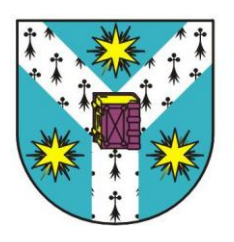

**Universitatea Alexandru I. Cuza Iași Facultatea de Geografie și Geologie**

# *Implementarea procesului de evaluare a terenurilor agricole folosind Sisteme Informatice Geografice*

**Coordonator științific, Prof. univ. dr. Constantin Rusu**

> **Doctorand, Tanasă Iuliana Cornelia (căs. Niculiță)**

*Iași, 2012*

*\* "Land evaluation is a vital link in the chain leading to sustainable management of land resources".*

*"Evaluarea terenurilor reprezintă o legătură vitală în lanțul ce duce la o gestionare durabilă a resurselor funciare".*

*FAO, 2007*

# *CUPRINS*

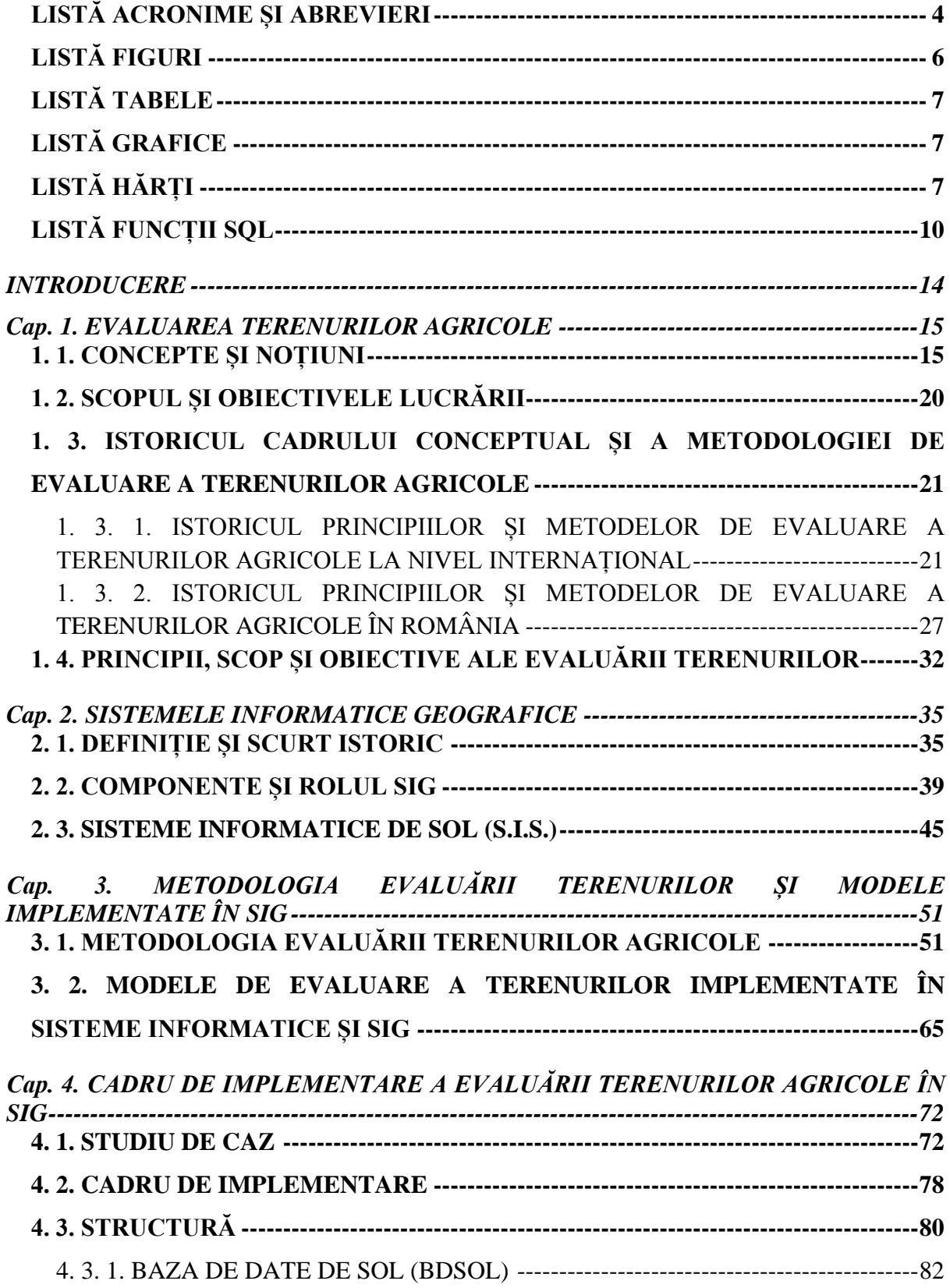

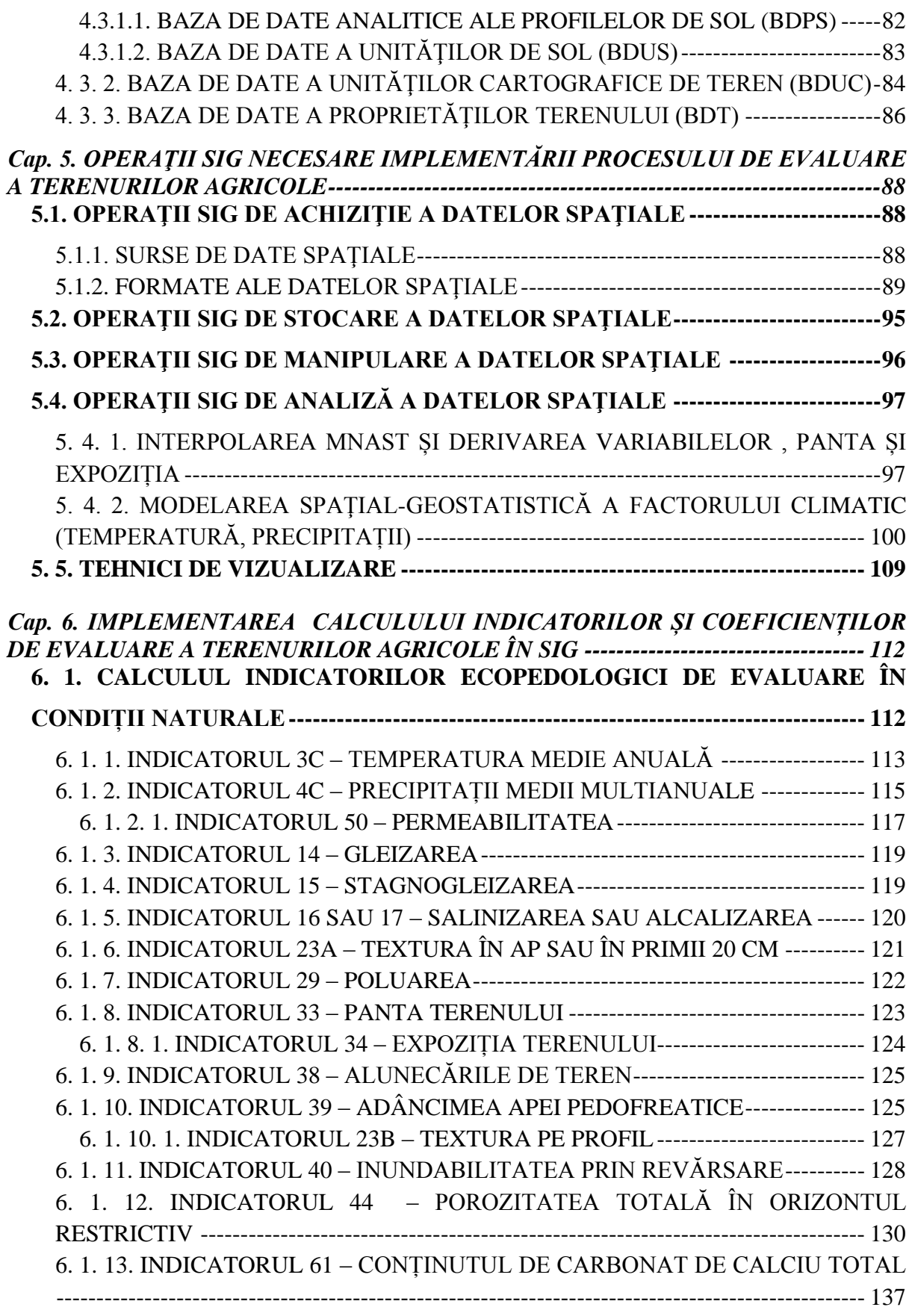

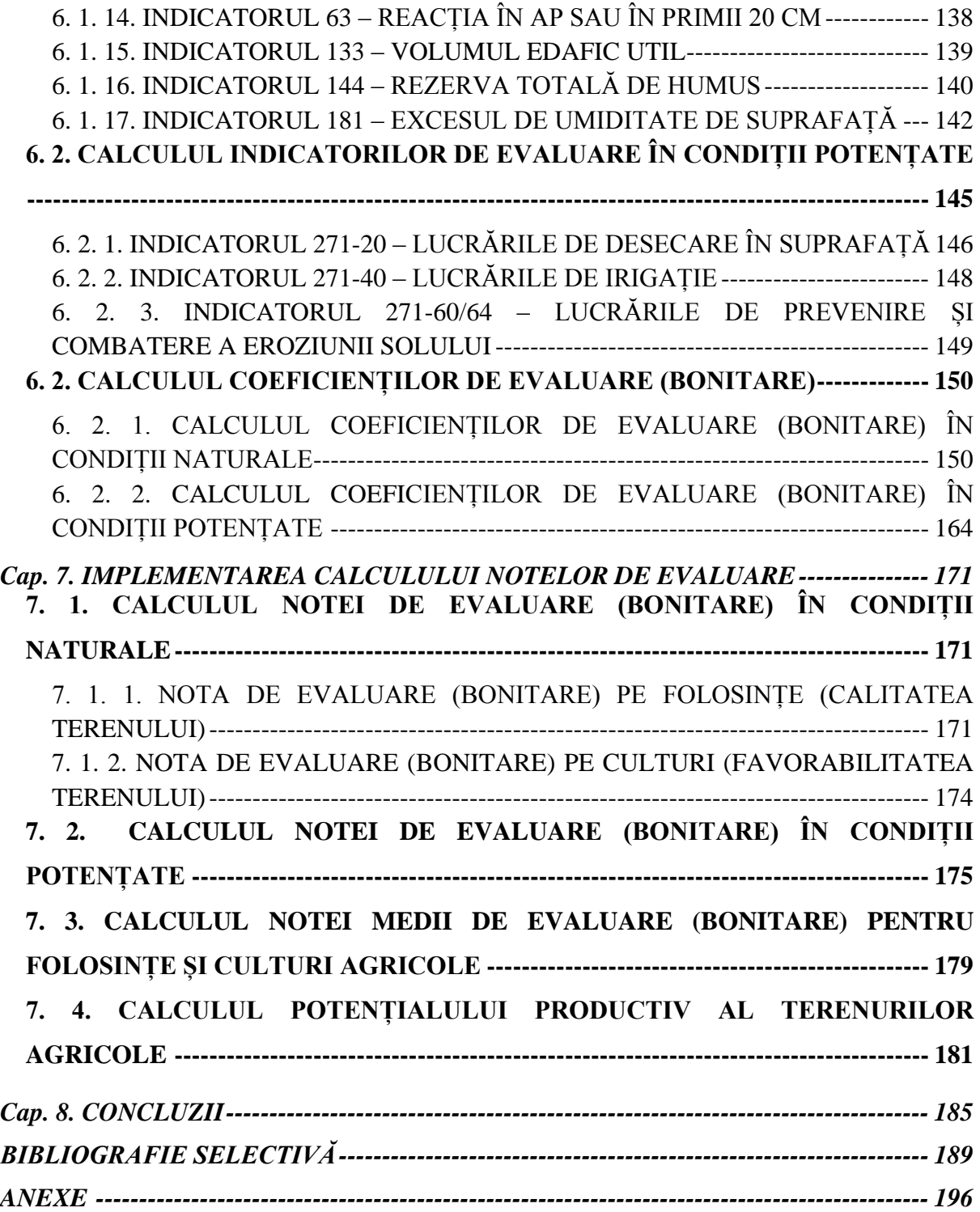

#### <span id="page-6-0"></span>**LISTĂ ACRONIME ȘI ABREVIERI**

- *ALES Automated Land Evaluation System*
- *ANM Agenția Națională de Meteorologie*
- *APSIM Agricultural Production Systems sIMulator*
- *ASRIS Australian Soil Resource Information System*
- *BDPS Baza de Date analitice a Profilelor de Sol*
- *BDT Baza de Date a Terenului*
- *BDSOL Baza de Date de Sol*
- *BDUC Baza de Date a Unităților Cartografice*
- *BDUS Baza de Date a Unităților de Sol*
- *CaSIS Canadian Soil Information System*
- *CLI Command-Line Interface (eng.) - Linie de comandă*
- *CMRM Centru Meteorologic Regional Moldova*
- *DBMS Database Management System (eng.) - Sistem de Gestiune a Bazei de Date*
- *DC Diagnostic Criterion (eng.) - Criteriu de Diagnostic*
- *ESDB European Soil Data Base*
- *EUSIS European Soil Information System*
- *FAO Food and Agriculture Organization*
- *GISci Geographical Information Science*
- *GUI Graphical User Interface (eng.) - Interfață Grafică*
- *HWSD Harmonized World Soil Database*
- *ICPA Institutul de Cercetări pentru Pedologie și Agrochimie*
- *IIASA International Institute for Applied Systems Analysis*
- *ILWIS Integrated Land and Water Information System*
- *ISPIF Institutul Național de Cercetare-Dezvoltare pentru Îmbunătățiri Funciare*
- *ISRIC International Soil Reference and Information Centre*
- *ISSCAS Institute of Soil Science, Chinese Academy of Sciences*
- *ITC University of Twente, Faculty of Geo-Information Science and Earth Observation*
- *JRC Joint Research Centre of the European Commission*
- *L Limitations (eng.) - Limitările Modului de Utilizare a Terenurilor*
- *LC Land Characteristic (eng.) - Caracteristicile Terenului*
- *LCC Land Capability Classification*
- *LESA Land Evaluation and Site Assessment*
- *LIS Land Information System*
- *LMU Land Map Unit (eng.) - Unitatea de Cartare a Terenului*
- *LQ Land Quality (eng.) - Calitatea Terenului*
- *LRRS Land Resource Research Centre*
- *LUT Land Utilisation Type (eng.) - Mod de Utilizare a Terenului*
- *MESP Metodologia de Elaborare a Studiilor Pedologice*
- *MESP Metodologia Elaborării Studiilor Pedologice*
- *MicroLEIS Mediterranean Land Evaluation Information System*
- *MNAST Modelul Numeric Altitudinal al Suprafeței Terenului*
- *MNT Modelul Numeric al altitudinii suprafeței Terenului*
- *NASIS National Soil Information System*
- *NCGIA National Center for Geographic Information and Analysis*
- *NRCS Natural Resource Conservation Service*
- *NSCD National Soil Characterization Data*
- *NSDB National Soil Database*
- *NSF National Science Foundation*
- *OJSPA Oficiile Județene pentru Studii Pedologice și Agrochimice*
- *R Requirements (eng.) - Cerințele Modului de Utilizare a Terenurilor*
- *SGSD Soil Geochemistry Spațial Database*
- *SIG Sisteme Informatice Geografice/GIS*
- *SIS Sistemele Informatice de Sol*
- *SMU Soil Mapping Units*
- *SOTER Soil and Terrain Digital Database*
- *SQL Structured Query Language/Limbaj Structurat de Interogare*
- *SRCS Sistemul Român de Clasificare a Solurilor*
- *SRTC Sistemul Român de Taxonomie a Solurilor*
- *SSURGO Soil Survey Geographic Database*
- *STATGO State Soil Geographic Database*
- *STU Soil Typological Unit*
- *TEO Teritorii Ecologic Omogene*
- *UCGIS University Consortium for Geographic Information Science*
- *UNESCO United Nations Educational, Scientific and Cultural Organization*
- *US Unitate de Sol*
- *USDA United States Department of Agriculture*
- *WISE [World Inventory of Soil Emission potentials](http://www.isric.org/UK/About+Soils/Soil+data/Geographic+data/Global/)*
- *WSI World Soil Infomation*

# <span id="page-8-0"></span>**LISTĂ FIGURI**

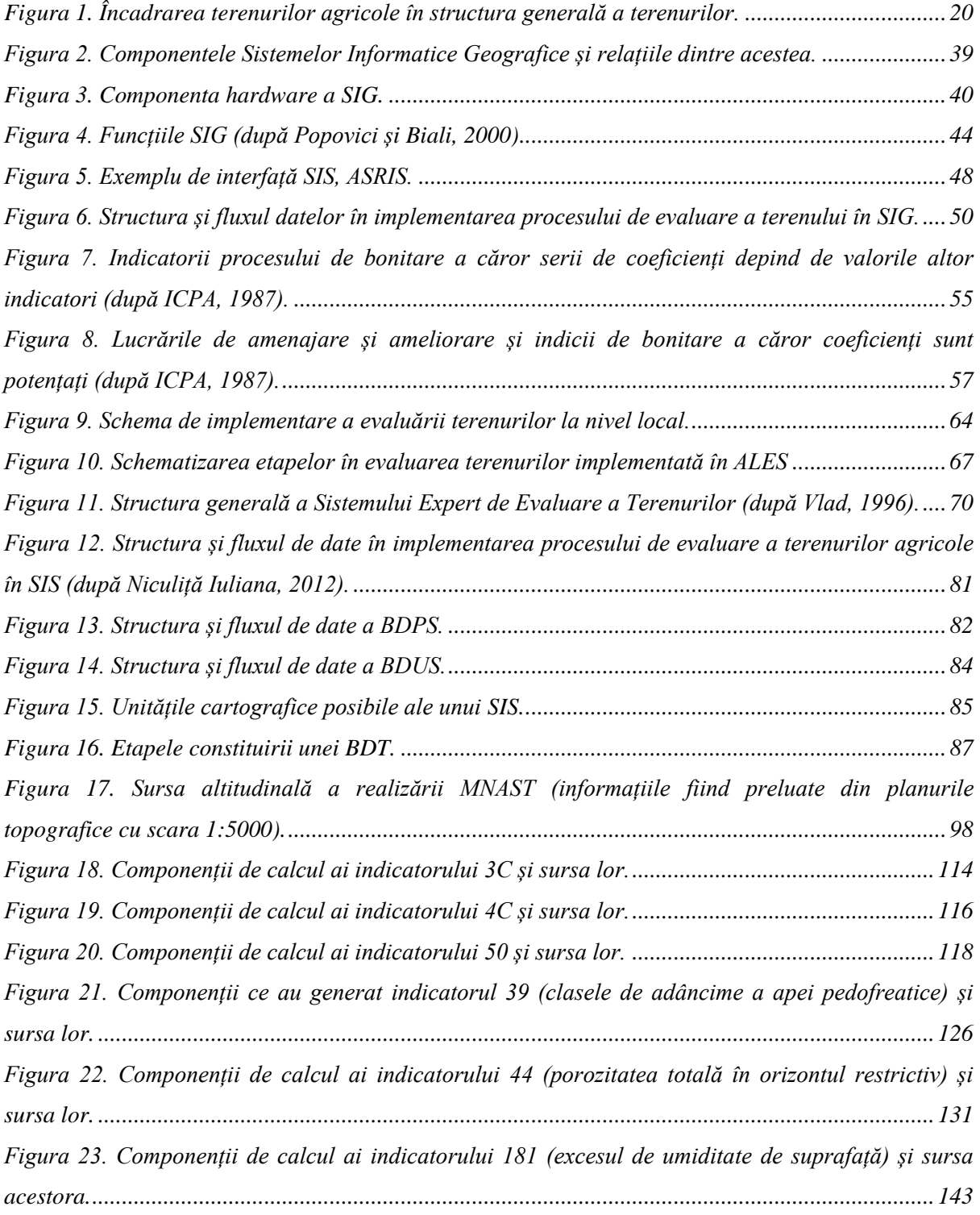

## <span id="page-9-0"></span>**LISTĂ TABELE**

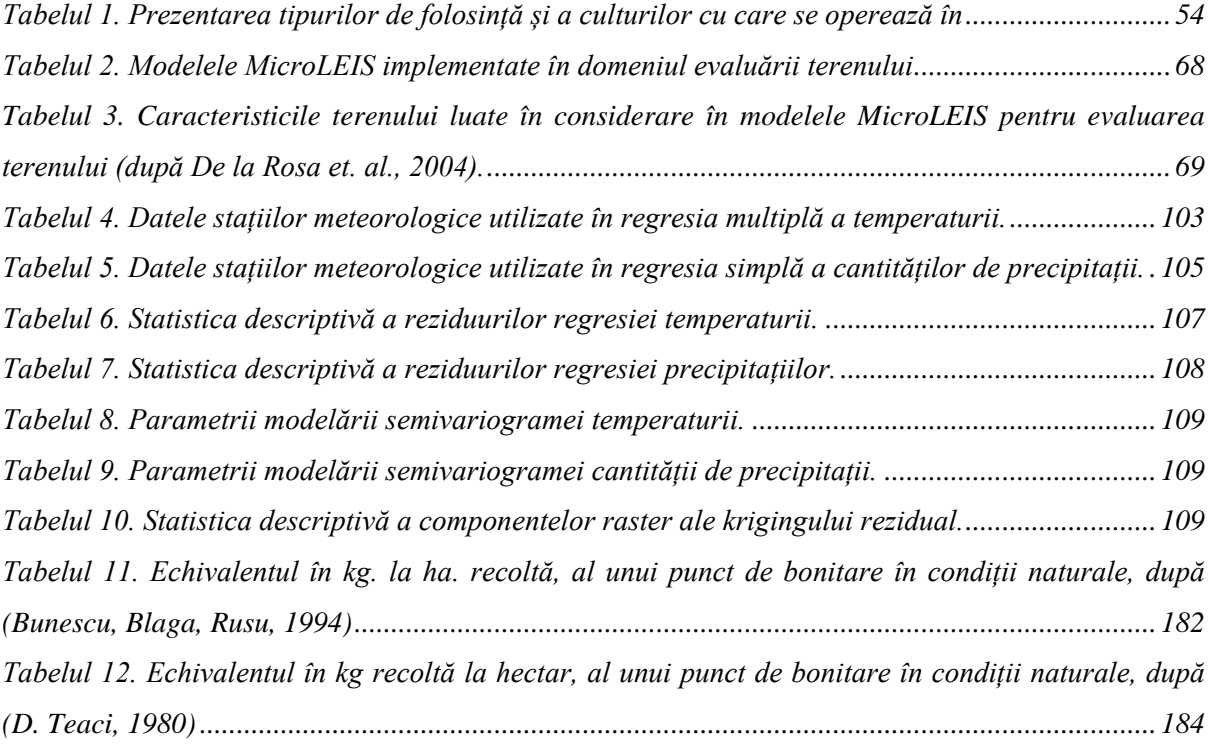

## <span id="page-9-1"></span>**LISTĂ GRAFICE**

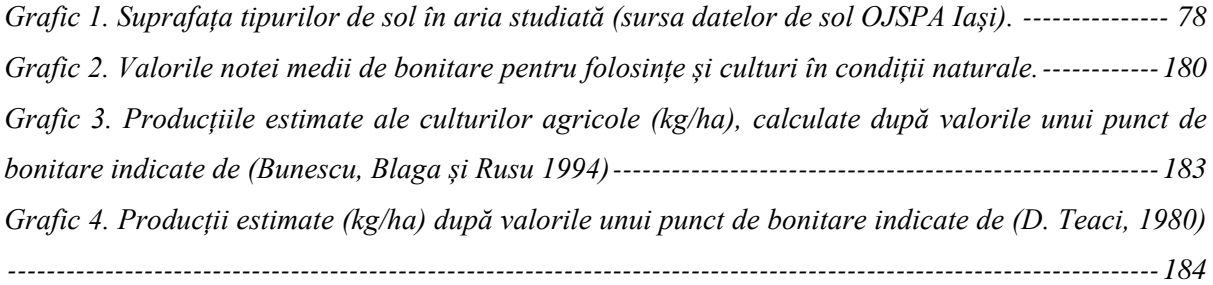

# <span id="page-9-2"></span>**LISTĂ HĂRȚI**

- *1) Localizarea ariei de studiu.*
- *2) Harta solurilor – din bazinul râului Bahlui, între orașele Târgu Frumos și Iași (anexa I, plic).*
- *3) Hipsometria terenului.*
- *4) Temperatura medie anuală – valori corectate cu altitudinea și latitudinea.*
- *5) Precipitații medii multianuale – valori corectate cu altitudinea.*
- *6) Permeabilitatea solurilor.*
- *7) Starea de gleizare a solurilor.*
- *8) Starea de stagnogleizare a solurilor.*
- *9) Starea de sărăturare (salinizare și alcalizare) a solurilor.*
- *10) Textura solurilor în orizontul Ap (20 cm).*
- *11) Panta terenului.*
- *12) Expoziția terenului.*
- *13) Răspândirea alunecărilor de teren.*
- *14) Adâncimea apei pedofreatice – valori încadrate în funcție de textura solurilor.*
- *15) Textura solurilor pe profil.*
- *16) Inundabilitatea prin revărsare.*
- *17) Porozitatea totală a solurilor – valori minime încadrate în funcție de textură.*
- *18) Conținutul de carbonat de calciu total (50 cm).*
- *19) Reacția solului în Ap (în primii 20 cm).*
- *20) Volumul edafic util al solurilor.*
- *21) Rezerva de humus a solurilor (50 cm).*
- *22) Clase de bilanț hidroclimatic mediu anual.*
- *23) Excesul de umiditate de suprafață al solurilor – valori corectate cu adâncimea apei pedofreatice.*
- *24) Repartiția lucrărilor de desecare la suprafață.*
- *25) Repartiția lucrărilor de irigație.*
- *26) Repartiția lucrărilor de prevenire și combatere a eroziunii solului.*
- *27) Încadrarea terenului în clase de calitate pentru folosința arabil după punctajul de evaluare (în condiții naturale).*
- *28) Încadrarea terenului în clase de calitate pentru folosința livadă după punctajul de evaluare (în condiții naturale).*
- *29) Încadrarea terenului în clase de calitate pentru folosința vie după punctajul de evaluare (în condiții naturale).*
- *30) Încadrarea terenului în clase de calitate pentru folosința pășune după punctajul de evaluare (în condiții naturale).*
- *31) Încadrarea terenului în clase de calitate pentru folosința fâneață după punctajul de evaluare (în condiții naturale).*
- *32) Încadrarea terenului în clase de favorabilitate pentru plantațiile de cireș-vișin (folosința livadă) după punctajul de evaluare (în condiții naturale).*
- *33) Încadrarea terenului în clase de favorabilitate pentru plantațiile de piersic (folosința livadă) după punctajul de evaluare (în condiții naturale).*
- *34) Încadrarea terenului în clase de favorabilitate pentru vie vin (folosința vie) după punctajul de evaluare (în condiții naturale).*
- *35) Încadrarea terenului în clase de favorabilitate pentru vie masă (folosința vie) după punctajul de evaluare (în condiții naturale).*
- *36) Încadrarea terenului în clase de favorabilitate pentru cultura de grâu (folosința arabil) după punctajul de evaluare (în condiții naturale).*
- *37) Încadrarea terenului în clase de favorabilitate pentru cultura de orz (folosința arabil) după punctajul de evaluare (în condiții naturale).*
- *38) Încadrarea terenului în clase de favorabilitate pentru cultura de porumb (folosința arabil) după punctajul de evaluare (în condiții naturale).*
- *39) Încadrarea terenului în clase de favorabilitate pentru cultura de floarea soarelui (folosința arabil) după punctajul de evaluare (în condiții naturale).*
- *40) Încadrarea terenului în clase de favorabilitate pentru cultura de sfeclă de zahăr (folosința arabil) după punctajul de evaluare (în condiții naturale).*
- *41) Încadrarea terenului în clase de favorabilitate pentru cultura de soia (folosința arabil) după punctajul de evaluare (în condiții naturale).*
- *42) Încadrarea terenului în clase de favorabilitate pentru cultura de mazăre-fasole (folosința arabil) după punctajul de evaluare (în condiții naturale).*
- *43) Încadrarea terenului în clase de favorabilitate pentru vie vin (folosința vie) după punctajul de evaluare (în condiții potențate prin lucrări de desecare).*
- *44) Încadrarea terenului în clase de favorabilitate pentru cultura de grâu (folosința arabil) după punctajul de evaluare (în condiții potențate prin lucrări de desecare).*
- *45) Încadrarea terenului în clase de favorabilitate pentru cultura de porumb (folosința arabil) după punctajul de evaluare (în condiții potențate prin lucrări de desecare).*
- *46) Încadrarea terenului în clase de favorabilitate pentru cultura de grâu (folosința arabil) după punctajul de evaluare (în condiții potențate prin lucrări de irigație).*
- *47) Încadrarea terenului în clase de favorabilitate pentru cultura de floarea soarelui (folosința arabil) după punctajul de evaluare (în condiții potențate prin lucrări de irigație).*
- *48) Încadrarea terenului în clase de favorabilitate pentru cultura de mazăre-fasole (folosința arabil) după punctajul de evaluare (în condiții potențate prin lucrări de irigație).*
- *49) Încadrarea terenului în clase de favorabilitate pentru plantațiile de cireș-vișin (folosința livadă) după punctajul de evaluare (în condiții potențate prin lucrări de prevenire și combatere a eroziunii).*
- *50) Încadrarea terenului în clase de favorabilitate pentru vie vin (folosința vie) după punctajul de evaluare (în condiții potențate prin lucrări de prevenire și combatere a eroziunii).*

*51) Încadrarea terenului în clase de favorabilitate pentru cultura de grâu (folosința arabil) după punctajul de evaluare (în condiții potențate prin lucrări de prevenire și combatere a eroziunii).*

# <span id="page-12-0"></span>**LISTĂ FUNCȚII SQL**

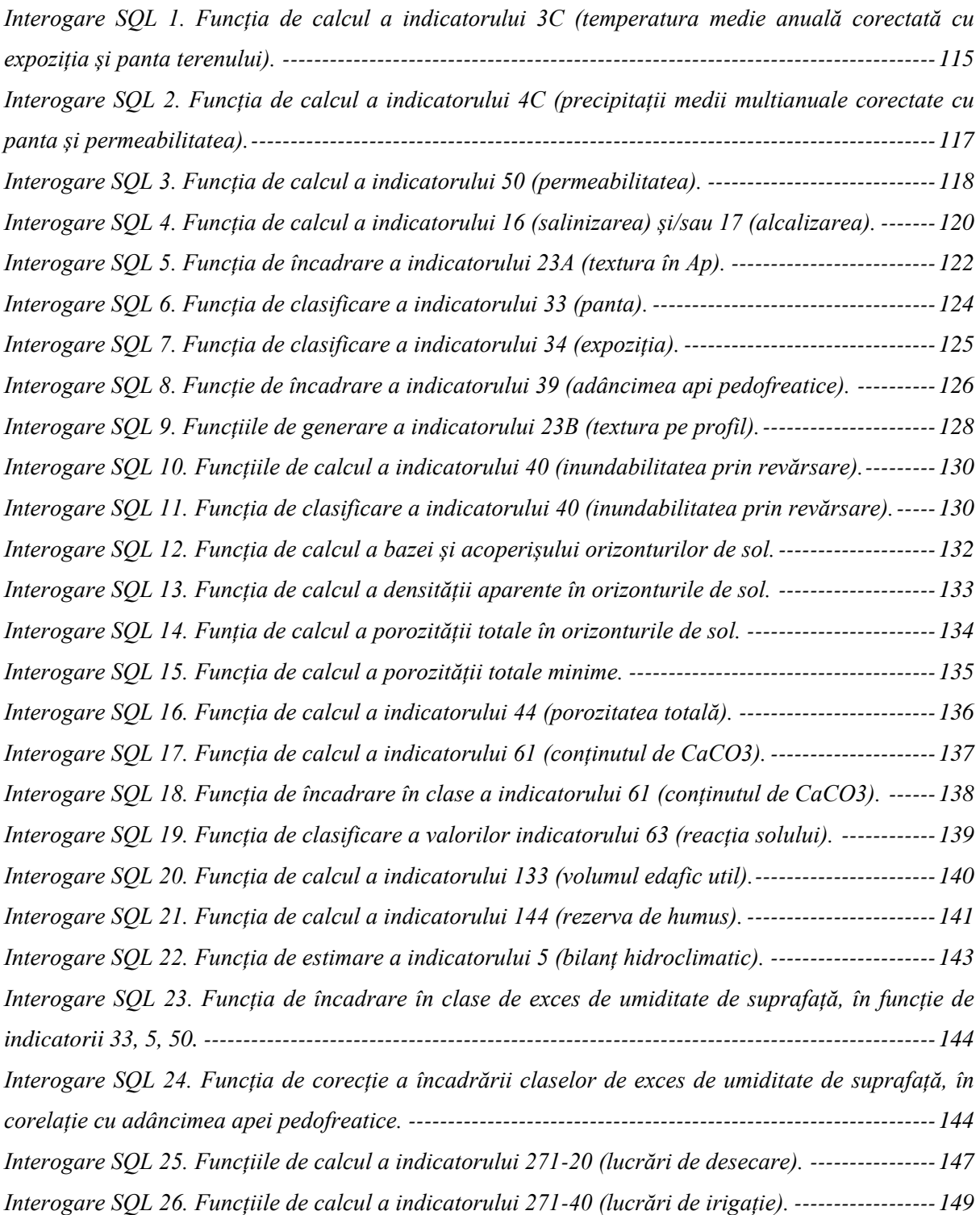

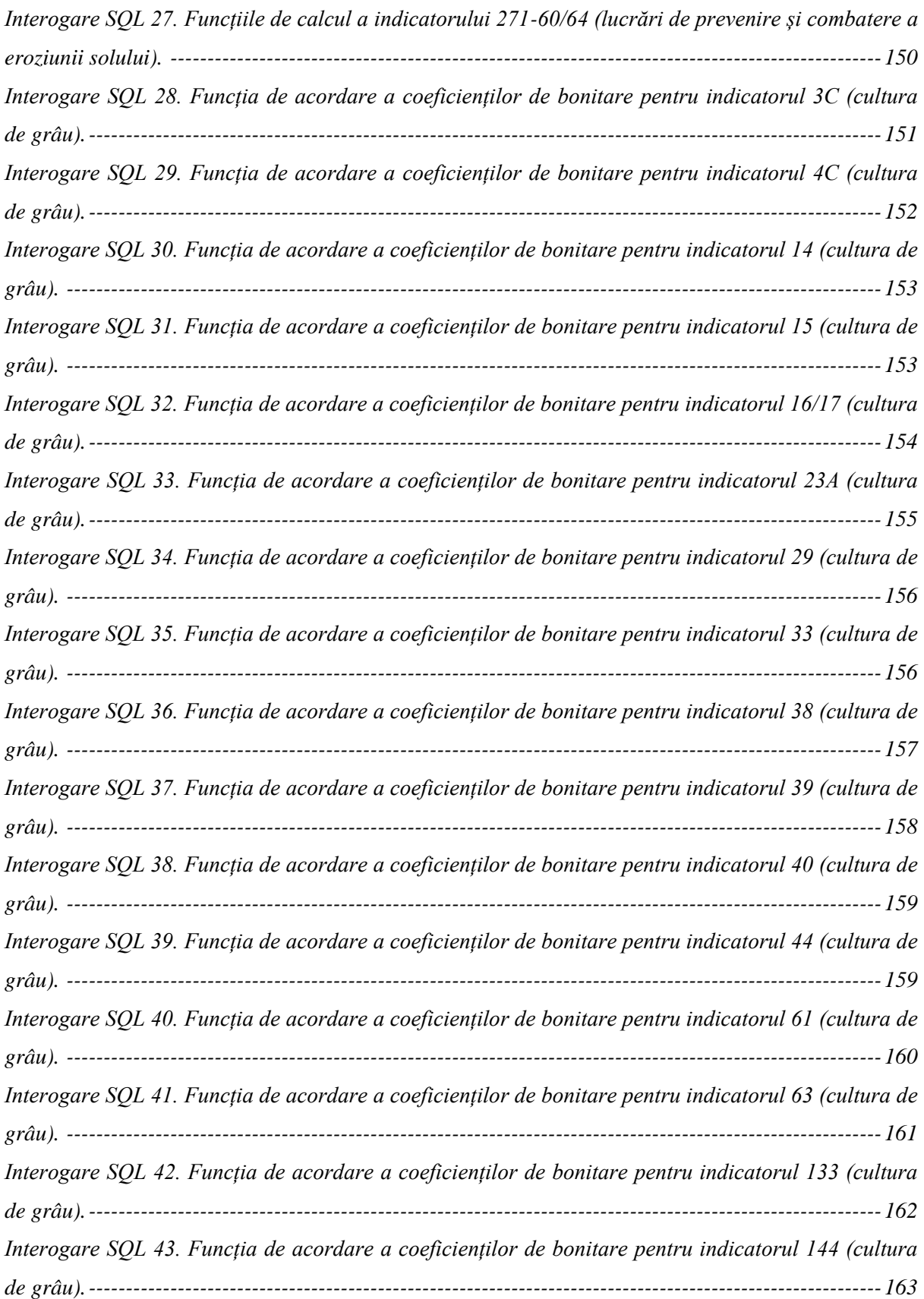

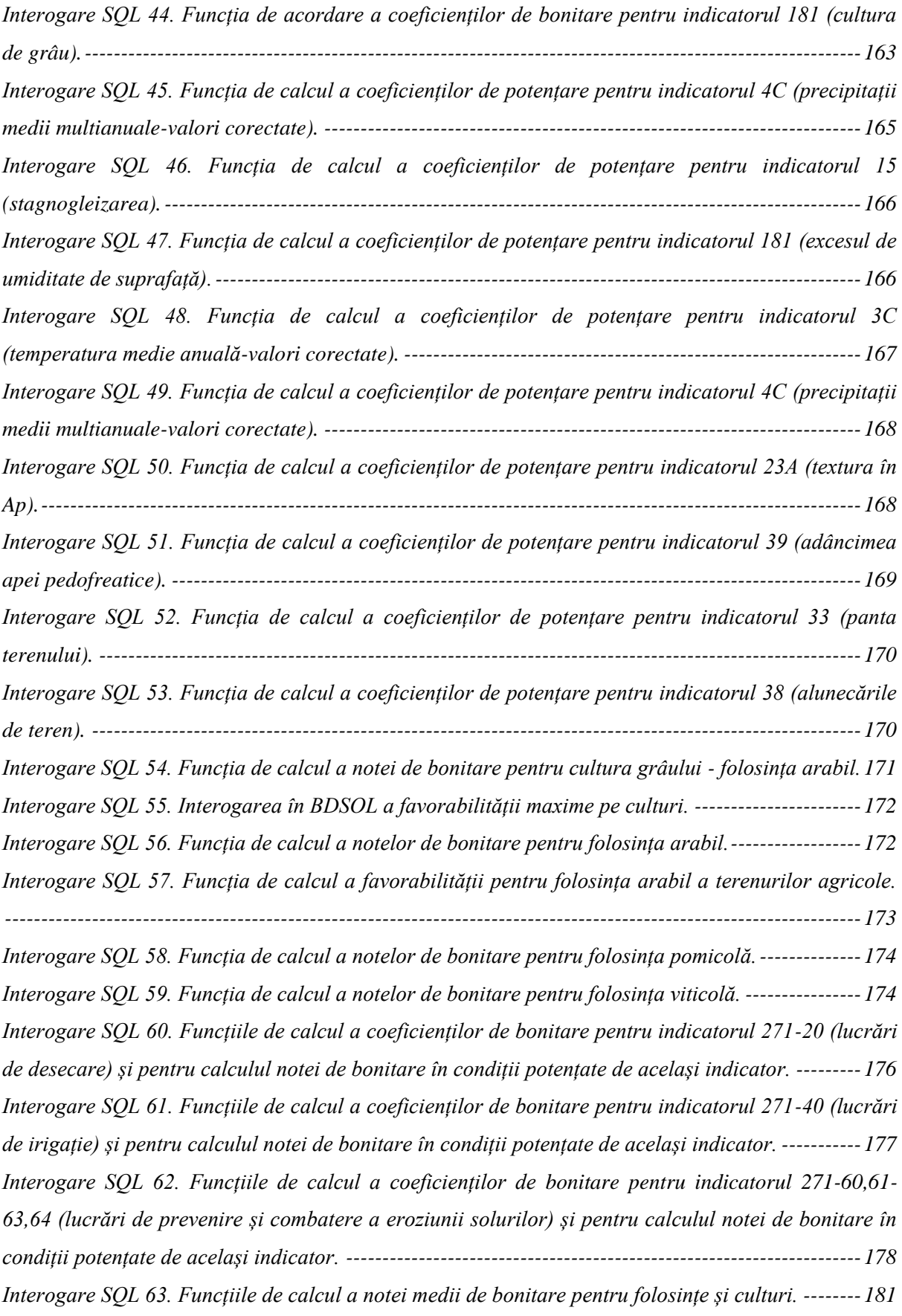

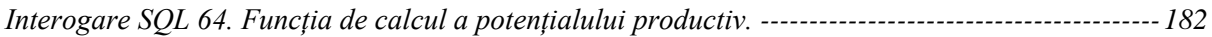

#### **INTRODUCERE**

<span id="page-16-0"></span>La nivel international și national, cercetarea științifică în domeniul evaluării terenurilor agricole îşi concentrează eforturile pe integrarea sistemică de informaţii cu privire la teren, în metodologii care să răspundă cerințelor actuale de dezvoltare sustenabilă, ce vor putea oferii: menţinerea/creşterea productivităţii terenurilor, viabilitatea economică, protecţia mediului şi securitatea alimentară.

Cercetarea de față pleacă de la ipoteza că, este necesară și posibilă tranziția metodologiei naționale de evaluare a terenurilor agricole (ICPA, 1987) în mediu informatizat, mai concret în mediu SIG, pentru a realiza cuantificări obiective, spațializate şi automate ale indicatorilor, coeficienților și notelor de evaluare (bonitare).

Lucrarea este una metodologică, pentru realizarea sa fiind consultată bibliografie națională și internațională, cu lucrări de specialitate în domeniul evaluării terenurilor și SIG. Latura practică a acesteia este dată de documentarea minuțioasă a etapelor de implementare a metodologiei naționale de evaluare a terenurilor agricole, cât și a funcțiilor SQL create pe parcursul implementării și disponibile în lucrare.

Sunt prezentate aici rezultatele obținute pe parcursul celor 3 ani de pregătire în cadrul Școlii Doctorale a Facultății de Geografie și Geologie, *Universitatea "Alexandru Ioan Cuza" Iași*, cercetarea fiind finanțată prin *Fondul European Social pentru România*, sub responsabilitatea și managementul *Autorității pentru Programul Operațional Sectorial - Dezvoltarea Resurselor Umane 2007-2013* [grant POSDRU/88/1.5/S/47646].

Lucrarea de față nu ar fi prins forma actuală fără suportul şi îndrumarea coordonatorului ştiinţific dl. prof. univ. dr. *Constantin Rusu*, spre a cărui persoană pleacă alese mulţumiri pentru sfaturile, încrederea și sprijinul pe care mi le-a oferit.

\*

Gânduri de recunoștință se îndreaptă către d-na conf. univ. dr. ing. *Gabriela Biali* și dnii prof. univ. dr. *Gheorghe Ianoș* și prof. univ. dr. *Eugen Rusu*, care m-au onorat acceptând să-mi fie referenți oficiali.

Mulţumesc întregului colectiv de cercetare în domeniul Geografie Fizică (UAIC), care au participat activ pe parcursul elaborării tezei de doctorat, oferindu-mi surse de date și indicații prețioase. Mulțumiri revin și conducerii OJSPA Iași pentru amabilitatea de a-mi pune la dispoziție studiile pedologice necesare cercetării.

Multumesc familiei și soțului meu Mihai pentru sprijinul permanent și necondiționat.

### <span id="page-17-0"></span>**Cap. 1. EVALUAREA TERENURILOR AGRICOLE**

#### <span id="page-17-1"></span>**1. 1. CONCEPTE ȘI NOȚIUNI**

Odată începută încursiunea în domeniul de cercetare cu topicul "evaluarea terenurilor", prin lecturarea literaturii internaționale și naționale de specialitate, confuzia a fost primul sentiment trăi de autoare. Acesta a fost provocat de varietatea denumirilor utilizate pentru "evaluarea terenurilor" în literatura națională, cât și de necorespondența între termenii utilizați în literatura națională cu cei din literatura internațională, termeni care definesc în fond același lucru, situație relevată și de Vlad V. (2000).

De aceea am considerat că, primul pas în elaborarea acestei lucrări a trebui să fie definirea conceptelor și noțiunilor ce fundamentează subiectul cercetării, pentru ca cititorul să înțelege demersul științific prezentat. Conceptele și noțiunile prezentate aici sunt definite și acceptate în literatura de specialitate internațională cât și în cea națională.

Conceptul de **teren** este clar perceput ca fiind mai larg decât cel de sol, acesta "include atmosfera, solul și substratul geologic, hidrosfera, biosfera deasupra și dedesubtul unei arii specifice a suprafeței terestre, cât și rezultatele din trecut și prezent ale activităților umane, în măsura în care acestea exercită o influență semnificativă asupra prezentei și viitoarei utilizări a terenului de către om" (Brinkman 1972).

**Evaluarea terenurilor** se referă la "procesul de coroborare și interpretare a studiului solului, vegetației, climatului și a altor aspecte ale terenului, pentru a identifica și a face o primă comparație ale unor alternative promițătoare ale folosinței terenurilor, în termeni socioeconomici" (Brinkman 1972).

Ulterior această definiție a fost completată și republicată în *A Framework for Land Evaluation (I ediție)* după cum urmează "procesul de evaluare a performanței terenului atunci când este folosit într-un scop specific, acest proces implică executarea măsurătorilor și studiul climatului, solurilor, vegetației și altor aspecte ale terenului, cu scopul de a identifica cerințele unor utilizări alternative a terenului. Pentru a fi de folos, gama de utilizări a terenului luate în considerare trebuie să se limiteze la cele care sunt relevante în contextul fizic, economic și social al zonei luate în studiu, iar comparațiile trebuie să țină cont de considerațiile economice" (FAO 1976).

O altă definiție a conceptului și totodată a domeniului este elaborată de Vlad V. în articolul *O schiță de sistematizare a domeniului evaluării terenurilor* (2000), autorul precizează că "evaluarea terenurilor se ocupă cu aprecierea performanțelor terenurilor pentru utilizări în scopuri specifice, implicând compararea între terenuri pentru o utilizare dată și/sau compararea variantelor de utilizare pentru un teren dat și incluzând sau nu considerații socioeconomice și de durabilitate".

Putem concluziona din definițiile de mai sus că scopul operațiunii de evaluare a terenului este acela de a face o predicție referitoare la potențiala utilizare optimă a terenului.

Procesul de evaluare a terenului în România este cunoscut sub numele de "proces de bonitare" al terenurilor agricole.

**Bonitarea** terenurilor fiind "o preocupare de limită între pedologie și economie agrară, cu foarte multe implicații în toate științele naturale, în tehnica agricolă și în economia generală. Bonitarea terenurilor agricole reprezintă o operație complexă de cercetare, determinare și apreciere a calităților tehnice și a capacității de producție ale acestora, prin intermediul unui sistem de indici tehnici și de note de bonitare" (Teaci 1970).

Pentru că conceptele de "evaluarea terenurilor" și "bonitarea terenurilor" au același sens, însă cel de "evaluare" este cel consacrat la nivel mondial, ba chiar considerat "mai adecvat (Vlad 2000)", am decis că pe întreg parcursul lucrării se va utiliza doar termenul de "evaluare" în detrimentul termenului "bonitare".

O definiție completă a conceptului de **Sol,** văzut din perspectivă pedologică, considerăm a fi cea publicată recent în Geoderma (Bockheim, et al. 2004), aceasta evoluând din definiția elaborată de *V. V. Dokuchaev* în 1879, și numește **solul** "un organism natural, independent și evolutiv ce poate fi subdivizat în subcompartimente și care s-a format sub influența a cinci factori formatori ai solului – climatul, organismele, materialul parental, relieful și timpul" (Bockheim, et al. 2004).

**Mod de utilizare a terenului (LUT<sup>1</sup>)** se referă la "un mod de utilizare a terenului descris la un nivel de mare detaliere. Mai concret modul de utilizare a terenului descrie folosința unui teren agricol. LUT are la bază un set de specificații tehnice dat de un anumit context fizic, social și economic" (FAO 1976).

**Caracteristicile terenului (** $LC^2$ **), se referă la "simple atribute ale terenului ce pot fi** cuantificate și estimate prin măsurători directe. Acestea prin valorile lor estimate definesc

 $1$  LUT – eng. Land Utilization Type.

 ${}^{2}$  LC – eng. Land Characteristic.

LMU sau TEO-urile și combinate într-un anumit context definesc LQ" (Brinkman 1972); (FAO 1976).

**Calitatea terenului (** $LQ<sup>3</sup>$ **) este reprezentată de o "proprietate (atribut) complexă a** terenului care se comportă într-o manieră distinctă, în influența sa exercitată asupra favorabilității unei utilizări specifice (capacitatea unui teren de a îndeplinii cerințele specifice unui LUT). Calitățile terenului pot fi pozitive și negative, pot fi cuantificate direct, uneori sunt descrise prin intermeniu LC, iar deseori pot fi folosite ca DC" (Brinkman 1972); (FAO 1976).

Considerăm adecvată și definiția elaborată de *C. V. Patriche*, care numește LQ ca fiind "acele atribute ale terenului, măsurabile sau estimabile, reale sau sintetice, între care există un minim de legături interactive și care au o influență directă asupra favorabilității terenului pentru un tip de utilizare dat" (Patriche 2003).

Unitatea de Cartare a Terenului (LMU<sup>4</sup>) reprezintă "o suprafață a terenului delimitată pe hartă, cu LC și LQ ce pot fi cuantificate, aceasta poate fi reprezentată de orice unitate spațială" (FAO 1976). LMU sunt delimitate de specialiști iar gradul de omogenitate în cadrul lor variază în funcție de scara și obiectivele studiului. LMU nu trebuie confundată cu unitatea TEO-urile, acestea din urmă fiind o unitate de cartare a terenului particulară.

**Teritoriile Ecologic Omogene** (TEO) reprezintă "o porțiune distinctă a uscatului pe care toți factorii naturali, sau în cazul suprafețelor ameliorate și cei antropici, se manifestă uniform, porțiunea de teritoriu neputând fi divizată pe mai departe după nici unul dintre criteriile utilizate" (Teaci 1980). TEO-urile sunt adesea determinate pe baza LC.

**Criteriu de diagnostic (DC<sup>5</sup>)** se referă la "o variabilă de mediu sau un grup de variabile de mediu cu influențe cunoscute asupra unui mod de utilizare și servește ca bază pentru evaluarea favorabilității pentru acea utilizare. Aceste variabile pot fi LC și LQ atunci când sunt folosite în determinarea limitelor claselor și subclaselor de favorabilitate" (Brinkman 1972); (FAO 1976).

**Cerințele**  $(\mathbb{R}^6)$  modului de utilizare a terenului "se referă la acel set de LQ ce determină producția și managementul condițiilor unui anumit tip de utilizare. Cu alte cuvinte

 $3$  LQ – eng. Land Quality

 $4$  LMU – eng. Land Map Unit

 $5$  DC – eng. Diagnostic Criterion

 $6 R$  – eng. Requirements

R exprimă o condiție necesară terenurilor pentru o implementare viabilă a unui LUT" (FAO 1976).

Limitările (L<sup>7</sup>) "sunt LQ, sau mai corect spus expresia acestor calități ca mijloace de DC, care afectează negativ un tip de utilizare" (FAO 1976).

Literatura națională, în contextul evaluării terenului, utilizează noțiunile de pretabilitate (atunci când evaluarea terenului se raportează la indicarea optimă a folosinței) și favorabilitate (atunci când evaluarea terenului se face pentru o anumită folosință cu indicarea culturii optime); noțiuni cărora le prezentăm scurte definiții în cele ce urmează.

Pretabilitatea face referire la un proces de "evaluare cu caracter mai general, și se raportează la o întreagă gamă de utilizări" (Patriche 2003) deci "aptitudinea unui teren pentru o anumită folosință" (Țărău 2006). Cu alte cuvinte pretabilitatea se traduce prin capacitatea unui teren de a fi utilizat într-un anumit scop, cu o folosință optimă aleasă dintr-o gamă de utilizări.

**Favorabilitatea** face referire la "măsura în care un teren agricol satisface cerințele de creștere și formare a recoltelor pentru diferite plante agricole sau specii cultivate, în condiții climatice normale și în cadrul unei agrotehnici medii" (Țărău 2006).

Odată realizată trecerea din literatura națională în cea de nivel internațional, cei doi termeni (pretabilitate, favorabilitate) nu au un corespondent direct în terminologia standardizată a domeniului de evaluare a terenului. Nu se folosesc la nivel internațional noțiunile de "land pretability" sau "land favorability", în mod cert, cei doi termeni fiind preluați prin traducere din termenii "land capability<sup>8</sup>" și "land suitability<sup>9</sup>". Deoarece la nivel național, celor doi termeni sunt pe deplin înțeleși de către specialiștii din acest domeniu, însă la nivel internațional crează probleme de definire și înțelegere, autoarea este în favoarea propunerii ca "termenul de *favorabilitate*" să fie "folosit pentru măsura globală a performanțelor terenurilor în raport cu utilizările specifice" (Vlad 2000). Tot *V. Vlad* (2000), precizând ca surse metodologia ICPA (1978) și cea USDA (1961), amintește că "pretabilitatea/capability (eng.) reprezintă favorabilitatea rezultată din evaluarea caliatativă

<u>.</u>

 ${}^{7}$  L – eng. Limitations

<sup>8</sup> Noțiune edificată în LCC - *Land Capability Classification* elaborată de USDA (1961), clasificare pe a cărei baze a fost realizată stabilirea pretabilității terenului de către Teaci în 1970/1980, cu ocazia elaborării primei motodologii de evaluare a terenurilor din România.

<sup>&</sup>lt;sup>9</sup> FAO (1976) precizează că noțiunile de "capability" și "suitability" sunt sinonime și interschimbabili, de aceea din dorința de a standardiza terminologia, FAO propune utilizarea exclusivă a noțiunii de suitability (în română favorabilitate). În viziunea FAO favorabilitatea terenului fiind aptitudinea unui teren pentru o utilizare bine definită.

(în clase) generală (globală) a terenurilor în raport cu limitările lor pentru diferite tipuri de utilizare".

În accepțiunea lui *C. V. Patriche (2003)* **performanța terenului** poate fi cuantificată prin pretabilitate, favorabilitate și valoare economică.

*Articolul 2 din Legea nr. 18/1991 - republicată în 1998* stabilește principalele grupe de terenuri după folosințe, cît și o serie de categorii de folosință. Terenurile cu destinație agricolă servesc ca principal mijloc al producției agricole și formează fondul funciar agricol. Grupa de folosință agricolă are cinci categorii de folosință: arabil, pășune, fâneață, vii și livezi. Figura 1 prezintă încadrarea terenurilor agricole în structura generală a acestora.

În etapele evaluării terenurilor, stabilirea destinației acestora este primul pas ce trebuie realizat. Odată stabilită destinația se indică pretabilitatea pentru o folosință iar favorabilitatea se stabilește pentru fiecare cultură în parte. Lucrarea de față abordează doar problema evaluării terenurilor cu destinație agricolă, prin indicarea punctajelor de evaluare (notelor de bonitare).

Destinația terenului este stabilită fie prin considerente științifice și practice, fie de factorul decizional uman (care de multe ori nu ține cont de destinația reală-favorabilă a terenului). De aceea este necesar ca problema evaluării terenurilor să fie pusă în strânsă legătură cu procesul de planificare a terenurilor, deoarece acesta din urmă se bazează pe o bună cunoaştere şi evaluare a condiţiilor naturale şi pe legătura lor cu scopul sau modalitatea optimă de folosire a terenurilor.

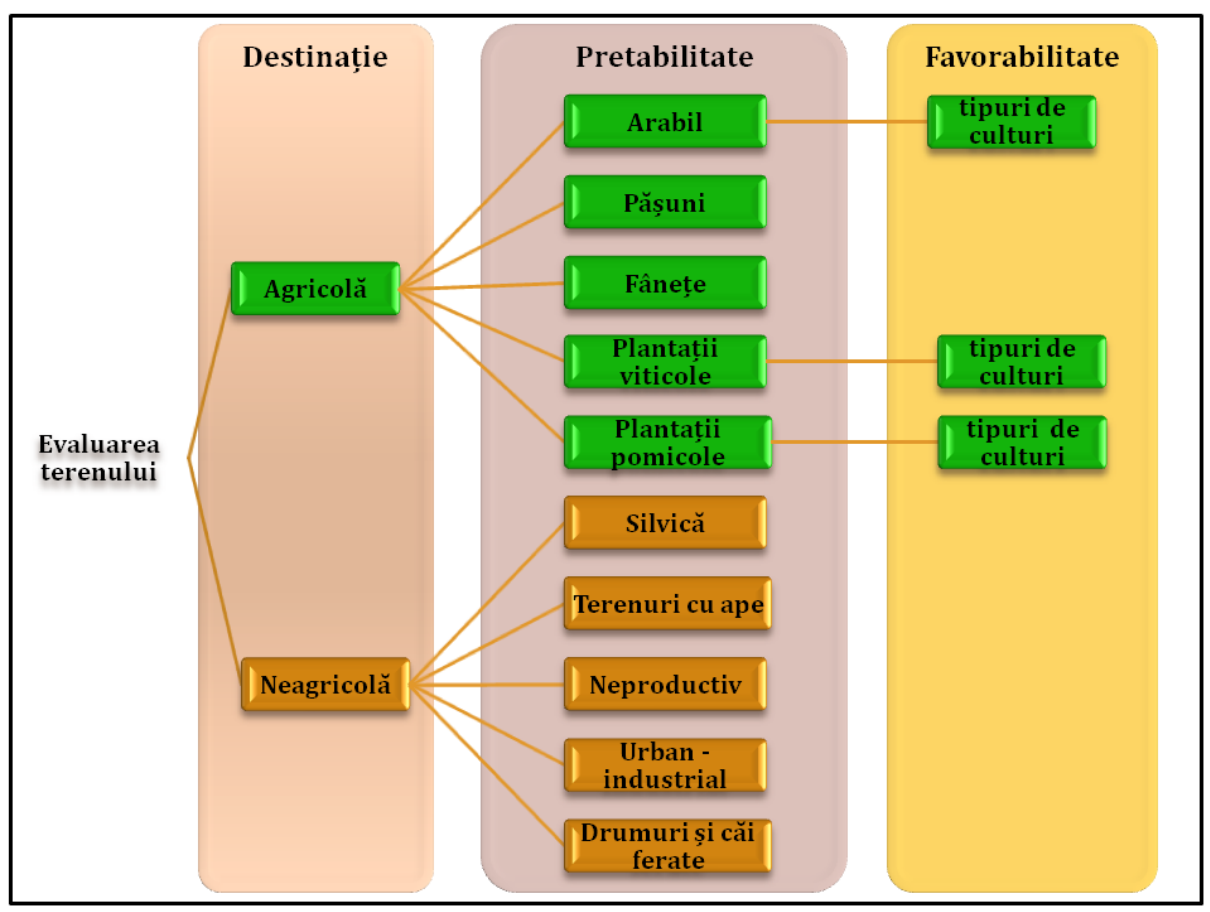

Figura 1. Încadrarea terenurilor agricole în structura generală a terenurilor.

## <span id="page-22-1"></span><span id="page-22-0"></span>**1. 2. SCOPUL ȘI OBIECTIVELE LUCRĂRII**

Scopul cercetării de față este cel de implementare reușită a metodologiei de calcul a parametrilor și indicatorilor de evaluare (bonitare) cât și calculul coeficienților și a punctajelor de evaluare (notelor de bonitare) în acord cu ICPA (1987), în Sisteme Informatice Geografice.

Obiectivul central al lucrării este crearea unui cadru de implementare (un model funcțional) într-un SIG cu sursă liberă.

Obiectivele secundare, ce derivă din obiectivul principal sunt:

- Crearea unei baze de date relațională, cu structură aferentă tipului de abordare dorit în demersul de față;
- Cartarea digital (automată, semi-automată), cu identificarea solurilor și a indicatorilor ecopedologici ceruți în procesul de evaluare;
- $\triangleright$  Crearea modelului procesului de evaluarea a terenurilor agricole în SIG (intrări flux informațional – ieșiri);
- $\triangleright$  Crearea unui SIS la nivel local.

#### <span id="page-23-0"></span>**1. 3. ISTORICUL CADRULUI CONCEPTUAL ȘI A METODOLOGIEI DE EVALUARE A TERENURILOR AGRICOLE**

Terenul a reprezentat încă din cele mai vechi timpuri, suportul material pentru omenire, fiind mijloc de producție al hranei și mediul de viață, însă a stat și la baza progresului civilizațiilor.

Astfel preocupările pentru inventarierea suprafețelor de teren și a calităților acestora, au fost îndeletnicirile populațiilor încă din cele mai vechi timpuri, cu scopul evaluării recoltelor pentru ulterioara distribuție a acestora în cadrul comunității, în funcție de drepturile membrilor acesteia.

Este cunoscut faptul că, istoricul evaluării terenurilor agricole este strâns legat de istoricul cadastrului cât și de istoricul progresului agriculturii. Originea termenului "bonitare" fiind în expresia latină "bonitas" ce înseamnă evaluare (estimare), deoarece prin bonitarea terenurilor agricole se realizează de fapt o evaluarea calitativă a acestora în scop economic (Moca și Ilioi 1998).

Termenul de "bonitarea solurilor" a fost utilizat pentru prima dată în anul 1805 de către *Meyer*, pentru a clasifica în clase de fertilitate terenurile agricole (Ianoș 2008).

#### <span id="page-23-1"></span>**1. 3. 1. ISTORICUL PRINCIPIILOR ȘI METODELOR DE EVALUARE A TERENURILOR AGRICOLE LA NIVEL INTERNAȚIONAL**

Literatura de specialitate menționează ca promotori în dezvoltarea cunoașterii evaluării terenurilor agricole pe baza unei metodologii standardizate, trei "școli" respectiv cea germană, rusă și americană, însă contribuții majore au fost aduse în toată Europa cât și peste ocean.

În 1961 pentru Anglia, *Clarke* implementează o evaluare a terenurilor agricole bazată pe caracteristici precum textura, grosimea și drenajul solului, sistem ce încadra solurile în 3 clase. În Belgia s-au pus bazele unui sistem de evaluare a terenurilor agricole cu cinci clase, evaluarea realizându-se după rezultatelor economice ale terenurilor. Alte sisteme de evaluare a terenurilor agricole au fost realizate și în Olanda<sup>10</sup>, Polonia<sup>11</sup>, Ungaria<sup>12</sup>, Iugoslavia<sup>13</sup> sau Australia<sup>14</sup>, însă nu vom insista pe acestea pentru că majoritatea au caracter regional și au fost elaborate pentru a fi aplicate unor teritorii în care unul sau mai mulți factori sunt considerați omogeni (Teaci 1970); (Teaci 1980); (Ianoș 2008).

Evaluarea terenurilor agricole pentru adepții **școlii germane** a presupus la început doar o evaluare în scopul elaborării unor impozite corecte, ulterior evaluându-se după calitatea solurilor.

În cadrul acestei școli, cel care definește două direcții de investigare a calității terenurilor agricole este agronomul *Albrechd Thaer* (1820), care distinge "bonitarea" - care caracteriza terenul agricol după calitatea solului și "taxația" - care caracteriza terenul agricol după rezultatele economice. Având în vedere că, în realizarea evaluării terenurilor după calitatea solurilor, era necesară cunoașterea modului în care însușirile solului influențează producția, *Thaer* recomandă a fi utilizate concomitent ambele metode (Teaci 1970).

Prima expresie valorică - tabelară a evaluării terenurilor agricole, cu terenuri încadrate în 10 clase de fertilitate este realizată de *Thaer*; un sistem ce oferea pentru cele mai bune soluri 100 de puncte, iar pentru cele mai slabe soluri un punct.

*Birnbaum* (1820), pe principiul că, capacitatea proprietarului de a utiliza terenul agricol este la fel de importantă precum capacitatea de producție a terenului, combate metodele "economice<sup>15</sup>" și elaborează o clasificare a terenurilor agricole pe baza fertilității acestora. Solurile terenurilor agricole se încadrau în 10 clase de fertilitate, luându-se în calcul un număr de 11 proprietăți, fiecare proprietate primea un punctaj maxim de 10 puncte și 1 punct dacă era neadecvat (Ianoș 2008).

O clasificare a fertilității solurilor după însușirile chimice ale acestuia a fost realizată de către *W. Knop* în 1871 (Teaci 1980). În 1876 *Wilhelm Detmer* îmbunătățește clasificarea terenurilor agricole după venitul net prin aprecierea solului după capacitatea de înmulțire a seminței, iar în 1877 *Krafft* îmbunătățește clasificarea lui *Birnbaum*, propunând un nou sistem de notare (Ianoș 2008).

<u>.</u>

 $10$  A fost propusă o metodă de evaluare a solului în raport cu productivitatea actuală și potențată.

<sup>&</sup>lt;sup>11</sup> Clasificarea terenurilor pe clase de fertilitate se făcea în funcție de tipurile genetice de sol.

<sup>&</sup>lt;sup>12</sup> Evaluarea ținea cont de însușirile intriseci ale solului și terenului și ulterior se adaugă ideea stabilirii pretabilității și favorabilității terenurilor.

<sup>&</sup>lt;sup>13</sup> Sistemul de evaluare se baza pe aprecierea texturii solului, ce ulterior se corecta în funcție de alți factori.

<sup>&</sup>lt;sup>14</sup> Clasificarea se baza pe 10 categorii de încadrare și lua în considerare factorul sol, climă, geologie și relief.

<sup>&</sup>lt;sup>15</sup>Metodele "economice" aveau la bază principiul după care, fertilitatea solului poate și trebuie exprimată prin producția la hectar, cu alte cuvinte clasificarea terenurilor se realiza după venitul net.

Concepțiile școlii germane de evaluare a terenurilor agricole, au fost uniformizate și transpuse într-un sistem de evaluare, ce a fost legalizat în 1934 și a cărui principii sunt și astăzi în vigoare.

Dintre acestea menționăm:

 $\overline{a}$ 

- $\checkmark$  evaluarea terenurilor agricole se face după proprietățile factorilor de mediu natural, aceștia fiind geologia și litologia de suprafață<sup>16</sup>, textura solului și stadiul de evoluție al solului $^{17}$ .
- $\checkmark$  evaluarea terenurilor agricole se face separat pentru folosința arabilă și folosința pajiști și fânețe (Teaci 1980).

Ulterior în 1960, *H. Arens* face aprecieri asupra sistemului standardizat în 1934 și stabilește în ceea ce privește textura pentru terenurile arabile, 8 clase texturale și una pentru turbă iar pentru factorul geologic cinci clase în funcție de proveniența materialului (Ianoș 2008).

**Școala rusă**, în evoluția cercetării în domeniul evaluării terenurilor agricole, a fost pe deplin influențată de lucrările "părintelui pedologiei" *V. V. Dokuchaev*. Prin cercetările sale, *Dokuchaev* (1881-1895) a reușit o investigație amplă asupra diferitelor tipuri de sol și a introdus ideea că, variațiile tipurilor de sol pot fi explicate nu doar din prisma variațiilor substratului geologic ci și din prisma variațiilor de climă, relief sau stadiu de evoluție al solurilor.

Toate aceste cercetări au dus la elaborarea unei clasificări a solului, ce a stat la baza evaluării terenurilor agricole. În acest domeniu *V. V. Dokuchaev* și *N. M. Sibirțev* au propus metode simpliste de evaluare a terenurilor, bazate pe caracteristicile intriseci ale solurilor și au recomandat corelarea între manifestarea însușirilor factorilor de mediu și producțiile obținute pe diferite terenuri (Teaci 1970).

În elaborarea evaluării terenurilor agricole, *Dokuchaev* a recomandat colaborarea domeniilor de economie agrară cu pedologia, însă în perioada ce a urmat abordările au fost separate, evaluarea terenurilor a avut la bază concepția economică<sup>18</sup> pe de o parte și cea pedologic-ecologică<sup>19</sup> pe de altă parte (Teaci, 1970).

<sup>&</sup>lt;sup>16</sup> Pentru proveniența geologică au fost deosebite patru tipuri de material de solificare, respectiv materialele deluviale, depunerile loessoide, aluviunile și materialele rezultate din alterarea rocilor dure.

 $17$  În ceea ce privește stadiul de evoluție al solurilor, au fost deosebite 7 faze de evoluție al solurilor bazate pe conceptul că orice sol traversează o etapă de tinerețe, maturitate și apoi una de bătrânețe.

<sup>&</sup>lt;sup>18</sup> Evaluarea terenurilor se baza pe indicatorul valorii producției totale și cel a venitului net la hectar.

<sup>19</sup> Evaluarea terenurilor se baza pe proprietățile solurilor și pe caracteristicile condițiilor naturale.

O metodă de evaluare a terenurilor agricole, bazată pe o strânsă corelație între proprietățile solurilor și factorul climatic, a fost utilizată de *P. I. Luneva și L. N. Reabina* în lucrarea *Bonitirovka pociv Moldavii* publicată în 1977 la Chișinău (Teaci 1980).

Fondatorul **școlii americane** de evaluare a terenurilor agricole, este *R. Earl Storie*  care a propus în 1932 *Storie Index Soil Rating.* Un sistem de clasificare pentru solurile din California, sistem ce ulterior a fost îmbunătățit de autor și colaboratori.

Indexul *Storie* se bazează pe proprietățile solului care guvernează potențialul de utilizare al terenurilor și capacitatea de producție, acesta ia în considerare patru factori. Acestora le sunt atribuite un punctaj de la 0 la 100, iar punctajele ulterior sunt multiplicate între ele pentru a genera un index de clasificare (Storie 1978). Nu a fost luat în calcul factorul climă, deoarece teritoriul pentru care a fost creat sistemul de evaluare beneficia de o clima omogenă.

Indexul de evaluare *Storie* se calculează prin formula:

*Storie Index Soil Rating = Factor A*  $\times$  *Factor B*  $\times$  *Factor C*  $\times$  *Factor X*  $\times$  *100* 

*Factorul A* – gradul de dezvoltare a profilului de sol,

*Factorul B* – textura de suprafață,

*Factorul C* – panta,

*Factorul X* – alte caracteristici ale solului sau ale peisajului (drenajul, alcalinitatea, fertilitatea, aciditatea, eroziunea sau microrelieful).

În urma aplicării indexului *Storie,* solurile au fost grupate pe 6 grade, după cum arată autorul în lucrarea *An Index for Rating the Agricultural Values of Soils (1933, revizuită în 1937, republicată în 1978)*.

Cele 6 grade sunt cuprinse în următoarele intervale:

- $\checkmark$  Gradul 1 (excelent) au fost incluse solurile cu punctaj între 80 și 100;
- Gradul 2 (bun) au fost incluse solurile cu punctaj între 60 și 79;
- $\checkmark$  Gradul 3 (acceptabil) au fost incluse solurile cu punctaj între 40 și 59;
- $\checkmark$  Gradul 4 (slab) au fost incluse solurile cu punctaj între 20 și 39;
- $\checkmark$  Gradul 5 (foarte slab) au fost incluse solurile cu punctaj între 10 și 19;
- $\checkmark$  Gradul 6 (neproductiv) au fost incluse solurile cu punctaj sub 10.

Ulterior *A. A. Klingebiel* și *P. H. Montgomery*, pedologi în cadru *Serviciului de Conservare a Solului* din cadru  $\text{USDA}^{20}$ , au elaborat un sistem de clasificare a terenurilor

 $20$  USDA - United States Department of Agriculture

după pretabilitate, numit *Land Capability Classification – LCC* (Klingebiel și Montgomery 1961)*.*

Acest sistem de evaluare a luat naștere din dorința de a prevenii pierderile calitative și cantitative de sol și a clasificat terenurile în 8 clase de pretabilitate. Solurile arabile au fost grupate în funcție de potențialul lor și limitările impuse pentru menținerea producției, iar solurile neproductive au fost grupate în funcție de potențialul lor și limitările impuse pentru producerea unui covor vegetal permenent, cât și a riscului de deteriorare a solului (Helms 1992).

Conform clasificării *LCC*, terenurile arabile sunt incluse în primele patru clase, cele pentru folosința pajiște sau pădure în următoarele trei clase iar terenurile neproductive sunt incluse în ultima clasă, după cum urmează:

- $\checkmark$  Clasa I sunt incluse solurile ce au foarte puține limitări care le restrâng utilizarea, iar culturile specifice au producții optime;
- $\checkmark$  Clasa II se impun câteva limitări, fapt ce reduce din varietatea culturilor sau se impun lucrări de conservare simpliste;
- $\checkmark$  Clasa III există limitări severe ce impun lucrări de conservare mai ample cât și scăderea varietăților de culturi;
- $\checkmark$  Clasa IV gestionarea resurselor se face cu atenție întrucât limitările sunt severe, varietatea culturilor este slabă, sunt necesare lucrări ample de conservare a solului;
- $\checkmark$  Clasa V solurile prezintă un risc mic la eroziune, limitările nu sunt imposibil de corectat însă utilizarea lor este limitată la folosințele de pășune, pădure sau covor vegetal - habitat pentru viața sălbatică deoarece sunt improprii culturii plantelor;
- $\checkmark$  Clasa VI solurile sunt inadecvate pentru cultivare, se recomandă folosința pădure iar limitările au caracter permanent;
- $\checkmark$  Clasa VII limitările sunt severe și nu pot fi corectate, se recomandă aceste soluri strict pentru folosința pădure;
- $\checkmark$  Clasa VIII se exclude orice utilizare pentru producția vegetală, se limitează utilizarea lor doar în scop recreativ și habitat pentru viața sălbatică, în această categorie intră plajele, terenurile de tip bad-land sau halderele rezultate din activități de minerit.

Clasificarea oferită de *Land Capability Classification,* indică doar gradul de adecvare a solurilor pentru mai multe folosințe, limitările solurilor pentru anumite folosințe și riscul de deteriorare a acestora, încadrările în clase fiind ușor subiective.

Deoarece nu oferea valori cuantificabile ale fertilității solurilor sau indicații asupra tipurilor de cultură, favorabile celor 4 clase de terenuri agricole și nici nu exprima productivitatea terenurilor, în 1981 a fost abordat un nou concept de evaluare a terenurilor agricole, concept bazat pe factori cuantificabili. Astfel, *Serviciul de Conservare a Solului* a lansat un nou model de evaluare a terenurilor numit *Land Evaluation and Site Assessment – LESA,* ce oferea evaluări obiective ale pretabilității agricole a terenurilor, comparativ cu cerințele pentru utilizarea terenurilor non-agricole (LESA, 1997).

Definirea și determinarea cantitativă, separată a două seturi de factori, stau la baza modelului de evaluare *LESA*. Primul set de factori referindu-se la măsurarea însușirilor intriseci ale solurilor, din moment ce acestea au legătură cu agricultura sustenabilă, iar ultimul set include factori de evaluare, ce sunt destinați să măsoare atributele economice, sociale și geografice din moment ce acestea contribuie la valoarea globală a terenurilor agricole.

Ulterior, datorită flexibilității lui<sup>21</sup>, *LESA* a fost preluat și în California de către *Departamentul de Conservare*, modelul fiind modificat astfel încât să poată fi adoptat ca o modificare necesară anexei G din Ghidul CEQA<sup>22</sup>, unde evaluarea terenurilor a fost realizată pe baza a șase factori diferiți.

Modelul *LESA* californian, include sistemul *Land Capability Classification* (sistem ce clasifică solurile în 8 clase, în funcție de pretabilitatea la anumite folosințe și gradul de deteriorare a solului), cât și sistemul *Storie Index Soil Rating* (sistem ce oferă e evaluare exprimată numeric a gradului de pretabilitate, evidențiindu-se 6 grupări)*.* 

La finalul anilor 1970, FAO a finanțat un grup de lucru în domeniul evaluării terenurilor, cercetarea fiind finalizată cu publicarea primei ediții a lucrării *A Framework for Land Evaluation* în 1976, ce a stat la baza metodologiilor de evaluare a terenurilor, dezvoltate ulterior.

<sup>&</sup>lt;sup>21</sup>Numărul de factori luați în considerare, pot diferi de la o evaluare la alta, cu scopul de a reflecta condițiile locale.

<sup>22</sup> California Environmental Quality Act

#### <span id="page-29-0"></span>**1. 3. 2. ISTORICUL PRINCIPIILOR ȘI METODELOR DE EVALUARE A TERENURILOR AGRICOLE ÎN ROMÂNIA**

Problematica evaluării terenurilor agricole în România, a fost abordată concomitent de geografi, pedologi și agronomi, încă din secolul al XVIII - lea.

Contribuții importante în literatura de specialitate, au fost aduse de către agronomul *Ion Ionescu de la Brad*, precursorul agronomiei moderne, care face primele aprecieri referitoare la clasificarea terenurilor și favorabilitatea acestora pentru diferite culturi, cât și aprecieri referitoare la legătura "recoltă – lucrări tehnologice aplicate". Autorul (citat de Teaci, 1980) elaborează primul sistem de clasificare, stabilind 11 categorii de calitate după cum urmează:

- $\checkmark$  Categoria I pământ bun pentru toate plantele, cu compoziția 20-30% argilă, 50-70% nisip, 5-10% calcar, 5-10% humus;
- Categoria II pământ argilos, cu 80% argilă (numit de autor -"pământ de oale");
- Categoria III pământ argilos-nisipos (numit de autor pământ tare pământ de grâu);
- Categoria IV pământ argilos-calcar (numit de autor pământ de trifoi și lucernă);
- $\checkmark$  Categoria V pământ argilo-humifer (numit de autor pământ de mlaștini);
- $\checkmark$  Categoria VI pământ nisipos, cu 80% nisip;
- $\checkmark$  Categoria VII pământ nisipo-argilos (numit de autor pământ de secară);
- $\checkmark$  Categoria VIII pământ nisipo-calcar;
- $\checkmark$  Categoria IX pământ nisipo-humifer (numit de autor pământ de grădină);
- $\checkmark$  Categoria X pământ calcar (numit de autor marnă sau humă);
- $\checkmark$  Categoria XI pământ humifer (numit de autor turba de mlaștini).

*Ion Ionescu de la Brad* a făcut aprecieri în special pentru terenurile din Moldova, pentru că în ceea ce privește terenurile agricole din Transilvania, acestea erau evaluate încă din secolul al XVIII-lea după sistemul de evaluare cadastrală austriac.

Și aprecierile lui *Petre Enculescu* (1928) referitoare la necesitatea clasificării cadastrale (din punct de vedere economic) a terenurilor pe baza studiului științific al solului cât și a condițiilor de mediu, precum și etapizarea evaluării, s-au dovedit de importanță majoră (Teaci 1970), (Teaci 1980).

De reținut sunt și contribuțiile cercetătorului *Amilcar Vasiliu,* care în 1933 propune prima evaluare a terenurilor bazată pe un sistem de puncte ce aprecia proprietățile solului. Autorul (citat de Ianoș, 2008), acorda un punctaj pentru:

- $\checkmark$  Natura stratului arabil între 0 20 puncte;
- Grosimea stratului arabil între  $0 20$  puncte;
- $\checkmark$  Proprietățile fizice ale stratului arabil între 0 20 puncte;
- $\checkmark$  Natura substratului agricol (subarabil) între 0 10 puncte;
- Grosimea substratului agricol (subarabil) între  $0 10$  puncte;
- $\checkmark$  Proprietățile fizice substratului agricol (subarabil) între 0 10 puncte;
- $\checkmark$  Expoziție între 0 10 puncte (teren plat 10 puncte, teren cu înclinare sudică 10 puncte, teren cu înclinare estică 8 puncte, teren cu înclinare vestică 7 puncte și teren cu înclinare nordică 5 puncte).

Ulterior *Cr. V. Oprea* (1939-1946), care a avut preocupări în clasificarea terenurilor agricole pe clase de fertilitate, propune o schemă de evaluare cu note aferente pentru condițiile de mediu și pentru amplasarea terenurilor (Teaci 1980).

Referitor la studiu fertilității terenurilor, această direcție a fost abordată de către *Gh. Ionescu - Sisești* (1939) și colaboratorii, care au corelat fertilitatea solurilor cu condițiile naturale de dezvoltare și evoluție a tipurilor de sol, însă fără a face o împărțire a solurilor teritoriului țării pe clase de fertilitate (Ianoș 2008).

După anul 1950 cercetarea în domeniul evaluării terenurilor agricole și a clasificării acestora, a cunoscut contribuțiile cercetătorilor *C. D. Chiriță* și *N. Cernescu* (1959), autorii au adus contribuții în clasificarea solurilor forestiere; *Iuliu Crișan* (1959) propune o schemă de evaluare a fertilității pentru solurile din Banat; *Scarlat Georgescu*, propune în 1964 un sistem cadastral, neparametric, de evaluare a terenurilor prin șase clase de fertilitate, indiferent de folosință; și *S. N. Maxim*, acesta propune în 1972, în teza sa de doctorat o metodologie de evaluarea a terenurilor agricole, pentru cultura cartofului (Teaci 1980); (Bunescu, Blaga și Rusu 1994); (Ianoș 2008).

În 1964 *St. Cârstea* propune în cadrul *Congresului Internațional de Știința Solului ediția 8*, o clasificare a terenurile în 10 clase de pretabilitate, folosindu-se de *Land Capability Classification,* autorul introduce pentru prima dată într-o astfel de clasificare, intervale separate pentru folosințele pomicol și viticol (Cârstea 1964).

În primele patru clase se încadrează terenurile cu folosință arabilă, aici separându-se

terenurile arabile fără limitări (incluse în clasa I), de cele cu limitări slabe (clasa II), limitări moderate (clasa III) și limitări severe (clasa IV).

Clasa a V-a și a VI-a sunt atribuite folosințelor pomicol și respectiv viticol, urmând ca în clasa a VII-a să fie încadrate terenurile pretabile folosinței pășune, folosința pajiște a fost inclusă în clasa a VIII-a iar terenurile încadrate în clasa a IX-a sunt pretabile folosinței pădure. Terenurile incluse în clasa a X-a sunt practic improprii vreunei folosințe care să creeze producție vegetală.

Totuși, prima metodologie elaborată în scopul evaluării terenurilor agricole, a fost realizată de către *Dumitru Teaci*, care a inițiat sistemul român bonitativ la începutul anilor '70, cercetare ce a fost fundamentată în lucrarea publicată în 1970 *Bonitarea terenurilor agricole*, lucrare ce a încununat în acel moment, cercetările inteprinse de autor până la acea dată. Sistemul de evaluare a terenurilor agricole elaborat, lua în considerare principalii factori naturali ce determină capacitatea de producție a terenurilor agricole.

Ulterior *Dumitru Teaci* continuă cercetarea în domeniu și face aprecieri alături de colaboratorii *M. Burt și Sara Morgenstern* în 1970, asupra influenței diferitelor caractere chimice și fizice ale solului asupra producției de grâu și porumb prin metode statisticomatematice (Teaci, Burt și Morgenstern 1970). Aceștia concluzionând că, recoltele sunt determinate în proporție de aproximativ 30% de caracterele chimice și fizice luate în studiu (humus, azot, fostor, pH, porozitatea de aerație și capacitatea de apă utilă).

În 1972 *Dumitru Teaci* împreună cu *M. Burt și M. Schuster,* extind cercetarea privind legăturile corelative între condițiile pedoclimatice și producția de grâu și porumb pentru întreg teritoriu țării, autorii au luat în calcul 10 factori ecologici și datele pentru 7 ani de producție, încercând să stabilească ponderea diferită a factorilor asupra producției pe baza coeficienților de corelație (Teaci, Burt și Schuster 1972).

În perioada ce a urmat, colaborările și cercetările în domeniu evaluării terenurilor agricole ale autorului, au dus la îmbunătățirea sistemul, iar finalitatea acestora a constat în publicarea în 1980 a lucrării *Bonitarea terenurilor agricole: bonitarea și caracterizarea tehnologică a terenurilor agricole*. Metodologia evaluării terenurilor agricole propusă de *Teaci* în ediția 1980*,* este sistemul bonitativ acceptat și folosit la nivel național și astăzi.

Metodologia propusă de *Teaci* (1980) este inclusă în lucrarea de sinteză *Metodologia Elaborării Studiilor Pedologice* publicată în anul 1987, lucrare ce este compusă din trei volume și redactată de colectivul *Institutului de Cercetări pentru Pedologie și Agrochimie* (ICPA), sub coordonarea lui *Florea N., Bălăceanu V., Răuță C.* și *Canarache A*.

Primul volum, cuprins în 191 de pagini, are titlul *Colectarea și sistematizarea datelor pedologice*, volumul doi face referire la *Elaborarea studiilor pedologice în diferite scopuri* (349 de pagini), iar ultimul volum prezintă *Indicatorii ecopedologici* (227 de pagini).

Capitolul 3 intitulat *Metodologia de bonitare a terenurilor agricole*, elaborat de *Fl. Predel* din volumul II - MESP<sup>23</sup>, prezintă o variantă îmbunătățită a metodologiei propusă de *Teaci* (1970) (1980), în care s-a renunțat la unii indicatori și au fost introduși alți indicatori, realizându-se astfel "o corelare mai bună între sistemul de calcul al notelor de bonitare pentru condiția naturală și cea potențată" (Predel 1987).

După anii '80 *D. Țărău* și colaboratorii aduc contribuții în elaborarea unor funcții matematice în evaluarea terenurilor agricole pentru diferite culturi, lucru ce oferă posibilitatea utilizării indicatorilor corect cuantificabili (Țărău 2006).

Interesul ridicat pentru evaluarea terenurilor agricole este indicat de numărul mare de lucrări cu caracter științific din ultima perioadă, care fie au aplicat metodologia lui *Teaci* și îmbunătățită de  $ICPA^{24}$  pentru evaluarea terenurilor unui areal geografic, fie au sintetizat sau detaliat metodologia de evaluare în publicații sub forma cursurilor universitare.

Dintre autorii cu lucrări recente în domeniu, menționăm contribuțiile lui *Bohatereț Valentin M.* (1999), *Stătescu Florian* (1994), *Bunescu Viorel, Blaga Gheorghe* și *Rusu Mihai* (1994), *Păcurar Ioan* și *Buta Mihai* (2001, 2007), *Stângu Ioan* și *Contoman Maria* (2001), *Aurora Carmen Mancia* (2001), *Țărău Dorin* (2003, 2006), *Patriche Cristian V.* (2003), *Vlad Virgil* (1996,1997,1998,2000,2001,2002,2009), *Popescu Cristian* (2006), *Sparchez Gheorghe* (2008), *Ianoș Gheorghe* (1993, 2008).

La nivel instituțional, cercetarea în domeniul evaluării terenurilor a fost sprijinită de *Institutul de Cercetări Pedologice și Agrochimice* din București, înființat în 1970, iar în 1975 iau naștere *Oficiile Județene pentru Studii Pedologice și Agrochimice* O.J.S.P.A.

Colectivul ICPA participă activ la dezvoltarea cercetării în domeniul evaluării terenurilor agricole, atât prin lucrări publicate în țară și străinătate cât și prin derularea unor programe și proiectele a căror topic este evaluarea terenurilor agricole, precum următoarele:

### **BDUST – Gestiunea și Prelucrarea Informațiilor din Baza de Date de Sol-Teren agricol (BDUST) la nivel național și județean**,

<sup>&</sup>lt;sup>23</sup> MESP – Metodologia Elaborării Studiilor Pedologice

<sup>24</sup> ICPA – Institutului de Cercetări pentru Pedologie și Agrochimie

http://www.icpa.ro/proiecte/BDUST/index.html;

- **DexTer-2 – Sistem Suport de Decizii și Expertiză privind Managementul Terenurilor Agricole** (2000-2002 DexTer-1; 2005 DexTer-2), http://www.icpa.ro/proiecte/dexter/Dexter.htm;
- **ES-GIS-A – Integration of an Expert System in a GIS for Agriculture**, http://www.icpa.ro/proiecte/ES-GIS-A/index.html;
- **ExET – Sistem Expert pentru Evaluarea favorabilității Terenurilor agricole pentru principalele folosințe și culturi agricole** (1992-2000), http://www.icpa.ro/proiecte/ExET/index.html;
- **PROFISOL – Baza de Date a Profilelor de Sol** (1986-1999;1992-2000), http://www.icpa.ro/proiecte/PROFISOL/index.html;
- **SIGSTAR-200 – Sistemul Informatic Geografic al Resurselor de Sol ale României**, http://www.icpa.ro/proiecte/SIGSTAR-200.pdf.

În ultimii ani interesul în evaluarea terenurilor agricole, atât la nivel național cât și internațional, a fost pentru introducerea unor modele matematice în cuantificarea factorilor, în automatizarea metodelor de calcul și culegerea datelor prin SIG.

Evaluarea terenurilor agricole a fost subiect recent de cercetare al unor teze de doctorat regionale, susținute la *Facultatea de Geografie și Geologie* a *Universității "Alexandru Ioan Cuza" Iași*, în aceste abordări folosindu-se SIG pentru calculul bonitativ.

Față de prezenta lucrare, în care SIG este utilizat pentru a crea un cadru de implementare al evaluării terenurilor agricole, abordările precedente au utilizat SIG pentru a acoperii o serie de etape din metodologia de evaluare.

Dintre acestea menționăm *Bazinul Pereschivului (Colinele Tutovei). Studiu de geomorfologie și pedogeografie cu privire specială asupra utilizării terenurilor*, susținută de asist. dr. Niacșu L. (2009), *Modul de utilizare a terenurilor și favorabilitatea pentru pomicultură a solurilor din bazinul pomicol Sârca*, susținută de dr. Boronia Gabriela (2010) și nu în ultimul rând *Utilizarea terenului și calitatea solurilor agricole din bazinul hidrografic Dobrovăț*, susținută de dr. Pîrnău R. (2011).

## <span id="page-34-0"></span>**1. 4. PRINCIPII, SCOP ȘI OBIECTIVE ALE EVALUĂRII TERENURILOR**

FAO a definit în *A framework for land evaluation* (1976), câteva principii de bază în modul de abordare a procesului de evaluare a terenului și a metodelor utilizate. Recent în *Land evaluation – Towards a revised framework* (2007) FAO a adăugat încă două principii. Aceste opt **principii de bază în evaluarea terenurilor** sunt:

- $\checkmark$  Favorabilitatea terenului se evaluează și se clasifică ținând cont de tipurile de utilizare specificate, în sensul că rezultatele obținute pentru un anumit tip de utilizare nu pot fi transferate unei alte utilizări.
- $\checkmark$  Evaluarea terenurilor trebuie să ia în calcul și o comparație a beneficiilor obținute și a investițiilor necesare pe diferite utilizări, cu scopul de a evalua potențialul productiv și un mediu de trai sustenabil.
- $\checkmark$  Este obligatorie o abordare multidisciplinară și trans-sectorială, deoarece procesul de evaluare implică contribuții din mai multe domenii.
- Evaluarea terenului ar trebui să ia în calcul contextul biofizic, economic, social și politic, cât și preocupările legate de mediu.
- Favorabilitatea se referă la o utilizare folosită în mod sustenabil, utilizarea recomandată trebuind să respecte raportul beneficii/deservicii din punct de vedere economic și al protecției mediului/resurselor. Sustenabilitatea ar trebui să încorporeze productivitatea, echitatea socială și grija pentru mediu.
- $\checkmark$  Evaluarea terenului implică o comparație între mai multe tipuri de utilizare, frecvent comparându-se utilizarea actuală cu cea posibilă.
- Evaluarea terenului trebuie să ia în considerare toți factorii decizionali.
- $\checkmark$  Scara și nivelul decizional ar trebui clar definit înaintea demarării procesului de evaluare a terenurilor (FAO 1976); (FAO 2007).

**Scopul** evaluării terenului, în contextul economico-social de astăzi este de a evalua performanța acestuia, performanță ce permite susținerea unei agriculturi durabile în beneficiul omului, oferindu-se în același timp și informații despre comportamentul acestuia în raport cu factorii de mediu.

Acest deziderat oferă implicit și suport decizional în planificarea și managementul terenurilor, deciziile corecte bazându-se și pe analiza și descrierea limitărilor pentru terenurile ce reies din evaluare.

Scopul acesta însă nu poate fi pus în practică fără o cunoaștere și evaluare detaliată a factorilor ce intră în procesul de evaluare, ce redau oportunitățile, posibilitățile și predicția utilizării, cât și limitările terenului. Scopul evaluării terenurilor agricole poate fi și acela de întocmire a unui inventar riguros al resursei de teren.

Evoluția scopurilor evaluării terenului a fost surprinsă de *Vlad V.* (1997), în cadrul unui articol prezentat la  $CNSS^{25}$ , ediția a-XV. Autorul distinge trei mari grupe de domenii, ce abordează evaluarea terenului din considerente specifice, după cum urmează:

- $\checkmark$  Planificarea utilizării terenurilor, abordează evaluarea prin perspectiva dezvoltării rurale, planificarea în acest context ia în considerare atât destinația agricolă cât și cea neagricolă. Criteriile după care se face planificarea urmăresc productivitatea, însă sunt imediat urmate și de criterii de calitate, eficiență economică, echitate și acceptabilitate socială, cât și durabilitate. Planificarea terenurilor se poate face pe termen mediu sau lung, la diferite nivele de scară.
- $\checkmark$  Managementul tehnologic al terenurilor, abordează evaluarea din perspectiva stabilirii recomandărilor tehnologice (consumuri tehnologice, măsuri agrotehnice, măsuri ameliorative, amenajări speciale, impact asupra mediului, etc.).
- Evaluări ale terenului se fac și în scopul aplicării legislației și a reglementărilor privind terenul; pentru stabilirea corectă a impozitelor și taxelor, stabilirea despăgubirilor, calcularea valorii arendei sau de schimb a terenurilor, etc.

Deci scopul evaluării terenurilor este și unul de a oferii suport decizional în stabilirea corectă și viabilă a folosințelor și a culturilor, prin fundamentarea investițiilor și estimarea producției, cât și de a rezolva unele aspecte legislative sau de importanță socială.

**Obiectivele** evaluării terenurilor agricole a fost subliniat și de *Teaci D.* (1980), autorul menționează că lucrărilor de evaluare a terenurilor agricole li se cere rezolvarea următoarelor probleme:

> $\checkmark$  Precizarea capacității de producție a terenului pentru diferite plante de cultură, plantații pomicole și viticole și pajiști naturale.

<sup>25</sup> CNSS – Conferința Națională de Știința Solului
- $\checkmark$  Precizarea celei mai raționale repartiții a culturilor pe teritoriu, cît și fundamentarea lucrărilor de zonare și profilare a producției agricole.
- $\checkmark$  Stabilirea cauzelor care limitează capacitatea de producție și evidențierea lor în vederea diminuării sau înlăturării efectelor negative care limitează recoltele (Teaci, 1980).

## **Cap. 2. SISTEMELE INFORMATICE GEOGRAFICE**

### **2. 1. DEFINIȚIE ȘI SCURT ISTORIC**

Acronimul consacrat în literatura străină GIS, este utilizat pentru noțiunea Geographic Information System, menționând că prin traducere din engleză obținem noțiunea de *Sisteme Informatice Geografice*, substituit deseori de acronimul SIG.

În literatura națională este acceptat cu referire la *Sisteme Informatice Geografice* și termenul de *Informațional*. Noțiunea "Geografice", adesea induce în eroare, deoarece în sintagma de față, termenul nu se referă strict la știința Geografie, ci la faptul că se analizează informații ce privesc spațiul geografic terestru și date cu referință spațială.

Pentru a nu crea confuzie este imperios să stabilim forma acronimului ce se va utiliza în lucrarea de față, autoarea consideră acronimul SIG ca fiind recomandabil, în detrimentul acronimului GIS. Doresc deasemenea să menționez că, pentru a face referire unică la conceptul de SIG nu se folosește sintagma la singular, respectiv Sistemul Informatic Geografic ci Sisteme Informatice Geografice.

*Ce sunt Sistemele Informatice Geografice?* Acestea sunt definite ca un ansamblu de subsisteme interconectate, ierarhizate, cu legături clar definite între acestea, care funcționează împreună pentru atingerea unui deziderat.

În *Encyclopedia of Geographic Information Science*, noțiunea de SIG "încorporează următoarele: un produs software, achiziționat pentru a efectua un set de funcții bine definite (SIG software); reprezentări digitale ale diverselor aspecte din spațiu geografic (SIG data); o comunitate de oameni care folosesc aceste instrumente în diferite scopuri (comunitatea SIG); activitatea de a folosi SIG în rezolvarea problemelor sau în științe avansate (GIScience)" (Longley 2008).

Autorii *Haidu I.* şi *Haidu C. (1998)* sintetizează cunoștințele din acest domeniu de cercetare și definesc SIG ca fiind "un sistem informatic spațial specializat în prelucrarea și analiza datelor geografice" și "perceput ca tehnologie dar și ca disciplină științifică".

Pentru început este necesară precizarea unui scurt istoric al conceptului de *Sisteme Informatice Geografice*. Istoria domeniului și conceptului SIG este scurtă, mai precis 51 de ani, însă acesta a suscitat un interes major și implicit a beneficiat de o evoluție uimitor de accelerată. Această evoluție a depins de dezvoltarea domeniilor conexe, respectiv cartografia<sup>26</sup>, fotogrammetria<sup>27</sup> și teledetecția, de apariția și evoluția calculatoarelor<sup>28</sup> și a tuturor echipamentelor moderne de înregistrare, achiziție și prelucrare a datelor (echipamentele periferice).

O primă abordare în domeniul SIG a fost iniţiată de către guvernul Canadian la mijlocul anilor 1960, prin proiectul *Canada Geographic Information System*. Acesta a fost primul SIG adevărat operational, un sistem computerizat de hărti ce permitea stocarea, analiza şi manipularea datelor colectate, destinat inventarierii terenurilor și a folosințelor, cât și indicarea utilizării optime a acestora.

Sistemul creat nu a fost pe deplin profitabil deoarece investițiile au fost mari și sistemul permitea publicarea datelor doar sub formă tabelară, fără a oferii rezultate spațializate (hărți). Totuși a reușit să ofere un exemplu și să atragă atenția suficient încât, la finalul anilor 1960, Biroul american de Recensământ să creeze un sistem similar, însă de această dată informațiile manipulate având referință geografică (Fazal 2008).

La începutul anilor 1970, SIG a intrat în atenția laboratoarelor de cercetare universitară și a agențiilor guvernamentale, practic acest lucru însemnând debutul dezvoltării SIG. Treptat, spre anii 1980 s-a trecut la dezvoltarea cartografiei digitale, acest domeniu implicând un nou actor teledetecția (aceasta oferind atât surse noi de date cât și tehnologie), iar în scurt timp nevoile militare au fost responsabile pentru dezvoltarea Sistemului de Poziționare Globală ( $GPS<sup>29</sup>$ ).

După anii 1990 publicul larg a avut acces la calculatoare și periferice din ce în ce mai performante, la produse software avansate, la rețele de comunicare<sup>30</sup>, la Internet<sup>31</sup> și Web<sup>32</sup>, ceea ce a facilitat achiziția și schimbul de date la nivel mondial și a suscitat interesul utilizatorilor de rând și cercetătorilor din toate domeniile.

La ora actuală se prevede dezvoltarea SIG în direcțiile:

- $\triangleright$  WebGIS:
- $\triangleright$  Adăugarea celei de a patra dimensiune timpul;
- > Integrarea realității virtuale.

<sup>26</sup> La finalul anilor 1970 se face trecerea de la cartografia analogă la cea digitală.

<sup>27</sup> Prima fotografie aeriană a fost realizată în anul 1909.

<sup>&</sup>lt;sup>28</sup> Primul calculator operațional a fost modelul 650, creat de IBM în 1953.

 $29$  GPS – Global Positioning System (eng.)

<sup>30</sup> Local Area Network (LAN) și Wide Area Network (WAN).

 $31$  Inițiatorii dezvoltării a fost Departamenul Apărării al SUA din motive de securitate.

<sup>&</sup>lt;sup>32</sup> World Wide Web (www) a fost dezvoltat în anul 1989 de către Centru European de Cercetări Nucleare.

Nu putem discuta noțiunea de *Sisteme Informatice Geografice* fără a explica sintagma *GIScience* și cu al său acronim GISci, în traducere *Știința Informațiilor Geografice/Știința Sistemelor*, care după cum intuim se referă la știința ce se dedică studiului și dezvoltării SIG.

*Michael F. Goodchild* a introdus pentru prima dată în literatura de specialitate noțiunea de *GIScience* în 1992, după ce anterior a vorbit public despre aceasta în două discursuri, respectiv în 1990<sup>33</sup> și 1991<sup>34</sup> folosind atunci însă conceptul de *Spatial Information Science* pentru a descrie *GIScience*.

În anul 1992, în articolul publicat în *International Journal of Geographical Information Science* și intitulat după numele științei, *Goodchild* a vorbit despre această nouă știință utilizând noțiunea de *geografice* și nu *spațiale*.

În respectivul articol autorul discută despre "știința din spatele sistemelor", ridicând întrebarea dacă *GIScience* este cercetarea despre SIG? sau cercetarea prin utilizarea SIG?, identificând principalele chestiuni ale SIG ce trebuie dezbătute și cercetate continuu și concluzionând că "*Sistemele Informatice Geografice* sunt o unealtă a *GIScience*, fapt ce va genera o dezvoltare continuă a acestora" (Goodchild 1992).

Totuși definiția completă a *GIScience* a fost elaborată de către *David M. Mark*, în cadrul unui workshop în 1999<sup>35</sup> și publicată în 2000 într-un raport intitulat *Geographic Information Science: Critical Issues in a Emerging Cross-Disciplinary Research Domain*.

Autorul argumentează și susține că "*GIScience* este domeniul cercetării fundamentale care urmărește să redefinească conceptele geografice și utilizarea lor în contextul SIG. *GIScience* examinează de asemenea, impactul SIG asupra indivizilor și societății, cât și influențele societății asupra SIG. *GIScience* re-examinează unele dintre cele mai fundamentale teme din domeniile tradițional spațiale, cum ar fi geografia, cartografia și geodezia, în timp ce încorporează cele mai recente evoluții în științele cognitive și informaționale. De asemenea, se suprapune și își trage originea din domenii de cercetare mult mai specializate, cum ar fi informatica, statistica, matematica și psihologia, contribuind la progresul în aceste domenii. *GIScience* sprijină cercetarea în științele politice și antropologie și atrage aceste domenii în studiul informațiilor geografice și al societății." (Mark 2000).

<sup>&</sup>lt;sup>33</sup> The Fourth International Symposium on Spatial Data Handling, Zurich, July 1990

<sup>&</sup>lt;sup>34</sup> EGIS 91, Brussels, April 1991

<sup>35</sup> National Science Foundation Workshop, January 14-15, 1999

O definiție recentă și concisă menționează că "*GIScience* abordează problemele fundamentale care stau la baza *Sistemelor Informatice Geografice*, cât și utilizarea SIG în progresul științific" (Goodchild 2008).

Se poate vorbi de nașterea noii științe - *GIScience*, din momentul în care SIG a devenit o parte nelipsită din etapele de cercetare a multor domenii, a primit fonduri necesare cercetării, au fost organizate centre și comitete de cercetare și a primit un nume.

Istoria domeniului de cercetare *GIScience* și implicit ideea că poate exista interes academic pentru știința ce se află în spatele programelor SIG, își are începutul în anii 1980, în momentul în care *U. S. National Science Foundation* (NSF) a susținut financiar cercetarea acestui domeniu.

Între anii 1986 și 1987 *Ron Abler*, directorul NSF a purtat discuții cu membrii comunităților de cercetare SIG și ale geografiei cantitative, solicitând înființarea *National Center for Geographic Information and Analysis* (NCGIA), lucru realizat în anul 1988 (Mark 2003).

În solicitare au fost propuse și cinci teme de cercetare, respectiv:

- $\checkmark$  Analiza spațială și statistica spațială;
- $\checkmark$  Relații spațiale și structuri de baza de date;
- $\checkmark$  Inteligența artificială și sisteme expert;
- $\checkmark$  Vizualizare;
- $\checkmark$  Probleme sociale, economice și instituționale.

Cele trei instituții universitare care au stat la baza formării NCGIA au fost *Universitatea din California*, *Universitatea de Stat din New York* și *Universitatea din Maine*.

Ulterior interesul pentru SIG a crescut uimitor în anii ce au urmat pentru numeroase domenii de cercetare, acest fapt a dus la înființarea unui comitet de sprijinire a cercetărilor din domeniile conexe *GIScience* și de a promova acest domeniu. Astfel în 1991 a luat naștere *University Consortium for Geographic Information Science* (UCGIS), condus de un comitet format din 16 membrii reprezentanți ai șapte discipline de cercetare (URL1 2010).

În 1992 a fost punctul culminant al istoriei acestui domeniu nou de cercetare, acesta a fost momentul în care profesorul *Michael F. Goodchild* argumentează şi ridică SIG la rang de ştiinţă, sub numele *GIScience*.

 Varietatea și numărul mare al definiţiilor referitoare la SIG și GISci oferite de literatura de specialitate nu reprezintă un dezavantaj și nici nu doresc să confuzioneze, ci oferă o mai bună perspectivă asupra domeniului, acestea se datorează aplicabilităţii şi compatibilității mari a acestui câmp de cercetare cu celelalte domenii științifice.

## **2. 2. COMPONENTE ȘI ROLUL SIG**

Am oferit în paragrafele de mai sus definiții din literatura de specialitate, asupra noțiunilor SIG și GISci, însă să ne îndreptăm atenția acum, spre componentele SIG.

Cercetătorii din domeniul *GIScience*, precum și orice utilizator al SIG, cunosc componentele acestuia, autoarea reprezentând în figura 2 componentele și relațiile acestora.

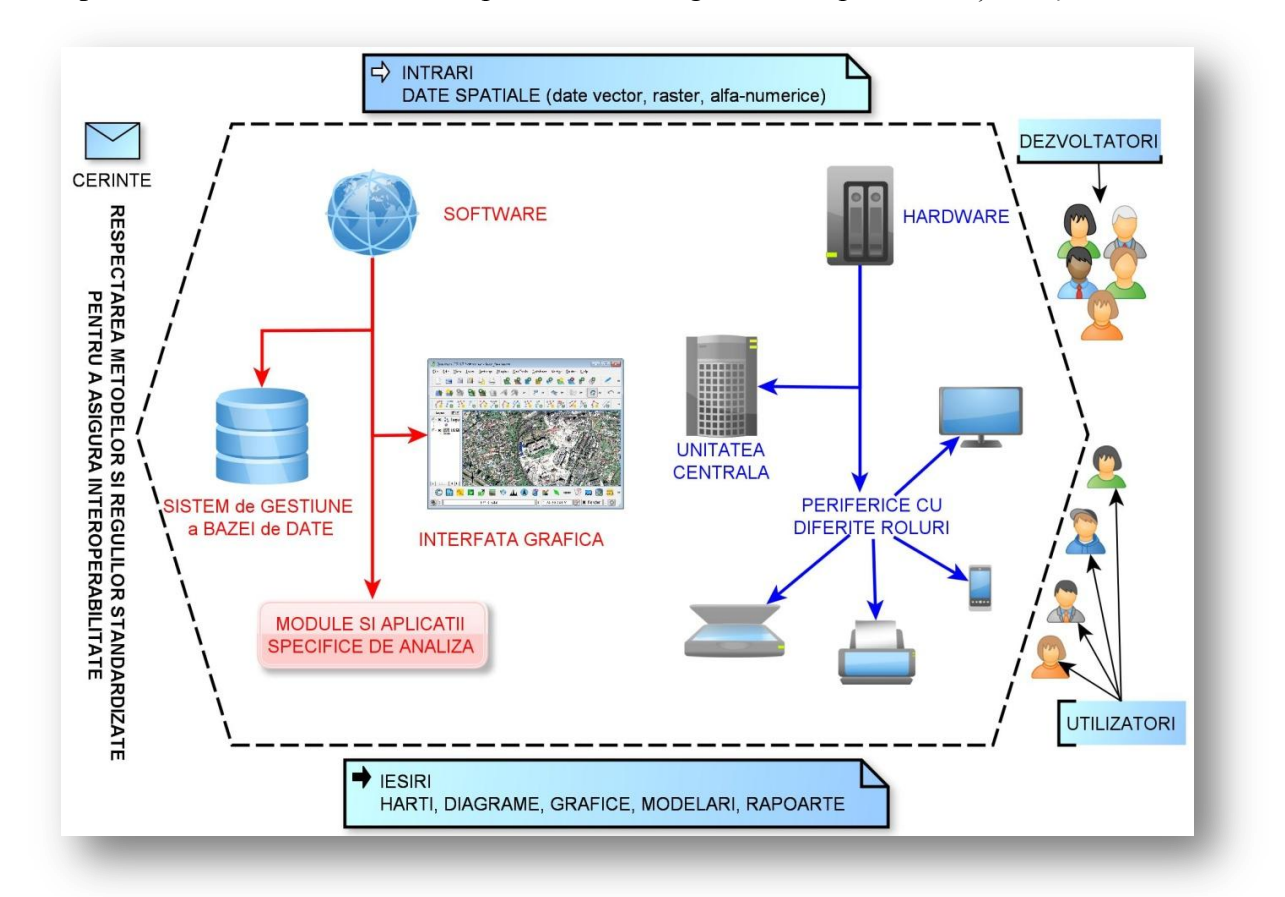

Figura 2. Componentele Sistemelor Informatice Geografice și relațiile dintre acestea.

Astfel se remarcă un sistem a cărui componente sunt interconectate și printre care deosebim :

- *echipamentul hardware,* este cel care oferă ustensilele de lucru;
- *componenta software,* este cea care pune la dispoziție funcții de manipulare a datelor;
- *date geospaţiale* în diferite formate ce urmează a fi analizate (input) sau interpretate (output);
- *reguli și metode de lucru*, acestea fiind obligatorii și standardizate pentru fiecare componentă în parte;
- *comunitatea SIG*, reprezentată de utilizatori și dezvoltatori, ce manipulează datele prin componentele software și hardware sau implementează metode noi de analiză*.*

*Componenta hardware* cuprinde elementele electronice ce permit sistemului să fie operațional, ne referim aici la unitatea centrală și perifericele sale, a căror subcomponente sunt detaliate pe categorii în figura 3.

Dintre subcomponentele echipamentului hardware menționăm unitatea centrală, aceasta permițând stocarea datelor ce stau la baza programelor (hard disk-ul) și rularea componentei software și prelucrarea datelor (memoria RAM<sup>36</sup>, procesorul, placa de bază, etc.).

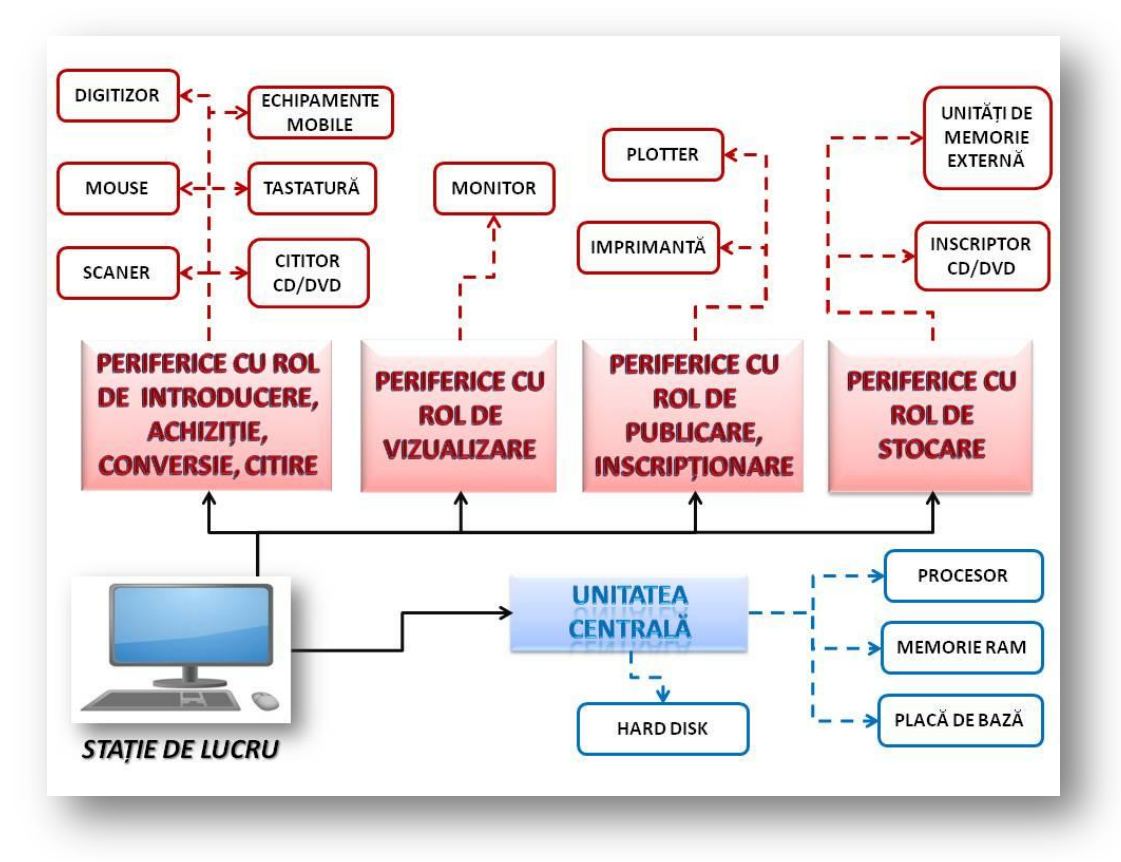

Figura 3. Componenta hardware a SIG.

<sup>&</sup>lt;sup>36</sup> RAM – Random Access Memory (eng.)

Alături de unitatea centrală, în componenta hardware sunt incluse și elementele periferice, ce permit introducerea, conversia și achiziția datelor, vizualizarea, stocarea, citirea sau publicarea lor (tastatură, mouse, scaner, digitizor, monitor, inscriptor/cititor de CD/DVD, server, unități de memorie externă, imprimantă, plotter etc.).

Subsistemul hardware, pentru a devenii funcțional se supune unor reguli standardard de creare a componentelor sale, cât și de conexiune și compatibilitare a lor.

*Componenta software* încorporează două categorii de programe, o categorie se referă la sistemul de operare (Windows, Machintosh, UNIX), iar cealaltă categorie se referă la programele SIG. Arhitectura unui program SIG cuprinde:

- interfața grafică (  $GUI^{37}$ ) sau linia de comandă ( $CLI^{38}$ ):
- $\triangleright$  Sistemul de Gestiune a Bazei de Date (SGBD/DBMS<sup>39</sup>);
- $\triangleright$  Funcții de import și export;
- $\triangleright$  Funcții de stocare, manipulare și editare a formatelor vector și raster;
- $\triangleright$  Funcții de analiză și modelare;
- Modul de proiectare și machetare a datelor de ieșire.

Pilonul principal al componentei software, prin care se interacționează cu celelalte componente SIG, este interfața grafică sau linia de comandă, acestea oferind totodată și acces spre toate celelalte componente ale programului. Tot prin interfața grafică sau linia de comandă se operează în SGBD, acesta fiind reprezentat la rândul său de un set de aplicații.

Aplicațiile ce formează SGBD, permit crearea și stocarea unor baze de date cu structuri diferite, permit actualizarea și accesul la atributele din baza de date, cât și restituirea atributelor în forme variate sau pe categorii diferite, prin intermediul unui limbaj de interogare a bazei de date.

Ultimele patru componente din arhitectura unui program SIG, formează nucleul sau platforma de bază a programului, accesată prin GUI sau LCI. Limbajul de programare reprezintă un set de reguli utilizate de către un program de compilare pentru a trimite comenzi componentei hardware.

Comenzile propriu-zise sunt stocate în fișierele ce conțin linii de cod, acestea din urmă fiind reprezentate prin caractere alfa-numerice ce respectă standardele limbajului de

 $37$  GUI – Graphical User Interface (eng.)

 $38$  CLI – Command-Line Interface (eng.)

 $39$  DBMS – Database Management System (eng.)

programare. Compilatorul este un program care transformă comenzile din linia de cod în comenzi către componenta hardware (procesor, memoria RAM și hard-disk).

Funcția de import realizează intrarea datelor ce sunt stocate în formă standardizată, într-o altă formă standard a programului SIG în cauză (se face conversia datelor din formatul "impropriu" în formatul nativ al programului). Funcția de export realizează ieșirea lor sub o altă formă decât cea nativă a programului în cauză, asigurându-se în acest mod compatibilitatea cu alte produse similare. Formatul intern este utilizat pentru stocarea, editarea și manipularea datelor.

Funcțiile de analiză și modelare ale unui program SIG sunt asemănătoare cu funcțiile de analiză și modelare ale altor domenii (procesarea imaginilor, statistică, sisteme de baze de date), dar au o proprietate aparte, spațializarea.

Modul de proiectare și machetare a datelor de ieșire, aranjează și încadrează datele din program, acestea fiind reprezentate deseori de hărți, perspective  $3D^{40}$ , machete, rapoarte, diagrame, grafice, etc.

*Datele spațiale*, fie ele cele inițiale introduse in program sau derivate din cele introduse, reprezintă componenta care se stochează, se analizează, modelează și se publică ulterior (în format analog sau digital) pentru interpretarea rezultatelor.

Datele se regăsesc sub forme și formate diferite, însă sunt standard reprezentate prin punct, linie, poligon, pentru reprezentarea în formă vectorială și prin pixel<sup>41</sup> sau voxel<sup>42</sup> pentru reprezentarea în formă rasterială.

*Regulile și metode de lucru*, stau la baza tuturor componentelor SIG, acestea fiind obligatorii și standardizate pentru fiecare componentă în parte. Spre exemplu există reguli în crearea și asamblarea componentelor hardware, există reguli în conectivitatea hardwaresoftware, în implementarea funcțiilor de orice tip, cât și în crearea programelor sau chiar în compatibilitatea dintre acestea.

Exemplele pot continua prin menționarea că datele spațiale sunt culese, create, stocate și manipulate după reguli concrete și metode de lucru standardizate, iar componenta umană definește aceste reguli și se ocupă de respectarea lor pe întreaga implementare a sistemului pentru a asigura corectitudinea și după caz cuantificarea erorilor.

 $^{40}$  3D – perspective pe 3 Dimensiuni (pe axele X,Y,Z).

<sup>41</sup> Pixel – din eng. *Picture Element*, este cea mai mică unitate de imagine ce poate fi manipulat

<sup>42</sup> Voxel – din eng. *Volumetric Picture Element,* corespondent al pixelului în perspectivă 3D (un pixel cu volum).

*Comunitatea SIG*, care după cum am menționat anterior este reprezentată prin utilizatori și dezvoltatori. Aceștia manipulează datele spațiale prin intermediul componentei hardware și software, respectând reguli și metode sau implementează metode noi de analiză.

Din comunitate SIG fac parte specialiști din diverse domenii ce aplică tehnica SIG sau dezvoltă tehnologia SIG, aici menționând domeniile : geografie, teledetecție-fotogrammetrie, informatică, matematică, statistică, etc.

### **Care este rolul SIG? Are acesta un scop?**

Rolul său este definit de fiecare domeniu în care acționează și de obiectivele și sarcinile utilizatorilor. SIG este deseori utilizat cu rolul de a vizualiza date spațiale, stoca și ierarhiza date, analiza și modela sau de a proiecta și macheta rezultatele, etc.

În funcție de domeniul de implementare și utilizatorii lui și plecând de la rolul cel mai simplu până la roluri complexe ale SIG, acestea devin actori cu rol de:

- $\checkmark$  Sistem ce posedă hărți digitale și baze de date și au ca obiectiv informarea publicul larg;
- $\checkmark$  Sistem ce execută operații și manipulează date ce nu pot fi executate manual sau ar fi executate în mod eronat și au ca obiectiv producerea de informații corecte pentru utilizatori;
- $\checkmark$  Sistem ce rezolvă probleme geografice, prin prelucrarea datelor și crearea informațiilor, de aceste sisteme beneficiază agențiile și serviciile guvernamentale sau comapaniile private;
- $\checkmark$  Sistem de inventariere al datelor spațiale ce oferă management decizional;
- $\checkmark$  Sistem de analiză ce oferă rezultate cerute de cercetători.

După cum am văzut, rolul SIG este conturat de domeniul în care se utilizează și de scopul acestuia, trasat de utilizatori săi, însă SIG poate fi caracterizat și prin funcțiile pe care le îndeplinește. Funcțiile SIG au fost identificate și grupate pe patru categorii de *Popovici și Biali* (2000), acestea fiind:

- $\checkmark$  colectare, achiziție a datelor (inclusiv stocare și inventariere);
- $\checkmark$  prelucrare, procesare a datelor;
- $\checkmark$  modelare și analiză a datelor;
- $\checkmark$  suport pentru luarea deciziilor (management al resurselor de date).

Autorii au transpus și grafic (figura 4.) categoriile de funcțiile îndeplinite de SIG, cât și acțiunile pe care le implică exercitarea acestor funcții de sistem, prezentând inclusiv și încadrarea/apartenența acțiunilor la aceste categorii.

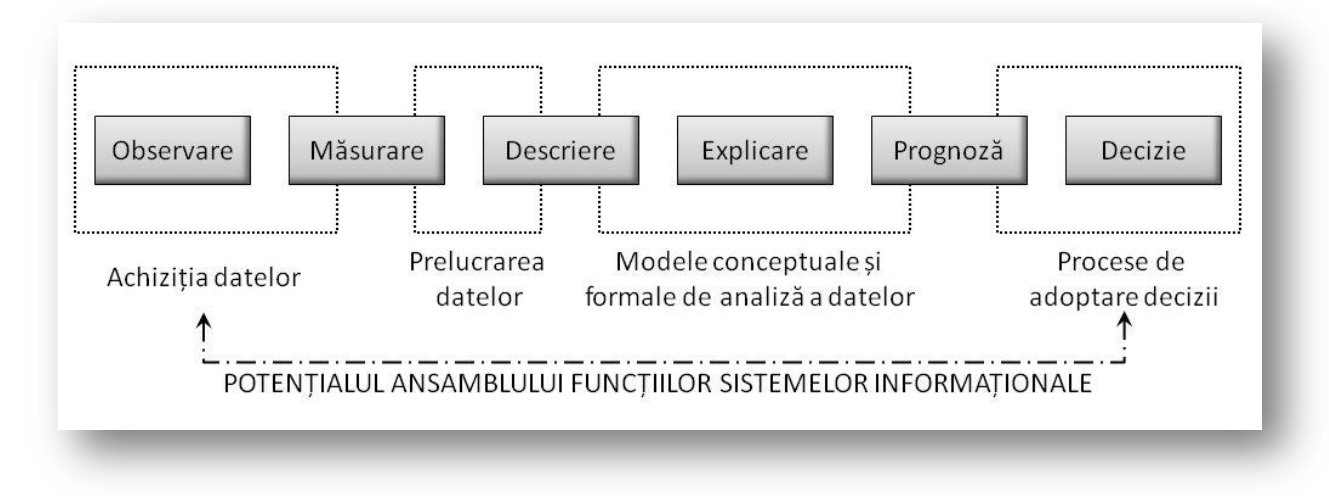

Figura 4. Funcțiile SIG (după Popovici și Biali, 2000)

### **Care este rolul SIG în evaluarea terenurilor?**

Pe plan internațional și național, cercetarea științifică în domeniul evaluării terenurilor își concentrează eforturile pe direcția integrării sistemice a informațiilor despre teren, în metodologii care să răspundă cerințelor actuale de dezvoltare durabilă, prin asigurarea: menținerii/creșterii productivității terenurilor, viabilității economice, protecției mediului și securității alimentare.

Cercetarea noastră pleacă de la ipoteza că evaluarea terenurilor agricole necesită o tranziție spre o **cuantificare obiectivă, spațializată, automatizată și planificatoare**, iar SIG reprezintă candidatul ideal pentru atingerea dezideratelor mai sus enunțate.

În aplicarea metodelor de evaluare a terenurilor în mediu digital, SIG are câteva puncte cheie:

- $\triangleright$  automatizarea evaluării prin funcții de analiză specifice mediului informatic;
- obiectivizarea, prin delimitarea pe criterii stricte a LMU și a datelor de intrare în sistemul de evaluare;
- spațializarea evaluării terenurilor, care se obține prin organizarea spațială a parametrilor de intrare în procesul de evaluare, cât și a rezultatelor.

Cuantificarea obiectivă presupune folosirea unor metode care să asigure procesului de evaluare a terenului rezultate cu erori cunoscute, față de abordarea clasică, bazată pe opinia experților (facem referire la modul de delimitare a LMU și TEO).

Cuantificarea spațializată și automatizată, permite crearea unui cadru de lucru în SIG, cu o curgere logică, de la întocmirea bazei de date de sol spre spațializarea proprietăților solului, evaluarea terenurilor agricole și modelarea celei mai optime scheme de cultivare. Un accent tot mai mare este pus pe utilizarea sistemelor informatice, pentru procesarea, actualizarea rapidă și eficientă a datelor, cât și pe utilizarea metodelor cantitative, statisticomatematice pentru evaluarea terenurilor agricole.

#### **2. 3. SISTEME INFORMATICE DE SOL (S.I.S.)**

*Sistemele Informatice de Sol* (SIS<sup>43</sup>) sunt SIG speciale, a căror scop este de a analiza și interpreta date referitoare la sol și teren pentru a rezolva diferite cerințe ale specialiștilor din domeniul Științei Solului și a domeniilor conexe.

Apariția SIS este strâns legată de dezvoltarea SIG, reamintind că în 1960 a fost creat primul SIG operațional în Canada și se numea *Canada Geographic Information System*  (realiza un inventar al terenurilor, al folosințelor și indica utilizarea optimă a acestora), astfel că la începutul anilor 1970 Canada realizează și primul SIS funcțional.

Uneori în noțiunea de SIS se includ toate abordările moderne și digitale privind solulterenul, dar în prezenta abordare noi ne referim doar la folosirea SIG. SIS are aceleași componente precum SIG, însă aplicabilitatea lor este bine definită, și răspund unor necesități de inventariere a resurselor de sol-teren, de analiză și de modelare.

Specific SIS este faptul că, datele geospațiale (inițiale sau derivate) fac referire cu precădere la sol, regulilor și metodelor SIG li se adaugă și unele specifice în analiza și modelarea resursei de sol-teren, iar comunitatea este reprezentată doar de specialiștii în domeniu.

SIS manipulează informațiile de sol-teren care se regăsesc stocate în baze de date bine definite, încât caracteristicile de sol-teren să răspundă cu succes cerințelor de analiză și modelare. Hărțile digitale de sol sunt și ele necesare în crearea și întreținerea unui SIS.

La nivel mondial și național este deja începută implementarea de SIS. O sinteză a SIS actuale este realizată de *David G. Rossiter* în A Compendium of On-Line Soil Survey Information, la adresa de web [http://www.itc.nl/~rossiter/research/rsrch\\_ss.html,](http://www.itc.nl/~rossiter/research/rsrch_ss.html) însă noi amintim aici doar câteva exemple.

<sup>43</sup> În engleză Soil Information System (SIS)

La scară mondială ISRIC (*International Soil Reference and Information Centre*) a creat WSI (*World Soil Infomation*), un model reper în stocarea și relaționarea atributelor de sol. Alături de FAO, IIASA<sup>44</sup>, ISSCAS<sup>45</sup> și JRC<sup>46</sup> a fost creată *Harmonized World Soil Database* versiunea 1 (HWSD). O bază de date de sol cu peste 15000 unități de sol cartate, ce combină actualizările informațiilor de sol din SOTER<sup>47</sup>, ESD<sup>48</sup>, Soil Map of China și din WISE<sup>49</sup> cu informațiile din *Harta Solurilor Lumii* la scara 1:5 000 000 FAO-UNESCO. (URL2 2009)

Pentru teritoriul Americii de Nord sunt de menționat două SIS respectiv CanSIS și NASIS. *CanSIS* (*Canadian Soil Information System*) a fost dezvoltat de LRRC<sup>50</sup> și se bazează pe o colecție de baze de date cu informații referitoare la soluri și terenuri numită NSDB (*National Soil Database*) ce unifică informațiile de la nivel regional și național. NSDB are în componență informații referitoare la sol, terenuri și climă.

Datele incluse în NSDB sunt disponibile și pot fi utilizate în funcție de nivel și scară, sub următoarele forme:

- *Ecozone, Ecoregiuni* și *Ecodistricte,* grupate după tipurile de sisteme *sol*teren<sup>51</sup>;
- *Harta Solurilor* și *Baza de Date a Potențialului Terenurilor*, aceasta din urmă conține date despre sol, climă, relief și derivatele lui, utilizarea terenului, modelări ale potențialelor recolte, randamentul actual al culturilor și degradarea terenului;
- *Hărți ale Resurselor Agroecologice*, au fost create pentru a oferi unități omogene biofizic la o scară de 1:2 000 000, ce pot fi folosite în agricultură și în determinarea utilizării și conservării terenului;
- *Harta sistemelor Sol-Teren*;

<sup>&</sup>lt;sup>44</sup> International Institute for Applied Systems Analysis

<sup>45</sup> Institute of Soil Science, Chinese Academy of Sciences

<sup>46</sup> Joint Research Centre of the European Commission

<sup>&</sup>lt;sup>47</sup> Soil and Terrain Digital Database

<sup>48</sup> European Soil Database

<sup>49</sup> [World Inventory of Soil Emission potentials](http://www.isric.org/UK/About+Soils/Soil+data/Geographic+data/Global/)

<sup>50</sup> Land Resource Research Centre

<sup>51</sup> Noțiunea de sistem sol-teren se referă la aceea gamă completă de atribute, care descriu un tip distinct de sol și a peisajelor/tipurilor de teren asociate, cum ar fi: forma de relief, panta, adâncimea apei freatice, permafrostul și lacurile.

- *Inventarul Terenurilor*, este un inventar multi-disciplinar și cuprinzător al terenurilor, ce acoperă o suprafață de 2,5 milioane kilometri pătrați de teren și apă. Acesta oferă date despre pretabilitatea terenului.
- *Studii de Sol Detaliate*, cu scări de la 1:10 000 până la 1:250 000. (URL3 2010)

NASIS (*National Soil Information System*) este un SIS administrat de USDA și NRCS (*Natural Resource Conservation Service*), fiind și unul dintre cele mai complete și accesibile SIS.

Bazat pe "deschiderea" autorităților americane spre a pune la dispoziția publicului date geospațiale, și pe îndelunga experiență în cartarea solului, NASIS este utilizat frecvent de proprietari, companii private sau agenții guvernamentale.

Acesta este format din mai multe sisteme respectiv:

- STATGO 2 (*State Soil Geographic Database*), conține date create prin generalizarea mai multor hărți detaliate de sol, la generalizare au fost folosite și date geologice, date referitoare la relief, la vegetație și climă, cât și imagini satelitare. Sunt disponibile unitățile de teren cu tabele ale proprietăților fizice și chimice aparținând solurilor;
- SSURGO (*Soil Survey Geographic Database*), conține hărți detaliate de sol și baza de date de sol, căreia i se pot aplica interogări, ale căror rezultate pot fi utilizate în alte analize;
- NSCD (*National Soil Characterization Data*), conține analize de laborator a peste 20 000 de profile de sol;
- SGSD (*Soil Geochemistry Spațial Database*). (URL4 2011)

Acest SIS este de fapt un sistem nai complex, ce poartă numele de LIS<sup>52</sup> (*Land Information System*).

În Australia este implementat ASRIS (*Australian Soil Resource Information System*), un SIS ierarhic, cu 7 nivele de scară (nivelul 1 caracterizează Divizia, următoarele sunt Provincia, Zona, Districtul, Sistemul, Fațeta și ultimul nivel este Locul, acesta fiind cel mai detaliat), fiecare cu atributele sale. Sistemul oferă acces online spre informații despre soluri și terenuri pentru întreg teritoriu național.

<sup>52</sup> LIS – sunt SIG specializate în inventarierea cadastrală și utilizarea terenurilor, utilizate de agențiile administrative.

După nivelul 3, detalierea atributelor și a calităților terenului este consistentă. ASRIS este bazat pe strate tematice cu factorii pedogenetici (geologia, relieful și derivatele lui, clima, hidrologia și vegetația), hărți de sol și baze de date de sol (peste 160 000 de profile de sol ) (URL5 2011).

ASRIS încorporează și APSIM (*Agricultural Production Systems sIMulator*), un sistem ce simulează creșterea culturilor (actualmente pentru 20 de culturi), cît și module speciale de eroziune și gestionarea terenurilor. Un exemplu elocvent de caracterizare a unui profil de sol din ASRIS regăsim în figura 5, unde gradul de detaliere a informațiilor referitoare la sol este foarte ridicat (proprietăți fizico-chimice, descrieri, fotografii).

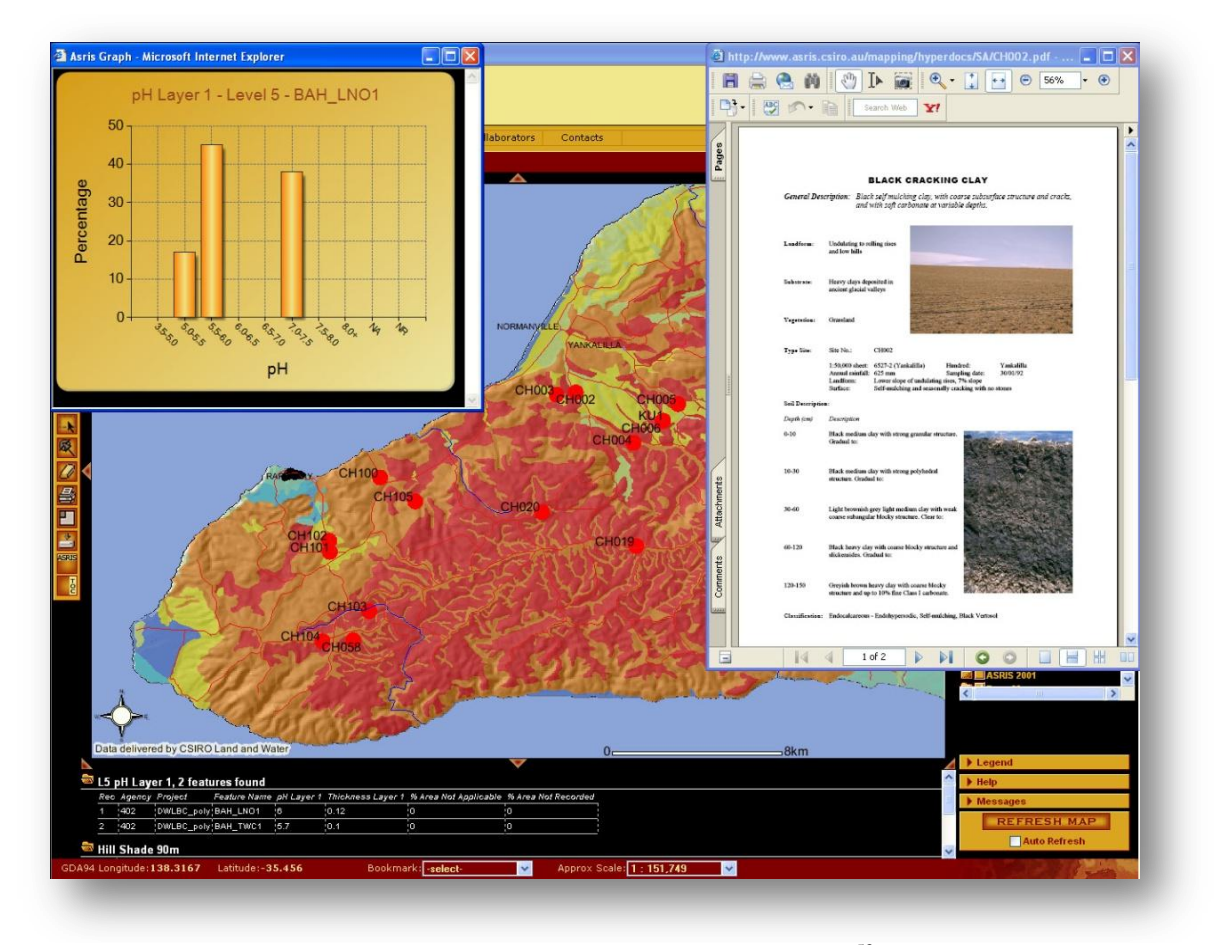

Figura 5. Exemplu de interfață SIS, ASRIS<sup>53</sup>.

În Europa EUSIS (*European Soil Information System*) se bazează pe ESDB (*European Soil Data Base*), aceasta reprezintă principala sursă de date de sol pe care se bazează analizele și modelările, cât și pe Harta de Sol a Europei la scara 1:1 000 000. Datele

<sup>53</sup> sursa http://www.asris.csiro.au/downloads/ASRIS.ppt

din EUSIS au fost extinse și pentru țările din fosta URSS $<sup>54</sup>$ . Sistemul european de sol are o</sup> structură ierarhică, ce cuprinde SIS implementate la nivel național până la scări de 1:5 000 (Meyer-Roux și Montanarella 1998) (URL6 2010).

EUSIS are la bază unitățile de cartare STU (*Soil Typological Unit*) și LMU (SMU<sup>55</sup>), iar ESDB include bazele de date pentru profilele de sol SPADE<sup>56</sup> 1 (aici fiind incluse o serie de atribute ale solului precum, textura, densitatea, conținutul de materie organică, pH, structura, conținutul în CaCO3, materialul parental, etc.), SPADE 2 (conține informații mult mai detaliate despre sol), SPADE/M<sup>57</sup> (*Soil Profile Analytical Database of Europe of Measured parameters*) cât și bazele de date cu *Reguli de Pedotransfer* (pentru a facilita transferul si a standardiza informațiile).

Este prevăzută finalizarea hărții digitale de sol a Europei la scara 1:250 000 (până în 2005 au fost implementate hărți pentru 8 regiuni), iar EUSIS împreună cu CanSIS și NASIS vor fi folosite pentru *Baza de Date de Sol Circumpolară*. EUSIS pune la dispoziția publicului interesat date în formate diferite, pentru întreg teritoriul Europei, la diferite scări, în format vectorial, rasterial și tabelar.

Una din finalitățile cercetării de față, se materializează în crearea unui SIS la nivel local, ce include o bază de date de sol relaționată de o bază de date a terenului. Din relaționarea și interogarea acestor două baze de date, se va crea o a treia, cea a evaluării terenurilor agricole (aceasta va oferi rezultatele cercetării noastre). Structura și fluxul de date în cadrul SIS ce se va implementa, este prezentată de autoare în figura 6.

În baza de date a terenului se includ atributele: temperatura medie anuală, precipitații medii anuale, panta, alunecările de teren, inundabilitatea, toate relaționate de MNAST (Modelul Numeric al Altitudinii Suprafeței Terenului). În baza de date de sol se includ atributele: gleizarea, pseudogleizarea, salinizarea și alcalinizarea, textura, poluarea, adâncimea apei freatice, porozitatea totală în orizontul restrictiv, continutul de CaCO<sub>3</sub> total, reacția, volumul edafic, rezerva de humus, excesul de umiditate la suprafață.

<sup>54</sup> Uniunea Republicilor Sovietice Socialiste

<sup>&</sup>lt;sup>55</sup> Soil Mapping Units

<sup>56</sup> Soil Profile Analytical Database of Europe

<sup>&</sup>lt;sup>57</sup> Soil Profile Analytical Database of Europe of Measured parameters

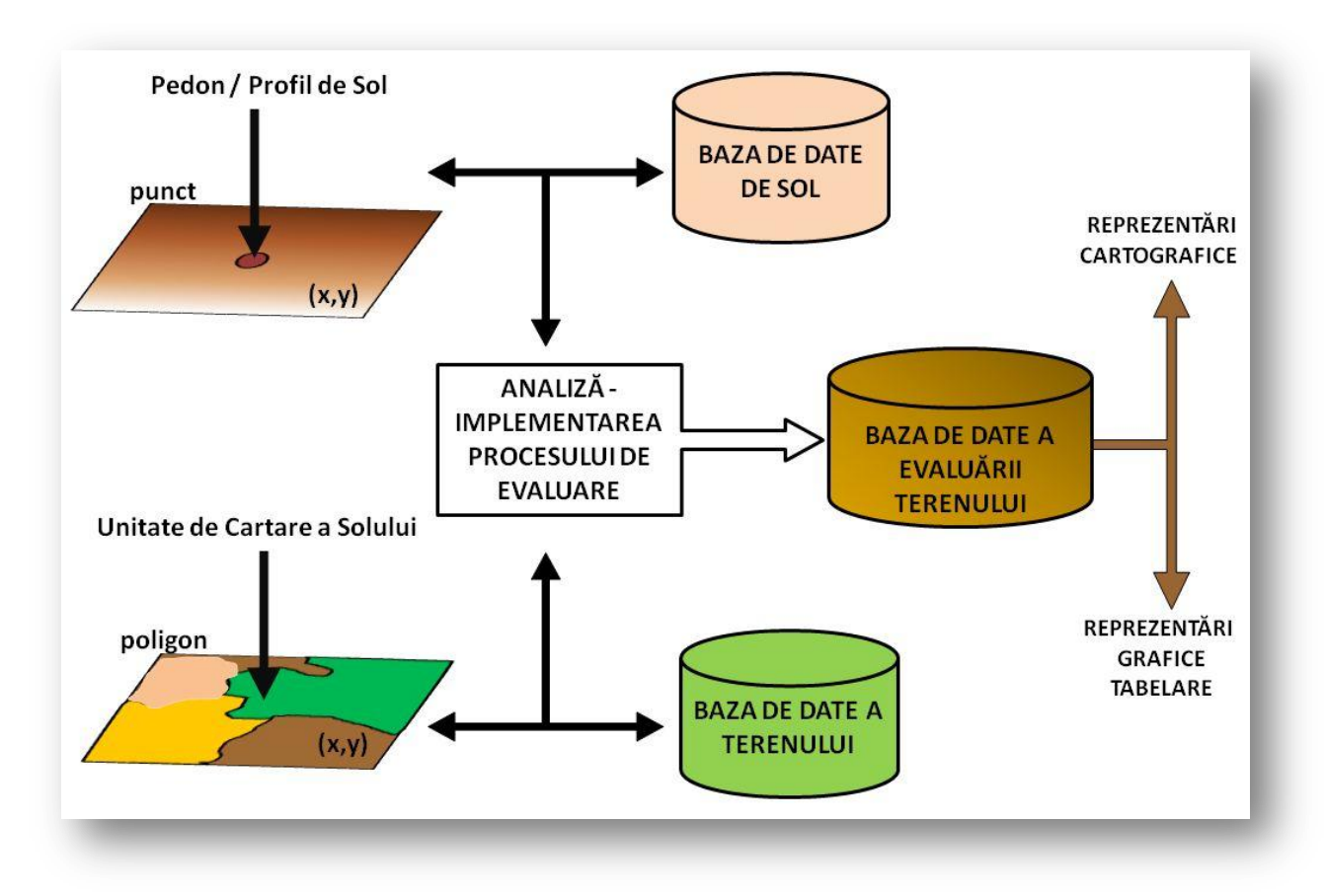

Figura 6. Structura și fluxul datelor în implementarea procesului de evaluare a terenului în SIG.

# **Cap. 3. METODOLOGIA EVALUĂRII TERENURILOR ȘI MODELE IMPLEMENTATE ÎN SIG**

### **3. 1. METODOLOGIA EVALUĂRII TERENURILOR AGRICOLE**

Conform schemei de clasificare a studiilor pedologice descrisă în metodologia în vigoare (în România evaluarea terenurilor agricole se bazează pe metodologia elaborată de ICPA ,Vol. I, II, III), activitatea de evaluare a terenurilor este încadrată ca fiind "*un studiu pedologic special de inventariere a resursei de sol și a favorabilității terenurilor pentru diferite culturi"* (ICPA, 1987)*.*

Sistemul național de evaluare a terenurilor își are originea în alte trei metodologii, acestea făcând referire la stabilirea pretabilității și favorabilității terenurilor pentru folosințe și culturi. În stabilirea pretabilității terenurilor cu indicarea folosințelor, a fost preluat ca metodologie model *Land Capability Classification,* elaborată în 1961 de USDA (cu 8 clase de pretabilitate) și clasificarea elaborată în 1964 de *St. Cârstea* (cu 10 clase de pretabilitate). Pentru stabilirea favorabilității unor culturi pentru folosințe, a fost preluată metodologia bonitării terenurilor elaborată de *D. Teaci* (1970, 1980).

În scopul evaluării generale a resurselor de sol, așa cum menționează și *C. V. Patriche* (2003), a fost adoptată de către ICPA clasificarea USDA sub o formă modificată, care evalua terenul indiferent de folosință (apreciate în funcție de pretabilitatea utilizării lor ca teren arabil și grupate după tipul și natura factorului restrictiv pentru producție). Însă în urma acestei clasificări au fost identificate și pretabilitatea terenului pentru principalele folosințe.

După cum am menționat mai sus clasificarea **pretabilității** terenurilor a avut la bază 2 modele de clasificare cu 8 și 10 clase, din care ICPA a reclasificat terenurile în 6 **clase**, grupate în 2 categorii după cum urmează:

#### **A. Terenuri pretabile pentru culturi de câmp și alte folosințe;**

- 1) Terenuri fără limitări semnificative, pot fi cultivate fără măsuri speciale cu plante ce asigură producții bune.
- 2) Terenuri cu limitări slabe, care reduc gama culturilor sau care necesită măsuri simple de protecție a solurilor.
- 3) Terenuri cu limitări moderate, care reduc gama culturilor sau care necesită lucrări deosebite de protecție a solului.
- 4) Terenuri cu limitări severe, care reduc gama culturilor sau care necesită lucrări

speciale de protecție a solului.

**B. Terenuri nepretabile pentru culturile de câmp, însă pretabile pentru alte folosințe;**

> 5) Terenuri cu limitări severe, care nu pot fi folosite ca atare pentru culturile de câmp, dar care după amenajare și ameliorare pot fi folosite pentru culturile de câmp sau pentru plantații viti-pomicole.

5A – pot fi amenajate pentru arabil.

5L – pot fi amenajate pentru livezi.

5V – pot fi amenajate pentru vie.

6) Terenuri cu limitări extrem de severe, care nu pot fi folosite pentru culturile de câmp sau plantații viti-pomicole chiar după amenajare și ameliorare. Acestea pot fi folosite doar ca fânețe, pășuni, păduri sau nu pot fi folosite pentru că nu susțin un covor vegetal.

6F – pot fi folosite ca atare pentru fâneață, pășune sau pădure.

6P – pot fi folosite ca atare pentru pășune.

6S – pot fi folosite ca atare pentru pădure.

6N – neproductiv (ICPA 1987).

Clasele de pretabilitate, în funcție de natura factorilor limitativi, au **subclase** impuse de următoarele limitări:

*S – limitări datorită sărăturării solului*

s (salinizare și/sau alcalinizare);

*Y – limitări datorită unor caracteristici chimice*

A (aciditate), M (rezerva de humus), K (conținut de carbonați);

*X – limitări datorită unor caracteristici fizice*

N (textură grosieră și eroziune eoliană), C (textură fină), V (volum edafic redus), T (tasare), O (portanță redusă);

I – *limitări datorită eroziunii sau alunecărilor*

P (panta), E (eroziunea în suprafață), R (eroziunea în adâncime), F (alunecări de teren);

J – *limitări datorită acoperirii sau neuniformității*

Z (acoperirea terenului cu stânci sau bolovani), U (neuniformitatea teritoriului);

D – *limitări datorită excesului de umiditate*

Q (exces de umiditate freatică), W (exces de umiditate stagnantă), H (inundabilitate prin revărsare), L (exces de umiditate pe versant);

G – *limitări datorită unor dereglări antropice*

G (degradare antropică), B (limitări datorită climei) (ICPA 1987).

"Bonitarea terenurilor (stabilirea favorabilității), vine în completarea acestei clasificări (grupări) și urmărește stabilirea capacității de producție a terenului pentru diferite folosințe sau culturi și în diferite ipoteze de amenajare-ameliorare" (ICPA 1987).

Evaluarea terenurilor se bazează după cum am menționat pe metodologia propusă de *D. Teaci* (1970,1980), ulterior preluată, îmbunătățită și publicată de colectivul ICPA sub numele de "*Metodologia elaborării studiilor pedologice*" cuprinsă în 3 volume.

Un inventar concret al cercetărilor realizate pe teritoriul țării, ce au furnizat date referitoare la factorii de mediu și la producțiile agricole este realizat de *G. Ianoș* (2008).

Autorul trece în revistă cronologic următoarele:

- $\checkmark$  1928-1976 cercetări efectuate în stațiunile și câmpurile experimentale de pe întreg teritoriul țării;
- $\checkmark$  1954-1976 cercetări în cadrul Centrelor de Încercare a Soiurilor;
- $\checkmark$  1957-1976 cercetări efectuate pe parcele experimentale în cadrul Întreprinderilor de Stat;
- $\checkmark$  rezultatele miilor de Cooperative Agricole de Producție.

Capitolul 3 intitulat "*Metodologia de bonitare a terenurilor agricole*", elaborat de *Fl. Predel* din volumul II "*Elaborarea studiilor pedologice în diferite scopuri*", prezintă varianta îmbunătățită a metodologiei.

Evaluarea terenurilor se realizează pe TEO-uri, pentru 4 folosințe ale terenului și 22 tipuri de culturi, rezultând 24 de situații posibile în cadrul metodologiei, lucru structurat de noi în tabelul 1.

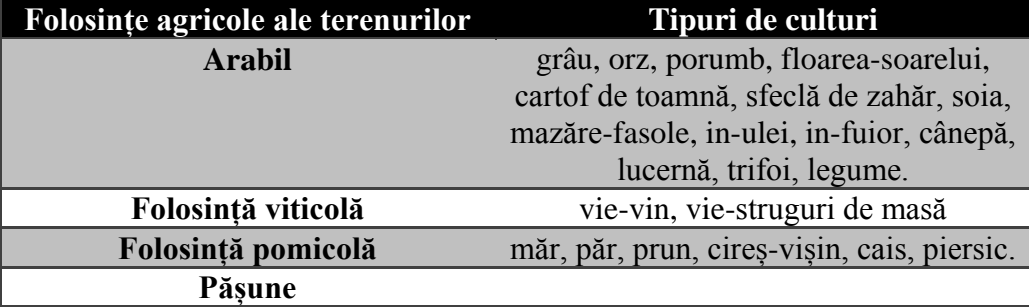

#### **Fâneață**

Tabelul 1. Prezentarea tipurilor de folosință și a culturilor cu care se operează în metodologia românească. (după ICPA, 1987)

Conform metodologiei, evaluarea terenurilor se face, atât pentru condițiile naturale (ce reflectă capacitatea de producție naturală a terenului) cât și pentru condițiile potențării notelor de bonitare (ce reflectă capacitatea de producție a terenului sub influența lucrărilor de amenajare și ameliorare).

#### **I. Bonitarea terenurilor pentru condițiile naturale**

Pentru cuantificarea notelor de bonitare, au fost luate în considerare următorii indicatori ecopedologici:

- **1) Temperatura medie anuală – valori corectate.**
- **2) Precipitații medii anuale – valori corectate.**
- **3) Gleizarea.**
- **4) Pseudogleizarea.**
- **5) Salinizarea sau alcalinizarea.**
- **6) Textura în Ap sau în primii 20 cm.**
- **7) Poluarea.**
- **8) Panta.**
- **9) Alunecările de teren.**
- **10) Adâncimea apei pedofreatice.**
- **11) Inundabilitatea.**
- **12) Porozitatea totală în orizontul restrictiv.**
- **13) Conținutul de CaCO**₃ **total pe 0-50 cm.**
- **14) Reacția în Ap sau în primii 20 cm.**
	- **\* Gradul de saturație în baze în Ap sau 0-20 cm.**
- **15) Volumul edafic.**
- **16) Rezerva de humus în stratul 0-50 cm.**
- **17) Excesul de umiditate la suprafață.**

Cei 17 indicatori primesc un coeficient de bonitare, care poate avea valori de la 0 (total nefavorabil) la 1 (favorabilitate maximă). Indicatorul care nu primește un coeficient de bonitare, însă de el depinde stabilirea coeficientului de bonitare al reacției solului, este gradul de saturație în baze.

Din cei 17 indicatori, 8 sunt prevăzuți cu până la 8 serii de coeficienți în funcție de interdependența acestora cu alți indicatori incluși în procesul de bonitare, restul de 9 au o singură serie de coeficienți (temperatura, pseudogleizarea, salinizarea/alcalizarea, poluarea, panta, alunecările de teren, inundabilitatea, conținutul de CaCO<sub>3</sub> total și excesul de umiditate). În figura 7 prezentăm cei 8 indicatori a căror coeficienți depind de alți indicatori cu care se află în interdependență, cât și numărul de serii de valori rezultate.

De exemplu, coeficienții indicatorului precipitații sunt atribuiți fiecărei culturi agricole în funcție de indicatorul temperatură, acesta din urmă determinând trei serii de coeficienți după cum urmează: o serie de coeficienți pentru zone cu temperatura medie anuală ≤ 8°C, o altă serie de coeficienți pentru zone cu temperatura între 8,1°-10°C și o ultimă serie de coeficienți pentru zone cu temperatura >10°C.

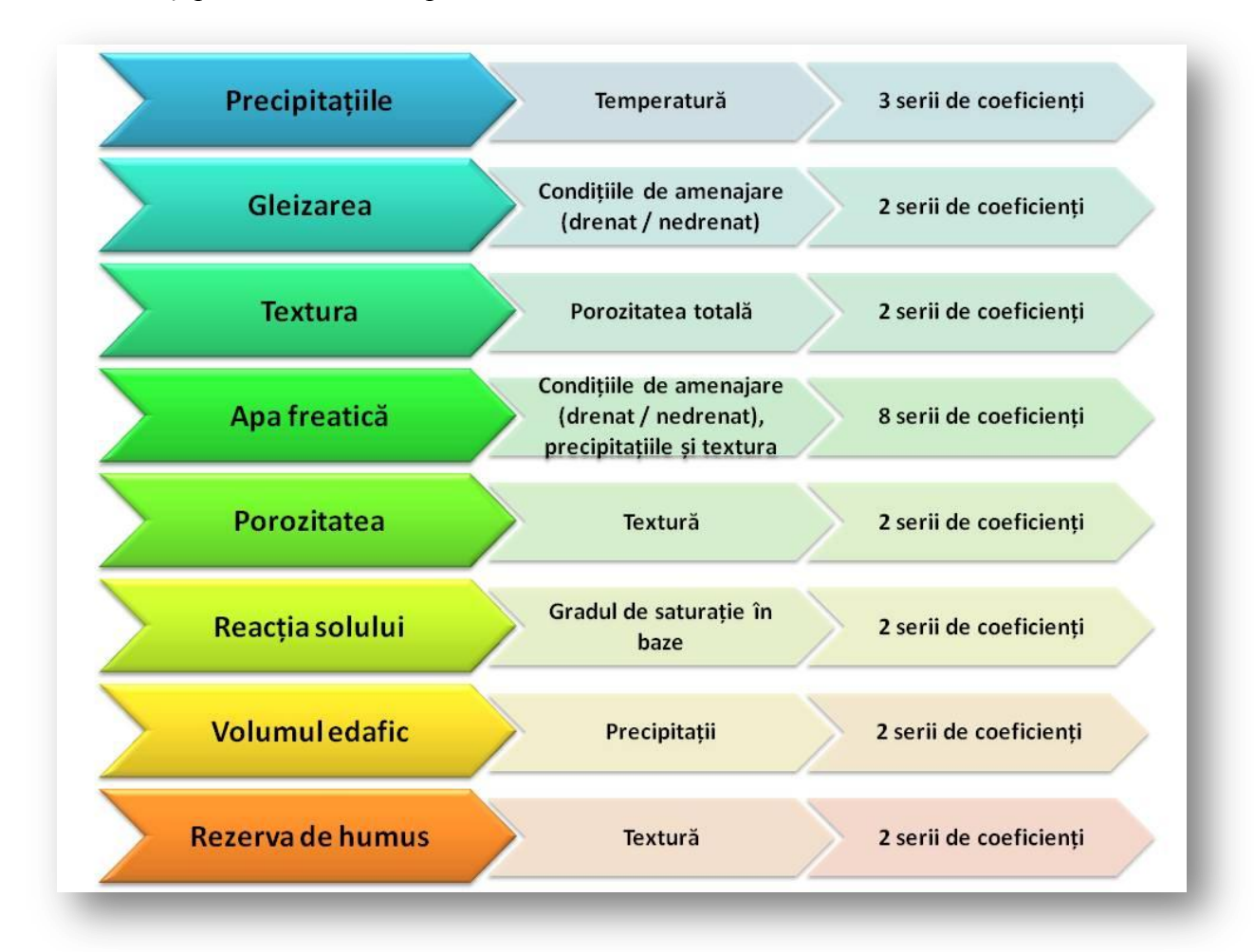

Figura 7. Indicatorii procesului de bonitare a căror serii de coeficienți depind de valorile altor indicatori (după ICPA, 1987).

Înmulțind cu 100 produsul coeficienților celor 17 indicatori ecopedologici se obține nota de bonitare a terenului, pe folosințe și culturi, așa cum este arătat și în formula:

### *NB=(x1\*x2\*x3\*........x17)\*100.*

Nota de bonitare pentru condiții naturale poate avea valoarea maximă de 100 de puncte. Metodologia precizează că pentru folosința arabil nota de bonitare reiese din media aritmetică a notelor de bonitare a patru culturi cu favorabilitatea maximă, însă în mai toate studiile recente elaborate de ICPA sau OJSPA, aceasta a fost calculată din media aritmetică a notelor primelor 8 culturi cu favorabilitate maximă.

Notele de bonitare obținute se ierarhizează, stabilindu-se 10 clase de favorabilitate (clasa I este cea mai bună, cu punctaj de 91-100, iar clasa a X este cea mai slabă cu punctaj de 1-10).

#### **II. Bonitarea terenurilor amenajate și ameliorate**

Este cunoscut faptul că, unele însușiri negative ale terenului pot fi corectate prin elaborarea unor lucrări de ameliorare și amenajare. Odată aplicate aceste lucrări se elimină penalizările introduse coeficienților de bonitare, realizându-se în acest mod potențarea notei de bonitare.

Prin potențare se înțelege ridicarea valorică a coeficienților de bonitare ai indicatorilor, pentru care se aplică lucrările tehnologice sau cele de îmbunătățiri funciare. Potențarea este permisă doar pentru acel set de lucrări care aplicate au un efect benefic de durată și care modifică substanțial starea generală a productivității terenurilor.

Din categoria lucrărilor ce potențează nota de bonitare, prin efectul lor pozitiv și de durată, fac parte 7 lucrări de îmbunătățiri funciare:

- **Lucrările de îndiguire;**
- **Lucrările de desecare (de suprafață);**
- **Lucrările de drenaj (de adâncime);**
- **Lucrările de irigație;**
- **Lucrările de combatere a salinității și alcalinității;**
- **Lucrările de prevenire și combatere a eroziunii (fără terasare);**
- **Lucrările de terasare a terenurilor în pantă.**

În categoria lucrărilor agropedoameliorative cu efect de potențare a notei de bonitare intră 4 lucrări:

- **Lucrările de amendare cu calcar și gips;**
- **Lucrările de afânare adâncă (scarificarea);**
- **Lucrările de fertilizare ameliorativă (radicală);**

#### **Lucrările de combatere a poluării.**

Conform metodologiei fiecare lucrare executată, fie ea din categoria celor de îmbunătățiri funciare sau agropedoameliorative, are scopul de a îmbunătății condițiile de mediu ale terenului pe termen lung și de a diminua sau chiar anula penalitățile impuse de coeficienții indicatorilor de bonitare.

În figura 8 am structurat lucrările de îmbunătățiri funciare sau agropedoameliorative și indicii ale căror valori vor fi potențate în urma aplicării acestor lucrări, cât și numărul de serii de coeficienți de potențare.

| Tipul lucrării ameliorative sau<br>de amenajare | Indicii a căror coeficienți sunt potențați                             | Numărul de serii ale<br>coeficienților de potențare |
|-------------------------------------------------|------------------------------------------------------------------------|-----------------------------------------------------|
| <b>Îndiguirea</b>                               | Inundabilitatea                                                        | 1 serie de coeficienți                              |
| <b>Desecarea</b>                                | Pseudogleizarea, excesul de umiditate,<br>precipitațiile               | 5 serii de coeficienți                              |
| <b>Drenajul</b>                                 | Gleizarea, adâncimea apei freatice                                     | 5 serii de coeficienți                              |
| <b>Irigația</b>                                 | Precipitațiile, temperatura, adâncimea<br>apei freatice, textura       | 4 serii de coeficienți                              |
| Combaterea salinității și<br>alcalinitătii      | Salinizarea sau alcalinizarea                                          | 1 serie de coeficienti                              |
| Prevenirea și combaterea<br>eroziunii           | Panta, alunecările de teren                                            | 2 serii de coeficienți                              |
| Terasarea terenurilor în pantă                  | Panta                                                                  | 1 serie de coeficienți                              |
| Amendarea cu calcar și gips                     | Reacția solului – în raport indirect cu<br>gradul de saturație în baze | 2 serii de coeficienți                              |
| Afânarea adâncă                                 | Porozitatea totală                                                     | 1 serie de coeficienți                              |
| Fertilizarea ameliorativă                       | Rezerva de humus                                                       | 2 serii de coeficienți                              |
| Combaterea poluării                             | Poluarea                                                               | 1 serie de coeficienti                              |

Figura 8. Lucrările de amenajare și ameliorare și indicii de bonitare a căror coeficienți sunt potențați (după ICPA, 1987).

Ridicarea valorică a coeficienților se face prin înmulțirea cu coeficienți supraunitari a notelor obținute prin bonitare în condiții naturale. Note de bonitare astfel obținute nu trebuie să depășească 100 de puncte, cu excepția terenurilor irigate, unde nota poate să ajungă la 150 de puncte pentru culturile de porumb, sfeclă de zahăr și lucernă.

Putem concluziona că evaluarea terenurilor în România se face în două etape respectiv, stabilirea folosinței și culturii agricole, a căror ordine de executare este coerentă.

În funcție de scopul declarat al evaluării terenurilor și de contextul socio-economic, se realizează și o caracterizare tehnologică a terenurilor, precum și o evaluare economică.

*D. Teaci* (1980) a definit caracterizarea tehnologică ca fiind "activitatea de definire pe o bază parametrică și de clasificare a terenurilor agricole sub aspectul însușirilor lor fizice, mecanice, chimice, bilogice, morfometrice și morfologice, climatice etc, însușiri care determină comportări diferențiate ale terenurilor în procesul de producție și care determină atât necesitatea unor procedee specifice de lucrare a terenului și de utilizare a resursei energetice a teritoriului, cât și categoriile de lucrări și măsuri ameliorative necesare pentru sporirea capacității de producție a terenului".

Caracterizarea tehnologică a terenurilor ține cont de două domenii, ce sunt legate de lucrările de ameliorare sau de fundamente economice. Terenurile sunt caracterizate din prisma:

- $\triangleright$  Asigurării plantelor cu apă (se impun lucrări de irigație);
- $\triangleright$  Stării de drenaj (se impun lucrări de eliminare a excesului de apă);
- Erodabilității terenului (se impun lucrări de prevenire și combatere a eroziunii solului);
- $\triangleright$  Stării de salinizare și alcalinizare (se impun lucrări de desalinizare și dealcalinizare);
- Mecanizării terenului;
- Consumului de energie pentru lucrări;
- Specificității lucrărilor uzuale ale solului;
- Necesității amendării calcice;
- Specificității comportării față de fertilizare;
- Stării și pericolului de poluare (se impun lucrări de prevenire și combatere a efectelor negative ale poluării).

Evaluarea economică poate fi estimată din valorile producțiilor medii la hectar pentru plante și culturi, în raport cu nivelul tehnologic. Producția agricolă se concretizează în rezultatele economice. Acestea împreună cu datele de evidență contabilă sunt utilizate în determinarea indicatorilor economici (Bohatereț 1999). Indicatorii economici ce se pot calcula în producția agricolă pentru lucrările de bonitare sunt:

- $\triangleright$  Valoarea producției totale vegetale la hectar;
- $\triangleright$  Costul unei unități de produs;
- $\triangleright$  Venitul net la hectar:
- Costul producției la hectar.

În practică, această valoare economică a terenurilor este utilizată în cadastru general funciar pentru estimarea venitului cadastral și în stabilirea corectă a impozitelor, a valorii de arendă.

Dacă cerințele evaluării terenurilor sunt pentru o evaluare agro-economică, nota de bonitare se ajustează ținând cont de factorii care influențează valoarea economică, factori care pot duce la potențarea sau penalizarea valorii finale a notei. Aici ne referim la factorii de infrastructură (accesibilitatea și calitatea drumurilor, apropierea față de localități), cât și cei referitori la forma și mărimea terenului luat în studiu, care se concretizează în coeficienți a căror valoare se multiplică ulterior cu nota de bonitare (Udrescu, Mihalache și Ilie 2006).

La nivel modial, cea mai utilizată metodologie de evaluare a terenurilor este cea elaborată de FAO în 1976 și revizuită în 2007. *Metodologia FAO* reprezintă de fapt un cadru de lucru, creat din nevoia de compatibilitate și standardizare, în care se stabilesc bazele evaluării terenurilor (care se regăsesc în principii, concepte și indicații), ce pot fi utilizate în conceperea unor sisteme reale de evaluare a terenurilor la toate nivele de scară.

În metodologia FAO se prezintă un număr de opt principii esențiale în evaluarea terenului, conceptele de bază standardizate cu care se operează în evaluarea terenului, structura clasificării favorabilității terenurilor și procedurile necesare implementării procesului de evaluare a terenurilor.

Nu insistăm pe principiile generale ale evaluării terenurilor și pe conceptele standardizate, pentru că acestea au fost menționate în cadrul subcapitolelor *1. 1. Concepte și noțiuni* și *1. 4. Principii, scop și obiective ale evaluării terenului.*

Structura FAO a clasificării terenurilor, se încadrează din punct de vedere taxonomic în ordine, clase, subcalse și unități de pretabilitate, iar evaluarea terenului se face pentru condițiile din prezent sau pentru cele posibile (în perspectivă).

Ordinul de favorabilitate indică dacă terenul este favorabil sau nu la utilizarea luată în considerare, lucru ce se indică prin ordinul **S** <sup>58</sup> dacă terenul este favorabil sau **N** <sup>59</sup> dacă

<sup>&</sup>lt;sup>58</sup> din eng. Suitable.

<sup>&</sup>lt;sup>59</sup> din eng. Not suitable.

terenul nu este favorabil utilizării în cauză.

Clasele de favorabilitate reflectă gradul de favorabilitate al fiecărui ordin. Pentru ordinul **S** au fost deosebite 3 clase:

- **S1 favorabilitate ridicată** în această clasă sunt incluse terenurile care au limitări nesemnificative pentru o utilizare specifică, ce nu vor reduce productivitatea terenului;
- **S2 favorabilitate moderată** în această clasă sunt incluse terenurile cu limitări moderat-severe pentru utilizarea luată în calcul, limitările vor reduce productivitatea și vor crește cheltuielile de producție;
- **S3 favorabilitate scăzută** aici sunt incluse terenurile cu limitări total-severe pentru utilizarea luată în calcul, limitările vor reduce productivitatea și vor crește cheltuielile de producție în așa mod încât acestea se vor justifica parțial.

În ordinul **N** se regăsesc incluse două clase:

- **N1 actual favorabilitate** sunt incluse terenurile a căror limitări nu pot fi corectate cu cunoștințele existente sau la costuri acceptabile.
- **N2 permanent favorabilitate** sunt incluse terenurile a căror limitări sunt așa de severe încât sunt excluse orice posibilități de utilizare (FAO 2007).

Subclasele de favorabilitate reflectă tipul limitărilor, acestea fiind delimitate doar pentru clasele S2 și S3. Subclasele de diferențiază după natura factorului limitativ și vor diferii ca număr în funcție de scopul clasificării. Acestea se vor nota cu litere mici, ce vor urma clasei de favorabilitate.

Subdiviziunile subclaselor sunt reprezentate de unitățile de favorabilitate, acestea diferă una de alta prin caracteristicile lor de producție, ori prin diferite aspecte legate de management.

*Metodologia FAO* recunoaște 4 tipuri de clasificări, în funcție de natura lor calitativă, cantitativă sau dacă acestea se referă la favorabilitatea actuală sau potențială. Acestea se aleg în evaluare pe baza obiectivelor, scării și a nivelului de detaliere a evaluării propuse. Fiecare clasificare în parte evaluează și grupează terenurile după favorabilitatea pentru o utilizare definită.

A. **Clasificarea calitativă** se bazează pe o apreciere relativă a favorabilității, fără a lua în calcul o analiză cost-beneficiu. Aceasta se bazează pe productivitatea potențială fizică a terenului.

B. **Clasificarea cantitativă** este cea în care diferența între clase se face pe baza unor valori numerice și are în vedere o analiză cost-beneficiu, lucru ce permite comparații obiective între clase cu diferite utilizări.

C. **Clasificarea favorabilității actuale** se referă la evaluarea favorabilității pentru o utilizare stabilită în condiții prezente/actuale, fără a fi luate în calcul îmbunătățiri majore.

D. **Clasificarea favorabilității potențiale** se referă la evaluarea favorabilității viitoare pentru o utilizare stabilită, în condițiile în care acestea au fost îmbunătățite acolo unde a fost necesar.

*Metodologia FAO* prezintă și activitățile necesare desfășurării în condiții bune a demersului evaluării terenurilor, respectiv:

- $\checkmark$  Consultări inițiale care să stabilească obiectivele evaluării, precum și datele și ipotezele de la care se pleacă.
- $\checkmark$  Descrierea tipurilor de utilizare care vor fi luate în considerare și a cerințelor acestora.
- $\checkmark$  Descrierea unităților de cartografiere a terenurilor și derivarea calităților terenurilor.
- $\checkmark$  Compararea diferitelor tipuri de utilizare cu tipul de utilizare prezent.
- $\checkmark$  Analiza economică și socială.
- $\checkmark$  Clasificarea favorabilității (calitativă sau cantitativă).
- Prezentarea rezultatelor evaluării.

Fiecare dintre aceste activități sunt discutate în detaliu în cadrul metodologiei.

În 1996, *David G. Rossiter* face o analiză a metodologiilor elaborate la nivel mondial în scopul evaluării terenurilor și concluzionează că aceste metodologii nu impun clar bazele teoretice ale evaluării terenurilor (Rossiter 1996). Autorul propune și standardizează un cadru conceptual unificat și modele conceptuale de evaluare a terenurilor, independente de metoda analitică.

Conform (Rossiter 1996) evaluarea terenului se realizează pentru LMU<sup>60</sup>, caracterizate de un număr de  $LC<sup>61</sup>$  (ce constituie de fapt resursa de bază în procesul de

 $60$  Land Map Unit (eng.), unitate de cartare a terenului

<sup>61</sup> Land Characteristic (eng.), caracteristica terenului

evaluare) și LUT<sup>62</sup> specifice, pe baza unei funcții stabilite între LC și LEC<sup>63</sup>, fiind exprimată cantitativ de favorabilitate (F), lucru sintetizat în formula de mai jos:

### $F_{LMILUT} = f(LC)$ .

Favorabilitatea se exprimă pe o scară continuă sau clasificată. Varianta continuă poate avea ca unitate de măsură o producție, un cost sau o probabilitate.

Finalitatea poate fi diferită, dar aplicarea unui model de evaluare se face în general respectând un număr de pași tipici:

- $\checkmark$  în primul rând trebuie clarificate obiectivele și principiile evaluării, cât și datele disponibile;
- $\checkmark$  pasul doi, presupune aplicarea unei relații de cuantificare a performanței, ale cărui rezultate trebuie analizate din perspectivă economică, tehnologică, socială, de protecție a mediului și de dezvoltare durabilă;
- $\checkmark$  pasul trei, să se ia o decizie de planificare/amenajare (Rossiter 1996).

Conform aceluiași autor, modelele de evaluare a terenurilor pot fi clasificate după mai multe criterii:

## **După criteriul integrării informațiilor spațiale: a) spațiale sau b) nespațiale.**

Modelele nespațiale evaluează performanța LMU fără a lua în considerare influența asupra acesteia a LMU vecine, în timp ce modelele spațiale evaluează performanța ca funcție a poziției pe suprafața terestră, fiecare LMU fiind influențat de poziția față de vecini, pe o suprafață mai mare sau mai mică.

### **După criteriul temporal: c) statice sau d) dinamice.**

Modelele statice presupun că LC,  $LQ^{64}$  și favorabilitatea sunt uniforme temporal, fapt dovedit pe parcursul unor anumite perioade timp, pe când modelele dinamice i-au în considerare existența unor intervale temporale în care acestea variază.

## **După criteriul ariei de constrângere: e) pe arii singulare sau f) pe arii multiple.**

Modelele de arii singulare nu utilizează constrângeri ale suprafeței minime ale unei LMU și nici ale unei folosințe, pe când modelele de arii multiple impun suprafețe minime

 $62$  Land Utilization Type (eng.), moduri de utilizare ale terenului

 $^{63}$  Land Evaluation Criterion (eng.), criterii de evaluare ale terenului

<sup>64</sup> Land Quality (eng.), calitatea terenului

pentru LMU și alte constrângeri legate de arii de protecție sau de identificare a unui model optim global de alocare a utilizării terenurilor.

# **După criteriul de evaluare cantitativă: g) care utilizează caracteristicile terenului, h) care utilizează calitatea terenului sau i) care utilizează beneficiul economic.**

Modelele care utilizează LC presupun relaționarea acestora prin metode statistice de nivelul producției, în cazul utilizării LQ, se derivă un indice sau clase de calitate pe baza unui model empiric, iar beneficiul economic este evaluat atunci când, pe lângă nivelul producției, se consideră și costurile de producție.

## **După criteriul complexității modelului: j) empirice, k) statistice sau l) fizice.**

Complexitatea modelului este arătată de tipul de relație dintre caracteristicile terenului și favorabilitate: empirică atunci când se utilizează caracteristica ca bază a unei restricții de favorabilitate, statistică, când o metodă statistică relaționează direct caracteristicile solului de favorabilitate, și fizică, când un model complex, derivat experimental relaționează caracteristicile solului de favorabilitate (Rossiter 1996).

Din combinarea celor 5 criterii cu seturile lor, rezultă un număr finit de modele posibile, din care însă tot un număr finit au semnificație și aplicabilitate practică.

Considerând actualele resurse de date privind caracteristicile terenului (ca scară spațială și extensiune temporală), posibilitățile de implementare în cadrul SIG și finalitățile oportune României zilelor noastre, autoarea ia în considerare și descrie următoarele tipuri de modele de evaluare a terenurilor agricole:

*Modelul 1*, ne-spațial, neconstrâns, de arie singulară, static, calitativ, empiric, ce poate fi utilizat la evaluarea terenului din punctul de vedere al resurselor existente;

*Modelul 2*, ne-spațial, neconstrâns, de arie singulară, static, cantitativ bazat pe bonitarea românească, pe baza căruia se poate finaliza și o evaluare economică a terenurilor;

*Modelul 3*, ne-spațial, neconstrâns, de arie singulară, dinamic, fizic, care poate fi utilizat pentru a mări scara temporală și spațială a bonitării românești;

*Modelul 4*, spațial, constrâns, de arie multiplă, dinamic, statistic, care poate fi utilizat în modelarea utilizării optime a terenului din punct de vedere agricol.

Conceptul de nivel de organizare, utilizat în evaluarea terenurilor se referă la scara spațială a datelor de intrare și la scara spațială a delimitării zonelor de evaluare. Din acest punct de vedere cea mai optimă abordare este una ierarhică.

În acest context Modelul 1 poate fi utilizat la evaluarea pretabilității terenului, din punctul de vedere al resurselor generale ale solului la nivelul întregii Românii (nivelul național), pentru separarea tipurilor de utilizare. Modelul 2 poate fi utilizat pentru evaluarea terenurilor agricole la nivelul marilor zone agricole ale României (nivelul regional), iar Modelul 3 pentru arii specifice (nivelul local).

Pe baza metodologiei naționale (ICPA 1978), având ca model cadrul conceptual și modelele de evaluare elaborate de Rossiter și plecând de la premisa că, metodologia FAO constituie un suport pentru conceperea unor sisteme de evaluare a terenurilor, autoarea propune o schemă de implementare a evaluării terenurilor la nivel local în figura 9.

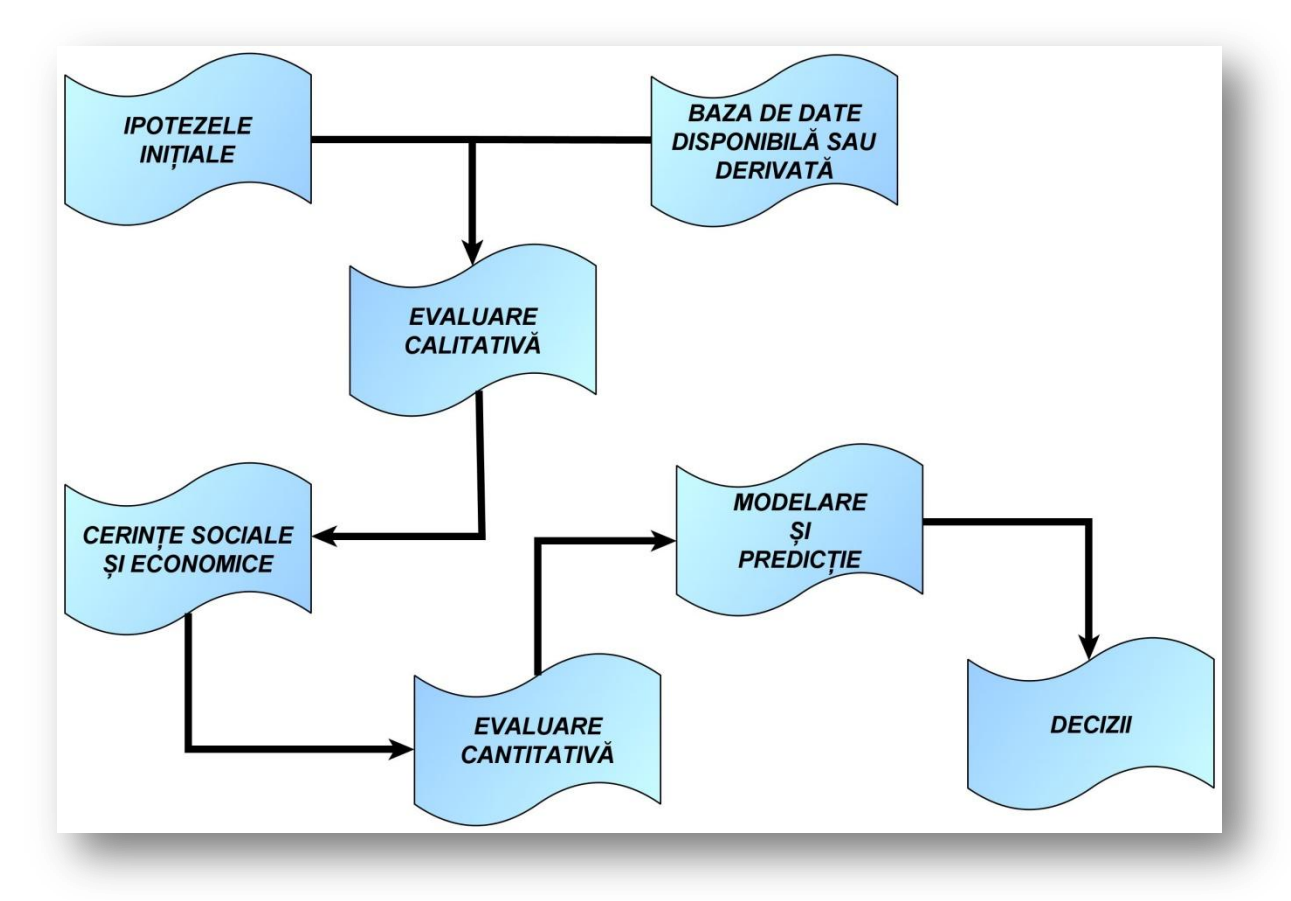

Figura 9. Schema de implementare a evaluării terenurilor la nivel local.

Primul pas în elaborarea procesului de evaluare a terenurilor agricole, este acela de stabilire a scopului și scării de abordare a studiului, pentru ca în pasul doi să se facă o investigație asupra datelor și resurselor disponibile și a datelor ce pot fi derivate din acestea, cât și includerea lor într-o bază de date. Conform modelelor implementate se realizează o evaluare calitativă a terenului, cu stabilirea unor clase și a unei ierarhii.

De multe ori însă, această clasificare este ușor subiectivă, și ținându-se cont de cerințele socio-economice se trece la efectuarea unei evaluări cantitative. Aceasta urmărește o apreciere valorică a terenului, pe baza unor formule matematice și a valorilor numerice ale factorilor ce influențează utilizarea terenurilor.

### **3. 2. MODELE DE EVALUARE A TERENURILOR IMPLEMENTATE ÎN SISTEME INFORMATICE ȘI SIG**

Știința informatică a fost mult utilizată în ultimii ani pentru evaluarea terenurilor, pornind de la culegerea corectă a informațiilor necesare procesului de evaluare, până la elaborarea unor analize și modele complexe referitoare la stabilirea corectă a utilizării terenurilor și chiar dezvoltarea unor programe în acest scop.

O trecere în revistă a sistemelor informatizate de evaluare a terenurilor este realizată de FAO în *Land evaluation – Towards a revised framework* 2007, fiind elaborată și o clasificare a acestora. În prezenta lucrare se ia în discuție modelele reprezentative a două categorii, respectiv cele care se bazează pe studiul solului și a interpretării randamentului culturilor și cele care se bazează pe sisteme informatice și SIG.

Din cadrul sistemelor de evaluare care se bazează pe studiul solului și a interpretării randamentului culturilor cel mai important este **LESA** (*Land Evaluation and Site Assessment*). Sistemul LESA se bazează pe combinația altor două sisteme cunoscute, respectiv LCC (*Land Capability Classification*) și *Indexul Storie*, cât și pe patru factori ce evaluează aria și mediu luat în calcul.

Încadrarea terenurilor în cadru LCC într-o anumită clasă se face în funcție de locația acestora, panta terenului, grosimea, textura și reacția solului. Ulterior însă, pe baza altor factori limitativi din categoria ameliorare-conservare, se face încadrarea în următoarea unitate taxonomică, respectiv subclasa de pretabilitate. Unitățile de pretabilitate reprezintă subdiviziuni ale subclaselor de pretabilitate și sunt delimitate pe baza potențialului productiv (Klingebiel și Montgomery 1961).

*Indexul Storie* consideră în evaluarea terenului patru factori, printre care gradul de dezvoltare al profilului, textura, panta și una din caracteristicile terenului, respectiv drenajul, alcalinitatea, fertilitatea, aciditatea, eroziunea sau microrelieful. *Indexul Storie* pentru clasificarea terenurilor este generat din multiplicarea punctajelor obținute de fiecare caracteristică.

Cei patru factori de mediu se referă la dimensiunea studiului preconizat, disponibilitatea resursei de apă, tipul terenurilor agricole din vecinătate și resursele protejate din vecinătate.

Fiecare factor component LESA este cotat pe o scară de 1 – 100. Combinate aceste punctaje oferă o valoare de maxim 100 de puncte, care reprezintă punctajul acelei arii luate în studiu. Un model de evaluare LESA poate lua inițial în calcul până la 30 de factori, care ulterior se vor combina tot în 6 factori, însă atunci când se introduc un număr mai mare de factori intervine subiectivismul în acordarea punctajului.

Modelul de evaluare a terenurilor LESA a fost recent (2003) abordat prin intermediu SIG de către *Beth M. Hoobler*, în *Applications of land evaluation and site assessment and geographic information system in East Park County, Wyoming*. Autorii demonstrând că trecerea la o evaluare prin intermediu SIG este ușor de realizat, oferind suport în luarea deciziilor, permițând și implementarea unor scenarii ce pot fi folosite în evaluarea ariei de studiu (Hoobler, et al. 2003).

**ALES** (*Automated Land Evaluation System*) este un sistem de evaluare a terenurilor care face parte din categoria celor informatizate, bazat pe metodologia FAO și elaborat de *David G. Rossiter* în 1988<sup>65</sup>. Acest program permite fiecărui utilizator să își creeze propriu *sistem expert* de evaluare a terenurilor, la o scară regională pentru a satisface cerințe locale (Rossiter 1990).

Evaluarea se face pe unitățile de cartare ale terenului, poate fi utilizat pentru orice zonă și permite configurarea bazei de date la cerintele modelului<sup>66</sup> de evaluare dorit. Evaluatorii (în acest caz utilizatorii sitemului) sunt cei care stabilesc prioritățile și obiectivele evaluării terenurilor.

Deși nu este bazat pe o platformă SIG și nici nu elaborează hărti tematice, totuși ALES are instrumente de import/export ce permite legătura cu programele SIG.

În ghidul ALES, versiunea 4.65 (Rossiter și Wambeke 1997) sunt explicate etapele în determinarea pretabilității terenurilor implementate după metodologia FAO, etape sistematizate în figura 10.

<sup>65</sup> În 1988 a fost lansată versiunea *1* a programului, astăzi este disponibilă versiunea *4.65*.

<sup>66</sup> Modelul de evaluare se bazează pe un arbore de decizie.

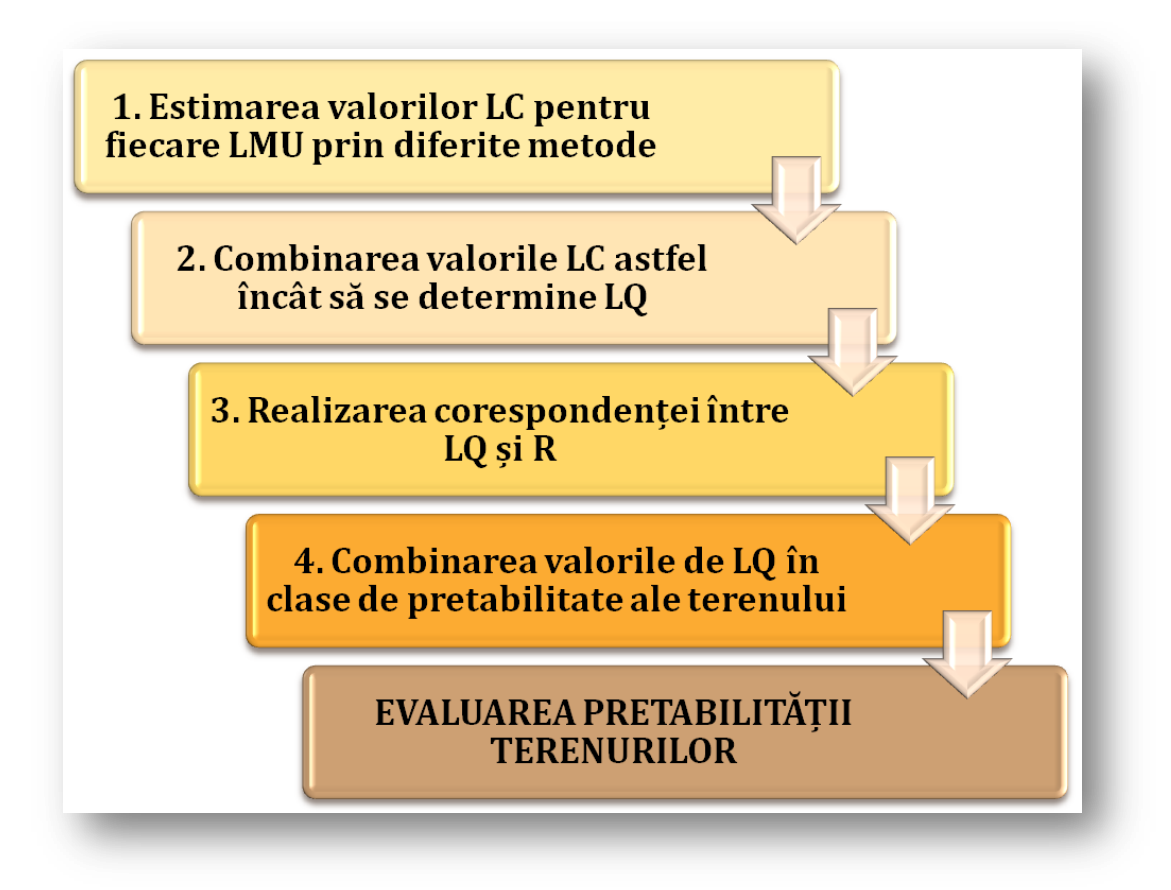

Figura 10. Schematizarea etapelor în evaluarea terenurilor implementată în ALES (după Rossiter și Wambeke, 1997).

Pretabilitatea terenului pentru folosințe este determinată în cadru ALES prin două perspective, una fizică și una economică. Pretabilitatea fizică exprimă gradul în care implementarea unui tip de utilizare pe o anumită unitate de teren este fezabilă, fără a lua în calcul condițiile economice.

În ceea ce privește pretabilitatea economică, aceasta este determinată prin câștigul/profitul care ar putea fi de așteptat dacă, modul de utilizare a terenului în cauză este implementat pe acea unitate de teren.

Un program SIG dezvoltat inițial în scopul evaluării terenurilor este **ILWIS** (*Integrated Land and Water Information System*), dezvoltat de  $ITC<sup>67</sup>$  cu prima variantă lansată în 1988. Ulterior, programul a fost dezvoltat astfel încât să poată fi utilizat în orice domeniul, astăzi fiind un program din domeniu SIG și Teledetecție ce permite introducerea de date, gestionarea și analiza lor pentru ulterioara reprezentare a rezultatelor.

<sup>67</sup> International Training Centre for Aerial Survey (ITC) a cărui denumire oficială a fost schimbată din 1950 până în 2010 de cinci ori, însă de fiecare dată acronimul consacrat a fost păstrat. Astăzi Faculty of Geo-Information Science and Earth Observation, University of Twente, Nederlands.

Pretabilitatea terenurilor în ILWIS se efectuează pe baza LMU delimitate cu proprietățile aferente și a tabelelor de atribute ale tipurilor de utilizare, rezultatul pretabilității terenurilor se afișează sub forma hărților sau a tabelelor și rapoartelor.

O altă inițiativă de a utiliza sistemele informatice în evaluarea terenurilor este cea a lui Diego de la Rosa, sub a cărui coordonare a fost elaborat programul **MicroLEIS** (*Mediterranean Land Evaluation Information System*). Programul este în fapt, un cadru de lucru modular ce permite componentelor sale să fie utilizate ca aplicații particulare.

Aceste aplicații au la bază fiecare, un model și o bază de date configurată cerințelor acelui model (De la Rosa, et al. 2004). Atributele cu care se lucrează în modele sunt gestionate de 3 baze de date specifice respectiv, baza de date pedologică, baza de date climatică și baza de date agricolă.

MicroLEIS a fost calibrat doar pentru specificul fizico-geografic al regiunii mediteraneene și are implementate 6 modele ce au legătură cu evaluarea terenurilor. Cele 6 modele sunt descrise în tabelul 2.

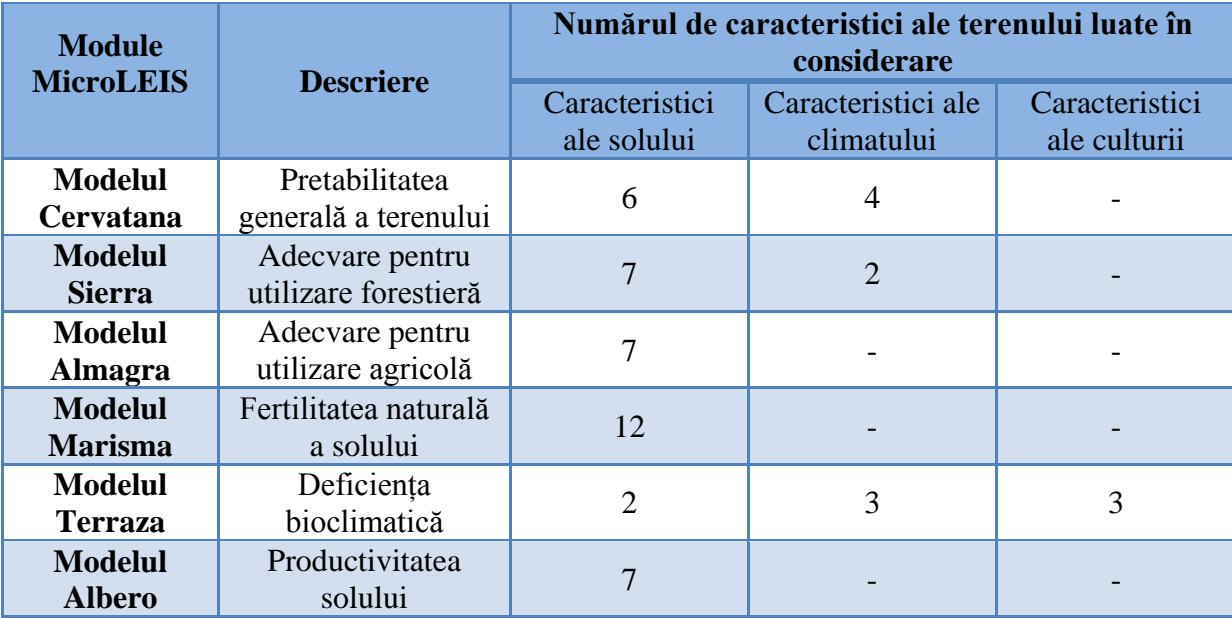

Tabelul 2. Modelele MicroLEIS implementate în domeniul evaluării terenului (după De la Rosa et. al., 2004).

Caracteristicile luate în considerare în evaluarea terenului pentru cele 6 modele sunt prezentate în tabelul 3 (în funcție de modelul utilizat și scopul acestuia, fiecare caracteristică este luată sau nu în considerare).

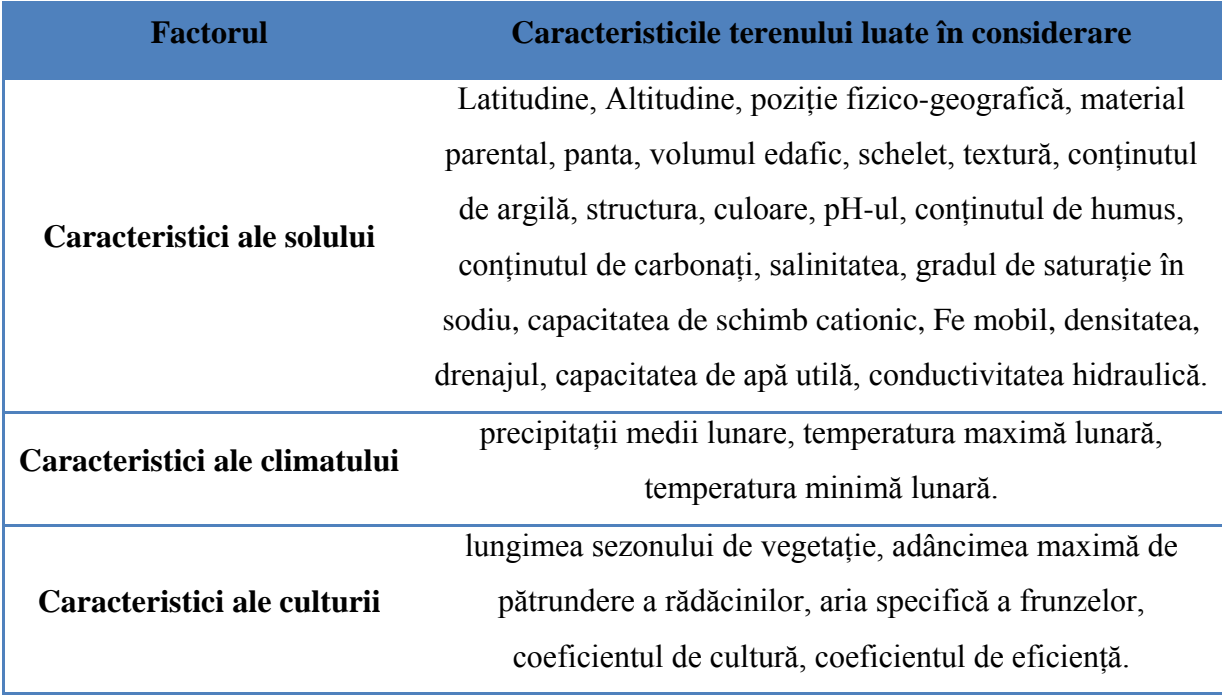

Tabelul 3. Caracteristicile terenului luate în considerare în modelele MicroLEIS pentru evaluarea terenului (după De la Rosa et. al., 2004).

Calitățile terenului ce sunt luate în considerare în stabilirea favorabilității se referă la eficiența plantei de a utiliza apa, porozitatea totală, disponibilitatea nutrienților, adâncimea de pătrundere a rădăcinilor, capacitatea de infiltrație, creșterea culturilor.

Prima propunere la nivel național, a unui model de evaluare a terenului agricol în mediu informatizat, este făcută de *Vlad V.*, în lucrarea *Proposal for an integrated expert system for land evaluation in Romania*<sup>68</sup>, publicată în 1996. Autorul detaliază cerințele de implementare și funcționare a unui astfel de sistem computerizat de evaluare a terenurilor, cât și structura generală a acestuia, reprodusă în figura 11.

Ulterior folosindu-se sistemul informatizat ALES, elaborat de *David G. Rossiter* (discutat de autoare mai sus), se realizează un prim model de evaluare a terenurilor agricole ce implementează metodologia națională de evaluare a terenurilor, sub denumirea de **ExET**<sup>69</sup> (Vlad, Munteanu și Vasile 1997) (Vlad, Munteanu, et al., 2000).

Aceasta este prima încercare reușită a trecerii în sistem informatizat/computerizat a metodologiei naționale de evaluare a terenurilor agricole (ICPA 1987); implementarea realizându-se pentru trei modele de evaluare fizică a terenurilor agricole (evaluarea în condiții

<sup>&</sup>lt;sup>68</sup> Lucrarea fiind o adaptare a unui raport de cercetare al autorului din 1994, fiind elaborat după efectuarea unui stagiu de cercetare efectuat la JRC Ispra – Italia.

<sup>69</sup> sistem EXpert de Evaluare Tehnică și Economică a Terenurilor Agricole
naturale, actuale și potențiale) și economică, luându-se în considerare un nou parametru "poluarea solului și alte degradări și deficiențe ale terenului" (Vlad, Munteanu, et al., 2000).

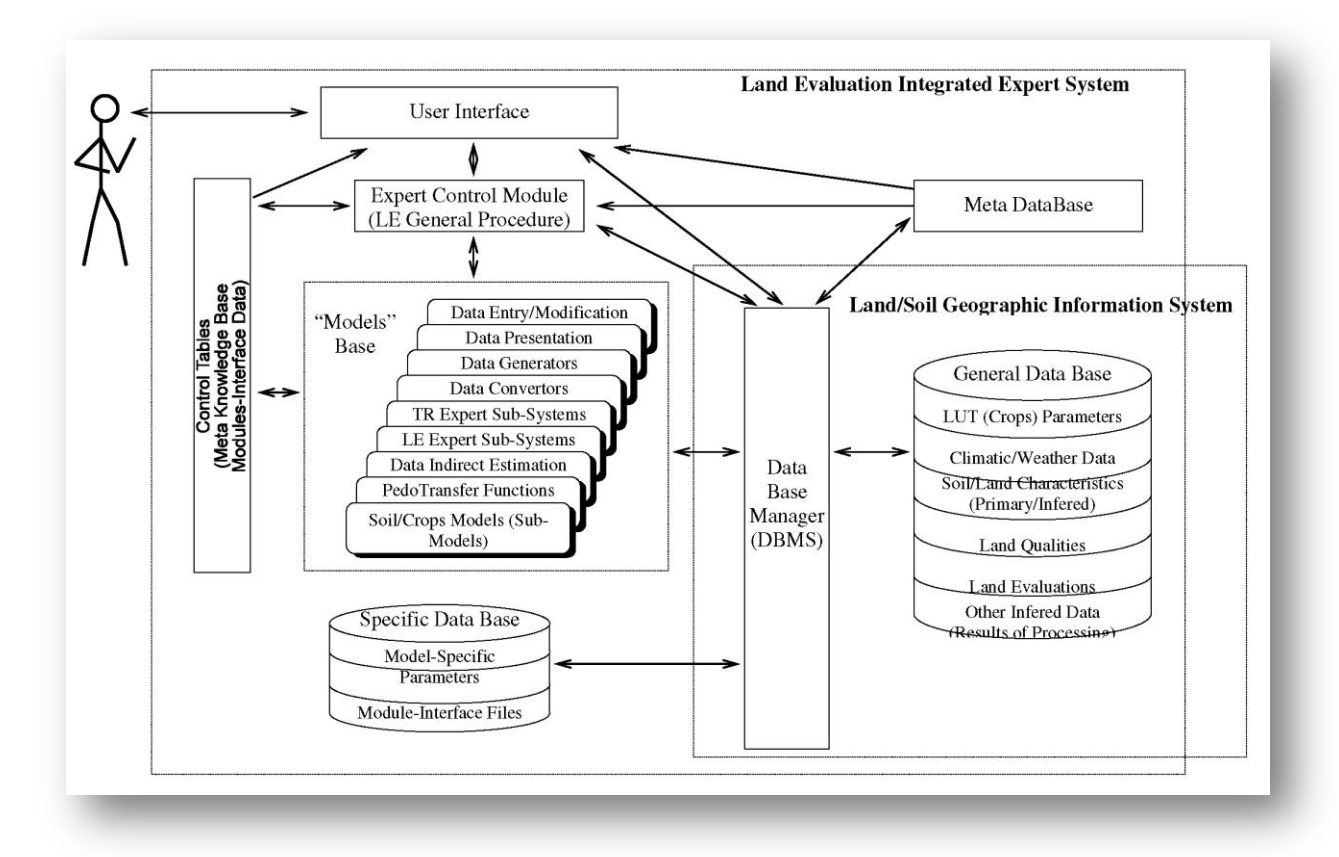

Figura 11. Structura generală a Sistemului Expert de Evaluare a Terenurilor (după Vlad, 1996).

Începând cu anul 2000, în cadrul ICPA se afla în curs de realizare prototipul **DexTer**<sup>70</sup> – un sistem suport de decizii pentru managementul terenurile agricole, ce era prevăzut a se implementa în etape și în a cărui subsisteme și module era inclusă și metodologia națională de evaluare a terenurilor agricole (evaluarea favorabilității LMU pentru 28 culturi/folosințe) (Vlad, Stan, et al. 2006). Însă acestui sistem informatizat îi lipsea SIG, datele de ieșire din acest sistem, pentru a putea fi spațializate și vizualizate, se preconiza a fi trecute în aplicația ArcExplorer<sup>71</sup>.

Totuși, BDUST<sup>72</sup> este aplicația consacrată și elaborată de colectivul ICPA, ce este "destinată gestiunii la nivel național a datelor ce caracterizează unitățile sol-teren agricol din România" (Vlad, Stan și Nilca 2011). BDUST este utilizat de ICPA și de toate OJSPA din țară. Aplicația are implementată metodologia națională de evaluare a terenurilor agricole

 $\overline{a}$ 

<sup>&</sup>lt;sup>70</sup> sistem Decizii și Expertiză privind TERenurile agricole.

<sup>71</sup> Versiunea veche a aplicației proprietară ESRI, ArcGIS Explorer.

<sup>72</sup> Baza de Date a Unităților de Sol-Teren agricol.

(ICPA 1987), deci poate furniza pe LMU note de bonitare (punctaje de evaluare mai corect spus), clase de calitate, favorabilitate și pretabilitate. BDUST se bazează pe o serie de date (cunoscute din teren sau estimate ulterior în laborator) ce sunt introduse de utilizator în aplicație, însă are implementate și o serie de funcții de pedo-transfer ce îi permite derivarea unor date noi din cele primare.

BDUST este o aplicație pe deplin funcțională, în contextul obiectivelor și scopului pentru care a fost creată, aceasta stochează și actualizează date, calculează, estimează și determină clasificări, crează 46 de rapoarte, însă cu toate acestea aplicației BDUST îi lipsește componenta SIG.

Aceste modele internaționale și naționale, sunt puncte de referință, ce au stat la baza demersului prezentat în lucrarea de față pentru implementarea metodologiei naționale de evaluare a terenului agricol (ICPA 1987) în SIG.

# **Cap. 4. CADRU DE IMPLEMENTARE A EVALUĂRII TERENURILOR AGRICOLE ÎN SIG**

## **4. 1. STUDIU DE CAZ**

 $\overline{a}$ 

Pentru că cercetările nu pot fi duse la capăt fără a fi testate, tot așa modelul ce se dorește a fi implementat, necesita un suport de date pentru a se realiza testarea viitorului model de evaluare a terenurilor agricole în SIG. Astfel a fost ales un areal de studiu<sup>73</sup> pe criteriul "informații accesibile", pe a cărui limite au fost create succesiv baze de date spațiale, ce au furnizat informațiile necesare testării modelului.

Informațiile primare pe care se bazează cercetarea de față sunt reprezentate de: Studii Pedologice realizate de OJSPA Iași, profile de sol realizate și caracterizate de OJSPA Iași și metodologia națională de evaluare a terenurilor agricole, reprezentată de MESP (Partea I – II – III) elaborată de colectivul ICPA în 1987.

Pentru arealul de studiu, ce se întinde pe suprafața a 13 comune vecine situate în județul Iași, au fost disponibile Studii Pedologice cu scara 1:10000 și 620 de profile de sol, elaborate în perioada 1989-2005. Analizele fizice și chimice aferente studiilor, au fost efectuate de Oficiul Judeţean de Studii Pedologice şi Agrochimice Iaşi, conform metodologiei.

Acest areal se întinde pe o suprafață de 68.085 hectare, din care 59.681 hectare aparțin terenurilor luate în studiu, restul de 8.404 de hectare aparținând suprafețelor construite, lacustre, forestiere și formelor de eroziune în adâncime. Comunele pe teritoriul cărora se suprapune acest areal sunt: Bălțați, Brăești, Dumești, Erbiceni, Horlești, Lețcani, Lungani, Miroslava, Podu Iloaiei, Popești, Rediu, Românești și Sinești, zona fiind una agricolă.

Delimitarea zonei de studiu a fost realizată după limita administrativă a comunelor, excepție făcând comunele Brăești, Lungani, Sinești, Popești, Dumești și Horlești. Pentru că în studiu de față, prezintă interes doar terenurile agricole, iar comunele menționate mai sus au o suprafață considerabilă ce se suprapune zonei forestiere aferentă Coastei Iașilor, am luat decizia de a trasa limita sudică zonei studiate (pentru aceste comune), la limita arealului forestier.

<sup>&</sup>lt;sup>73</sup> Consider că în prezenta lucrare noțiunea de zonă de studiu este forțat utilizată, mai adecvat ar fi noțiunea de areal de test, însă pentru a nu confuza cititorul se va utiliza în continuare prima noțiune.

Poziționarea zonei de studiu în cadrul teritoriului național, cât și locația profilelor de sol și delimitarea unităților de sol, se regăsesc în harta – **Localizarea ariei studiate**.

Înainte de a trece la implementarea propriu-zisă a modelului de evaluare a terenurilor agricole, este necesară elaborarea unei prezentări succinte a condițiilor fizico-geografice ce definesc arealul luat în studiu. Din punct de vedere al amplasamentului în cadrul fizicogeografic, zona studiată ocupă partea sudică a Câmpiei Colinare a Jijiei, la contactul cu Coasta Iașului.

**Litologia** de suprafață în zona studiată, conform *Hărții Geologice - 1:200000*, este reprezentată de depozite sedimentare sarmaţiene, pleistocene şi holocene.

Depozitele *sarmaţiene*, aparţinând bassarabianului, sunt reprezentate de un facies argilo-marnos (predomină argile de culoare vânătă) cu intercalații de nisipuri, cunoscut sub numele de argile cu *Cryptomactra*, ce au o desfășurare largă (aproximativ 60%) pe teritoriul luat în studiu. Aceste depozite apar la zi frecvent, îndeosebi pe versanții afectați de eroziune şi alunecări de teren.

Din depozitele *cuaternare*, cele *pleistocene*, se regăsesc preponderent în terasele fluviale ale Bahluiului, Bahluieţului și ai afluenților principali; acestea aflorează la zi la baza frunților de teresă și ocupă aproximativ 20% din teritoriul studiat; fiind alcătuite din punct de vedere petrografic din nisipuri și pietrișuri, iar la partea superioară se întâlnesc depozite de loess. Depozitele *holocene*, se regăsesc în luncile actuale ale Bahluiului, Bahluieţului și ai afluenților principali, ocupând un alt procent de aproximativ 20% din suprafața studiată, fiind reprezentate de nisipuri, argile și luturi loessoide, materiale cantonate în depozitele aluviale, coluviale, proluviale, deluviale.

Din punct de vedere morfologic, **relieful** este dominat de forme monotone, dictate de structura monoclinală a stratelor geologice, ce a imprimat un relief cu interfluvii și văi largi. Caracteristice sunt formele de relief structural, reprezentate de cueste cu versanți abrupți/frunți de cuestă, cu expoziție nordică (dictată de înclinarea principală nord-sud a structurii monoclinale) și versanți prelungi cu înclinare slabă, ce reprezintă reversul de cuestă. Acest tip de orientare a cuestelor, împreună cu văile subsecvente imprimă asimetria structurală de ordinul întâi.

Cuestele a căror frunți au expoziție vestică, deși sunt mai estompate în relief, însoțesc văile cu direcție de curgere nord-sud precum Valea Totoiești, Valea Hoișești, Valea Bogonos sau Valea Lupului (afluenți de stânga ai Bahluiului) și pun în evidență asimetria de ordin II (Ioniță 2000).

La sud de Bahlui și Bahluieț, relieful este foarte fragmentat și modelat, controlat de procese geomorfologice actuale în a căror componență intră alunecările de teren și formele de eroziune în adâncime. Relieful de acumulare este reprezentat prin terase bine dezvoltate, lunci largi (în mod deosebit lunca Bahluiului) și conuri aluviale.

**Climatul** caracteristic zonei studiate este unul temperat-continental cu nuanțe excesive. Valorea temperaturii medii anuale este de 9.4°C, cu valori (conform modelărilor spațiale ale valorilor de temperatură) de 8.7°C în zona sudică mai înaltă, la contactul cu arealul forestier al Coastei Iașului și de 9.6°C în lunca Bahluiului. La stația Podu Iloaiei se înregistrează 9.5°C, iar la Iași 9.7°C.

Valorile medii multianuale ale precipitațiilor oscilează conform modelărilor spațiale, între 600 în zona sudică mai înaltă și 560 în lunca Bahluiului; media multianuală de precipitații stația Podu Iloaiei este de 555, iar la Iași 580.

Arealul studiat se încadrează în partea inferioară a bazinului hidrografic al râului Bahlui. **Reţeaua hidrografică** este de tip dendritic, fapt impus de aspectul actual al reliefului. Afluenţii de pe stânga Bahluiului au orientare generală nord vest – sud est, fiind văi reconsecvete. În schimb, afluenții de pe dreapta au orientări sud – nord, până la sud vest – nord est, fiind văi obsecvente.

Regionarea hidrologică (Minea 2009) a identificat 2 unități hidrologice, cea a zonei de contact și cea a câmpiei colinare, care se suprapun ariei studiate. Unitatea hidrologică a zonei de contact, se individualizează în sudul ariei studiate (spre contactul cu Coasta Iașului) fiind caracterizată prin: densitatea medie a rețelei hidrografice de peste 3 km/km<sup>2</sup>, debite medii specifice de peste 4  $1/s/km^2$  si o alimentare predominant pluvială, însă și cu un aport subteran de 40% (datorat izvoarelor de coastă).

Unitatea hidrologică a câmpiei colinare, ocupă restul suprafeței de studiu fiind caracterizată prin: densitatea medie a rețelei hidrografice de 1-3 km/km<sup>2</sup>, debite medii specifice de sub  $2 \frac{1}{s/km^2}$ si o alimentare predominant pluvială.

În ceea ce privește apele de adâncime, arealul studiat se suprapune categoriei de hidrostructuri de adâncime captive cu presiune; acestea fiind cantonate în depozite permeabile de vârstă sarmațiană, badeniană, cretacică și siluriană, cu ape ologominerale (potabile și nepotabile) și ape cu mineralizație ridicată, fiind interceptate în foraje atât în lunca Bahluiului și a afluenților săi, cât și pe culmile interfluviale (Minea 2009).

Apele freatice sunt cantonate în primul strat permeabil al interfluviilor, depozitelor de terasă sau în depozitele de luncă ale principalelor râuri. Acestea sunt alimentate pluvio-nival și din apele de suprafață, regimul lor fiind influențat de variațiile elementelor climatice.

Unitățile lacustre sunt în totalitate antropice, amplasate în luncile râurilor, create cu scopul de prevenii inundațiile, de a regulariza debitele, de a furniza apă pentru irigații și în scop piscicol.

Sub aspectul **vegetaţiei** naturale, arealul studiat se suprapune subzonei silvostepei nordice, ce răspunde criteriului zonalităţii latitudinale; distribuția etajată nu este foarte clar reprezentată, dat fiind diferențele altitudinale mici.

În componenţa vegetaţiei silvostepei intră pâlcuri slab reprezentate, alcătuite din *Quercus pedunculiflora*, *Carpinus betulus*, *Tilia tomentosa*, *Quercus pubescens*, și arbuşti precum *Crataegus monogyna*, *Ligustrum vulgare*, *Cornus mas*, *Prunus spinosa*, *Cornus sanguinea* şi *Evonymus europaea* (Mititelu, et al. 1995).

În vegetația parter a pajiştilor găsim specii de colilie - *Stipa joannis*, *Stipa lessingiana*, *Stipa capilata,* specii de păiuş - *Festuca vallesiaca, Festuca sulcata*, specii de leguminoase - *Trifolium repens* şi *Trifolium pretense*, specii de obsigă.

Vegetația azonală este reprezentată de asociațiile de pajiști de luncă și zăvoaie (din luncile râurilor), de vegetația halofilă cu specii de *Salsola soda* și *Salicornia herbacea* (legate strict de repartiția solurilor cu un conținut ridicat de săruri) și de speciile hidrofile (*Phragmites communis, Thypha latifolia, specii de Carex*) și palustre.

Sub aspect *pedologic*, conform datelor aferente celor 13 Studii Pedologice, cu scara 1:10000 și a încadrării taxonomice recente ale solurilor din *Sistemului Român de Taxonomie a Solurilor (SRTS–2012)*, în zona studiată au fost identificate şase clase de sol (*CERNISOLURI, LUVISOLURI, HIDRISOLURI, SALSODISOLURI, PROTISOLURI şi ANTRISOLURI*), în cadrul cărora se disting 10 tipuri de sol.

Tipurile și subtipurile (subdiviziuni) de sol identificate sunt:

 **Cernoziom-CZ** (*tipic, alcalic/sodic, gleic, aluvic, calcaric, cambic, argic, salinic, greic*) și **Faeoziom-FZ** (*tipic, stagnic, gleic, greic, calcaric, cambic, argic*), aferente clasei *CERNISOLURI*;

- **Preluvosol-EL** (*tipic, stagnic, molic*) și **Luvosol-LV** (*tipic, stagnic*), aferente clasei *LUVISOLURI*;
- **Gleiosol-GS** (*calcaric, molic, salinic, cernic*), aferent clasei *HIDRISOLURI*;
- **Soloneț-SN** (*salinic, calcaric, molic, gleic*) și **Soloceac-SC** (*alcalic/sodic, calcaric, molic, gleic*), aferente clasei *SALSODISOLURI*;
- **Aluviosol-AS** (*calcaric, salinic, molic, gleic, vertic, alcalic/sodic, coluvic, entic*) și **Regosol-RS** (*alcalic/sodic, calcaric, molic*), aferente clasei *PROTISOLURI*;
- **Antrosol-AT** (*hortic, erodic, calcaric, stagnic, cambic, argic*), aferent clasei *ANTRISOLURI*;

Acestor tipuri și subtipuri de sol li se adaugă şi complexele de sol, în interiorul cărora, componența și contribuția procentuală, au dus la identificarea unui număr de 110 de tipuri de complexe.

După cum am precizat, solurile la nivel taxonomic sunt încadrate conform noului *Sistemului Român de Taxonomie a Solurilor (SRTS–2012)*, însă pentru a se ajunge în această formă, solurile au fost trecute inițial din Sistemul Român de Clasificare a Solurilor **SRCS, 1980** în **SRTS-2003** (deoarece o parte din studiile pedologice aveau solurile clasificate în sistemul 1980), ulterior realizându-se trecerea din **SRTS-2003** în **SRTS 2012**.

Modificarea majoră din *STRS 2012* față de predecesorul său *STRS 2003*, este aceea că tipul de sol **Erodosol-ER** devine subtip de sol **erodic-er** (cu subdiviziuni) al tipului **Antrosol-AT**. Subtipul **erodic** face referire la un sol puternic și excesiv erodat, cu orizonturi B la suprafață și se diferențiază după natura orizontului rămas la suprafață, de exemplu erodic-molic, erodic-cambic, erodic-argic, etc. (STRS 2012).

Având în vedere că zona studiată este situată în condiţii fito-pedo-climatice de silvostepă, aceasta se caracterizează printr-un înveliş de sol uniform, în care domină cernisolurile, cu o suprafaţă de 31.475 hectare (52%). Distribuția pe tipuri de soluri este prezentată în graficul 1.

Repartiția celor 4.082 de unități de sol cartate se regăsesc în *Harta solurilor – din bazinul râului Bahlui, între orașele Târgu Frumos și Iași, (anexa I plic, de la sfârșitul lucrării)*.

*Atlasul culorilor și semnelor convenționale pentru legenda hărții solurilor – propunere pentru utilizatorii SIG* (Secu 2007) a fost folosit ca model în editarea hărții solurilor, în cazul tipurilor și subtipurilor de sol, întreaga legendă de culori și semne fiind reeditată pentru a fi compatibilă cu platforma utilizată în demesul prezentei implementări, respectiv *QuantumGIS – PostgreSQL*.

Pentru ca legenda de culori creată să fie utilizată pe mai departe în realizarea altor hărți de sol pentru orice teritoriul al României, în cazul utilizării aplicației open source *QuantumGIS*, am editat întreaga legendă de culori și hașuri pentru toate tipurile și subtipurile de sol definite și prezentate în STRS 2012, având ca model *Atlasul culorilor și semnelor convenționale pentru legenda hărții solurilor – propunere pentru utilizatorii SIG* (Secu 2007).

În cazul complexelor de sol se propune utilizarea de hașuri în culorile reprezentative ale tipurilor de sol, iar grosimea acestora să fie în acord cu procentul reprezentat în cadrul complexului. Spre exemplu, în cazul unui complex format din cernoziom 70% și soloneț 30%, grosimea hașurii ce reprezintă cernoziomul să fie de 2 ori mai mare față de grosimea hașurii reprezentative pentru soloneț. Fundalul de hartă în cazul complexelor trebuie să fie alb iar hașurile vor fi verticale.

Menționez că, în modelul de implementare a evaluării terenurilor agricole prezentat, sunt disponibile:

- $\geq$  toate has urile si culorile<sup>74</sup> necesare editării solurilor la nivel de tip și subtip,
- toate hașurile necasare editării complexelor de sol, pentru toate tipuri de sol în orice variantă de combinare ale procentajelor 20-30%, 40-50%, 60-70%, 80%.

 $\overline{a}$ 

 $74$  Culorile fac parte din paleta web safe colors

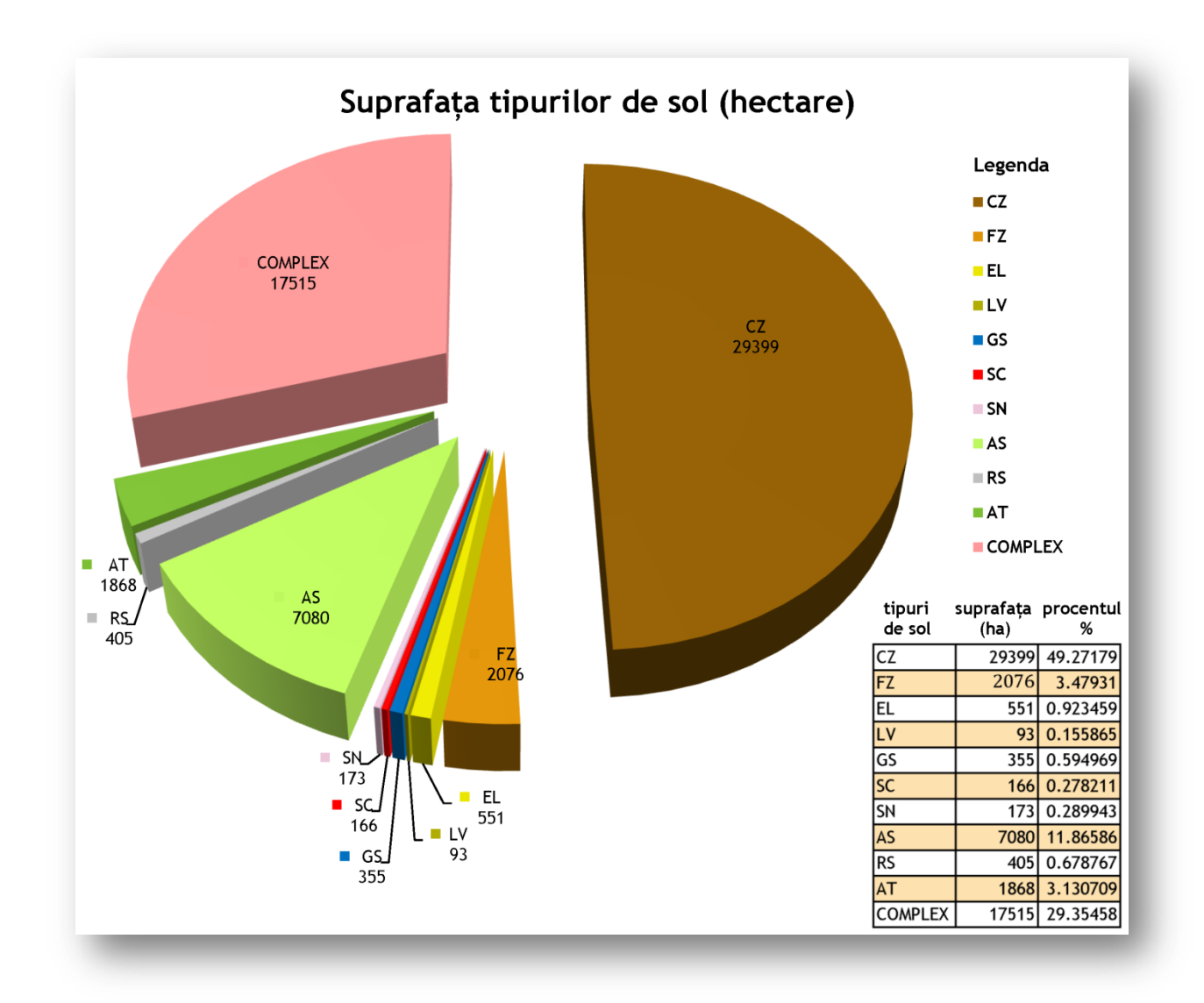

Grafic 1. Suprafața tipurilor de sol în aria studiată (sursa datelor de sol OJSPA Iași).

## **4. 2. CADRU DE IMPLEMENTARE**

 $\overline{a}$ 

Pentru a implementa în SIG modelul de evaluare a terenurilor agricole, bazat pe MESP (ICPA 1987), au fost selectate programe Open Source<sup>75</sup>, compatibile cu cerințele modelului nostru.

Platforma principală pe care se bazează implementarea procesului de evaluare a terenurilor agricole este complexul de aplicații open source:

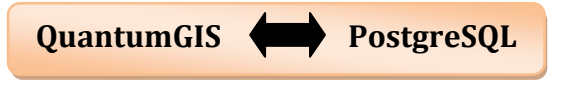

<sup>75</sup> Programe cu sursă liberă, nu sunt aplicații proprietare și nu necesită achiziționarea unor licențe pentru a fi utilizate.

**QuantumGIS** (versiunea 1. 7. 2.) este o aplicație SIG cu sursă liberă, ce a oferit suportul pentru spațializarea bazelor de date, cât și pentru compatililitatea surselor de date și output-ul acestora sub diferite formate; cu alte cuvinte a reprezentat interfața modelului propus de autoare.

**PostgreSQL** (versiunea 1. 14. 1.) este platforma ce a oferit suportul în gestionarea și managementul bazelor de date, mai cu seamă a bazei de date ce stă la baza evaluării terenurilor agricole – BDSOL. Bazele de date spațiale au fost stocate în **PostGIS SQL** (extensie a PostgreSQL), iar accesarea și prelucarea datelor a fost realizată prin aplicația **pgAdmin III**.

PostgreSQL reprezintă "un sistem relațional obiect-bază de date cu sursă liberă, ce respectă standardul ANSI-SQL:2008 în implementarea limbajului structurat de interogare – SQL, și permite stocarea de obiectelor geografice prin PostGIS" (URL7 2012).

Pentru diferitele etape ale derulării procesului de evaluare a terenurilor agricole (în mod special în etapa de prelucrare inițială a datelor sursă) au fost utilizate și aplicațiile: **SAGA GIS** (versiunea 2.0.7.), **R2V**, **GRASS GIS** (versiunea 6. 4. 2.), **TNTmips** (versiunea 6. 9.), **Global Mapper 12**.

Implementarea procesului de evaluare a terenurilor în SIG a cunoscut următoarele 9 etape:

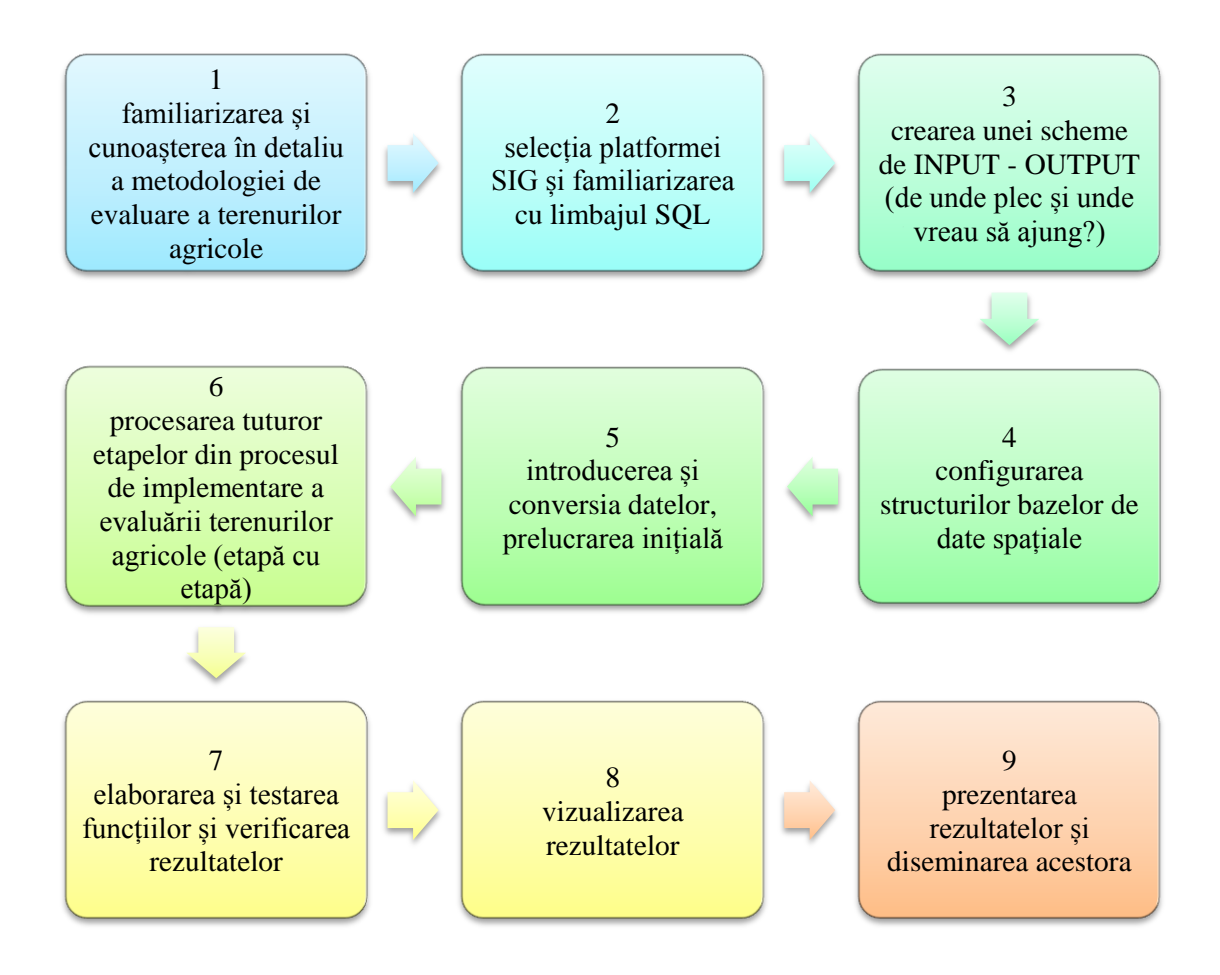

## **4. 3. STRUCTURĂ**

După cum am menționat în capitolul 2 și am susținut de la începutul demersului științific al lucrării de față, finalitatea cercetării va fi: implementarea metodologiei naționale de evaluare a terenurilor agricole în SIG, fapt ce odată finalizat va avea ca rezultat și creareadezvoltarea unui SIS.

Acest SIS local, include o bază de date de sol relaționată de o bază de date a terenului prin baza de date a unităților cartografice. Din relaționarea și interogarea acestor baze de date, se va crea baza de date a evaluării terenurilor agricole (aceasta va oferi rezultatele cercetării noastre). Structura și fluxul de date în cadrul SIS ce se va dezvolta, este prezentată în figura12.

Modelul SIS propus de autoare este structurat 6 baze de date spațiale independente și interconectate. Baza de Date de Sol, denumită BDSOL, cuprinde toate informațiile cantitative sau calitative legate de proprietățile solului. Aceasta a fost creată prin agregarea a două baze de date cu atribute referitoare la sol. Cele două baze de date sunt în formate diferite și au surse diferite de informații, respectiv Baza de Date a Unităților de Sol, numită BDUS și Baza de Date analitice a Profilelor de Sol, numită BDPS.

Baza de Date a Unităților Cartografice cu al său acronim BDUC, oferă suportul grafic pentru vizualizarea informațiilor create, iar Baza de Date a Terenului/BDT, cuprinde toate aspectele cantitative și/sau calitative ale terenului care au relevanță pentru sol.

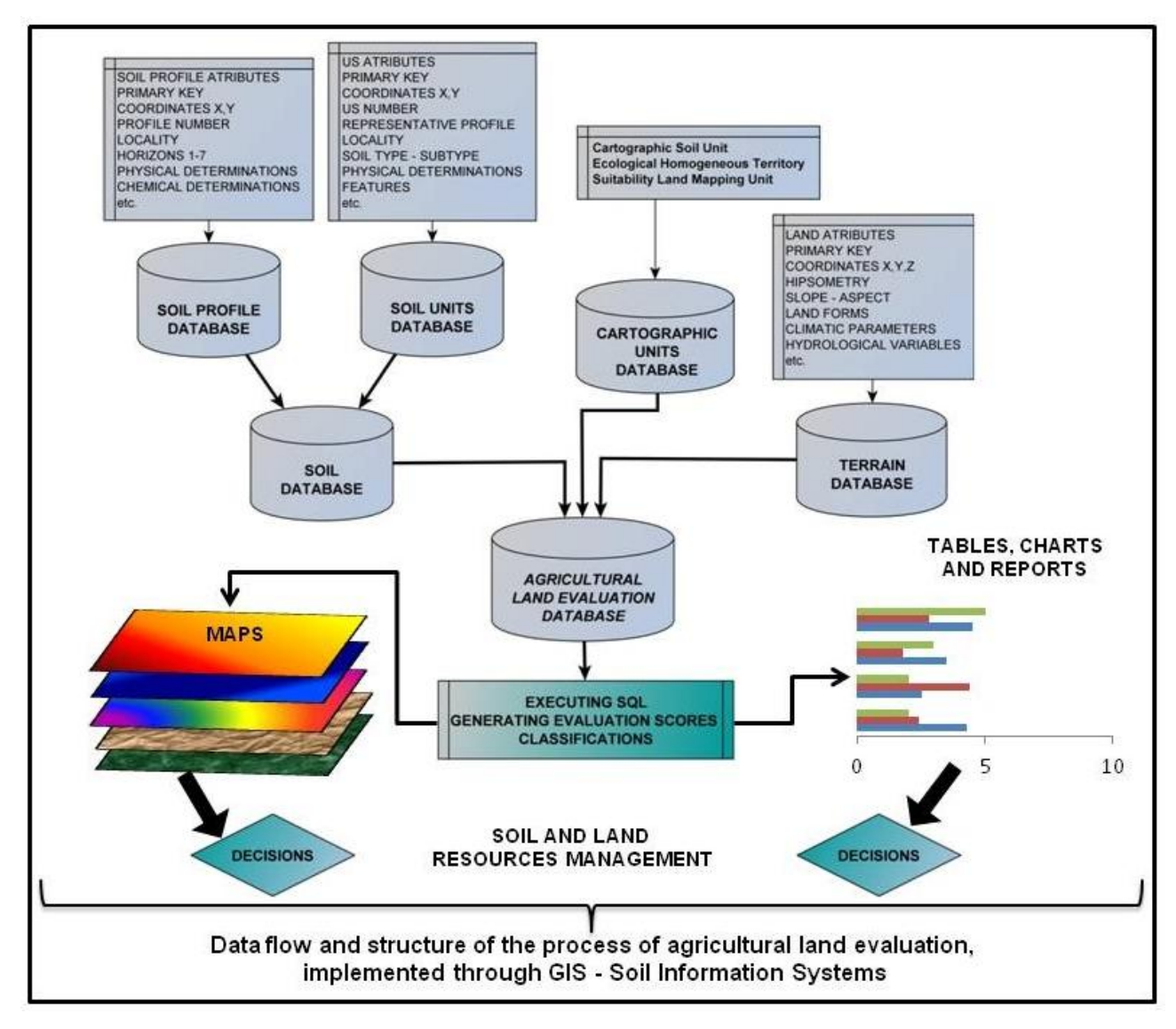

Figura 12. Structura și fluxul de date în implementarea procesului de evaluare a terenurilor agricole în SIS (după Niculiță Iuliana, 2012).

#### **4. 3. 1. BAZA DE DATE DE SOL (BDSOL)**

#### *4.3.1.1. BAZA DE DATE ANALITICE ALE PROFILELOR DE SOL (BDPS)*

BDPS necesită o atenție sporită în crearea ei, depinde de o schemă logică a structurii acesteia, cât și de o determinare clară a fluxului de date în interior și compatibilitatea sau conexiunea cu alte baze de date. Pentru a crea SIS dorit, cu o abordare explicită asupra implementării metodologiei națioanle de evaluare a terenurilor agricole, a fost creată BDPS a zonei de studiu, a cărei structură o regăsim în figura 13.

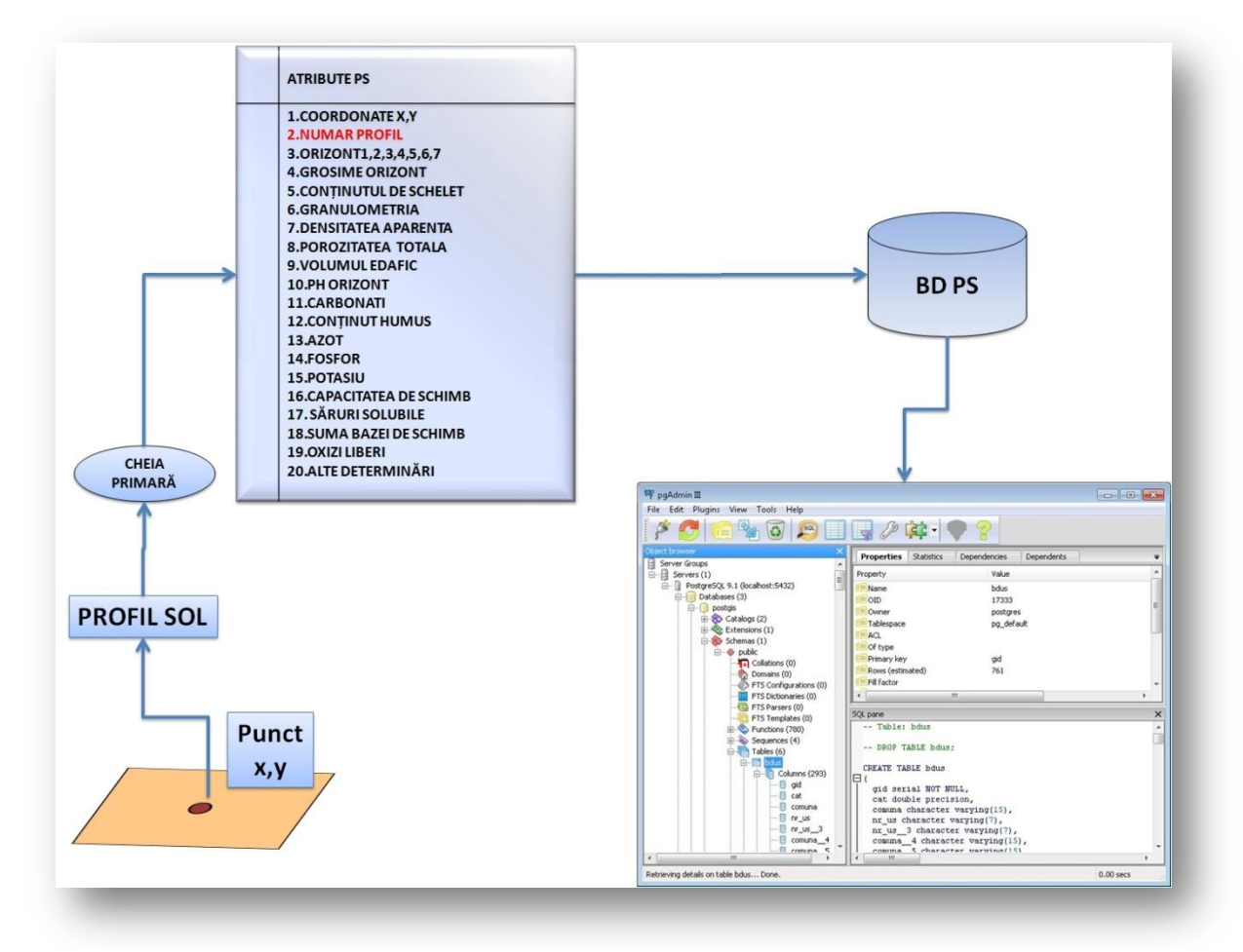

Figura 13. Structura și fluxul de date a BDPS.

Numeroasele atribute și valori regăsite în buletinele de analiză a profilelor de sol, ce sunt necesare procesului de evaluare, au fost integrate în BDPS creată în PostgreSOL<sup>76</sup> mai

 $\overline{a}$ 

<sup>&</sup>lt;sup>76</sup> PostgresSQL este un sistem de baze de date relaționale ce se bazează pe interogări SQL (Structured Query Language – Limbaj Structurat de Interogare) cu licență open source și reprezintă un SGBD (Sistem de Gestiune a Bazelor de Date).

concis în extensia acestuia PostGIS<sup>77</sup>. BDPS pentru zona luată în studiu numără 230 de atribute primare sau derivate pentru 620 de profile de sol răspândite pe teritoriu celor 13 comune.

BDPS a fost constituită pe baza vectorului (geometrie de tip punct) de inventariere a acestora și a atributelelor asociate. Atributele introduse în această bază de date se regăsesc în figura 13, însă acestea vor fi detaliate și pe parcursul lucrării.

Baza de date analitice a profilelor de sol (BDPS) este o bază de date ce poate fi implementată în orice aplicație, după întocmirea buletinelor de analiză. Ea necesită obligatoriu inserarea unei coloane care să conțină numărul profilului de sol, eventual a unui cod, pentru a separa comunele din județ, în eventualitatea integrării într-o bază de date mai cuprinzătoare.

## *4.3.1.2. BAZA DE DATE A UNITĂŢILOR DE SOL (BDUS)*

Crearea grafică a unităților de sol se realizează în faza de prelucrare și sinteză a datelor, pe baza fazei pregătitoare, a fazei de teren și a celei de laborator – interpretare a datelor. BDUS a fost creată pe baza vectorului (geometrie de tip poligon) de delimitare a acestora. BDUS pentru zona de studiu a cuprins în final un număr de 24 de atribute asociate unui număr de 4082 de US<sup>78</sup> delimitate de pe cele 13 hărți ale studiilor pedologice la scara 1:10000.

Atributele asociate acestei baze de date se regăsesc în figura 14, însă ele vor fi discutate și pe parcursul lucrării. Legătura dintre BDUS și BDPS se face pe baza numărului acordat US-ului și coloana ce conține numărul profilului/lelor de sol reprezentativ/e.

Transiero –<br><sup>77</sup> PostGIS oferă suport obiectelor spațiale pentru a putea fi stocate și analizate în PostgresSQL.

<sup>78</sup> Unitate de Sol

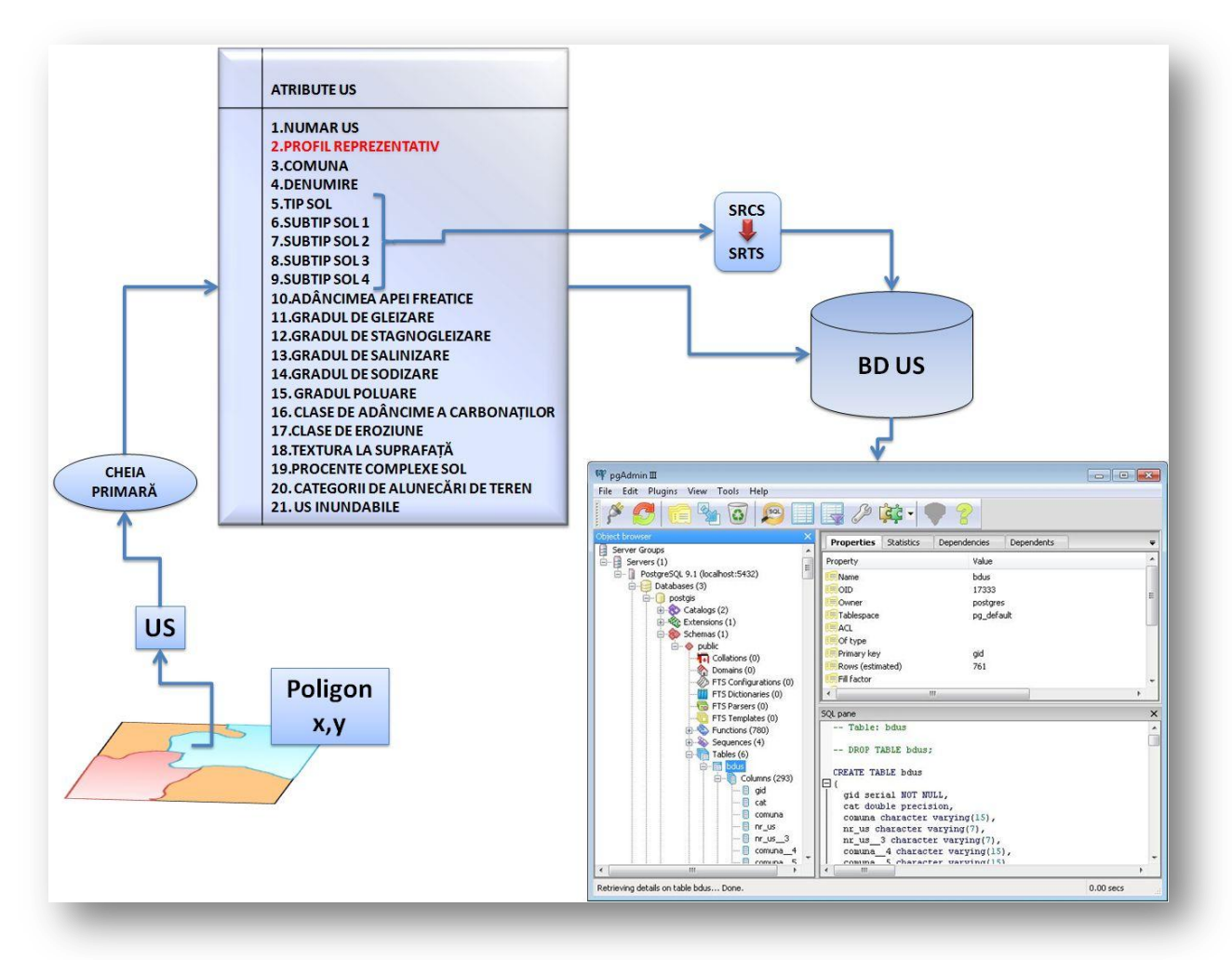

Figura 14. Structura și fluxul de date a BDUS.

# **4. 3. 2. BAZA DE DATE A UNITĂŢILOR CARTOGRAFICE DE TEREN (BDUC)**

Baza de Date a Unităților Cartografice de teren reprezintă baza de date suport în crearea unui SIS, aceasta înglobând reprezentările cartografice suport în spațializarea tuturor atributelor și analizelor ulterioare, elaborate în diferite scopuri.

BDUC poate cuprinde în funcție de scara de lucru, *Unitatea cartografică de Teren* (UT sau LMU, în engleză), *Unitatea cartografică de Sol* (US), *unitatea cartografică a Teritoriilor Ecologic Omogene* (TEO) și *Unitatea cartografică de Pretabilitate a Terenului* (UPT) (Figura 15).

Primele trei unități cartografice menționate, sunt delimitate în funcție de scara de lucru și scopul reprezentărilor cartografice, ele fiind utilizate în reprezentarea terenurilor, a solurilor sau a conexiunii celor două. Unitatea cartografică de Pretabilitate a Terenului este utilizată în gruparea UT după caracteristici (LC, în engleză) clare ce răspund unor cerințe (R, în engleză) bine definite.

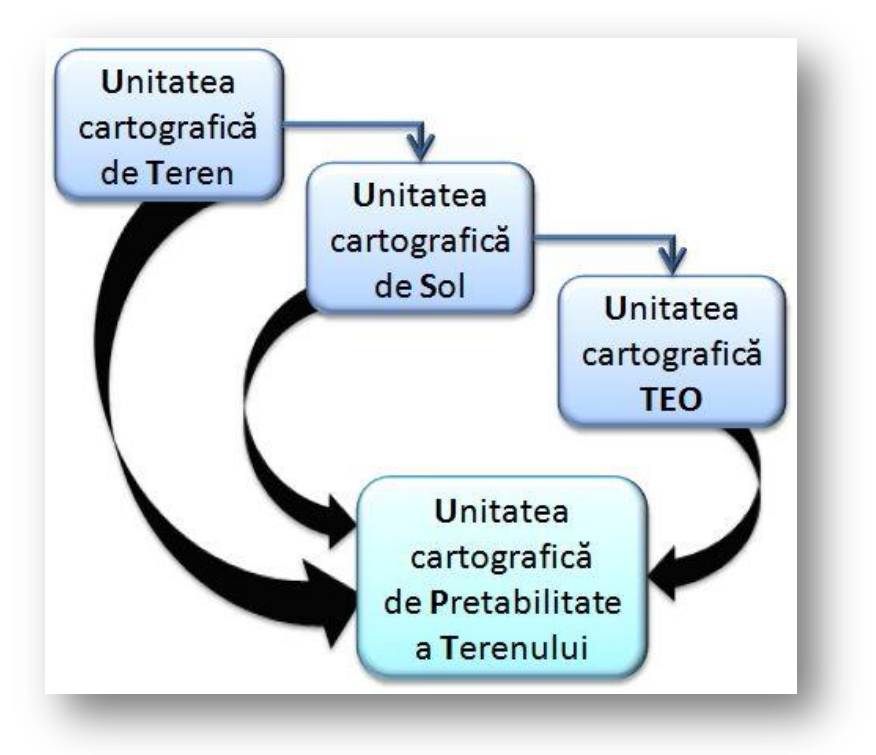

Figura 15. Unitățile cartografice posibile ale unui SIS.

*Unitatea cartografică de Teren (UT/LMU)* este o reprezentare cartografică a unui areal relativ omogen sub aspect geografic, cu caracteristici ce variază în limite cunoscute și cuantificabile, variația limitelor fiind stabilite de scara studiului (ICPA 1987). Caracteristicile după care se definesc UT se referă la cele ale solului, subsolului, atmosferei și biosferei.

*Unitatea cartografică de Sol (US)* este o reprezentare cartografică a unei unități teritoriale de sol sau a unui grup de unități teritoriale de sol (ICPA 1987). US-ul poate fi reprezentată cu aceeași valoare pe unu sau mai multe areale din hartă în cadrul aceluiași studiu. US îi este permis să reprezinte și incluziuni de alte soluri până la 10 sau 15% din suprafață. Reprezentarea cartografică și denumirea și încadrarea acestora se face conform cu *Sistemul Român de Taxonomie a Solurilor* (2012).

*Unitatea cartografică a Teritoriilor Ecologic Omogene (TEO)* face referire la suprafețe de teren a căror condiții de mediu și însușiri sunt relativ omogene (ICPA 1987);

acestea sunt adesea determinate pe baza  $CT^{79}$ . TEO-urile mai poartă numele de Unități Elementare de Teren și sunt *ultimele ca detaliu pe scara ierarhică de unități cartografice în SIS*.

*Unitatea de Pretabilitate a Terenului (UPT)* este o reprezentare cartografică a unor areale, rezultate prin gruparea după anumiți parametrii, a UT (ICPA 1987). Acestea sunt utilizate în realizarea hărților interpretative pentru diferite studii.

Baza de date cartografică aferentă SIS elaborat de autoare se bazează pe unitățile cartografice US și UPT.

### **4. 3. 3. BAZA DE DATE A PROPRIETĂŢILOR TERENULUI (BDT)**

Modelul Numeric al Altitudinii Suprafeței Terenului (MNAST) este o reprezentare digitală a altitudinii suprafeței terestre. Sursele și modul de stocare ale datelor de altitudine sunt foarte diferite, dar în ultimul timp s-au impus curbele de nivel, tehnica stereo-restituției, tehnica SAR sau tehnica LIDAR ca metode de achiziție, și modelul raster ca metodă de stocare (deși se poate și stoca și în format vector prin  $TIN<sup>80</sup>$ ).

MNAST reprezintă sursa ce face posibilă spațializarea și modelarea condițiilor de mediu ale arealului luat în studiu. Cuantificarea formei suprafeței terestre în mod corect și realist este foarte importantă în spațializarea și modelarea condițiilor de mediu, mai ales când se consideră relațiile dintre radiație, scurgerea apei, procese pedogenetice și suprafața terestră.

Obținerea unui MNAST valid constituie baza determinării cantitative a variabilelor de formă (geomorfometrice) ale suprafeței terestre. MNAST obținut în lucrarea de față se bazează pe altitudinile curbelor de nivel extrase de pe hărtile topografice cu scara 1:5000 (ediția a I, întocmite între anii 1960-1980). Odată creat MNAST nu este absolut necesar ca informațiile acestuia sau derivate din acesta să fie trecute într-o bază de date, deoarece acesta reprezintă prin sine, o baza de date care oferă răspunsuri și rezolvă probleme imediat ce i se cere acest lucru.

 $\overline{a}$ 

<sup>&</sup>lt;sup>79</sup> Caracteristicile Terenului (CT) sau LC (în eng.) - se referă la simple proprietăți ale terenului ce pot fi cuantificate și estimate prin măsurători directe; acestea prin valorile lor estimate TEO-urile.

<sup>80</sup> Triangulated Irregular Network, reprezintă o suprafață de stocare și modelare a datelor în format vectorial.

Printre resursele oferite de MNAST, derivate din acesta sau elaborate cu participarea acestuia menționăm: panta terenului, orientarea versanților, clasificarea formelor de relief, cartarea proceselor geomorfologice, corectarea variabilelor climatice, etc.

Componentele unei BDT ce pot fi derivate din MNAST și etapele constituirii acesteia sunt prezentate în figura 16.

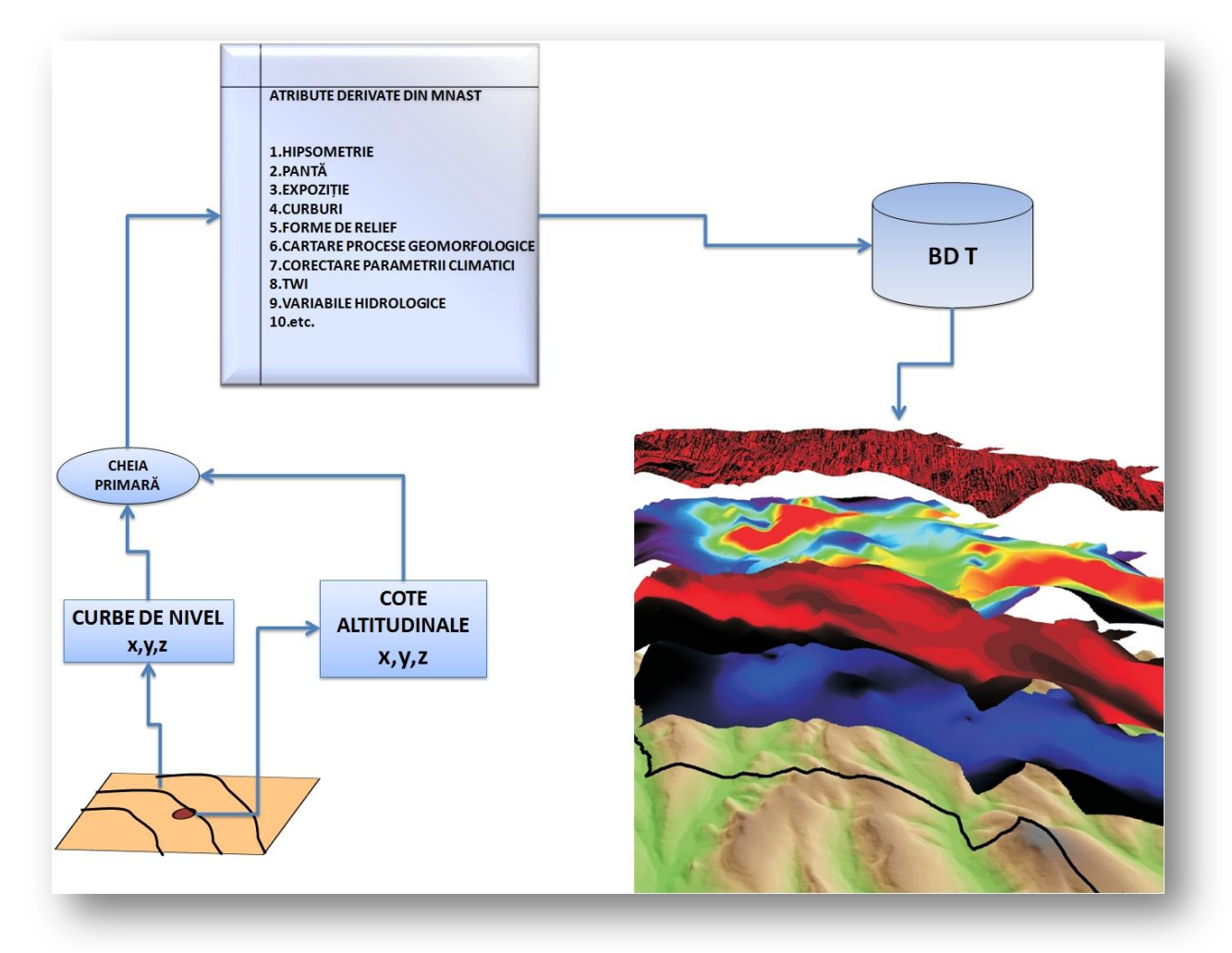

Figura 16. Etapele constituirii unei BDT.

# **Cap. 5. OPERAŢII SIG NECESARE IMPLEMENTĂRII PROCESULUI DE EVALUARE A TERENURILOR AGRICOLE**

## **5.1. OPERAŢII SIG DE ACHIZIŢIE A DATELOR SPAŢIALE**

#### **5.1.1. SURSE DE DATE SPAŢIALE**

SIS se bazează pe informații ce provin în mod normal din domenii diferite (cartografie, pedologie, agronomie, științele informatice), care însă trebuie să fie utilizate la comun; de aceea în elaborarea unui SIS se acordă o importanță majoră operațiilor de achiziție a datelor.

Există două tipuri de date spațiale: date în format analog și date în format digital. Frecvent, sursele de date se regăsesc în format analog (deși ne aflăm în era digitală!) și necesită trecerea în format digital prin procesul de scanare.

Scanarea este procesul prin care se face trecerea din format analog în format digital, prin baleiere electronică cu ajutorul scanerului. Principiul este următorul: scanerele dispun de un fascicul luminos foarte fin (care scanează documentul) şi de un captator fotosensibil care captează semnalul luminos reflectat de suprafaţa scanată.

În cazul aerofotogramelor, transformarea în format raster presupune o serie de transformări (ortorectificări și stereorestituții), iar imaginile satelitare necesită filtrări și ajustări (cromatice, de contrast, eliminarea zgomotului, diverse transformări).

Documentarea și achiziția datelor a reprezentat și pentru autoare primul pas în elaborarea SIS. Datele ce stau la baza demersului nostru au provenit din surse variate, atât ca formate cât și ca domeniu de proveniență.

Astfel pentru a forma o imagine concretă asupra surselor de date, cât și asupra modului de achiziție am trata fiecare sursă în parte în ordinea cronologică a necesității lor în prelucrarea datelor.

Materialele cartografice – au fost achiziționate și pentru a putea fi prelucrate au fost trecute din format analog în format digital prin procesul de scanare, urmând un proces de preprelucrare în mediu digital, urmând apoi procesul de georeferențiere. Materialele cartografice utilizate sunt: hărțile topografice cu scara 1:25.000 și 1:5.000 (ediția a I, întocmite între anii

1960-1980), hărțile elaborate de ISPIF București (1989) cu scara 1:50.000, hărțile studiilor pedologice cu scara 1:10.000 (elaborate în perioada 1989-2005).

Fișierele digitale cu informații referitoare la sol, climă, parametrii ai MNAST, în diferite formate, ce au fost trecute prin procese de import-export pentru a fi compatibile cu formatul utilizat de SIS creat de noi.

#### **5.1.2. FORMATE ALE DATELOR SPAŢIALE**

Datele digitale reprezintă orice tip de informație prezentă și stocată în format digital. Informațiile digitale sunt stocate pe trei categorii esențiale în SIS propus respectiv: format vector, format raster și baza de date (deoarece baza de date poate fi asociată formatelor vector și/sau raster, însă poate funcționa și individual).

*Formatul vector* – e, ste un sistem de reprezentare a datelor geospatiale bazate pe enitate şi pe vectori matematici, realitatea fiind modelată discret prin folosirea primitivelor grafice şi geometrice" (Goodchild 1992).

Se pleacă de la elementul geometric cel mai simplu: punctul, a cărui existență este legată de o serie de coordonate (cel mai adesea 3) într-un sistem de axe. Elementul geometric compus, definit de distanţa cea mai scurtă între două puncte este linia dreaptă, cele două puncte pot căpăta la acest nivel deja caracteristici topologice distincte: unul poate fi punct de început, iar altul de final.

Dacă o serie de puncte aleatorii sunt unite prin linii, două câte două, astfel încât fiecare punct să fie capăt al cel puţin două linii consecutive, se obţine aşa numita polilinie. Punctele de definire a unei polilinii vor fi: punctul de început, punctul de final şi punctele intermediare, denumite şi vertices.

Atunci când punctul de final al unei linii se întâlneşte cu punctul de început al altei linii, figura geometrică rezultată se numeşte poligon, deci cu alte cuvinte se obţine o polilinie închisă. Punctul de start suprapus pe cel de final, dau naştere unui nod. Numărul minim de segmente de dreaptă necesare definirii unui poligon este de trei.

Coordonatele x, y, z ale entităților grafice primare se stochează în tabele primare, pe baza acestora făcându-se afişajul şi alte analize ale entităţilor. Prin folosirea celor trei tipuri de primitive grafice şi geometrice rezultă trei tipuri principale de geometrii respectiv: geometria punctului, geometria poliliniei şi geometria poligonului. În SIG fiecare tip de geometrie permite existenta doar a unei primitive grafice.

Dintre avantajele formatului vector în reprezentarea datelor geospațiale precizăm: reprezentarea discretă a informației duce la scăderea timpului necesar editării, afișării, modelării şi a minimizării spaţiului necesar stocării pe hard disk, calculele privind lungimea, aria, volumul figurilor geometrice şi a oricăror determinări de lungimi, arii, volume pot fi făcute cu erori minime.

Dezavantajul major al formatului vector în reprezentarea datelor geospatiale este acela că reprezentarea discretă introduce spații fără informație, sau cu informații insuficiente.

Informațiile ce fac parte din cercetarea de față ce au fost stocate în formatul vector (ulterior unele rasterizate) sunt:

- $\triangleright$  cote altitudinale.
- $\triangleright$  curbe de nivel,
- $\triangleright$  limită studiu,
- $\triangleright$  limite US,
- $\triangleright$  profile de sol,
- $\triangleright$  intravilane,
- $\triangleright$  temperatura (stații meteo cu valori de temperatură),
- $\triangleright$  precipitații (posturi pluviometrice),
- $\triangleright$  rețeaua hidrografică,
- $\blacktriangleright$  lacuri,
- $\triangleright$  vegetația naturală,
- $\triangleright$  toponime,
- $\triangleright$  forme de eroziune în adâncine și alte procese de teren,
- $\triangleright$  etc.

 $\overline{a}$ 

*Formatul raster* – "modelează realitatea după un caroiaj regulat sau neregulat, făcând parte din modele de reprezentare a datelor geospațiale bazate pe câmp" (Goodchild 1992).

Spatiul raster este un spațiu tesselar în care planul cîmpului este concretizat în celule de formă şi dimensiuni regulate sau neregulate; se folosesc forme pătratice dreptunghiulare sau hexagonale (pentru reprezentarea regulată) şi structurii de tip quadtree (pentru reprezentarea neregulată).

În cazul reprezentării după grila de eşantionare regulată, elementul fundamental al rasterului este pixelul<sup>81</sup>. Acest tip de reprezentare al realității este frecvent folosit, însă trebuie

<sup>&</sup>lt;sup>81</sup> Pixel - "picture element", este cel mai mic element de informație într-o imagine

avut în vedere ca mărimea spaţiului de eşantionare să fie selectat în aşa fel încât să poată fi reprezentată realitatea din teren cât mai fidel.

Localizarea fiecărui pixel se face folosind locaţia acestuia pe rânduri (i) şi coloane (j). Fiecărui pixel din structra raster i se atribuie o valoare ce reprezintă cantitativ o anumită caracteristică: culoarea, luminozitatea, altitudinea, panta, aspectul, expoziția, valoarea pHului, tipul de sol, etc.

Pixelul este unitatea elementară a rasterului, dar la afişare spre exemplu unitatea elementară a rasterului devine celula (o agregare de pixeli), îndeosebi atunci când intervine şi zoom-ul (mărirea sau micşorarea). La afişarea pe ecran unitatea elementară a rasterului va fi egală cu cea setată a monitorului.

Unitatea superioară celulei este imaginea în format raster. Imaginea este formată dintr-o asociaţie de pixeli sau celule, cu o anumită extindere, dată de coordonatele colţurilor sale.

În legătură cu scara rasterelor s-a introdus notiunea de rezolutie spatială. Aceasta reprezintă distanța din teren corespondentă laturii pixelului din raster. O rezoluție de 10 metri semnifică o imagine a cărui pixeli au latura de 10 metri şi o arie de 10 x 10 m².

 Obţinerea rasterelor se poate face prin detectarea surselor luminoase sau a răspunsului spectral al realităţii: camere fotografice sau aerofotografice, scanere sau senzori de teledetecţie. Altă sursă de rastere este conversia vector-raster, în care peste vector se creează un caroiaj, ai cărui pixeli vor primi valori în funcție de atributele vectorilor și regula de atribuire a valorilor: regula centroidului (Longley, et al. 2005) (pentru ca un pixel să primească o anumită valoare, trebuie ca entitatea corespunzătoare respectivei valori să fie localizată în punctul central al pixelului) sau regula acoperiri minime (pentru ca un pixel să primească o anumită valoare, trebuie ca entitatea corespunzătoare respectivei valori să acopere de regulă peste 50% din suprafaţa pixelului).

Avantajul formatului raster în reprezentarea datelor geospaţiale este reprezentarea continuă a informaţiei, pe baza teoriei câmpurilor, foarte eficientă pentru modelările spaţiale.

Dintre dezavantajele formatului raster în reprezentarea datelor geospațiale menționăm: reprezentarea pe caroiaj introduce informație, chiar acolo unde ea nu există mărind timpul de editare, afisare, modelare, și spațiul necesar stocării pe hard disk; reprezentarea pe caroiaj duce însă şi la generalizare (Longley et. al., 2005) deci la pierderea variatiilor existente în cadrul suprafetei de teren pe care o reprezintă pixelul; reprezentarea rasterială a informației creează erori mai mari, multiplicând eroarea de poziționare (Longley et. al., 2005).

Generalizarea se poate face fie prin mediere (cazul cel mai tipic al imaginilor satelitare, unde răspunsul spectral care creează valoarea pixelului este o mediere a tuturor răspunsurilor spectrale emise de obiecte aflate pe suprafaţa terestră), fie prin rotunjire în plus sau în minus (cazul conversiei vector-raster, în care în funcție de regula de conversie, vor exista pixeli în care prezenţa entităţii este supraestimată sau subestimată).

Formatul *bază de date* - reprezintă un "sistem integrat coerent și partajat pe fișiere, un ansamblu de date organizate în vederea utilizării lor prin programe corespunzătoare unor aplicații distincte" (Popovici și Biali 2000). Deci seturi de date aranjate, interconectate după anumite reguli şi stocate în anumite formate, în general în cadrul unui sistem.

Funcțiile principale ale unui astfel de sistem, oricare ar fi natura datelor sunt:

- $\checkmark$  intrarea și verificarea datelor;
- $\checkmark$  stocarea si managementul datelor;
- $\checkmark$  iesirea și reprezentarea datelor;
- $\checkmark$  interactiunea cu utilizatorii finali.

Datele geospațiale și bazele de date geospațiale sunt informații care au georeferință spaţială explicită, dată fie de geocodare, fie de coordonate spaţiale proiectate, eventual formă, orientare şi mărime.

Se poate afirma despre toate hărțile digitale, fie vectoriale, fie rasteriale, că sunt la origine, baze de date. Acest lucru se datorează modului de stocare al lor de către computer, sub formă tabelară, cel mai ingenios şi facil sistem de stocare.

În cadrul bazelor de date se lucrează cu enitităţi şi atribute. Entităţile sunt obiecte sau clase de obiecte, fie doar la nivel conceptual, fie la nivel grafic (puncte, linii, poligoane, pixeli).

"Structura de rezistentă" a unui SIS este reprezentată de Sistemul de Gestiune a Bazelor de Date (SGBD – DBMS: DataBase Management System), care poate fi intern, al aplicației ce oferă suport SIS, sau extern, legat de aplicație.

Un SGBD trebuie să acopere următoarele aspecte:

 $\checkmark$  definirea bazei de date, prin specificarea tipului datelor (număr, text, simbol), structurilor şi constrângerilor necesare;

 $\checkmark$  construirea bazei de date - introducerea, prin stocarea în formate persistente (pe hard disk);

- $\checkmark$  manipularea bazei de date, modificarea, ștergerea;
- $\checkmark$  consultarea, interogarea bazei de date pentru obținerea unor informații;
- $\checkmark$  reactualizarea bazei de date (Popovici și Biali 2000).

Manipularea bazei de date în mediul SGBD se face folosind Limbajul de Manipulare al Datelor (LMD – DML Data Manipulation Language), cum ar fi Limbajul de Interogare Structurată (LIS – SQL Structured Quering Language), un limbaj declarativ, în care utilizatorul cere sistemului anumite rezultate, fără a fi interesat de modurile de obţinere a acestora.

Avantajele utilizării unui astfel sistem/format cum este SGBD au fost evidențiate de Popovici și Biali (2000), dintre acestea menționăm:

- $\checkmark$  este o structură simplă, ușor înteleasă și utilizată;
- $\checkmark$  execută operații simple și complexe prin limbajul de interogare;
- $\checkmark$  datele sunt independente:
- $\checkmark$  oferă o redundanță minimă;
- $\checkmark$  oferă posibilitatea de a construii noi relații în cadrul sistemului;
- $\checkmark$  încorporează ușor noi informații/spații;
- $\checkmark$  oferă interfață de utilizare accesibilă;
- $\checkmark$  protejeză diferite date specificate în prealabil;
- $\checkmark$  oferă posibilitatea de a revenii la etapa anterioară;
- $\checkmark$  oferă posibilitatea de a recupera baza de date.

#### *Modelul relaţional al bazelor de date (structuri interconectate)*

În matematica teoriei seturilor, o relaţie este definirea unui tabel cu coloane şi rânduri, cuvântul tabel fiind folosit ca sinonim pentru relaţie. În momentul când se introduc valori pe rânduri, se obtine o instanță a unui tabel.

Baza de date relațională "este formată din mai multe baze de date simple, care, în această postură se numesc tabele, între care se stabilesc mai multe relații și care pot fi accesate simultan" (Popovici și Biali 2000).

O bază de date relațională lucrează cu tabele de bază, aflate fizic în baza de date şi tabele virtuale, aflate doar în memoria virtuală, necesare spre exemplu în procesul de interogare.

Coloanele au următoarele caracteristici:

un nume unic în cadrul tabelului;

un domeniu unic de definire (adică poate conține doar numere sau doar litere, sau poate conține doar 6 cifre, sau putem alege dintr-un meniu rulant doar x tipuri de texturi ale orizontului de sol);

Un rând are următoarele proprietăţi:

- doar o singură valoare se află la intersecţia unui rând cu o coloană;
- unicitatea, neexistând rânduri duplicate într-o relaţie;

o cheie primară, adică o coloană sau o combinație de coloane care identifică în mod unic rândurile.

Cheile primare sunt folosite la găsirea sigură a informaţiilor de care avem nevoie, prin caracterul de unicitate dat de folosirea cheii primare. Fiind unică, o chei primară nu trebuie să conțină valoarea "nul", deoarece bazele de date consideră "nul" ca necunoscut, și nu 0 sau spațiu alb. Pe toată durata de viață a bazei de date cheile primare trebuie să rămână neschimbate! Cheile primare trebuie să fie cât mai aleatorii posibil, şi să nu aibă o semnificație pentru utilizator, pentru ca probabilitatea ca ele să se schimbe să fie cît mai mică.

Modelul relaţional presupune ca pentru o entitate dată să există o singură valoare a unui atribut specific, nu mai multe.

Tipurile de legături din cadrul bazelor de date relationale:

 $\checkmark$  legături unu la unu (one-to-one): un atribut sau o valoare a sa, cu caracter unic nu poate fi legat decât de un singur alt atribut sau valoare (de exemplu, poligonul US nr. 1 nu este legat decît de un singur profil nr. 1 sau un alt exemplu, orizontul de sol nr. 1 nu este legat decât de un singur profil de sol nr. 1);

 $\checkmark$  legături unu la mai multe (one-to-many): un atribut poate fi legat de mai multe alte atribute, dar acestea, luate fiecare în parte nu sunt legate decât de acel atribut (relatie de tip mamă-fiică, mama putând avea mai multe fiice, pe când fiica doar o mamă; de exemplu profilul de sol nr. 1 poate avea legate mai multe orizonturi de sol nr. 1,2,3,4,….., n, dar aceste orizonturi, considerate fiecare în parte sunt legate doar de profilul nr. 1);

 $\checkmark$  legături mai multe la mai multe (many-to-many): un atribut poate fi legat de mai multe alte atribute, iar aceste atribute pot fi legate de mai multe alte atribute, printre care şi primul atribut (de exemplu adâncimea orizonturilor profilelor de sol poate fi legată de mai multe orizonturi de sol, acestea la randul lor putând fi legate de numărul de ordine al profilelor, iar acesta sunt legate de adâncimea orizonturilor).

Legătura dintre atribute poate fi opțională dintr-o singură direcție a legăturii. Adică în cazul legăturilor unu la mai multe, ele pot fi zero, una, sau mai multe, dar direcţia inversă nu este adevărată în bazele de date (de exemplu pH-ul orizonturilor de sol poate fi opţional în cazul orizonturilor unui profil de sol, dar pH-ul nu poate exista decât legat de un profil). Aceste tipuri de entități, care nu pot exista decât legate unele de altele, se numesc entități slabe.

Practic, lucrul cu baze de date relaţionale presupune lucrul cu tabele (unitatea fizică de stocaj), structurate pe linii şi coloane. Liniile şi coloanele conţin diverse tipuri de date, fie alfanumerice, fie numerice, etc.. Într-o bază de date pot exista mai multe tabele între care există legături diverse. Tipurile de legături dintre tabele sunt guvernate de reguli şi se fac folosind chei de legătură. Cheile de legătură pot fi primare, adică sunt unice în cadrul tabelului, fiind folosite la legarea tabelelor între ele sau legarea de către poligoane vectoriale spre exemplu.

#### **5.2. OPERAŢII SIG DE STOCARE A DATELOR SPAŢIALE**

Stocarea datelor în formatele menționate mai sus este posibilă în două cazuri:

- $\checkmark$  fie prin editarea lor, intoducerea unor atribute noi în baza de date sau editarea unor noi elemente vector;
- $\checkmark$  fie prin aducerea de elemente noi în baza de date atribut sau în vector, lucru posibil prin funcții de import a datelor spațiale.

În cazul în care formatul implicit al datelor nu poate fi importat, se apelează mai întâi la funcții de export al datelor spre un format intermediar.

Importul și exportul datelor presupune schimbul de date între două aplicații sau două baze de date și corespunde unui proces de "traducere" a informațiilor dintr-un format în celălalt, prin procese numite în informatică transcodate sau transformate a datelor. Aceste transcodări se fac după reguli topologice impuse de ambele formate ce participă la acest proces.

Acum că am stabilit metodele de populare a bazelor de date, putem vorbi despre crearea propriu-zisă a bazei de date.

Deoarece în procesul de evaluare a terenului agricol se operează cu foarte mulți parametrii primari și derivați, iar valorile numerice sunt atribuite unui număr de 4082 de unități cartografice, autoarea a apelat la o bază de date relațională, mai concret la o bază de date creată în **PostgreSQL**.

Pentru că s-a dorit spațializarea informațiilor aflate în BDSOL (autoarea declarând de la începutul cercetării că susține implementarea metodologiei nu în mediu informatizat, ci în mediu SIG) a fost folosit formatul **PostGIS**.

PostGIS reprezintă un proiect cu sursă liberă al *Refractions Research Inc.*, care implementează funcţionalităţi SIG, incluzând suport compatibil OpenGIS, construcţii topologice avansate (coverages, suprafeţe, reţele), interfeţe desktop pentru editarea, vizualizarea şi manipularea datelor SIG, cât şi unelte de acces Web.

PostGIS reprezintă un template și o serie de funcții bazate pe baze de date PostgreSQL pentru a stoca şi manipula date spaţiale. PostGIS permite importul şi exportul de formate spaţiale precum shapefile; în acest mod am realizat importul informațiilor stocate în format vector în baza de date.

La crearea bazei de date în cadrul PostGIS se crează o coloană numită "the\_geom", în care se stochează coordonatele primitivelor grafice continute de vectorul respectiv: punct, linie sau poligon.

Baza de date PostGIS conţine o serie de tabele care ajută la stocarea datelor spaţiale şi la manipularea lor ulterioară. Baza de date obținută a fost supusă unor constrângeri și unor reguli de funcționare din momentul creării ei.

Fiecărei categorii de atribute i s-a atribuit un nume, o poziție în cadrul bazei de date, un tip de valoare (integer, double-integer, character, character varying), o cheie primară, un mod de stocare. Odată definiți toți parametrii bazei de date s-a putut trece la interogarea acesteia pentru a afla răspunsuri în demersul științific.

#### **5.3. OPERAŢII SIG DE MANIPULARE A DATELOR SPAŢIALE**

*Interogarea SQL* (Structured Query Language – Limbaj Structurat de Interogare) reprezintă forma ideală de manipulare a datelor într-o bază de date relațională, cum este cea creată de autoare. Acesta este un limbaj de programare bazat pe algebra relațională, calcul relațional și o logică de prim rang. A fost creat pentru a manageria informațiile unui SGBD Relationale.

Limbajul SQL permite:

- a. accesul la baza de date și controlul acestora,
- b. adăugarea de date noi,
- c. interogarea datelor,
- d. ștergerea datelor,
- e. actualizarea datelor.

Printre operațiile des utilizate în implementarea metodologie de evaluare a terenurilor agricole menționăm:

- clasificări și reclasificări,
- $\triangleright$  implementarea de operații și funcții matematice,
- $\triangleright$  transformări în tipul datelor,
- $\triangleright$  transformări ale valorilor,
- $\triangleright$  conditionări pe mai multe nivele.

Pentru a nu întâmpina probleme în executarea funcțiilor SQL, pe parcursul implementării metodologiei de evaluare, se cere o atenție deosebită în definirea câmpurilor pentru introducerea datelor, cât și în momentul creării câmpurilor noi ce vor purta valorile rezultate în urma execuției funcțiilor.

# **5.4. OPERAŢII SIG DE ANALIZĂ A DATELOR SPAŢIALE**

## **5. 4. 1. INTERPOLAREA MNAST ȘI DERIVAREA VARIABILELOR , PANTA ȘI EXPOZIȚIA**

Modelul altitudinal utilizat în studiul de caz, are la bază curbele de nivel extrase de pe planurile topografice scara 1:5000, ediția a I, întocmite între anii 1960-1980. Pentru o mai bună modelare a terenului au fost extrase și cotele altitudinale, rețeaua hidrografică și malurile acesteia, utilizând aplicația **R2V** (Figura 17). Au fost extrase atât curbele de nivel normale, cu echidistanța de 2,5 m, cât și cele ajutătoare, cu echidistanța de 1,225 m.

Hărțile 1:5000 au ca datum vertical nivelul 0 al Mării Negre, proiecția fiind Stereo 70, datum orizontal S-42 (cod EPSG:3844; cod proj4 "+proj=sterea +lat  $0=46$  +lon  $0=25$  $+k=0.99975 +x$  0=500000 +y\_0=500000 +ellps=krass").

Procesarea MNAST și a variabilelor derivate din acesta s-a făcut utilizând proiecția Stereo 70, proiecție oficială în România.

Vertecşii curbelor de nivel au fost transformați în puncte de coordinate x, y ,z, vectorul de tip punct rezultat a fost utilizat la interpolarea MNAST. Interpolatorul utilizat a fost *Multilevel Thin Plate Spline*, implementat în aplicația **SAGA GIS**. Acest interpolator aplică funcții spline pe nivele spațiale succesiv (de la 1 până la 14) din ce în ce mai reduse ca dimensiune spațială, astfel încât funcțiile spline să fie constrânse local la ultimul nivel.

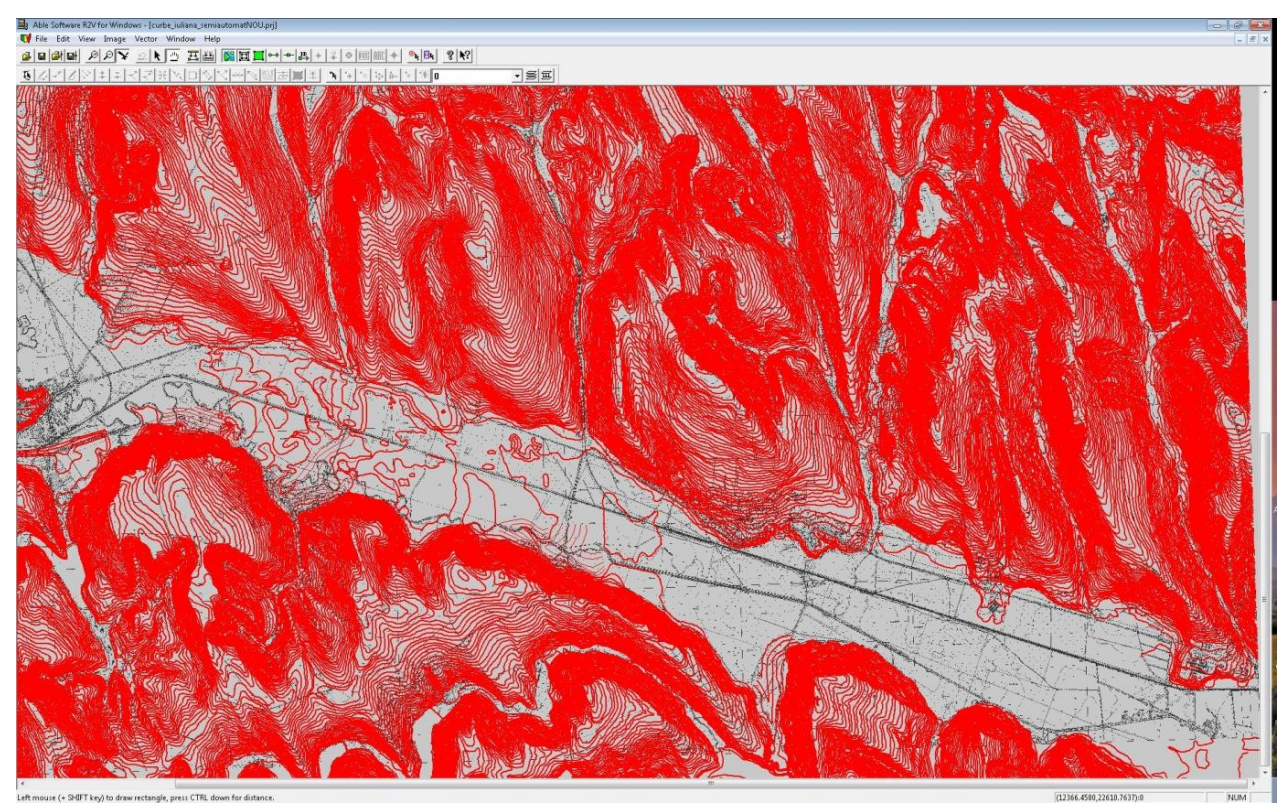

Figura 17. Sursa altitudinală a realizării MNAST (informațiile fiind preluate din planurile topografice cu scara 1:5000).

MNAST a fost interpolat la o rezoluție de 5 m, pentru a putea reprezenta la maxim detaliile reliefului la scara 1:5000, cât și pentru a minimiza erorile de interpolare sau generalizare. Utilizarea punctelor la interpolare, în locul curbelor de nivel, elimină erorile care apar de obicei prin apariția predilectă a altitudinilor curbelor de nivel, astfel încât deși prin vizualizarea rasterului sau a umbririi acest efect nu este evident, analiza histogramei arată prezența "spike"-urilor pentru altitudinile aferente curbelor de nivel (Wood 1996).

Utilizarea cotelor suplimentează datele de altitudine în lunci și pe culmi, asigurând o interpolare corectă. În arealele în care nu există suport al cotelor pentru asemenea situații am verificat ca interpolatorul să nu dea greș.

Erorile pe culmi pot apărea fie prin depășirea următoarei echidistanțe (Wood 1996), fie prin apariția unor zone plate (Hengl, Gruber și Shrestha, 2004), la nivelul ultimei curbe de nivel închise, așa numitele terase "padi".

La baza versanților, dacă se aplică prea multă tensiune curbelor spline, pot apărea așa numitele "overshoots", prin crearea unui canal artificial, între baza versantului și prima curbă sau cotă care apare la distanță față de aceasta.

Procedeul de interpolare poate introduce situații în care scurgerea apei pe suprafața terenului nu este continuă și se realizează oprirea acesteia în așa numitele depresiuni. Pentru ca MNAST de față, să poată susține modelări hidrologice și să se poată deriva din altitudine, variabile hidrologice, aceste depresiuni trebuie identificate și corectate. Corectarea presupune fie adăugarea de altitudine până se atinge un punct maxim al barajului depresiunii, fie crearea unei breșe în acest baraj.

Deoarece în zona de studiu există foarte multe lacuri antropice (iazuri piscicole sau hidroameliorative) s-a procedat la aplicarea unei "măști" de altitudine pentru suprafața acestora. Aceasta a impus o suprafață plană de altitudine pentru aria lacului, pe care apa se poate scurge, la nivelul modelului hidrologic.

După impunerea suprafețelor lacustre ca suprafețe plane, au fost identificate depresiunile și au fost "umplute" cu altitudine, până la nivelul de deversare, utilizând metoda citată de (Planchon și Darboux 2001), și implementată în **SAGA GIS**.

La final, pentru ca modelul să fie corect și din punct de vedere geomorfologic, a fost impusă și rețeaua hidrografică, prin adâncirea cu 1.5 m a pixelilor care corespund liniei de albie minoră extrasă de pe hărțile topografice 1:25000, și asigurarea conectivității hidrologice.

Valorile MNAST cu scara 1:5000 sunt spațializate și se regăsesc în harta – *Hipsometria terenului*.

Pe baza MNAST au fost derivate variabilele geomorfometrice necesare procesului de evaluare a terenurilor agricole. Variabilele **pantă** sau INDICATORUL 33 (în procesul de evaluare a terenurilor agricole) și **expoziție** sau INDICATORUL 34 (în procesul de evaluare a terenurilor agricole), au fost calculate automat în mediu SIG, reprezentat de aplicația **SAGA GIS** (versiunea 2.0.7.). În derivarea acestor indicatori a fost utilizată metoda pantei maxime implementată în aplicația **SAGA GIS** (Travis, et al. 1975).

Acest algoritm alege panta maximă, calculată între fiecare pixel, și cei opt vecini întro fereastră de 3x3 pixeli, obținându-se prin acest algoritm valori mai bine repartizate pe ecartul 0-90°, față de metodele bazate pe polinoame sau derivare, care au tendința de a generaliza/media valorile de pantă.

Deoarece interpolarea MNAST (generat de curbele de nivel la scara 1:5.000 și cotele altitudinale aferente) imprimă o rugozitate ridicată în lunci, estimarea pantei și a expoziției lasă loc de mici erori, prin urmare s-a utilizat o mască (în literatura de specialitate această operație se numește "merging") aferentă luncilor, pentru a corecta valorile de pantă și expoziție obținute în aceste zone.

Masca ce delimitează luncile a fost obținută pe baza MNAST, prin determinarea ariei de drenaj amonte și ariei de contribuție aval. Au fost diferențiate zonele de culme, versanții și aria de drenaj local, prin definirea înălțimii normalizate și adâncimea văilor. Valoarea de 0,08 a corespuns nivelului local de luncă.

### **5. 4. 2. MODELAREA SPAŢIAL-GEOSTATISTICĂ A FACTORULUI CLIMATIC (TEMPERATURĂ, PRECIPITAȚII)**

În metodologia națională de evaluare a terenurilor (ICPA 1987), 2 din cei 17 indicatori ecopedologici principali sunt factori climatici, reprezentați de temperatură (indicatorul 3C) și precipitații (indicatorul 4C). Datorită importanței lor și a faptului că datele de climă sunt punctuale și răspândite aleatoriu, am decis să acordăm o atenție sporită cuantificării lor.

În cele ce urmează se va prezenta modul de cuantificare corectă (o primă ajustare a datelor în funcție de altitudine și latitudine) a valorilor INDICATORILOR 3 și 4 inițiali, aceștia urmând ulterior a fi corectați în funcție de pantă și expoziție, furnizând în acest mod valorile finale ale INDICATORULUI 3C și 4C.

Pentru modelarea spațial-geostatistică a datelor s-a utilizat mediul informatic **R**. Au fost utilizate pachetele din distribuția de bază pentru manipularea datelor (intrare/ieșire), statistica descriptivă și regresie, și pachetele *sp* (Pebesma și Bivand 2005), (Bivand, Pebesma și Gomez-Rubio 2008) pentru aplicarea regresiei multiple și *gstat* (Pebesma 2004) pentru citirea fișierelor raster în format .asc. Pentru analiza spațială a fost utilizată aplicația **SAGA GIS**.

Acest tip de modelare a fost utilizată în determinarea factorului climatic precipitații (valori medii multianuale) - INDICATORULUI 4 (în procesul de evaluare a terenurilor agricole) și a factorului climatic temperatură (valori medii multianuale) - INDICATORULUI 3 (în procesul de evaluare a terenurilor agricole).

Regresia, reprezintă o metodă statistică prin care se evaluează cantitativ relația dintre o variabilă dependentă și una sau mai multe variabile independente. Regresia poate fi *simplă*, prin relaționarea cu o singură variabilă independentă, *multiplă*, prin relaționarea cu mai multe variabile independente, *liniară,* prin identificarea unei relații liniare sau *logistică*, prin identificarea probabilității, pornind de la variabile independente cu atribute calitative (prezența/absența).

Datele climatice sunt esențiale oricărei metode de evaluare a terenurilor prin efectul direct asupra culturilor/utilizării, cât și indirect prin controlul asupra condițiilor terenului. Datele climatice cele mai utilizate sunt temperatura medie anuală și cantitatea medie multianuală de precipitații. Considerentele prezentate pentru aceste două variabile climatice, pot fi aplicate și altor variabile climatice, cu adaptările necesare.

Modul de achiziție discontinuă, punctuală a datelor climatice presupune aplicarea unor metode de spațializare a acestora. Modelarea matematică și geostatistica pun la dispoziție o serie de metode pentru interpolarea spațială necesară.

Odată cu dezvoltarea aplicațiilor SIG, pe lângă utilizarea simplă, prin calcul a ecuației regresiei multiple, aceasta a putut fi implementată pentru rastere conținând variabilele independente, astfel încât se obțin reprezentări spațiale continue ale variabilei dependente.

Aplicarea metodologiei românești de evaluare a terenurilor pentru teritoriile comunale, implică nevoia de modelare spațială și temporală mai precisă decât de exemplu, baza de date WORLDCLIM data.

Aceasta are o rezoluție prea grosieră (pixel de aprox. 1km latură), față de nevoile actuale, dar poate fi de folos, în comparație cu simpla corectare în funcție de pantă și expoziție din metodologia românească. Aria studiului de caz, ocupând o suprafață de 680.85 km², a fost nevoie de o spațializare cât mai detaliată, pentru a surprinde condițiile de mediu.

Temperatura medie anuală în Podișul Moldovei a fost modelată utilizând date prelungite pentru 33 de stații meteorologice (30 de stații naționale și 3 de pe teritoriul Republicii Moldova). Ca surse de date, au fost utilizate date publice disponibile în cadrul bazei de date GSOD<sup>82</sup> (National Climatic Data Center 2011) și date climatice obținute prin bunăvoința  $ANM^{83}$  și  $CMRM^{84}$ .

Mediile anuale ale temperaturii pentru perioada considerată sunt reprezentate în tabelul 4. Pentru prelungirea șirului de date, în intervalul 1947 – 2010 pentru toate stațiile, a fost utilizată regresia liniară simplă, cu valorile celei mai apropiate stații meteorologice care a arătat cel mai semnificativ coeficient (evaluat utilizând R² ajustat, testul F și valoarea p a testului t) pentru anii a căror date care se suprapun (Niculiță și Minea 2011). Toate regresiile utilizate au semnificații la nivel de asigurare mai mici de 0.01%.

Baza de date GSOD are temperaturi zilnice lipsă, de aceea acesta a fost utilizată doar acolo unde nu au fost disponibile date CMRM sau ANM. Prin compararea mediilor GSOD și CMRM/ANM pentru lunile cu date zilnice lipsă în baza de date GSOD, s-au observat diferențe de până la 0.05 °C.

Cantitățile medii multianuale de precipitații au fost puse la dispoziție prin bunăvoința ANM și CMRM, și acoperă perioada 1961-2000 (Tabelul 5), fiind prelungite în același mod descris pentru valorile de temperatură.

Variabilele independente utilizate în regresie sunt altitudinea și latitudinea, pentru temperatură, și doar altitudinea pentru cantitatea de precipitații.

Poziționarea stațiilor meteorologice și altitudinea acestora a fost realizată utilizând metadatele GSOD, ANM, hărți topografice (scara 1:25000) și datele oferite de aplicația **Google Earth**.

| Nr.                     | Stația meteorologică | Latitudinea      | Longitudinea     | Alt.  | Т.               | Tara      |
|-------------------------|----------------------|------------------|------------------|-------|------------------|-----------|
| crt.                    |                      | (grade zecimale) | (grade zecimale) | (m)   | $\rm ^{\circ}C)$ |           |
| 1                       | Adjud                | 27.170411        | 46.104780        | 103.0 | 9.7              | <b>RO</b> |
| $\mathbf{2}$            | Avrămeni             | 26.959142        | 48.013432        | 241.0 | 8.4              | <b>RO</b> |
| 3                       | Bacău                | 26.912436        | 46.531938        | 181.0 | 9.2              | <b>RO</b> |
| $\overline{\mathbf{4}}$ | Balintești           | 27.921556        | 46.023519        | 120.0 | 9.7              | <b>RO</b> |
| 5                       | Bălti                | 27.950000        | 47.783000        | 102.0 | 8.9              | <b>MD</b> |
| 6                       | Bârlad               | 27.644380        | 46.233180        | 170.0 | 9.8              | <b>RO</b> |
| 7                       | Botosani             | 26.645558        | 47.735681        | 160.0 | 9.3              | <b>RO</b> |
| 8                       | Chisinău             | 28.933000        | 46.917000        | 122.0 | 9.8              | MD        |
| 9                       | Cotnari              | 26.925456        | 47.358344        | 285.0 | 9.2              | <b>RO</b> |
| 10                      | Darabani             | 26.573475        | 48.194944        | 247.5 | 8.2              | <b>RO</b> |
| 11                      | Dorohoi              | 26.414072        | 47.930928        | 241.0 | 8.7              | <b>RO</b> |

<sup>82</sup> Global Summary of the Day

 $\overline{a}$ 

<sup>83</sup> Agentia Națională de Meteorologie

<sup>84</sup> Centru Meteorologic Regional Moldova

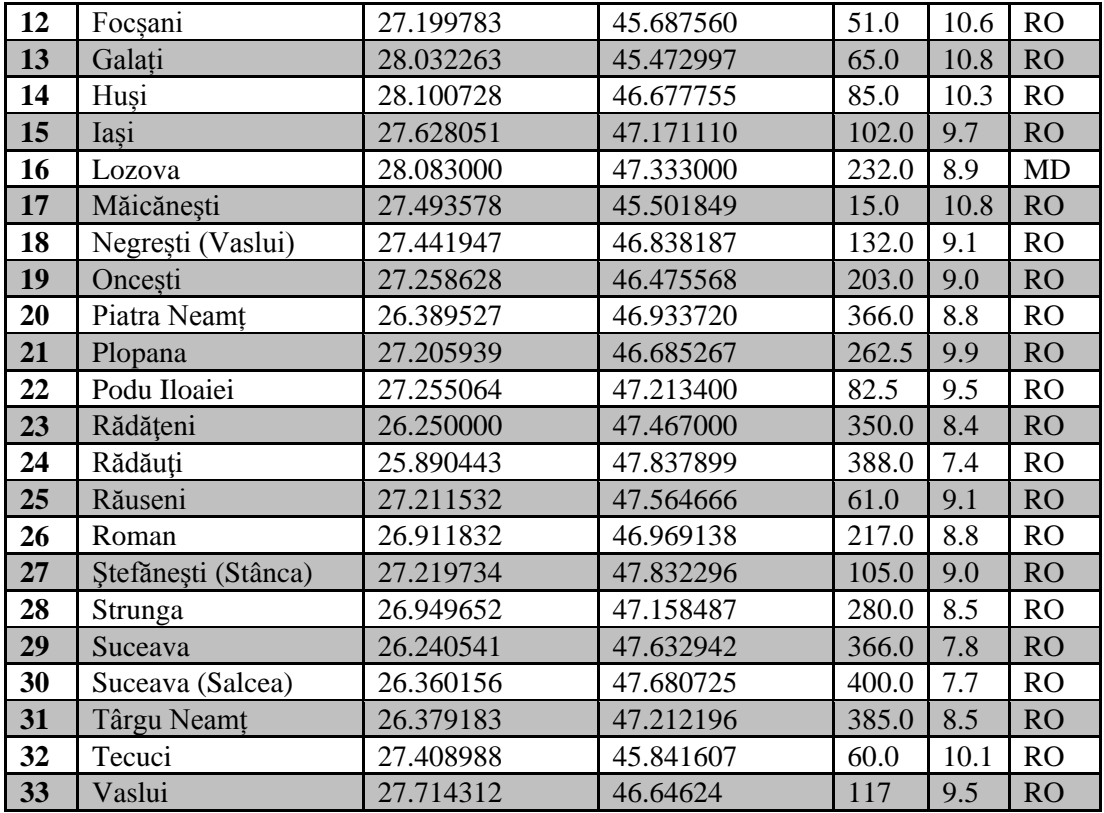

Tabelul 4. Datele stațiilor meteorologice utilizate în regresia multiplă a temperaturii.

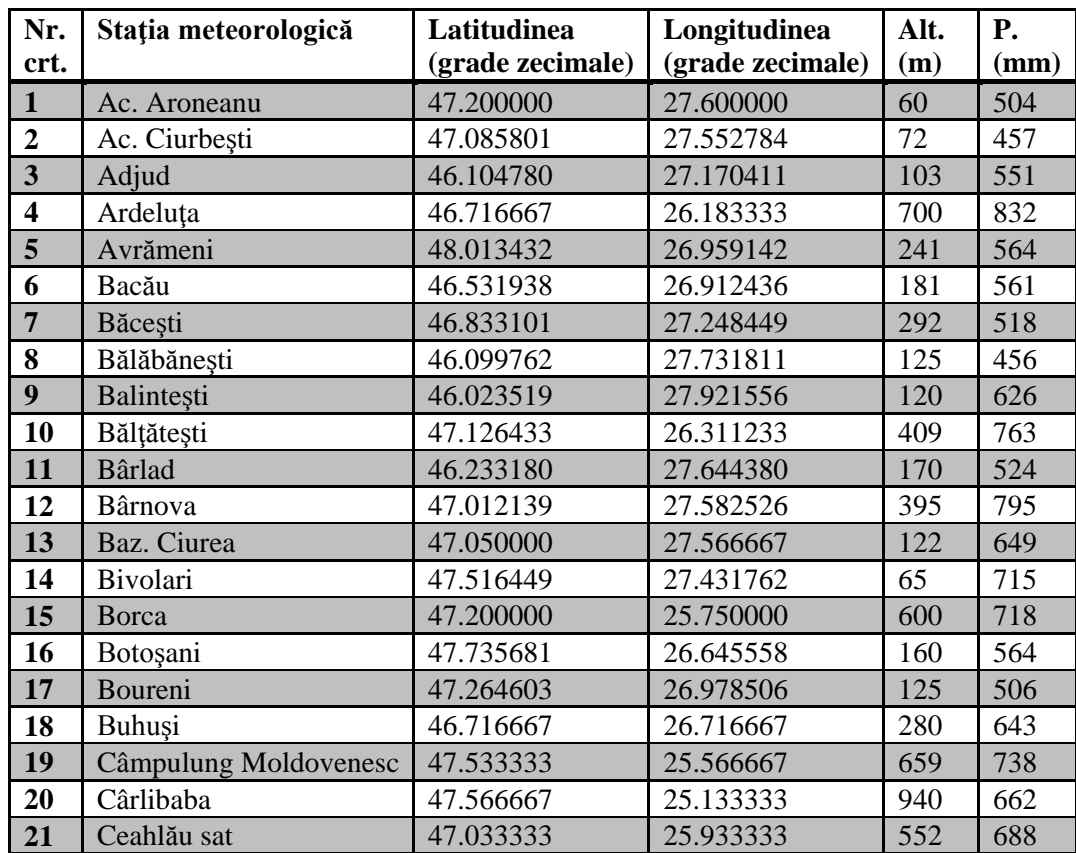

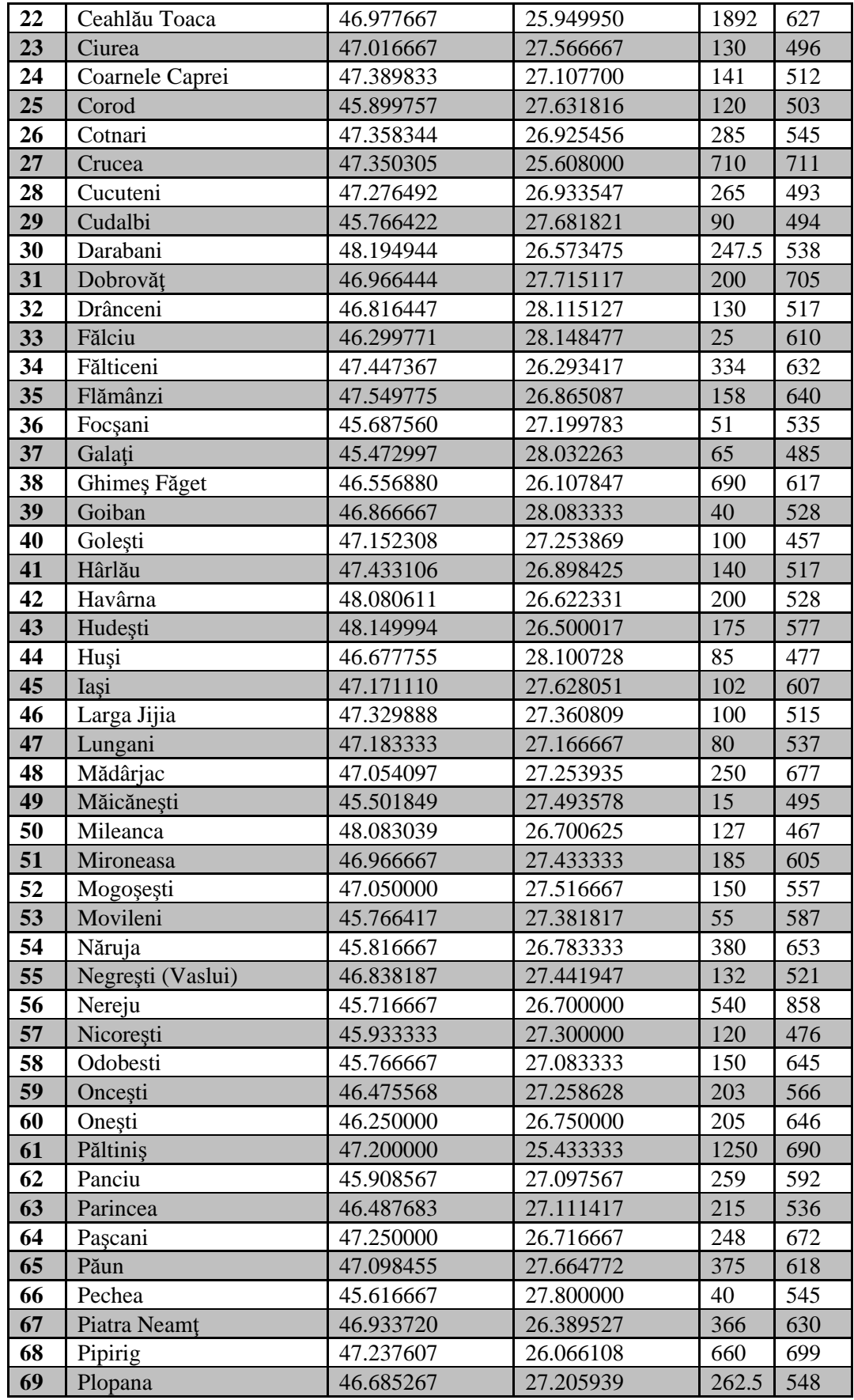

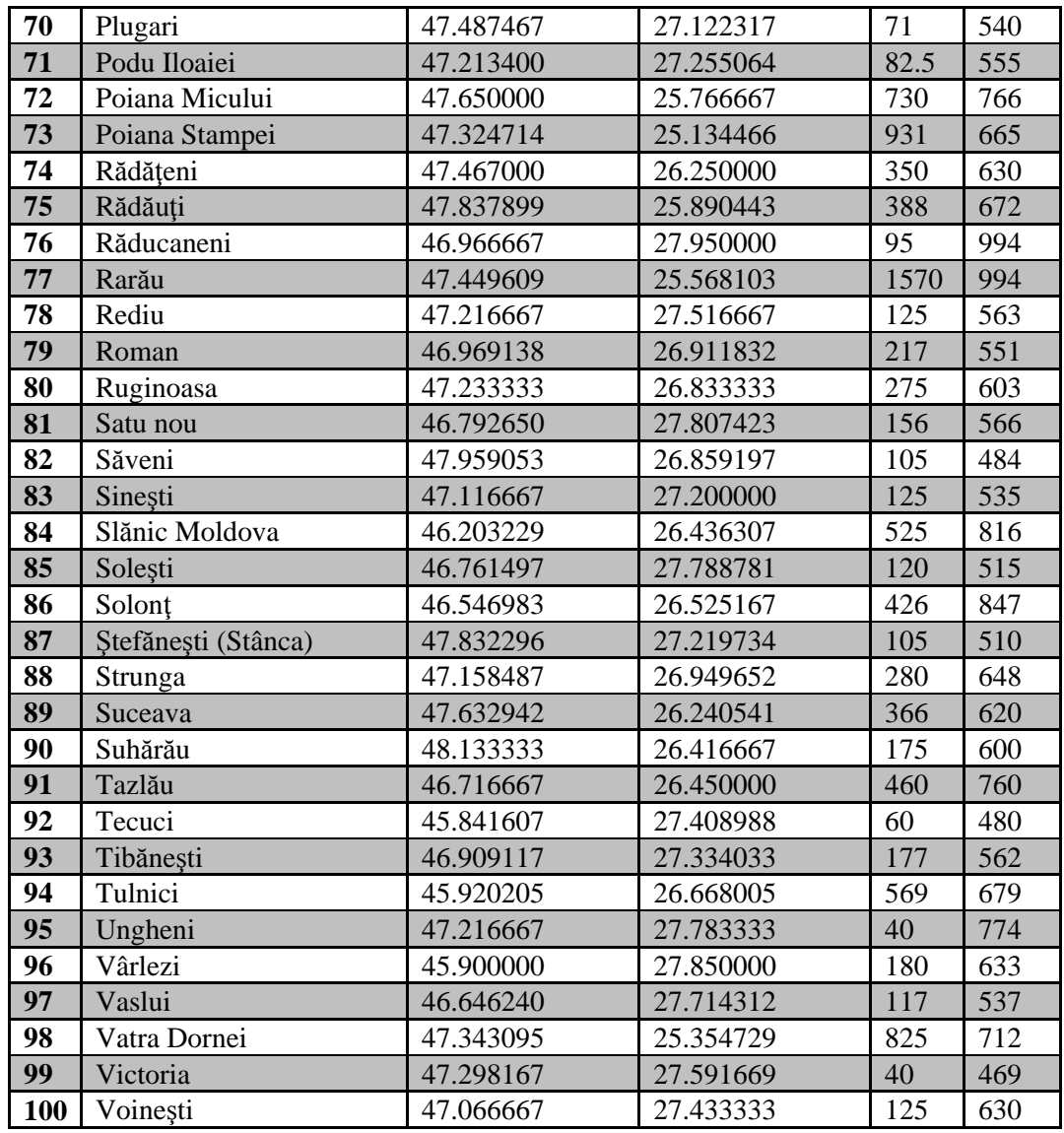

Tabelul 5. Datele stațiilor meteorologice utilizate în regresia simplă a cantităților de precipitații.

Rasterul conținând latitudinea, ce este utilizat în regresia multiplă, a fost obținut prin interpolarea cu metoda *Natural Neighbour* implementată în **SAGA GIS**, pe baza unui fișier vector de tip punct care conține cele 4 puncte ale cadrului limită, ca atribut.

MNAST utilizat în aplicarea ecuației de regresie a fost descris mai sus.

Colinearitatea variabilelor independente a fost testată utilizând analiza componentelor principale, arătându-se că aceste nu sunt dependente (Niculiță și Minea 2011).

Ecuațiile de regresie multiplă și simplă obținute sunt:

 $T(temperatura) = 37,1273979 - 0,0039524 * Alt - 0,5786011 * Lat$  $P(\text{precipitatile}) = 550, 26614 + 0, 19372 * Alt$
Coeficientul de corelație  $R^2$  ajustat între temperatura medie anuală și altitudine plus latitudine este de 0.84 cu semnificativitate la nivelul 0.001, coeficienții de regresie parțială fiind 0,64 pentru altitudine, cât și pentru latitudine.

Pentru testul F, statistica F este 86,19, pentru (2, 30) grade de libertate, pentru nivelul 0.001 fiind nevoie de o valoare mai mare 8,77, fapt ce arată că datele sunt conforme modelelor de regresie în serie, cuprinse în regresia multiplă (d.p.d.v. al deviației standard). Valoarea p pentru testul Student este 3.667e-13, fapt ce arată respingerea ipotezei nule, deci testul este statistic semnificativ (d.p.d.v. al mediei).

Coeficientul de corelație  $R^2$  ajustat între cantitatea medie multianuală de precipitații și altitudine este de 0.29 cu semnificativitate la nivelul 0.001. Valoarea p pentru testul Student este 4.384e-09, fapt ce arată respingerea ipotezei nule, deci testul este statistic semnificativ.

Statistica descriptivă a reziduurilor este figurată în tabelul 6 și tabelul 7. Prin comparație cu rezultatele obținute de (Patriche 2009) în care au fost utilizate 12 observații, reziduurile sunt de două ori mai mari la nivelul minimei și maximei, dar aproximativ cu aceeași medie și deviație standard. În cazul de față se argumentează necesitatea obținerii unei variații spațiale și nu neapărat cea mai semnificativă relație statistică. Aceeași observație se poate face și în cazul modelării cantității de precipitații.

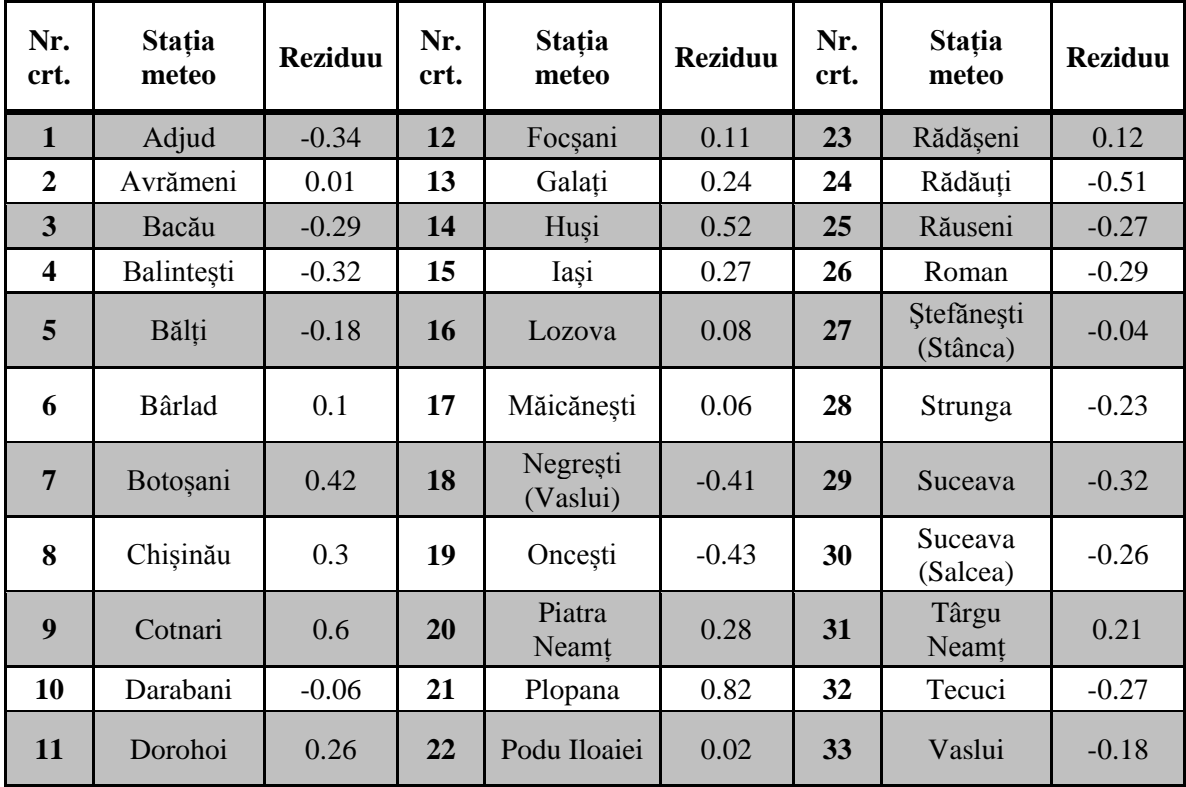

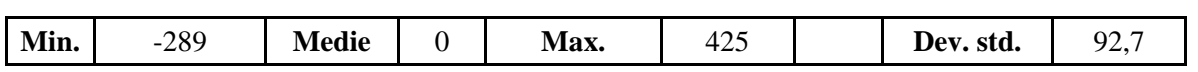

| Nr.<br><b>crt</b><br>$\bullet$ | Stația meteo             | <b>Rezidu</b><br>u | Nr.<br>crt. | Stația meteo         | <b>Rezidu</b><br>u | Nr.<br>crt. | Stația meteo           | <b>Rezidu</b><br>u |
|--------------------------------|--------------------------|--------------------|-------------|----------------------|--------------------|-------------|------------------------|--------------------|
| $\mathbf{1}$                   | Ac.<br>Aroneanu          | $-58$              | 36          | Focșani              | $-25$              | 71          | Podu Iloaiei           | $-11$              |
| $\overline{2}$                 | Ac. Ciurbești            | $-107$             | 37          | Galați               | $-78$              | 72          | Poiana<br>Micului      |                    |
| 3                              | Adjud                    | $-19$              | 38          | Ghimes<br>Făget      | $-67$              | 73          | Poiana<br>Stampei      | $-66$              |
| $\overline{\mathbf{4}}$        | Ardeluța                 | 146                | 39          | Goiban               | $-30$              | 74          | Rădășeni               | 12                 |
| 5                              | Avrămeni                 | $-33$              | 40          | Golești              | $-113$             | 75          | Rădăuți                | 47                 |
| 6                              | Bacău                    | $-24$              | 41          | Hârlau               | $-60$              | 76          | Răducăneni             | 425                |
| $\overline{7}$                 | Băcești                  | $-89$              | 42          | Havârna              | $-61$              | 77          | Rarău                  | 140                |
| 8                              | Bălăbănești              | $-118$             | 43          | Hudești              | $-7$               | 78          | Rediu                  | $-11$              |
| 9                              | Balintești               | 52                 | 44          | Huşi                 | $-90$              | 79          | Roman                  | $-41$              |
| 10                             | Bălțătești               | 134                | 45          | Iași                 | 37                 | 80          | Ruginoasa              | $-1$               |
| 11                             | <b>B</b> ârlad           | $-59$              | 46          | Larga Jijia          | $-55$              | 81          | Satu Nou               | $-14$              |
| 12                             | Bârnova                  | 168                | 47          | Lungani              | $-29$              | 82          | Săveni                 | $-87$              |
| 13                             | Baz. Ciurea              | 75                 | 48          | Mădârjac             | 78                 | 83          | Sinești                | $-39$              |
| 14                             | Bivolari                 | 152                | 49          | Măicănești           | $-58$              | 84          | Slănic<br>Moldova      | 164                |
| 15                             | <b>Borca</b>             | 52                 | 50          | Mileanca             | $-108$             | 85          | Solești                | $-59$              |
| 16                             | Botoșani                 | $-17$              | 51          | Mironeasa            | 19                 | 86          | Solonț                 | 214                |
| 17                             | Boureni                  | $-68$              | 52          | Mogoșești            | $-22$              | 87          | Stefănești<br>(Stânca) | $-61$              |
| 18                             | Buhuşi                   | 38                 | 53          | Movileni             | 26                 | 88          | Strunga                | 43                 |
| 19                             | Câmpulung<br>Moldovenesc | 60                 | 54          | Năruja               | 29                 | 89          | Suceava                | $-1$               |
| 20                             | Cârlibaba                | $-70$              | 55          | Negrești<br>(Vaslui) | $-55$              | 90          | Suhărău                | 16                 |
| 21                             | Ceahlău sat              | 31                 | 56          | Nereju               | 203                | 91          | Tazlău                 | 121                |
| 22                             | Ceahlău<br>Toaca         | $-290$             | 57          | Nicorești            | $-98$              | 92          | Tecuci                 | $-82$              |
| 23                             | Ciurea                   | $-79$              | 58          | Odobeșsti            | 66                 | 93          | Tibănești              | $-23$              |
| 24                             | Coarnele<br>Caprei       | $-66$              | 59          | Oncești              | $-24$              | 94          | Tulnici                | 19                 |
| 25                             | Corod                    | $-71$              | 60          | Onești               | 56                 | 95          | Ungheni                | 216                |
| 26                             | Cotnari                  | $-60$              | 61          | Păltiniș             | $-102$             | 96          | Vârlezi                | 48                 |
| 27                             | Crucea                   | 23                 | 62          | Panciu               | $-8$               | 97          | Vaslui                 | $-36$              |
| 28                             | Cucuteni                 | $-109$             | 63          | Parincea             | $-56$              | 98          | Vatra Dornei           | $\overline{2}$     |
| 29                             | Cudalbi                  | $-74$              | 64          | Pașcani              | 74                 | 99          | Victoria               | $-89$              |

Tabelul 6. Statistica descriptivă a reziduurilor regresiei temperaturii.

| 30 | Darabani  | $-60$ | 65 | Păun         | -5    | 100  | Voinesti | 56 |
|----|-----------|-------|----|--------------|-------|------|----------|----|
| 31 | Dobrovăț  | 116   | 66 | Pechea       | $-13$ | Min. | $-289$   |    |
| 32 | Drânceni  | $-58$ | 67 | Piatra Neamt |       | Med. |          |    |
| 33 | Fălciu    | 55    | 68 | Pipirig      | 21    | Max. | 425      |    |
| 34 | Fălticeni | 17    | 69 | Plopana      | $-53$ | Dev. | 92,7     |    |
| 35 | Flămânzi  | 59    | 70 | Plugari      | $-24$ | std. |          |    |

Tabelul 7. Statistica descriptivă a reziduurilor regresiei precipitațiilor.

În cazul variabilelor climatice, regresia poate induce erori, care depășesc uneori cerințele specifice ale unei metodologii, spre exemplu cea de evaluare a terenurilor. Un bun estimator în interpolarea variabilelor climatice este considerat a fi Krigingul Rezidual (KR) (Patriche 2009). Krigingul rezidual utilizează regresia pentru a găsi o relație între variabila dependentă, de spațializat și variabilele dependente, la care se adaugă kringingul ca metodă spatial-statistică de interpolare a reziduurilor față de valorile regresiei. Adunarea celor două tipuri de valori, permite corectarea trendului impus de regresie între punctele cu valori.

Deoarece a fost nevoie de modelarea temperaturii doar pe aria de studiu, pornind însă de la o bază de date care acoperă întregul Podiș al Moldovei, krigingul rezidual a fost aplicat în două etape. Pentru început a fost aplicată ecuația de regresie multiplă stratelor raster ale variabilelor independente, apoi au fost calculate reziduuriile. Reziduurilor au fost interpolate prin kringing ordinar, cu parametrii din tabelul 8 și o metodă globală de estimare a matricii coeficienților de ponderare (modelarea semivariogramei a fost realizată în **R**, iar krigingul a fost aplicat în **SAGA GIS**).

Prin aplicarea metodei krigingului rezidual (KR) s-a dorit spațializarea cât mai detaliată, ținând cont de mărimea zonei și de numărul mic de stații meteorologice aflate în apropiere. Pentru a se putea modela prin regresie temperatura a fost nevoie de compilarea unei baze de date care conține 30 de stații meteorologice de pe teritoriul României, acoperind arealul Podișului Moldovei și aria proximă (atât spațial, cât și altitudinal) și 3 stații meteorologice din Republica Moldova (pentru a se introduce detaliu spațial în părțile estică și nord-estică ale zonei, unde utilizarea doar a stației meteorologice Iași ar fi introdus erori).

Validitatea regresiei pe un număr mare de cazuri dependente este însoțită de spațializarea reziduurilor, care vor introduce variație spațială între punctele cu date cunoscute. Aceeași observație este valabilă și pentru modelarea cantității de precipitații.

Datele semivariogramelor reziduurilor temperaturii și precipitațiilor sunt reprezentate în tabelul 8, 9, 10.

| Modelul semivariogramei   Nugget   Sill   Range |                        |  |
|-------------------------------------------------|------------------------|--|
| exponential                                     | $\mid 0.136 \mid 8280$ |  |

Tabelul 8. Parametrii modelării semivariogramei temperaturii.

| Modelul semivariogramei Nugget Sill Range |  |            |
|-------------------------------------------|--|------------|
| exponential                               |  | 3587 29400 |

Tabelul 9. Parametrii modelării semivariogramei cantității de precipitații.

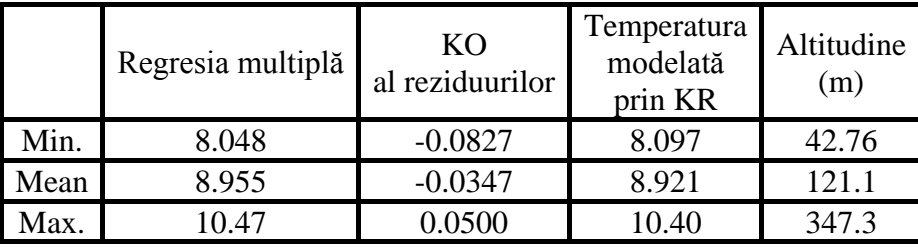

Tabelul 10. Statistica descriptivă a componentelor raster ale krigingului rezidual.

Valorile indicatorului *3 TEMPERATURA* (valori medii anuale) și a indicatorului *4 PRECIPITAȚIILE* (valori medii multianuale), vor fi tratate în continuare în **Capitolul 6** odată cu ceilalți indicatori ecopedologici.

## **5. 5. TEHNICI DE VIZUALIZARE**

Un punct foarte important în elaboarea unui SIS îl reprezintă vizualizarea și machetarea informațiilor. Vizualizarea datelor geospațiale este un proces prezent la toate nivelele de aplicare a unui SIG și implicit a unui SIS. Ea este esenţială în procesul de editare, analiză şi interpretare a datelor geospaţiale. În sine, vizualizarea este un proces de evaluare calitativă a datelor, fiind imperios necesar omului ca fiinţă cu sistem vizual dezvoltat.

Funcţiile vizualizării şi tehnici de vizualizare (Longley, et. al., 2005):

- $\checkmark$  explorarea datelor vizualizări exploratorii;
- $\checkmark$  sinteza datelor vizualizări sintetice;
- $\checkmark$  de producție/prezentare a datelor vizualizări de producție/prezentare;
- $\checkmark$  confirmarea ipotezelor/analiză vizualizări de analiză/confirmare a ipotezelor.

Practic, funcția de vizualizare a SIS este asigurată de interfața GUI (Graphic User Interface) şi a sa paradigmă W.I.M.P. (Windows, Icons, Menus, Pointers) (Longley, et. al., 2005).

Vizualizare în SIS se bazează pe Baza de Date a Unităților Cartografice, ce reprezintă unitatea grafică de reprezentare în format vector și raster. Vizualizarea atributelor entităţilor se poate face în mod univariat şi în mod multivariat. Modul univariat presupune simbolizarea unui singur atribut, iar modul multivariat presupune utilizarea mai multor tipuri şi moduri de simbolizare pentru a vizualiza mai multe atribute ale entităţilor.

Deoarece întregul suport cartografic elaboarat în lucrarea prezentă ține de vizualizare, ca operații SIG necesare implementării procesului de evaluare, mai concret ele reprezintă produsul vizualizării, menționăm câteva reguli de construcţie a vizualizărilor și de design ale hărților.

Reguli de vizualizare:

- $\checkmark$  includerea legendelor pentru o bună înțelegere și interpretare a vizualizărilor;
- $\checkmark$  cartarea intuitivă;
- $\checkmark$  folosirea cu grijă a culorilor și customizarea la cere a acestora;
- $\checkmark$  accesul la metode directe de manipulare a vizualizării (miscare liberă, mărire, micsorare);
- $\checkmark$  rotatie, pan zoom);
- $\checkmark$  păstrarea esteticii;
- $\checkmark$  diferentierea datelor originale de datele derivate;
- $\checkmark$  păstrarea formelor inițiale, fără distorsionări;
- $\checkmark$  evitarea supra-aglomerării cu detalii;
- $\checkmark$  menționarea scării de reprezentare, a direcției orientării, etc.

Etichetarea, presupune adăugarea de etichete care să conţină informaţii numerice, text sau simbolice privind diverse atribute ale entităţilor reprezentate. Etichetarea poate fi interactivă, apărând doar la aşezarea pointer-urului mouse-ului pe respectiva entitate, sau persistentă.

Reguli de design ale hărților:

- $\checkmark$  corpul hărții: reprezintă arealul de interes figurat corespunzător nevoilor, în cazul hărților comparative putând exista mai multe corpuri ale hărții;
- $\checkmark$  hărțile de detaliu/de așezare/încadrare: reprezintă detalii sau poziționează geografic teritoriul studiat;
- $\checkmark$  titlul: unul sau mai multe texte care trebuie să personalizeze harta pentru o corectă identificare și înțelegere a conținutului;
- $\checkmark$  legenda: trebuie structurată corect în funcție de informațiile reprezentate pe hartă, și trebuie să reflecte conținutul acesteia;
- $\checkmark$  scara: poate fi reprezentată numeric sau grafic, recomandându-se scările grafice, deoarece în procesul de printare se pot produce micşorări ale formatului, ideală fiind şi adăugarea rezoluţiei sursei şi/sau a reprezentării (în special în cazul materialelor obţinute prin generalizare);
- $\checkmark$  indicatorul direcției: direcția și/sau orientarea unei hărți poate fi indicată în mai multe moduri, prin săgeți, litere, simboluri, etc. ;
- $\checkmark$  indicatorii de coordonate: caroiajele de coordonate geografice sau proiectate, cu indicarea acestor coordonate numeric pe marginea fiecărei linii a grid-ului şi la colturile acestuia;
- $\checkmark$  metadatele: alte date privind harta, cum ar fi sursa, proiecția, data creării, autorul, etc.

# **Cap. 6. IMPLEMENTAREA CALCULULUI INDICATORILOR ȘI COEFICIENȚILOR DE EVALUARE A TERENURILOR AGRICOLE ÎN SIG**

## **6. 1. CALCULUL INDICATORILOR ECOPEDOLOGICI DE EVALUARE ÎN CONDIȚII NATURALE**

Conform metodologiei naționale (ICPA, Partea a II-a Elaborarea studiilor pedologice în diferite scopuri 1987), evaluarea terenurilor se face atât pentru condițiile naturale (ce reflectă capacitatea de producție naturală a terenului) cât și pentru condițiile potențării notelor de evaluare (ce reflectă capacitatea de producție a terenului sub influența lucrărilor de amenajare și ameliorare).

Pentru cuantificarea notelor de evaluare (bonitare) în condiții naturale, sunt luați în considerare următorii indicatori ecopedologici :

- *1. Temperatura medie anuală – valori corectate (indicatorul 3C).*
- *2. Precipitații medii multianuale – valori corectate (indicatorul 4C).*
- *3. Gleizarea (indicatorul 14).*
- *4. Stagnogleizarea (indicatorul 15).*
- *5. Salinizarea sau sodizarea (indicatorul 16/17).*
- *6. Textura în Ap sau în primii 20 cm (indicatorul 23A).*
- *7. Poluarea (indicatorul 29).*
- *8. Panta (indicatorul 33).*
- *9. Alunecările de teren (indicatorul 38).*
- *10. Adâncimea apei pedofreatice (indicatorul 39).*
- *11. Inundabilitatea prin revărsare (indicatorul 40).*
- *12. Porozitatea totală în orizontul restrictiv (indicatorul 44).*
- *13. Conținutul de CaCO*<sup>₃</sup> *total pe 0-50 cm (indicatorul 61).*
- *14. Reacția în Ap sau în primii 20 cm (indicatorul 63).*
	- *Gradul de saturație în baze în Ap sau 0-20 cm. (indicatorul 69).*
- *15. Volumul edafic util (indicatorul 133).*
- *16. Rezerva de humus în stratul 0-50 cm (indicatorul 144).*
- *17. Excesul de umiditate la suprafață (indicatorul 181).*

În cele ce urmează detaliem fiecare indicator ecopodeologic ce a fost cuantificat prin funcții SQL a BDSOL, ordinea în care sunt discutați, este ordinea indicatorilor precizată în metodologia națională de evaluare a terenurilor (ICPA, 1987). În situația în care indicatorii ecopedologici principali (cei 17), au depins de indicatori secundari pentru a fi determinați (încadrați în clase de valori indicate de metodologie), aceștia din urmă vor fi discutați imediat după indicatorul principal.

Indicatorii ecopedologici principali (cei 17) și indicatorii ecopedologici secundari (care nu participă direct la calculul punctajului de evaluare, însă de ei depinde stabilirea valorilor indicatorilor principali) ce stau la baza calculului punctajului de evaluare a terenurilor agricole, cât și relația dintre aceștia, sunt prezentați în *Schema indicatorilor ecopedologici și relația dintre aceștia*.

Deoarece autoarea și-au propus ca modelul implementat în SIG, să poată fi folosit și aplicat în evaluarea terenurilor agricole și pe alte areale geografice din România, au fost luate în calcul toate situațiile indicatorilor de mediu menționați în metodologia națională de evaluare a terenurilor agricole (ICPA, 1987).

Astfel, deși rezultatele implementării metodologiei de evaluare a terenurilor agricole vor face referire în lucrarea de față doar la teritoriul luat în studiu, structura BDSOL și funcțiile SQL fac referire la **toată paleta de situații ale indicatorilor de mediu identificate pe teritoriul României, deci modelul de calcul prezentat în cele ce urmează poate fi aplicat oricând cu succes unui alt teritoriu național**.

## **6. 1. 1. INDICATORUL 3C – TEMPERATURA MEDIE ANUALĂ**

Valorile INDICATORULUI 3, au fost spațializate și apoi corectate cu latitudinea și altitudinea prin metode geostatistice (lucru discutat în lucrare la secțiunea **5. 4. 1.**). Valorile corectate cu altitudinea și latitudinea sunt reprezentate în harta *Temperatura medie anuală – valori corectate cu altitudinea și latitudinea*.

Ulterior acestea au fost corelate și corectate cu expoziția și panta terenului, rezultând INDICATORULUI 3C. Stabilirea valorilor finale ale INDICATORULUI 3C TEMPERATURA (valori medii anuale corectate) a fost realizată în BDSOL prin interogare SQL.

Astfel INDICATORUL 3C a fost calculat prin condiționarea INDICATORULUI 3 (temperatura medie anuală), față de INDICATORUL 34 (expoziția terenului) și INDICATORUL 33 (panta terenului). Excepție, de la această condiționare, fac terenurile cu valori de pantă mai mici de 10% (5°), în cazul lor nu se aplică corectarea temperaturii în funcție de pantă și expoziție, valorile rămân cele ale INDICATORULUI 3.

Schema componenților de calcul a INDICATORULUI 3C este prezentată în figura 18. Valorile INDICATORILOR 34 (expoziția terenului) și 33 (panta terenului) au fost calculate în BDT<sup>85</sup> și transferate în BDSOL. Explicații referitoare la modul de calcul a acestora din urmă (panta, expoziția) se regăsesc la secțiunea *6. 1. 8* și *6. 1. 8 1.* de mai jos*.*

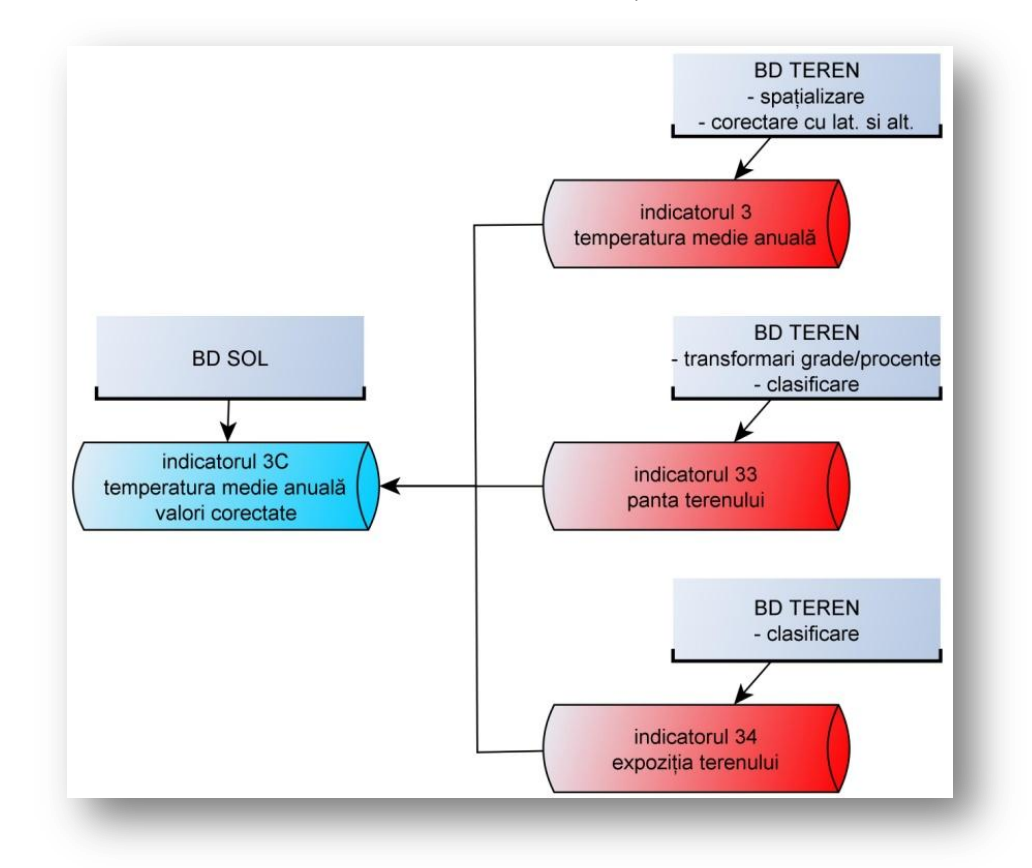

Figura 18. Componenții de calcul ai indicatorului 3C și sursa lor.

Modelul interogării SQL utilizat pentru corectarea valorilor de temperatură, este mai jos prezentat (Interogare SQL 1), iar întreaga linie de cod este prezentată, din motive de spațiu, în cadrul anexei *CALCUL INDICATOR 3C* .

 $\overline{a}$ 

<sup>85</sup> Baza de Date a proprietăților Terenului

```
ALTER TABLE BDSOL ADD COLUMN ind_3C (temperatura corectata) double precision;
update BDSOL
set ind 3C =CASE
WHEN temperatura (ind 3) = cod AND panta (ind 33) = cod AND expozitia (ind 34) = cod THEN cod ind 30
exemplu..
WHEN temperatura (ind 3) = 9.42 AND panta (ind 33) > 15% AND panta (ind 33) <= 20% AND expozitia (ind 34) = "N" THEN 8.5
    ELSE ind 3
    END:
```
Interogare SQL 1. Funcția de calcul a indicatorului 3C (temperatura medie anuală corectată cu expoziția și panta terenului).

## **6. 1. 2. INDICATORUL 4C – PRECIPITAȚII MEDII MULTIANUALE**

Valorile INDICATORULUI 4, au fost într-o primă etapă spațializate și apoi corectate cu altitudinea prin metode geostatistice (lucru discutat în lucrare la secțiunea **5. 4. 1.**). Valorile corectate cu altitudinea sunt reprezentate în harta *Precipitații medii multianuale – valori corectate cu altitudinea*.

Ulterior acestea au fost corelate și corectate cu panta terenului și cu permeabilitatea solului, rezultând INDICATORUL 4C. Valorile finale ale indicatorului 4C PRECIPITAȚII (valori medii multianuale corectate) au fost calculate în BDSOL prin interogare SQL.

Calculul INDICATORULUI 4C a fost condiționat de: INDICATORUL 4 (precipitații medii multianuale), INDICATORUL 33 (panta terenului) și INDICATORUL 50 (permeabilitatea solului). Schema componenților de calcul a indicatorului 3C este prezentată în figura 19.

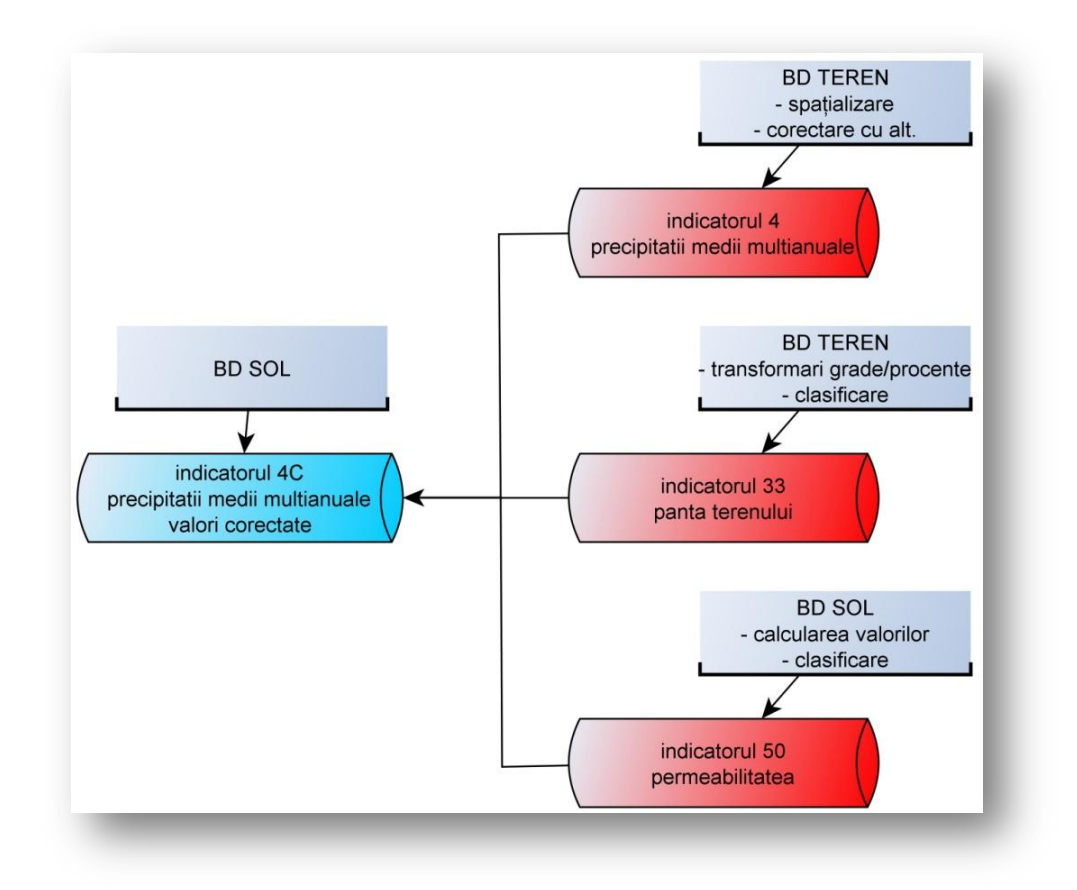

Figura 19. Componenții de calcul ai indicatorului 4C și sursa lor.

Calculul INDICATORULUI 50 (permeabilitatea solului) este detaliat mai jos (în cadrul secțiunii *6. 1. 2. 1.*), iar pentru INDICATORUL 33 (panta terenului) explicațiile privind modul de generare al acestuia se regăsesc la secțiunea *6. 1. 8.*

În cazul în care terenurile primesc o cantitate de precipitații mai mică de 300 mm, această valoare nu se corectează cu panta și permeabilitatea. Deasemenea dacă panta terenurilor este sub 2%, nu se corectează valorile de precipitații cu această valoare de pantă.

Interogarea SQL utilizată pentru corectarea INDICATORULUI 4 este prezentată mai jos (Interogare SQL 2), iar în cadrul anexei *CALCUL INDICATOR 4C* prezentăm întreaga linie de cod.

```
ALTER TABLE BDSOL ADD COLUMN ind 4C (precipitatii corectate) double precision;
update BDSOL
set ind 4C =CASE
WHEN ind 4 = \text{cod} AND ind 33 = \text{cod} AND ind 50 = \text{cod} THEN \text{cod} ind 40
exemplu...
WHEN precipitatii (ind 4) = 650 AND panta (ind 33) > 20% AND panta (ind 33) <= 25% AND ind 50 = EC-FC THEN 425
ELSE ind 4
END:
```
Interogare SQL 2. Funcția de calcul a indicatorului 4C (precipitații medii multianuale corectate cu panta și permeabilitatea).

#### *6. 1. 2. 1. INDICATORUL 50 – PERMEABILITATEA*

Permeabilitatea este proprietatea solului de a lăsa apa să se infiltreze în sol. Acesta depinde de porozitate, și înregistrează valori mari pe soluri cu texturi grosiere și scade la valori mici în soluri cu texturi fine. Întrucât nu există determinări în laborator ale valorilor porozității pentru zona geografică introdusă în modelul nostru, autorii au estimat clasele de permeabilitate conform Metodologiei de Elaborarea a Studiilor Pedologice Vol. III (1987).

Valorile permeabilității au fost calculate în BDSOL prin interogare SQL, determinarea claselor de permeabilitate pe secțiunea de control a depins de valorile porozității totale (INDICATORUL 44) și de valorile texturii pe profil (INDICATORUL 23B).

Calculul INDICATORULUI 44 este detaliat mai jos la secțiunea *6. 1. 12.* iar cel al INDICATORULUI 23B în cadrul secțiunii *6. 1. 10. 1.* Schema componenților de calcul ai INDICATORULUI 50 este prezentată în figura 20.

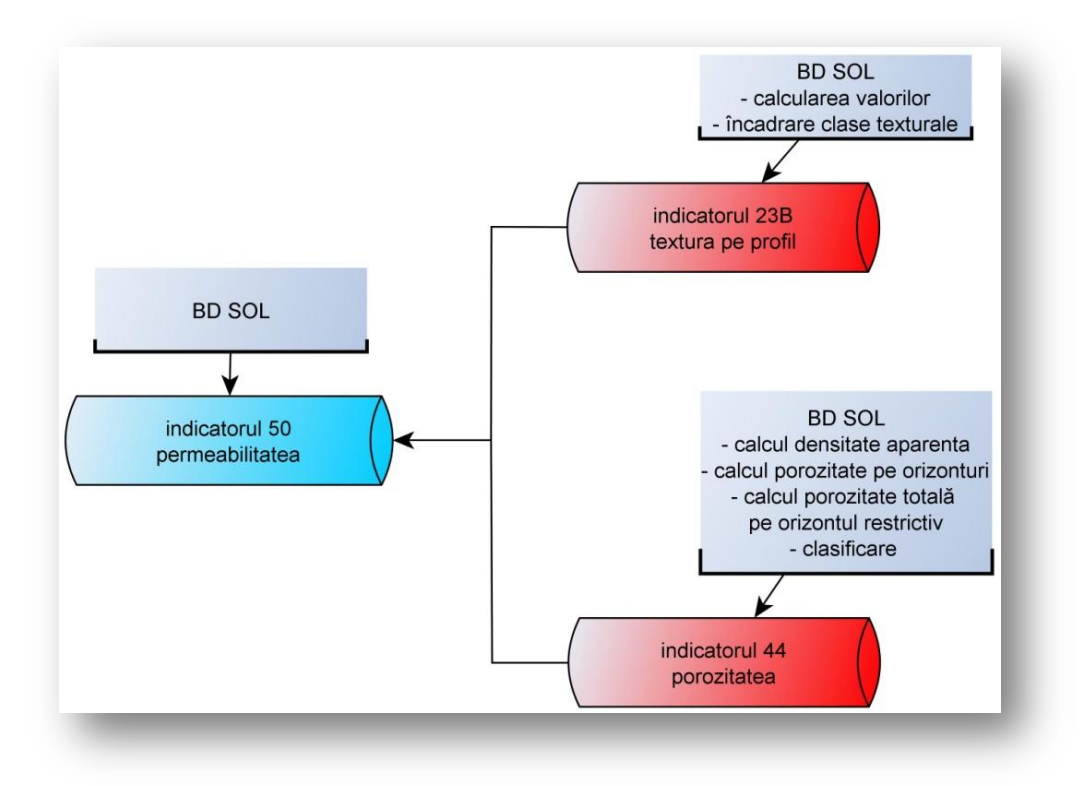

Figura 20. Componenții de calcul ai indicatorului 50 și sursa lor.

Modelul interogării SQL utilizat pentru estimarea claselor de permeabilitate este prezentat mai jos (Interogare SQL 3), iar întreaga linie de cod este prevăzută în cadrul anexei *CALCUL INDICATOR 50* .

```
ALTER TABLE BDSOL ADD COLUMN ind_50 (permeabilitate) double precision;
update BDSOL
set ind 50 =CASE
WHEN ind 23b = cod RND ind 44 = cod THEN cod ind 50
exemplu...
WHEN textura (ind_23b) = argiloasa AND porozitatea (ind_44) = mijlocie THEN permeabilitate mica (ind_50)
ELSE 0
END;
```
Interogare SQL 3. Funcția de calcul a indicatorului 50 (permeabilitatea).

Valorile estimate au fost grupate în 6 clase (EC – extrem de mică, FC – foarte mică, MC – mică, MO – mijlocie, MR – mare, FR – foarte mare) conform aceleiași metodologii (ICPA, 1987) iar spațializarea valorilor este prezentată în harta - *Permeabilitatea solurilor.*

#### **6. 1. 3. INDICATORUL 14 – GLEIZAREA**

Este un indicator important în evaluarea terenurilor agricole, fiind un parametrul al solului ce restricționează anumite culturi atunci când însumează valori mari. Se determină calitativ, în teren, în funcție de culorile de reducere specifice procesului de gleizare întâlnite pe profilul de sol și adâncimea la care apare gleizarea. Metodologia încadrează acest parametru, după intensitate și adâncime în 7 grade de gleizare, după cum urmează:  $G_0$  – negleizat,  $G_1$  – freatic-umed (cu gleizare în adâncime),  $G_2$  – gleizat slab,  $G_3$  – gleizat moderat, G<sub>4</sub> – gleizat puternic, G<sub>5</sub> – gleizat foarte puternic, G<sub>6</sub> – gleizat excesiv, G<sub>7</sub> – submers.

Datele referitoare la gradele de gleizare pentru SIS<sup>86</sup> curent, au fost preluate din studiile pedologice aferente zonei de studiu, puse la dispoziție de OJSPA Iași. În BDSOL a fost creat câmpul "ind14\_g" ce a fost populat cu valori numerice de la 1 la 7 aferente valorilor gradelor de gleizare.

Nu am fost nevoiți pentru acest parametru să determinăm gradul de gleizare, acesta fiind determinat deja, însă calculul acestuia se poate afla tot pe baza interogării SQL. Spațializarea acestui indicator este realizată în harta - *Starea de gleizare a solurilor*.

### **6. 1. 4. INDICATORUL 15 – STAGNOGLEIZAREA**

Acest indicator se determină calitativ, în teren, în aceleși mod asemănător gleizării. Este un indicator de penalizare a terenurilor, cu atât mai mult, cu cât stagnogleizarea este mai accentuată.

Metodologia încadrează acest parametru, după intensitate și adâncime în 6 grade de stagnogleizare, după cum urmează:  $W_0$  – nestagnogleizat,  $W_1$  – cu stagnogleizare în adâncime), W<sub>2</sub> – stagnogleizat slab, W<sub>3</sub> – stagnogleizat moderat, W<sub>4</sub> – stagnogleizat puternic,  $W_5$  – stagnogleizat foarte puternic,  $W_6$  – stagnogleizat excesiv.

Datele referitoare la gradele de gleizare pentru SIS curent, au fost preluate din studiile pedologice aferente zonei de studiu, puse la dispoziție de OJSPA Iași. În BDSOL a fost creat câmpul "ind15 w" ce a fost populat cu valori numerice de la 1 la 6 aferente valorilor gradelor de stagnogleizare.

 $\overline{a}$ 

<sup>86</sup> Sistem Informatic de Sol

Nu am fost nevoiți pentru acest parametru să determinăm gardul de stagnogleizare, acesta fiind determinat deja. Spațializarea acestui indicator este realizată în harta - *Starea de stagnogleizare a solurilor*.

### **6. 1. 5. INDICATORUL 16 SAU 17 – SALINIZAREA SAU ALCALIZAREA**

Acești parametrii se cuantifică pe baza unor determinări analitice precise și se corelează cu intensitatea și adâncimea de apariție. Valorile determinate se grupează pe 5 clase, de la slab - la intens salinizat/sodizat.

Pentru salinizare și sodizare sunt prevăzuți coeficienți comuni în metodologia românească de evaluarea a terenurilor (ICPA, 1987). În cazul în care o unitate de sol prezintă procese de salinizare şi sodizare, se ia în considerare aceea dintre clasele de salinizare sau de sodizare cu intensitatea cea mai mare. Datele referitoare la gradele de salinizare și sodizare pentru SIS curent, au fost preluate din studiile pedologice aferente zonei de studiu, puse la dispoziție de OJSPA Iași.

În BDSOL au fost create câmpurile "ind\_16" și "ind\_17" ce au fost populate cu valori numerice de la 1 la 5 aferente valorilor gradelor de salinizare și de sodizare. Nu am fost nevoiți pentru acești parametri să determinăm gradul de salinizare și sodizare, acestea fiind determinate deja. Spațializarea acestor indicatori este realizată în harta - *Starea de sărăturare (salinizare și alcalizare) a solurilor*.

Deoarece în metodologia ICPA (1987) sunt prevăzuți coeficienții comuni pentru cei doi indicatori, a fost interogată BDSOL pentru a genera valoarea cea mai restrictivă dintre cea a salinizării și alcalizării. Modelul de interogare SQL utilizat în acest proces este prezentat mai jos (Interogare SQL 4), iar întreaga linie de cod este prezentată în cadrul anexei *CALCUL INDICATOR 16/17*.

```
ALTER TABLE BDSOL ADD COLUMN ind 16 17 double precision;
update BDSOL
set ind_16_17 =CASE
WHEN ind_16 = cod AND ind_17 = cod THEN cod ind_16_17exemplu...
WHEN salinizarea (ind_16) = moderata AND sodizarea (ind_17) = puternica THEN valoarea restrictiva = ind_17
ELSE 0
RNT
```
Interogare SQL 4. Funcția de calcul a indicatorului 16 (salinizarea) și/sau 17 (alcalizarea).

## **6. 1. 6. INDICATORUL 23A – TEXTURA ÎN AP SAU ÎN PRIMII 20 CM**

INDICATORUL 23A se referă la textura solului din orizontul Ap sau în primii 20 cm. Valorile acestui indicator, stocat în BDSOL, au fost preluate din fișele de US corespunzătoare fiecărui poligon US.

Unde au fost identificate pe teren mai mult de un tip de textură pentru același tip de sol, s-a procedat conform metodologiei (ICPA, 1987) și a fost extrasă pentru analiză textura profilului de sol reprezentativ. Astfel în funcție de conținutul în argilă pentru primii 20 cm s-a realizat încadrarea texturală a profilelor reprezentative, valorile claselor texturale fiind transferate US-urilor în cauză pe baza câmpului "prof\_repre" (profil reprezentativ).

În cazul complexelor de sol, s-a preluat textura tipului predominant de sol din complex sau textura tipului de sol ce avea specificat un profil reprezentativ.

Solurile arealului luat în considerare corespund din punct de vedere textural grupelor Mijlocii și Fine, încadrate la nivel de 4 clase, respectiv: Lut-Nisipos (S), Lut (L), Lut-Argilos (T) și Argilă (A).

Nu am fost nevoiți pentru acest parametru să determinăm clasa texturală, aceasta fiind determinată deja, cu excepțiile mai sus menționate unde încadrarea texturală a fost realizată pe baza conținutului în argilă din Ap sau primii 20 cm.

Pentru a indica corect (conform ICPA, 1987) coeficienții de evaluare (bonitare) aferenți clasei *argiloase* a fost necesară gruparea subclasei *argilă-lutoasă*/AL cu *argilăprăfoasă*/AP (cu conținut în argilă între 46 – 60%) și a subclasei *argilă-medie*/AM cu *argilăfină*/AF (cu conținut în argilă de peste 61%). Calculul coeficienților de evaluare a fost condiționat și de porozitate (INDICATORUL 44), ce a generat valori ale coeficienților separat pentru soluri cu porozitate foarte mică până la mijlocie și soluri cu porozitate normală până la extrem de mare.

Spațializarea acestui indicator este realizată în harta - *Textura solurilor în orizontul Ap (20 cm)*, iar interogarea SQL (Interogare SQL 5) utilizată în generarea claselor texturale pentru valorile profilelor reprezentative, este prezentată mai jos.

```
-- genereaza textura in primul orizont (20cm/Ap) indicatorul 23A
legenda
l = N nisip
2 = U nisip-lutos
3 = S lut-nisipos
4 = L lut.
5 = T lut-argilos
61 = AL_AP argila_lutoasa_prafoasa
62 = AM AF argila medie fina
arg 20 ap = continutul in argila in Ap sau 20 cm
ALTER TABLE bdsol_complet ADD COLUMN ind_23a integer;
update bdsol_complet
set ind 23a =CASE
    WHEN arg_20_{ap} \le 0 THEN 0
    WHEN arg_20 ap > 0 AND arg_20 ap < 6 THEN 1
    WHEN arg_20 ap \geq 6 AND arg_20 ap < 12 THEN 2
    WHEN arg 20 ap \succ 12 AND arg 20 ap < 20 THEN 3
    WHEN \arg 20 \exp \ge 20 AND \arg 20 \exp \le 33 THEN 4
    WHEN arg 20 ap \succ 33 AND arg 20 ap < 45 THEN 5
    WHEN arg 20 ap \succ 45 AND arg 20 ap < 60 THEN 61
    WHEN arg_20 exp \geq 60 THEN 62
    ELSE 0
    END:
```
Interogare SQL 5. Funcția de încadrare a indicatorului 23A (textura în Ap).

## **6. 1. 7. INDICATORUL 29 – POLUAREA**

Acest indicator exprimă gradul de poluare (intensitatea fenomenului), însă acesta se determină în corespondență cu INDICATORUL 28 ce exprimă natura și sursa poluantului.

Tipul poluării este caracterizat de 13 clase, plecând de la degradări prin excavare (Pa) și acoperire cu deponii (Pb), la poluare cu deșeuri anorganice (Pc), poluare cu substanțe purtate de aer (Pd), poluare cu substanțe radioactive (Pe), poluare cu deșeuri din industria alimentară (Pf), poluare cu deșeuri vegetale agricol-forestiere (Pg), poluare cu dejecții animale (Ph) sau umane (Pi), poluare prin pesticide (Pq), poluare cu agenți patogeni (Pr), poluare cu ape sărate (Ps) și terminând cu poluare din surse petroliere (Pt).

Valorile mari ale INDICATORULUI 29 influențează major cantitatea și/sau calitatea producției vegetale ajungând să compromită mai bine de 50% din producția vegetală care ar fi posibilă în condițiile în care acest indicator ar avea valori minime.

Arealul luat de autori ca model de implementare a evaluării terenului agricol, nu este afectat de acest fenomen, valoarea implicită a acestuia în BDSOL – câmpul "ind\_29" conform ICPA (1987) este 02, ce corespunde clasei nepoluat.

Întrucât modelul propus de implementare a evaluării terenurilor agricole în SIG este la nivel general nu local, autoarea introduce acest parametru în BDSOL și propune clasificarea valorilor și calculul coeficienților de bonitare în model.

### **6. 1. 8. INDICATORUL 33 – PANTA TERENULUI**

Valorile INDICATORULUI 33 (panta terenului) au fost calculate automat pe baza MNAST, modul de calcul a fost discutat deja în prezenta lucrare (vezi secțiunea **5. 4. 1.** ). Ulterior pe baza corespondenței spațiale, datele fișierului raster cu valorile de pantă au fost transferate în BDSOL.

În BDSOL au fost necesare executarea a două operații asupra valorilor, ambele puse în practică prin limbaj SQL. Deoarece valorile de pantă au fost calculate inițial în grade sexagesimale, a fost necesară transformarea valorilor de pantă din grade în procente. A urmat clasificarea valorilor de pantă conform metodologiei (ICPA, 1987).

Spațializarea acestui indicator este realizată în harta – *Panta terenului*, iar interogarea SQL (Interogare SQL 6), utilizată în transformarea valorilor și generarea claselor de pantă, este prezentată mai jos.

```
--- transforma valorile de panta din grade in procente
legenda
panta45 = panta in grade din rasterul panta----------
            ------------------------------------
ALTER TABLE bdsol ADD COLUMN bd33_pro double precision;
update bdsol
set bd33_pro = panta45 * 1.75;
--codifica panta ind_33
legenda
bd33 pro = panta in procedurebdind 33 = clase de panta
      -----------------------------------
ALTER TABLE bdsol ADD COLUMN bdind 33 double precision;
update bdsol
set bdind 33 =CASE
    WHEN bd33 pro \leq 2 THEN 1
    WHEN bd33_pro > 2 AND bd33_pro <= 5 THEN 3
    WHEN bd33_pro > 5 AND bd33_pro <= 10 THEN 7
    WHEN bd33_pro > 10 AND bd33_pro <= 15 THEN 12
    WHEN bd33 pro > 15 AND bd33 pro \leq 20 THEN 17
    WHEN bd33_pro > 20 AND bd33_pro <= 25 THEN 22
    WHEN bd33_pro > 25 AND bd33_pro <= 35 THEN 30
    WHEN bd33 pro > 35 AND bd33 pro \leq 50 THEN 42
    WHEN bd33 pro > 50 AND bd33 pro \leq 100 THEN 75
    WHEN bds3 pro > 100 THEN 99
    ELSE bd33 pro
    END:
```
Interogare SQL 6. Funcția de clasificare a indicatorului 33 (panta).

## *6. 1. 8. 1. INDICATORUL 34 – EXPOZIȚIA TERENULUI*

Valorile INDICATORULUI 34 (expoziția terenului) au fost calculate automat pe baza pantei și implicit a MNAST, modul de calcul a fost discutat deja în lucrare (vezi secțiunea **5. 4. 1.** )

Datele fișierului raster cu valorile de expoziție (360 grade de orientare) au fost transferate în BDSOL pe baza corespondenței spațiale. În BDSOL a fost necesară clasificarea valorilor de expoziție conform metodologiei (ICPA, 1987).

Spațializarea acestui indicator este realizată în harta – *Expoziția terenului*, iar interogarea SQL (Interogare SQL 7), utilizată în clasificarea valorilor de pantă, este prezentată mai jos.

```
--- clasificam expositis -- ind 34
expozitie3 = rasterul expozitiei 360 grade
ALTER TABLE bdsol ADD COLUMN bdind 34 double precision;
wpdate bdsol
set bdind 34 =CASE
    WHEN expositie3 >= 1 AND expositie3 < 67.5 THEN 1
    WHEN expositie3 >= 337.5 AND expositie3 < 360 THEN 1
    WHEN expositie3 \succ 67.5 AND expositie3 < 112.5 THEN 2
    WHEN expositie3 >= \frac{292.5}{100} expositie3 < 337.5 THEN 2
    WHEN expositie3 \succ 157.5 AND expositie3 < 202.5 THEN 3
    WHEN expositie3 > \geq 202.5 AND expositie3 < 247.5 THEN 3
    WHEN expositie3 \succ 247.5 AND expositie3 < 292.5 THEN 4
    WHEN exposities \ge 112.5 AND exposities < 157.5 THEN 4
    ELSE expozitie3
    END:
```
Interogare SQL 7. Funcția de clasificare a indicatorului 34 (expoziția).

## **6. 1. 9. INDICATORUL 38 – ALUNECĂRILE DE TEREN**

Frecvenţa alunecărilor şi a formelor de microrelief diminuează pretabilitatea și favorabilitatea terenurilor, pentru toate folosinţele şi culturile. Ca urmare, în procesul de stabilire a punctajului de evaluare (notei de bonitare) astfel de terenuri se penalizează, coeficientului atribuindu-i-se valori sub 1. Valorile sunt stabilite în funcție de tipul și intensitatea fenomenelor de alunecare, cât și de natura folosinței sau culturii.

Zonele cu alunecări au fost preluate din hărțile studiilor pedologice ale arealului utilizat ca model de implementare a SIS. Clasificarea lor s-a făcut după tip (în brazde, valuri, trepte, movile, curgătoare, prăbușiri) și caracter (active, semistabilizate, stabilizate) (ICPA, 1987). Pentru arealul luat în studiu au fost identificate doar alunecări în valuri și trepte cu caracter activ, semiactiv și stabilizat. Spațializarea categoriilor de alunecări este realizată în harta - *Răspândirea alunecărilor de teren*.

## **6. 1. 10. INDICATORUL 39 – ADÂNCIMEA APEI PEDOFREATICE**

 $\overline{a}$ 

Conform (ICPA, 1987) noțiunea de apă pedofreatică<sup>87</sup> se referă la primul orizont acvifer cât și la orice alt strat saturat cu apă identificat în profilul de sol sau imediat sub acesta, de aceea metodologia recomandă utilizarea acestei noțiuni. Valorile primare ale

<sup>87</sup> În hidrogeologie noțiunea de apă freatică se referă la primul orizont acvifer ce poate fi folosit la alimentări cu apă, iar orizonturile superioare ce sunt saturate în apă însă nu întrunesc toate caracteristicile unui orizont acvifer se numesc suprafreatice, acestea corespund orizonturilor pedofreatice în pedologie.

acestui indicator au fost preluate din studiile pedologice aferente zonei studiate și introduse în câmpul "apa\_pf" aferent DBSOL.

Au fost identificate 57 de situații posibile, a căror valori au fost încadrate conform metodologiei ICPA (1987) în 8 clase de adâncime a nivelului apei pedofreatice a căror încadrare a depins de INDICATORUL 23B; lucru prezentat schematic în figura 21.

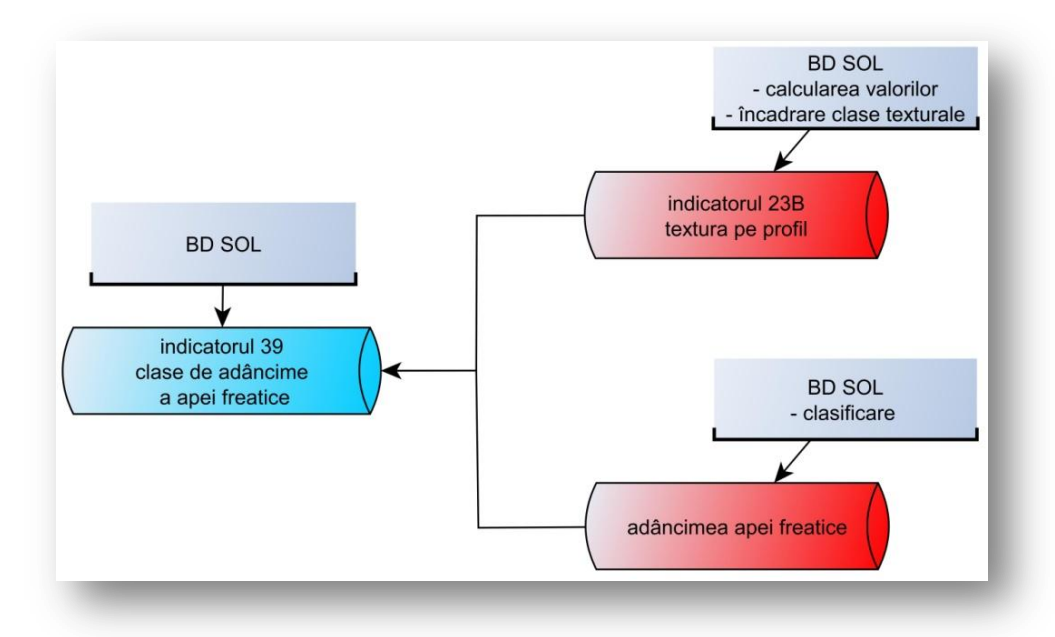

Figura 21. Componenții ce au generat indicatorul 39 (clasele de adâncime a apei pedofreatice) și sursa lor.

Spațializarea valorilor INDICATORULUI 39 este realizată în harta - *Adâncimea apei pedofreatice – valori încadrate în funcție de textura solurilor*, iar modelul interogării SQL (Interogare SQL 8) utilizat pentru definirea claselor de adâncime este prezentat mai jos. În cadrul anexei *CALCUL INDICATOR 39* este prezentată întreaga linie de cod.

```
ALTER TABLE BDSOL ADD COLUMN clase fr (clase de adancime a freaticului) double precision;
update BDSOL
set clase fr =CASE
   WHEN apa pf = '5' AND ind 23b = 2 THEN 7
   WHEN apa pf = 15' AND ind 23b = 3 THEN 3.5
   exemplu....
   WHEN apa pf (adancime) = 5 m AND ind 23b (textura pe profil) = nisipo-lutoasa THEN = cod 7
   WHEN apa_pf (adancime) = 5 m AND ind_23b (textura pe profil) = luto-nisipoasa THEN = cod 3.5
   ELSE 0
   END;
```
Interogare SQL 8. Funcție de încadrare a indicatorului 39 (adâncimea api pedofreatice).

Atribuirea coeficienților de bonitare pentru fiecare cultură în parte, în concordanță cu INDICATORUL 39, depinde de precipitații (INDICATORUL 4C) și din nou de textura pe profil (INDICATORUL 23B); luându-se în considerare două condiții: naturală și desecată și/sau drenată (INDICATORUL 271/272).

Pentru fiecare dintre cele două condiții, coeficienții notei de evaluare depind de valorile precipitațiilor medii anuale corectate, grupate pe două categorii respectiv  $\leq 600$  mm  $\sin \geq 600$  mm, cât și de textura pe profil, grupată și aceasta pe două categorii, respectiv textură grosieră și textură mijlocie și fină.

## *6. 1. 10. 1. INDICATORUL 23B – TEXTURA PE PROFIL*

Pentru a genera clasele texturale pe profilul de sol a fost calculată mai întâi media argilei pe cele 7 orizonturi, ulterior valorile fiind clasificate în funcție de conținutul procentual al argilei conform (ICPA, 1987).

Funcțiile SQL (Interogare SQL 9) utilizate în BDSOL pentru a genera INDICATORUL 23B sunt afișate mai jos. Spațializarea claselor texturale este realizată în harta - *Textura solurilor pe profil*.

```
-- calculeaza textura ca medie pe profil -- campul txt_23B
 --- calculez media argilei pe profil -- campul arg medie (procentul de argila)
ALTER TABLE bdsol complet ADD COLUMN arg medie double precision;
update bdsol_complet
\left| \text{set } \text{arg } \text{mode} \right| = \left( \text{select } \text{avg}(x) \right)from (values (arg_1), (arg_2), (arg_3), (arg_4), (arg_5), (arg_6), (arg_7))
     as dt(x))---- clasifica textura in functie de valorile medii ale argilei pe profil
 -- indicatorul 23B.
ALTER TABLE bdsol complet ADD COLUMN ind 23B integer;
update bdsol complet
set ind 23B =CASE
     WHEN arg\_{\bf{median}} \leq 0 THEN 0
     WHEN arg_medie > 0 AND arg_medie < 6 THEN 1
     WHEN arg_medie \succ 6 AND arg_medie < 12 THEN 2
     WHEN arg_medie > \approx 12 AND arg_medie < 20 THEN 3
     WHEN arg_medie >= 20 AND arg_medie < 33 THEN 4
     WHEN arg_medie > \approx 33 AND arg_medie < 45 THEN 5
     WHEN arg\_mediate > 45 THEN 6
     ELSE O
     END:
legenda
I = N nisip
2 = U nisip-lutos
3 = S lut-nisipos
4 = L lut
5 = T lut-argilos
6 = A argi1a
```
Interogare SQL 9. Funcțiile de generare a indicatorului 23B (textura pe profil).

## **6. 1. 11. INDICATORUL 40 – INUNDABILITATEA PRIN REVĂRSARE**

INDICATORUL 40 (inundabilitatea) a fost cuantificat din două surse de date separate, respectiv:

- 1. hărțile studiilor pedologice cu scara 1:10.000 aferente zonei luate în calcul,
- 2. MNAST cu scara 1: 5.000.

BDSOL a fost interogată pentru aflarea US-urilor ce au fost inventariate ca inundabile (atribute existente în BDUS<sup>88</sup>), rezultatul interogării contribuind la elaborarea hărții de inundabilitate.

Luncile au fost extrase pe baza rasterului MNAST, astfel fiecărui pixel i s-a determinat aria de drenaj amonte și aria de contribuție aval. În acest mod se diferențiază culmile, versanții de scurgere și aria de drenaj local, prin definirea automată a înălțimii normalizate și adâncimea văilor.

 $\overline{a}$ 

<sup>88</sup> Baza de Date a Unităților se Sol

Fiecare pixel al rasterului poate fi normalizat între valorile 0 (valoare atribuită luncilor) și 1(valoare atribuită culmilor), acest lucru fiind posibil prin comparația valorilor și reclasificarea rasterului exprimată în cele două valori.

S-a observat că pe scara valorilor de la 0 la 1, valoarea de 0,15 corespunde zonelor de concavitate de la baza versanților și după o comparație cu hărțile topografice am stabilit că această valoare corespunde local luncilor. Valoarea pixelilor în cauză, nu poate fi exprimată metric, ea exprimând doar o situație de poziție între culme și canalul de scurgere. Rasterul a fost trecut în format vector pentru prelucrare și interpretarea situațiilor de inundabilitate și apoi readus la format raster cu atributele de "neinundabil" și "inundabil".

Stabilirea celor două clase de *neinundabil* și *inundabil mai rar decât o dată la 5 ani*, asa cum cere metodologia (ICPA, 1987), s-a bazat pe lucrările de amenajare hidrotehnică a bazinului hidrografic Bahlui. Concret s-a stabilit că luncile aval de amenajările hidrotehnice nu prezintă risc de inundabilitate, iar cele amonte pot fi considerate inundabile mai rar decât o dată la 5 ani.

Bazându-ne pe corespondența spațială, datele fișierului raster cu situația INDICATORULUI 40 au fost atribuite BDSOL prin vectorul unităților de sol, în procesul acesta fiind calculat pentru fiecare US numărul de pixeli ce întrunesc atributul inundabil.

Pentru că au existat numeroase situații în care US se desfășurau atât pe zona declarată inundabilă cât și neinundabilă, am stabilit un criteriu de încadrare în clasa de inundabilitate.

Concret, am procedat la calcularea suprafeței inundabile din cadrul fiecărui US, prin stabilirea procentului de inundabilitate, lucru realizat luând în calcul suprafața unui pixel și numărul de pixeli cu atributul "inundabil". A fost calculată suprafața US-urilor și am stabilit procentul din cadrul fiecărui US, de inundabilitate. Comenzile SQL utilizate sunt prezentate mai jos (Interogare SQL 10).

```
am calculat suprafata ocupata de pixeli inunbabili
ALTER TABLE bdsol_complet2 ADD COLUMN supr_inund double precision;
UPDATE bdsol complet2
set supr inund = (\text{reclassifi*}156.25);
legenda 156.25 reprezinta suprafata unui pixel de 12,5 pe 12,5m
am calculat suprafata US-urilor
ALTER TABLE bdsol_complet2 ADD COLUMN area_sql double precision;
UPDATE bdsol complet2
set area sq1 = ST Area (the geom);
am calculat procentul suprafetei inundabile in cadrul US-urilor
ALTER TABLE bdsol_complet2 ADD COLUMN procentinund double precision;
UPDATE bdsol_complet2
set procentinund = (surr\_inund*100)/area_sq1;
```
Interogare SQL 10. Funcțiile de calcul a indicatorului 40 (inundabilitatea prin revărsare).

Condiționarea în limbaj SQL utilizată este prezentată mai jos (Interogare SQL 11), iar spațializarea valorilor acestui indicator (ce cumulează cele două surse de date) se regăsește în harta - *Inundabilitatea prin revărsare*.

```
am stabilit incadrarea in clasa inundabil pe baza procentului de inundabilitate din US
resources avec at
ALTER TABLE bdsol complet2 ADD COLUMN ind 40proc double precision;
update bdsol_complet2
set ind 40\text{proc} =CASE
   WHEN procentinund < 50 THEN 0
   WHEN procentinund \succ 50 THEN 1
   ELSE O
   RND:
```
Interogare SQL 11. Funcția de clasificare a indicatorului 40 (inundabilitatea prin revărsare).

## **6. 1. 12. INDICATORUL 44 – POROZITATEA TOTALĂ ÎN ORIZONTUL RESTRICTIV**

Porozitatea exprimă starea de afânare a solului, aceasta fiind determinată indirect prin raportatea densității aparente la densitatea specifică. Pentru a determina, în mediu SIG, a valorilor porozității totale au fost necesare o serie de interogări ale BDSOL, cât și crearea unor funcții. Componenții de calcul ai acestui indicator și relația dintre aceștia este prezentată în figura 22.

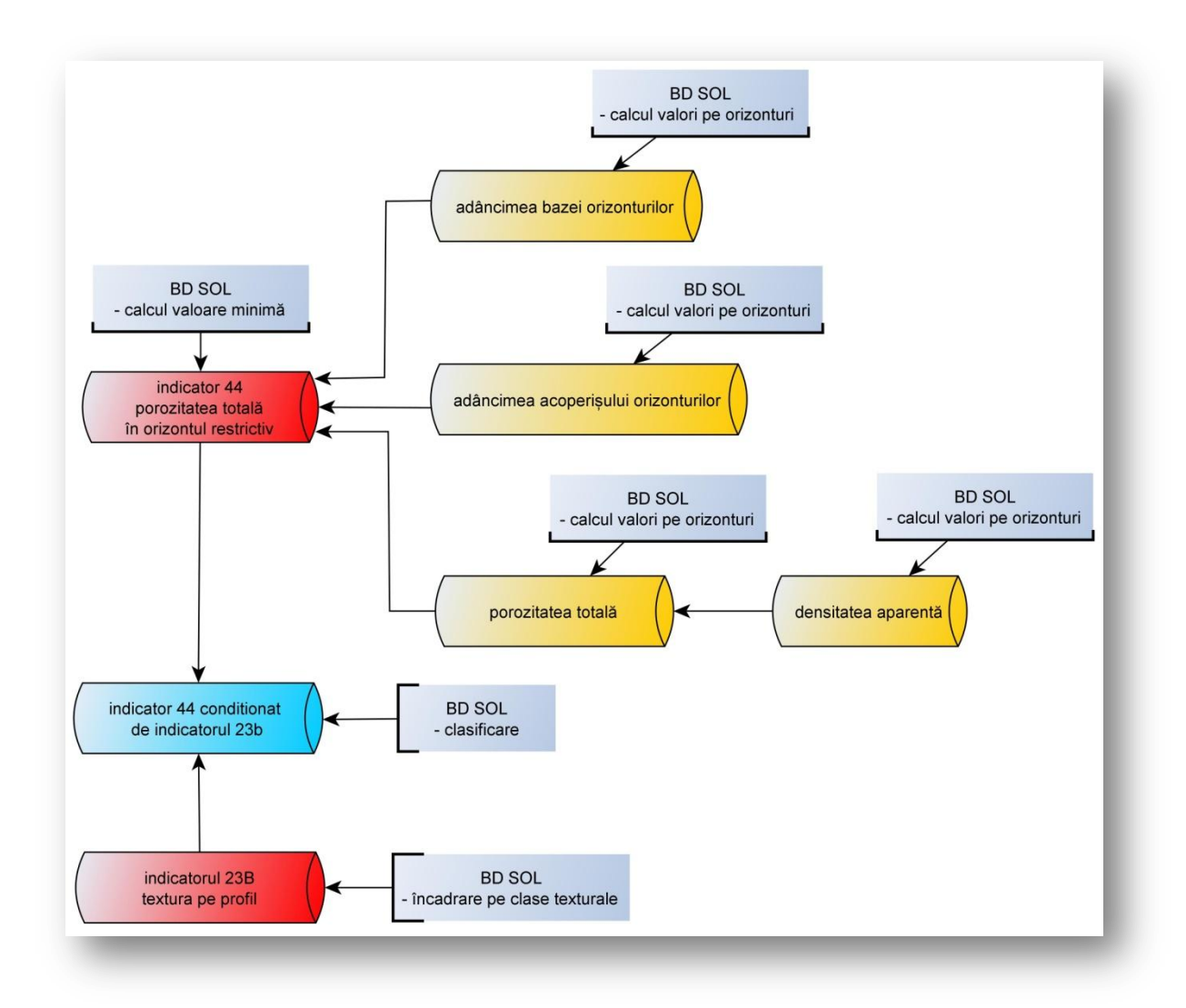

Figura 22. Componenții de calcul ai indicatorului 44 (porozitatea totală în orizontul restrictiv) și sursa lor.

În aplicarea unor criterii de adâncime a calculului parametrilor, am fost nevoiți să definim acoperișul<sup>89</sup> și baza<sup>90</sup> orizonturilor. Acoperișul orizontului îl definim ca adâncimea la care începe un orizont de sol, în cazul primului orizont de sol acesta este de 0 cm. Baza orizontului o definim ca fiind adâncimea la care se termină un orizont, pentru primul orizont baza acestuia corespunde cu acoperisul orizontului următor.

Pentru început a fost necesară calcularea acoperișului și a bazei orizonturilor de sol, folosindu-ne de grosimea orizonturilor de sol. Codul SQL (Interogare SQL 12) ce a permis definirea celor două proprietăți este prezentat mai jos.

 $\overline{a}$ 

<sup>89</sup> acoperișul orizontului – adâncimea la care începe un orizont (limita superioară).

<sup>90</sup> baza orizontului – adâncimea la care se termină un orizont (limita inferioară).

```
--- calculeaza adancimea acoperisului orizonturilor -- campul aa oriz
ALTER TABLE bdsol_final ADD COLUMN aa_oriz_1 double precision;
UPDATE bdsol final SET as oriz 1 = 0;
ALTER TABLE bdsol final ADD COLUMN as oriz 2 double precision;
UPDATE bdsol final SET as oriz 2 = \arctan 1;
ALTER TABLE bdsol_final ADD COLUMN aa_oriz_3 double precision;
UPDATE bdsol_final SET aa_oriz_3 = (goriz_l+goriz_2);ALTER TABLE bdsol_final ADD COLUMN aa_oriz_4 double precision;
UPDATE bdsol_final SET aa_oriz_4 = (goriz_l+goriz_2+goriz_3);ALTER TABLE bdsol final ADD COLUMN as oriz 5 double precision;
UPDATE bdsol_final SET aa oriz 5 = (goriz 1+goriz 2+goriz 3+goriz 4);
ALTER TABLE bdsol final ADD COLUMN as oriz 6 double precision;
UPDATE bdsol_final SET aa_oriz_6 = (goriz_l+goriz_l+goriz_l+goriz_l+goriz_l);
ALTER TABLE bdsol_final ADD COLUMN aa_oriz_7 double precision;
UPDATE bdsol final SET aa oriz 7 = (goriz 1+goriz 2+goriz 3+goriz 4+goriz 5+goriz 6);--- calculeaza adancimea bazei orizonturilor -- campul ab_oriz
ALTER TABLE bdsol final ADD COLUMN ab oriz 1 double precision;
UPDATE bdsol_final SET ab_oriz_1 = goriz_1;
ALTER TABLE bdsol_final ADD COLUMN ab_oriz_2 double precision;
UPDATE bdsol_final SET ab_oriz_2 = (goriz_l+goriz_2);ALTER TABLE bdsol_final ADD COLUMN ab_oriz_3 double precision;
UPDATE bdsol final SET ab oriz 3 = (goriz 1+goriz 2+goriz 3);
ALTER TABLE bdsol_final ADD COLUMN ab_oriz_4 double precision;
UPDATE bdsol final SET ab oriz 4 = (goriz 1+goriz 2+goriz 3+goriz 4);
ALTER TABLE bdsol final ADD COLUMN ab oriz 5 double precision;
UPDATE bdsol final SET ab oriz 5 = (goriz 1+goriz 2+goriz 3+goriz 4+goriz 5);
ALTER TABLE bdsol_final ADD COLUMN ab_oriz_6 double precision;
UPDATE bdsol_final SET ab_oriz_6 = (goriz_1+goriz_2+goriz_3+goriz_4+goriz_5+goriz_6);
ALTER TABLE bdsol_final ADD COLUMN ab_oriz_7 double precision;
UPDATE bdsol_final SET ab_oriz_7 = (goriz_1+goriz_2+goriz_3+goriz_4+goriz_5+goriz_6+goriz_7);
```
Interogare SQL 12. Funcția de calcul a bazei și acoperișului orizonturilor de sol.

Pasul următor a fost calcularea densității aparente folosindu-ne de funcțiile de pedotransfer găsite de (Hollis, Hannam și Bellamy 2011).

Orizonturi superioare cultivate, n=333, RMSE=0,13  $\left[\frac{g}{m}\right]$  $\frac{y}{cm^3}$ ]

 $Da = 0.80806 + (0.823844 \times EXP(-0.27993 \times H\%) + (0.0014065 \times Nt\%) (0,0010299 \times A[\%)] \frac{g}{m}$  $\frac{y}{cm^3}]$ 

*Da = densitatea aparentă*

*H = humus*

*Nt = nisip total*

*A = argilă*

Alte orizonturi minerale, n=925, RMSE=0,15 $\left[\frac{g}{m}\right]$  $\frac{y}{cm^3}$ ]

$$
Da = 0,69794 + (0,750636 \times EXP(-0,230355 \times H\%)) + (0,0008687 \times Nt\%)
$$

$$
- (0,0005164 \times Argil[\%)[\frac{g}{cm^3}]
$$

Funcția de pedotransfer a fost introdusă în comanda SQL prezentată mai jos (Interogare SQL 13) pentru a calcula densitatea aparentă.

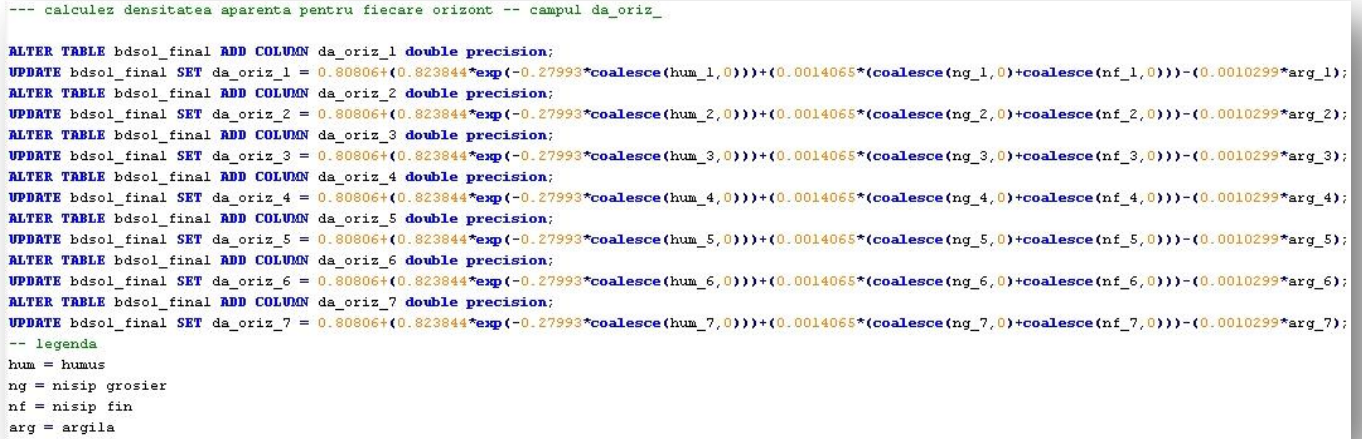

Interogare SQL 13. Funcția de calcul a densității aparente în orizonturile de sol.

Odată calculată densitatea aparentă, a fost calculată porozitatea pentru fiecare orizont de sol în parte. Porozitatea a fost determinată folosind formula:

$$
PT = (1 - \frac{D_a}{D}) \times 100[\%]
$$

*PT = porozitatea totală*

*Da =densitatea aparentă (g/cm<sup>3</sup> )*

*D = densitatea reală(g/cm<sup>3</sup> )*

Formula de determinare a porozității totale a fost aplicată în BDSOL prin codul SQL prezentat mai jos (Interogare SQL 14).

```
--- calculeaza porozitatea totala pentru fiecare orizont -- campul porz oriz
ALTER TABLE bdsol_final ADD COLUMN porz_oriz_1 double precision;
ALTER TABLE bdsol_final ADD COLUMN porz_oriz_2 double precision;
ALTER TABLE bdsol_final ADD COLUMN porz_oriz_3 double precision;
ALTER TABLE bdsol_final ADD COLUMN porz_oriz_4 double precision;
ALTER TABLE bdsol final ADD COLUMN porz oriz 5 double precision;
ALTER TABLE bdsol_final ADD COLUMN porz_oriz_6 double precision;
ALTER TABLE bdsol final ADD COLUMN porz oriz 7 double precision;
UPDATE bdsol final SET porz oriz 1 = (1-(\text{da or}11/2.65))*100;
UPDATE bdsol_final SET porz_oriz_2 = (1-(da_0)riz_2/2, 65))*100;
UPDRTE bdsol_final SET porz_oriz_3 = (1-(d\mathbf{a}_\text{oriz}3/2.65))^*100;
UPDRTE bdsol_final SET porz_oriz_4 = (1-(d{\tt a\_oriz\_4/2.65}))*100;
UPDATE bdsol_final SET porz_oriz_5 = (1-(dd)oriz_5/2.65))*100;
UPDATE bdsol_final SET porz_oriz_6 = (1-(d\mathbf{a\_oriz\_6/2.65}))*100;
UPDRTE bdsol_final SET porz_oriz_7 = (1-(da_0riz_7/2.65))*100;
--legenda
D - densitatea reala = 2,65 pt solurile minerale din zona temperata
PT=100(1-DA/D)
```
Interogare SQL 14. Funția de calcul a porozității totale în orizonturile de sol.

Încadrarea INDICATORULUI 44 se face după valorile cele mai mici din sol. Pentru a identifica cea mai mică valoare a porozității totale în secțiunea dintre 0 și 70 cm a fost creată funcția prezentată mai jos (Interogare SQL 15).

Valorile porozității totale au fost încadrate pe 6 clase - *ER, FR, MR, MO, MC, FC* (ICPA, 1987) în funcție de textura solului în secțiunea de control (INDICATORUL 23B).

Comanda SQL utilizată pentru a încadra porozitatea totală pe clase în funcție de textura pe profil este prezentată mai jos (Interogare SQL 16).

Spațializarea INDICATORULUI 44 (cu cea mai mică valoare a porozității totale), este realizată în harta - *Porozitatea totală a solurilor – valori minime încadrate în funcție de textură*.

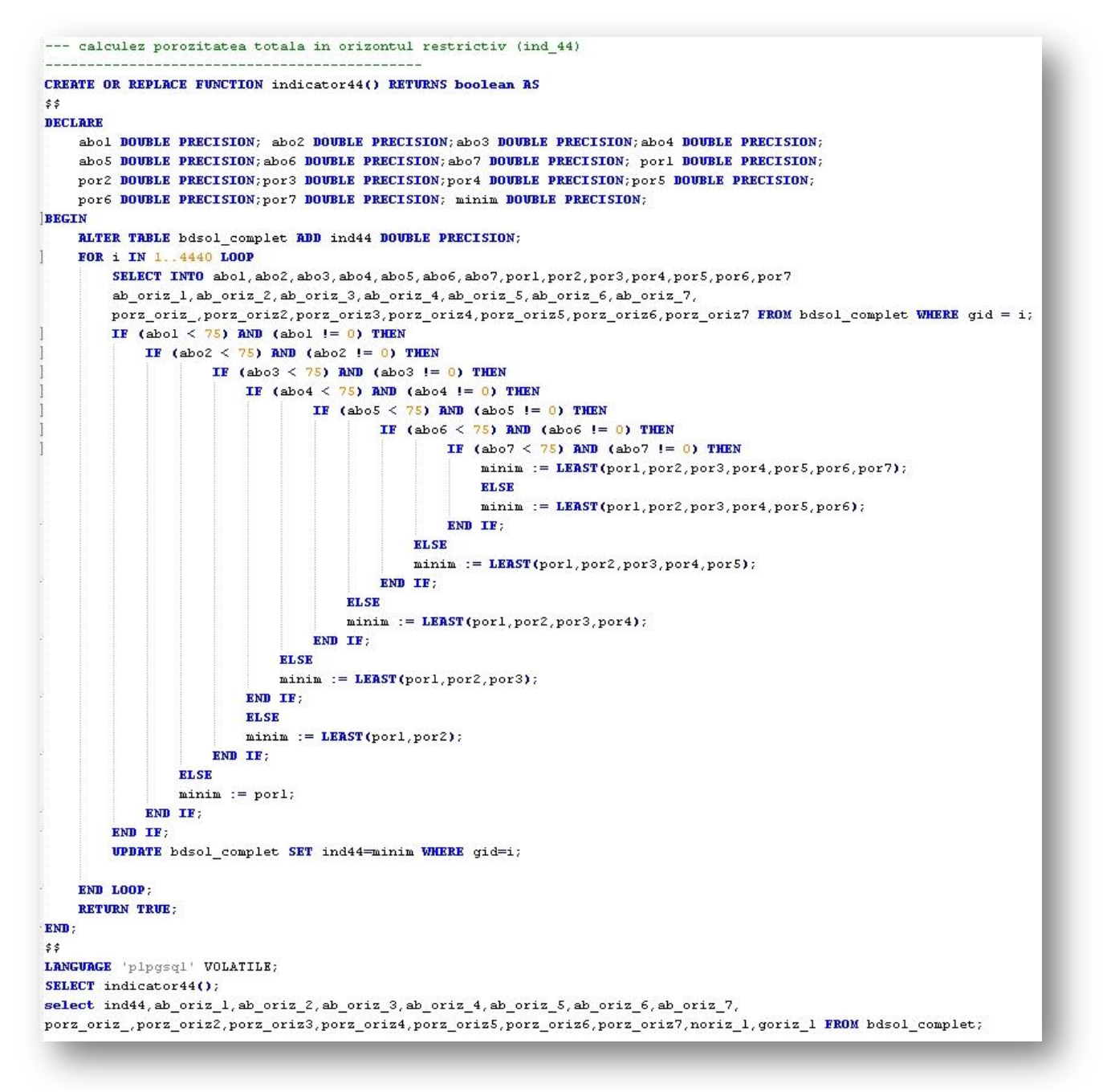

Interogare SQL 15. Funcția de calcul a porozității totale minime.

```
---- am clasificat porozitatea totala in functie de textura pe profil
-- campul ind44 23b
ALTER TABLE bdsol_complet ADD COLUMN ind44_23b integer;
update bdsol complet
set ind44 23b =CASE
    WHEN ind_23b = 6 AND ind44 > 65 THEN 1
    WHEN ind 23b = 6 AND ind44 \leq 65 AND ind44 > 60 THEN 2
    WHEN ind 23b = 6 AND ind44 \leq 60 AND ind44 > 55 THEN 3
    WHEN ind 23b = 6 AND ind44 \leq 55 AND ind44 > 50 THEN 4
    WHEN ind 23b = 6 AND ind44 \leq 50 AND ind44 > 45 THEN 5
    WHEN ind 23b = 6 AND ind44 \leq 45 THEN 6
    WHEN ind 23b = 5 AND ind44 > 61 THEN 1
    WHEN ind_23b = 5 AND ind44 \leq 61 AND ind44 > 56 THEN 2
    WHEN ind 23b = 5 AND ind44 \leq 56 AND ind44 > 51 THEN 3
    WHEN ind 23b = 5 AND ind44 \leq 51 AND ind44 > 46 THEN 4
    WHEN ind 23b = 5 AND ind44 \leq 46 AND ind44 > 41 THEN 5
    WHEN ind 23b = 5 AND ind44 \leq 41 THEN 6
    WHEN ind 23b = 4 AND ind44 > 58 THEN 1
    WHEN ind 23b = 4 AND ind44 \leq 58 AND ind44 > 53 THEN 2
    WHEN ind_23b = 4 AND ind44 \leq 53 AND ind44 > 48 THEN 3
    WHEN ind 23b = 4 AND ind44 \leq 48 AND ind44 > 44 THEN 4
    WHEN ind_23b = 4 RND ind44 \leq 44 RND ind44 > 38 THEN 5
    WHEN ind 23b = 4 AND ind44 \leq 38 THEN 6
    WHEN ind 23b = 3 AND ind44 > 56 THEN 1
    WHEN ind 23b = 3 AND ind44 \leq 56 AND ind44 > 51 THEN 2
    WHEN ind 23b = 3 AND ind44 \leq 51 AND ind44 > 46 THEN 3
    WHEN ind_23b = 3 AND ind44 \leq 46 AND ind44 > 41 THEN 4
    WHEN ind 23b = 3 AND ind44 \leq 41 AND ind44 > 36 THEN 5
    WHEN ind 23b = 3 AND ind44 \leq 36 THEN 6
    WHEN ind 23b = 2 AND ind44 > 55 THEN 1
    WHEN ind 23b = 2 AND ind44 \leq 55 AND ind44 > 50 THEN 2
    WHEN ind 23b = 2 AND ind44 \leq 50 AND ind44 > 45 THEN 3
    WHEN ind_23b = 2 AND ind44 \leq 45 AND ind44 > 40 THEN 4
    WHEN ind_23b = 2 AND ind44 \leq 40 AND ind44 > 35 THEN 5
    WHEN ind 23b = 2 AND ind44 \leq 35 THEN 6
    WHEN ind 23b = 1 AND ind44 > 53 THEN 1
    WHEN ind 23b = 1 AND ind44 \leq 53 AND ind44 > 48 THEN 2
    WHEN ind 23b = 1 AND ind44 \leq 48 AND ind44 > 43 THEN 3
    WHEN ind 23b = 1 AND ind44 \leq 43 AND ind44 > 38 THEN 4
    WHEN ind 23b = 1 AND ind44 \leq 38 AND ind44 > 33 THEN 5
    WHEN ind 23b = 1 AND ind44 \leq 33 THEN 6
    ELSE<sub>0</sub>
    END:
pasl clasificarea porozitatii
legenda
- RR - 1 /-25
-- FR - 2 /-15
-- MR - 3 /-05
-- M0 - 4 / +5-- MC - 5 / +15- FC - 6 / +25legenda
\mathbf{1} = \mathbf{N} nisip
\bar{z} = 0 nisip-lutes
3 = S lut-nisipos
\frac{4}{4} = L lut
5 = T lut-argilos
6 = A argi1a
```
Interogare SQL 16. Funcția de calcul a indicatorului 44 (porozitatea totală).

#### **6. 1. 13. INDICATORUL 61 – CONȚINUTUL DE CARBONAT DE CALCIU TOTAL**

 $\hat{\text{I}}$ n timp ce lipsa CaCO<sub>3</sub> nu constituie un element de penalizare a terenurilor pentru nici o cultură, prezenta acestuia în cantitate mare duce la micsorarea coeficientilor de bonitare respectivi, în unele cazuri, chiar până la 0.

Continutul de CaCO<sub>3</sub> pentru fiecare orizont a fost introdus în BDSOL, fiind necesară crearea unei funcții în limbaj SQL pentru a afla conținutul procentual de CaCO₃ (ca medie ponderată pe adâncimea de 0-50cm). Funcția SQL utilizată pentru determinarea valorii INDICATORULUI 61 este prezentată mai jos (Interogare SQL 17).

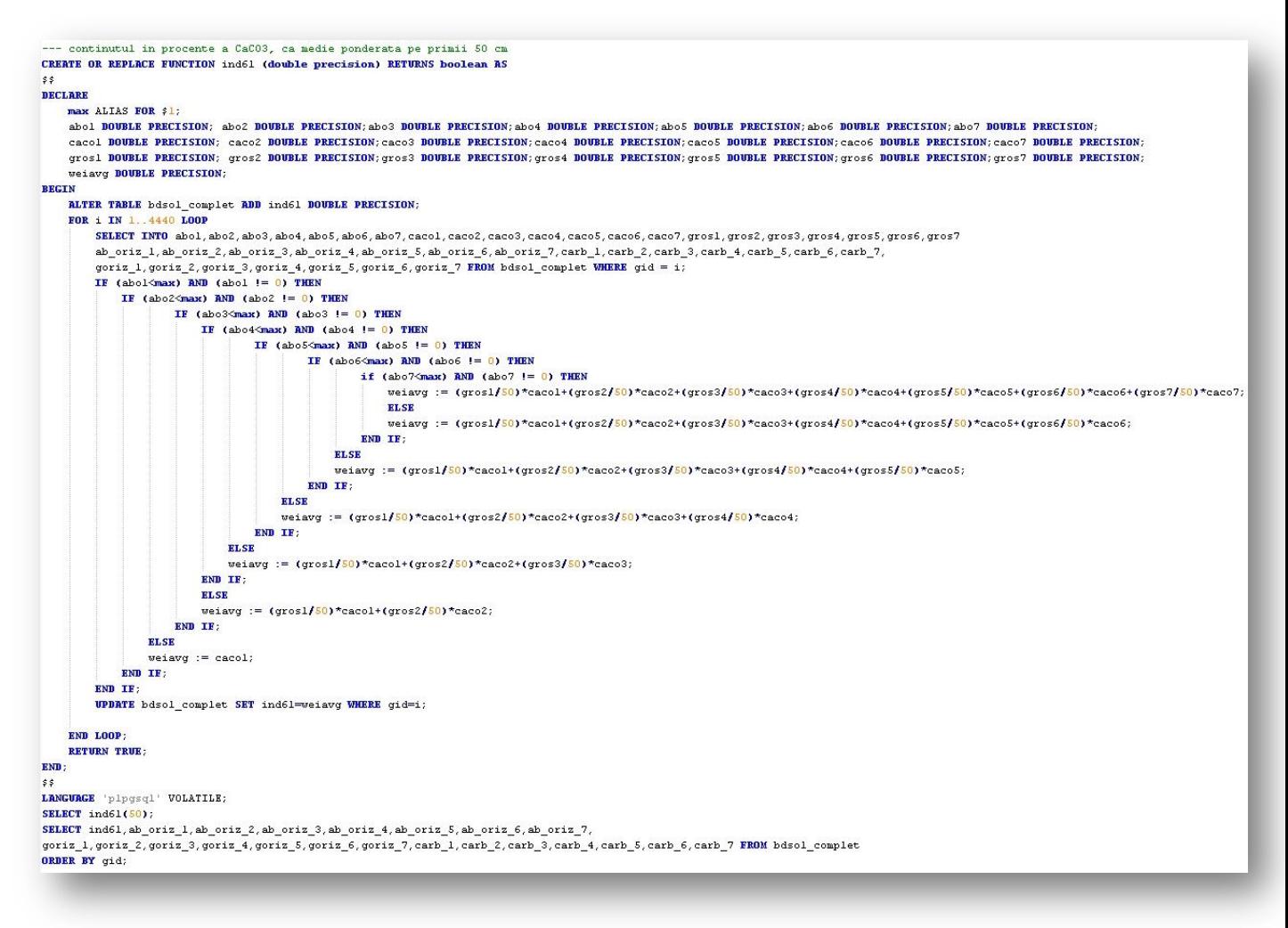

Interogare SQL 17. Funcția de calcul a indicatorului 61 (conținutul de CaCO3).

Valorile rezultate au fost încadrate conform (ICPA, 1987) în 10 clase de conținut de carbonat de calciu total, tot prin intermediu limbajului SQL (Interogare SQL 18). Spațializarea claselor INDICATORULUI 61 este realizată în harta - *Conținutul de carbonat de calciu total (50 cm)*.

| ALTER TABLE bdsol complet ADD COLUMN ind61 cod integer; |
|---------------------------------------------------------|
| update bdsol complet                                    |
| set ind61 $\text{cod}$ =                                |
| <b>CASE</b>                                             |
| WHEN $ind61 \leq 1$ THEN 1                              |
| WHEN ind61 $> 1$ AND ind61 $\leq 4$ THEN 3              |
| WHEN ind61 $>$ 4 AND ind61 $\leq$ 8 THEN 6              |
| WHEN ind61 $> 8$ AND ind61 $\le$ 12 THEN 10             |
| WHEN ind61 $>$ 12 AND ind61 $\leq$ 15 THEN 14           |
| WHEN ind61 $>$ 15 AND ind61 $\leq$ 20 THEN 18           |
| WHEN ind61 $>$ 20 AND ind61 $\leq$ 25 THEN 23           |
| WHEN ind61 $>$ 25 AND ind61 $\leq$ 40 THEN 33           |
| WHEN $ind61 > 40$ THEN 50                               |
| <b>ELSE</b> O                                           |
| END:                                                    |

Interogare SQL 18. Funcția de încadrare în clase a indicatorului 61 (conținutul de CaCO3).

## **6. 1. 14. INDICATORUL 63 – REACȚIA ÎN AP SAU ÎN PRIMII 20 CM**

Marea majoritate a culturilor cresc normal în condiții de reacție de la slab acidă până la slab alcalină, situații în care coeficientul de bonitare respectiv are valoarea 1 (deci maximă). Odată cu creșterea sau micșorarea valorii pH-ului, coeficienții de bonitare scad, în situaţii extreme până la 0 (ceea ce înseamnă excluderea terenurilor respective pentru orice fel de cultură).

Reacția solului în orizontul Ap (20cm) pentru fiecare profil de sol luat în calcul a fost introdus în BDSOL. Valorile INDICATORULUI 63 au fost clasificate conform metodologiei (ICPA, 1987). Codul SQL utilizat în calculul INDICATORULUI 63 este prezentat mai jos (Interogare SQL 19).

Atribuirea coeficienților de bonitare pentru reacția solului în Ap (20 cm), este condiționată de INDICATORUL 69, gradul de saturație în baze. INDICATORUL 69 atribuie separat coeficienți, pentru soluri cu un grad de saturație în Ap (20 cm) ˂ 55 și pentru soluri cu un grad de saturație în Ap (20 cm) > 56.

Spațializarea claselor de reacție a solului este realizată în harta - *Reacția solului în Ap (în primii 20 cm)*.

```
ALTER TABLE bdsol complet2 ADD ind63 DOUBLE PRECISION;
UPDATE bdsol complet2 SET ind63 = ph 1;
-- clasifica valorile ph-ului
ALTER TABLE bdsol complet2 ADD COLUMN ind63 cl double precision;
update bdsol_complet2
set ind63_c1 =CASE
    WHEN ind63 \leq 3.5 THEN 2.5
    WHEN ind63 > 3.5 AND ind63 \leq 4.3 THEN 3.9
    WHEN ind63 > 4.3 AND ind63 \leq 5 THEN 4.7
    WHEN ind63 > \overline{5} AND ind63 <= \overline{5}.4 THEN \overline{5}.2
    WHEN ind63 > 5.4 AND ind63 \leq 5.8 THEN 5.6
    WHEN ind63 > 5.8 AND ind63 <= 6.4 THEN 6.1
    WHEN ind63 > 6.4 AND ind63 \leq 6.8 THEN 6.6
    WHEN ind63 > 6.8 AND ind63 \leq 7.2 THEN 7
    WHEN ind63 > 7.2 AND ind63 \leq 7.8 THEN 7.5
    WHEN ind63 > 7.8 AND ind63 \leq 8.4 THEN 8.1
    WHEN ind63 > 8.4 AND ind63 \leq 9 THEN 8.7
    WHEN ind63 > 9 AND ind63 \leq 9.4 THEN 9.2
    WHEN ind63 > 9.4 AND ind63 \leq 10 THEN 9.7
    ELSE<sub>9.9</sub>
    EMD-
```
Interogare SQL 19. Funcția de clasificare a valorilor indicatorului 63 (reacția solului).

#### **6. 1. 15. INDICATORUL 133 – VOLUMUL EDAFIC UTIL**

Reprezintă volumul de sol, exprimat în procente din volumul total, care poate fi folosit efectiv de vegetatie. Este egal cu volumul de sol raportat în procente până la roca dură sau până la 150 cm (dacă până la această adâncime nu se întâlneşte roca dură), din care se scade procentul de schelet.

Prin urmare, estimarea volumului edafic se face în funcție de conținutul de schelet și adâncimea rocii consolidate. Odată cu creşterea conţinutului de material scheletic şi/sau micşorarea adâncimii la care apare roca dură, adică odată cu scăderea volumului edafic util, şi condițiile de creștere a plantelor devin din ce în ce mai precare. Prin urmare, micșorarea volumului edafic util sub anumite limite constituie un element de penalizare a terenurilor respective.

Volumul edafic a fost calculat în BDSOL (Interogare SQL 20) după formula:

$$
V = \frac{\sum [(100 - qi)di]}{100} [%]
$$

*V = volumul edafic*

*di = grosimea în cm a fiecărui orizont luat în calcul qi = procentul de schelet al fiecărui orizont*

```
---- calculeaza volumul edafic ind 133
- - - -
ALTER TABLE bdsol complet ADD ind133 DOUBLE PRECISION;
UPDATE bdsol complet
\vertset ind133=(((COALESCE(goriz 1,0))+(COALESCE(goriz 2,0))+(COALESCE(goriz 3,0))
+(CORLESCE(goriz 4,0))+(CORLESCE(goriz 5,0))+(CORLESCE(goriz 6,0))+(CORLESCE(goriz 7,0))));
SELECT ind133, goriz_1, goriz_2, goriz_3, goriz_4, goriz_5, goriz_6, goriz_7 FROM bdsol_complet;
--- clasifica volumul edafic
ind133 = valorile volumului edaficALTER TABLE bdsol_complet ADD COLUMN ind133_cod integer;
update bdsol complet
set ind133 cod =
    CASE
    WHEN indl33 \leq 10 THEN 5
    WHEN ind133 > 10 AND ind133 \leq 20 THEN 15
    WHEN ind133 > 20 AND ind133 \leq 50 THEN 35
    WHEN ind133 > 50 AND ind133 \leq 75 THEN 63
    WHEN ind133 > 75 AND ind133 \leq 100 THEN 88
    WHEN ind133 > 100 AND ind133 \leq 125 THEN 113
    WHEN ind133 > 125 AND ind133 <= 150 THEN 138
    WHEN ind133 > 150 THEN 175
    ELSE O
    END:
<u> 한 번 사람 사람들은 사람들을 사용하는 것이 없다. 이 사람들은 사람들은 사람들의 사람들의 사람들을 사용하는 것이다.</u>
```
Interogare SQL 20. Funcția de calcul a indicatorului 133 (volumul edafic util).

Ulterior valorile au fost încadrate în 7 clase conform (ICPA, 1987). Spațializarea claselor INDICATORULUI 133 se regăsește în harta - *Volumul edafic util al solurilor.*

## **6. 1. 16. INDICATORUL 144 – REZERVA TOTALĂ DE HUMUS**

Valorile rezervei de humus oferă o primă perspectivă asupra fertilității solului. Rezerva de humus se calculează după formula:

$$
\sum Hum*H*Da
$$

*Hum= conținut în humus (%);*

*H= grosimea orizontului (cm);*

*Da= densitatea aparentă (g/cm<sup>3</sup> ).*

Calculul se face separat pe orizonturi și apoi se însumează valorile obtinute pentru numărul de orizonturi întâlnite până la adâncimea de 50 cm. Pentru calcularea rezervei de humus a fost creată funcția SQL prezentată mai jos (Interogare SQL 21).

```
-calculeaza rezerva de humus ne fiecare orizont
ALTER TABLE bdsol_complet ADD rez_hum_1 DOUBLE PRECISION;
IDDATE hdsol complet SET rez hum l=thum l*ab oriz l*da ll:
ALTER TABLE bdsol_complet ADD rez_hum_2 DOUBLE PRECISION;
UPDATE bdsol complet SET rez hum 2 = (hum 2 \starab oriz 2 \starda 2):
ALTER TABLE bdsol_complet ADD rez_hum_3 DOUBLE PRECISION;
UPDATE bdsol_complet SET rez_hum_3=(hum_3*ab_oriz_3*da_3);
ALTER TABLE bdsol_complet ADD rez_hum_4 DOUBLE PRECISION;
IDDATE hdsol complet SET rez hum 4=thum 4*ah oriz 4*da 4):
ALTER TABLE bdsol_complet ADD rez_hum_5 DOUBLE PRECISION;
HPDATE hdsol complet SET rez hum 5=Chum 5*ab oriz 5*da 5):
ALTER TABLE bdsol_complet ADD rez_hum_6 DOUBLE PRECISION;
UPDATE bdsol complet SET rez hum 6=(hum 6*ab oriz 6*da 6);
ALTER TABLE bdsol_complet ADD rez_hum_7 DOUBLE PRECISION;
UPDRTE bdsol_complet SET rez_hum_7=(hum_7*ab_oriz_7*da_7);
         valorilor de humus pe primii 50 cm
CREATE OR REPLACE FUNCTION ind144 (double precision) RETURNS boolean AS
\frac{2}{7}DECLARE
    max ALIAS FOR $1;
    rhml DOUBLE PRECISION: rhm2 DOUBLE PRECISION: rhm3 DOUBLE PRECISION: rhm4 DOUBLE PRECISION: rhm5 DOUBLE PRECISION: rhm6 DOUBLE PRECISION: rhm7 DOUBLE PRECISION: rhm7 DOUBLE PRECISION: rhm7 DOUBLE PRECISION:
    gl DOUBLE PRECISION: g2 DOUBLE PRECISION; g3 DOUBLE PRECISION; g4 DOUBLE PRECISION; g5 DOUBLE PRECISION; g6 DOUBLE PRECISION; g7 DOUBLE PRECISION; g7
    suma DOUBLE PRECISION:
BEGIN
    BLTER TABLE hdsol complet ann ind144 noURLE PEECISION:
    FOR i IN 1..4440 LOOP
        SELECT INTO g1, g2, g3, g4, g5, g6, g7, rhml, rhm2, rhm3, rhm4, rhm5, rhm6, rhm7 ab_criz_1,ab\_oriz_2, ab\_oriz_3, ab\_oriz_4, ab\_oriz_5, ab\_oriz_6, ab\_oriz_7,
         rez hum 1, rez hum 2, rez hum 3, rez hum 4, rez hum 5, rez hum 6, rez hum 7 FROM bdsol complet WHERE gid = i;
         IF (q1 \leq max) AND (q1 \leq 0) THEN
             IF (g2\leq max) AND (g2|1=0) THEN
                     IF (g3\sinax) AND (g3 \neq 0) THEN
                         IF (g4<sub>max</sub>) AND (g4 := 0) THEN
                                  IF (g5\text{-max}) AND (g5 \text{ } 1 = 0) THEN
                                           IF (g6\leq max) AND (g6 := 0) THEN
                                                   if (g7<max) AND (g7 != 0) THEN
                                                        + ( \texttt{COALESCE}(\texttt{rhm6}, \texttt{0}) ) + ( \texttt{COALESCE}(\texttt{rhm7}, \texttt{0} ) ) ) ) :ELSE
                                                        suma := (( (CORLESCE(rhm1,0)) + (CORLESCE(rhm2,0)) + (CORLESCE(rhm3,0)) + (CORLESCE(rhm4,0)) + (CORLESCE(rhm5,0))
                                                        +(COALESCE(rhm6,0))));
                                                   END IF:
                                               ELSE
                                                END IF:
                                       ELSE
                                       suma := ((\text{COLESCE}(\text{rhn1}, 0)) + (\text{COLESCE}(\text{rhn2}, 0)) + (\text{COLESCE}(\text{rhn3}, 0)) + (\text{COLESCE}(\text{rhn4}, 0))))END IF;
                              ELSE
                              suma := ((\texttt{COALESCE}(\texttt{rhm1}, 0)) + (\texttt{COALESCE}(\texttt{rhm2}, 0)) + (\texttt{COALESCE}(\texttt{rhm3}, 0))))END TE:
                         ELSE
                          suma := (((\text{CORLESCE}(\text{rhm1}, 0)) + (\text{CORLESCE}(\text{rhm2}, 0))))END IF:
                 ELSE
                  suma := rhml;END IF:
         END IF;
         UPDATE bdsol complet SET ind144=suma WHERE gid=i:
    END LOOP:
    RETURN TRUE:
END:
$5LANCIMCE 'ningseel' VOLATTLE-
SELECT ind144(50);
```
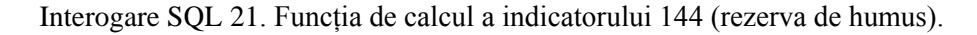

Aprecierea rezervei de humus depinde şi de textura solului, aceeaşi cantitate de humus indicând o rezervă mai mare la solurile cu textură grosieră (în astfel de soluri se acumulează cantităţi mai mici de humus), decât cele cu textură mijlocie şi fină (în astfel de soluri se acumulează cantități mai mari de humus).

Rezervele de humus prea mari sau prea mici penalizează terenurile respective pentru marea majoritate a culturilor, fără a se ajunge însă la excludere (penalizările sunt, în general, mici). De aceea a fost realizată clasificarea rezervei de humus după INDICATORUL 23A în
funcție de clasele texturale, grupate după texturi grosiere și texturi mijlocii și fine, pentru a putea fi stabiliți coeficienții de bonitare.

Spațializarea valorilor indicatorului, se regăsește în harta - *Rezerva de humus a solurilor (50 cm).*

#### **6. 1. 17. INDICATORUL 181 – EXCESUL DE UMIDITATE DE SUPRAFAȚĂ**

Cuantificarea acestui indicator depinde de o serie de factori de mediu, a căror valori determină încadrarea terenurilor agricole în cele 7 clase de exces de umiditate de suprafață stabilite de ICPA (1987). Factorii de mediu ce participă la estimarea excesului de umiditate de suprafață sunt:

- 1. Temperatura medie anuală INDICATORUL 3C (valori corectate)
- 2. Precipitații medii multianuale INDICATORUL 4C (valori corectate)
- 3. Bilanțul hidroclimatic mediu anual INDICATORUL 5
- 4. Panta terenului INDICATORUL 33
- 5. Permeabilitatea INDICATORUL 50
- 6. Adâncimea apei pedofreatice INDICATORUL 39

În figura 23 se detaliază factorii ce definesc valorile INDICATORULUI 181 și relația dintre aceștia. Estimarea INDICATORULUI 181 a fost realizată în mai multe etape prezentate succint în cele ce urmează.

Primul pas a fost estimarea excedentului de precipitații medii anuale, lucru posibil prin interogarea INDICATORULUI 3C și 4C. Modelul interogării SQL utilizat pentru a estima subclasele excedentului de precipitații medii anuale este prezentat mai jos (Interogare SQL 22), iar codul complet utilizat este prezentat în cadrul anexei *CALCUL INDICATOR 181-pct.1*.

Odată estimate subclasele de excedent de precipitații se conturează și limitele indicelui hidroclimatic și cel de ariditate, conform INDICATORULUI 5 din metodologia ICPA (1987). Spațializarea valorilor indicatorului 5 se regăsesc în harta - *Clase de bilanț hidroclimatic mediu anual*.

Următorul pas a fost încadrarea terenurilor în clase de exces de umiditate de suprafață, lucru înfăptuit prin intermediu limbajului SQL, ce a permis condiționarea acestei încadrări față de INDICATORUL 33 (panta terenului), INDICATORUL 5 (bilanțul hidroclimatic) și INDICATORUL 50 (permeabilitatea). Modelul comenzii utilizate este prezentat mai jos (Interogare SQL 23), iar codul SQL în totalitate se regăsește în cadrul anexei *CALCUL INDICATOR 181-pct2*.

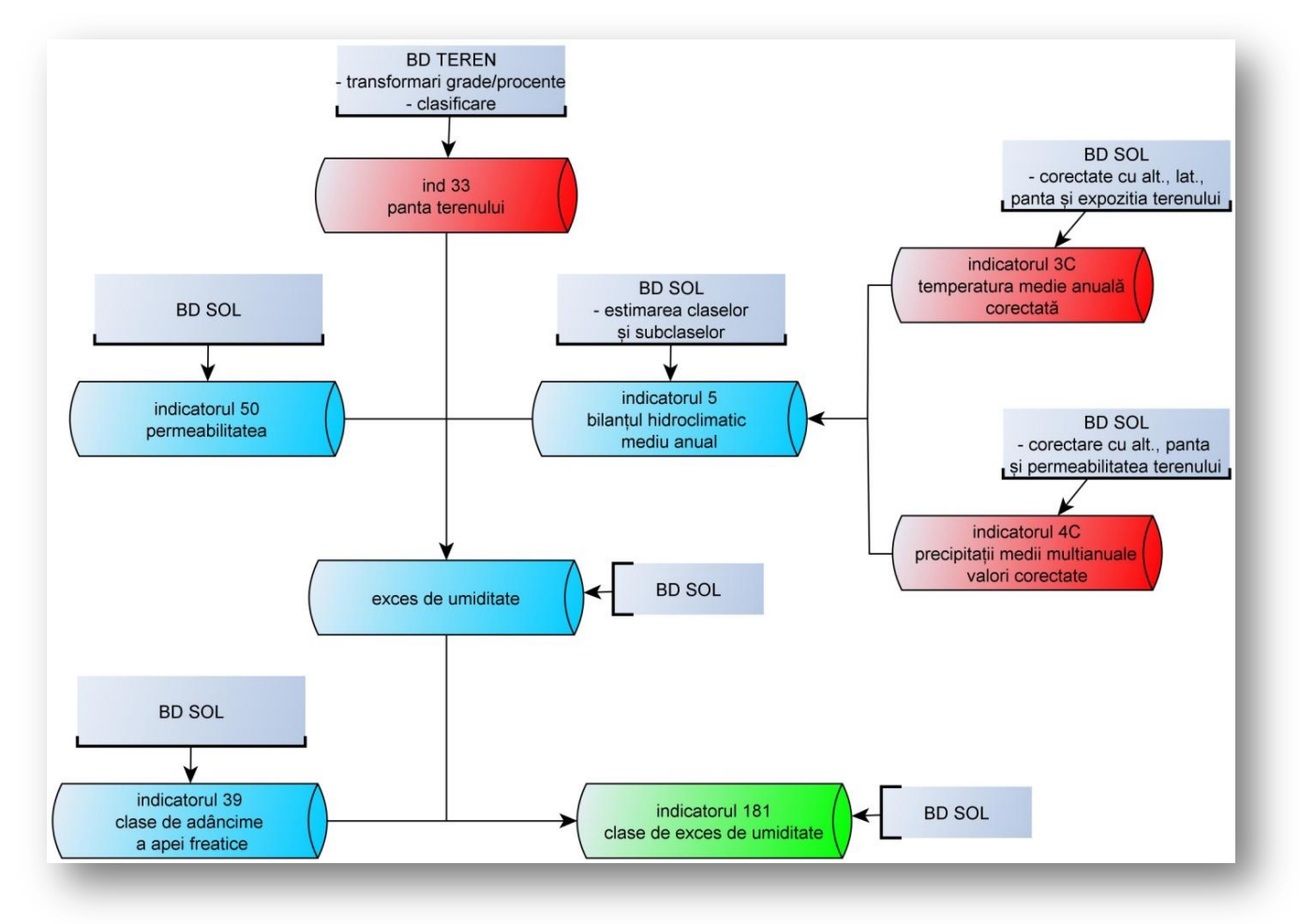

Figura 23. Componenții de calcul ai indicatorului 181 (excesul de umiditate de suprafață) și sursa acestora.

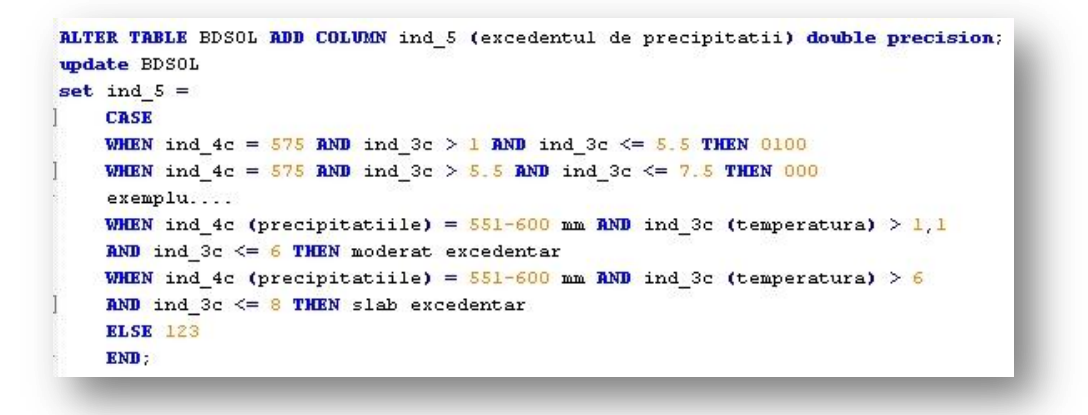

Interogare SQL 22. Funcția de estimare a indicatorului 5 (bilanț hidroclimatic).

```
ALTER TABLE BDSOL ADD COLUMN exces umid (clase exces de umiditate) double precision;
update BDSOL
set exces_umid =
   CASE
   WHEN ind 5 = -100 AND panta procent > 5 AND panta procent \leq 8 AND ind50 per = 3 THEN 1
   WHEN ind_5 = -100 AND panta_procent > 5 AND panta_procent <= 8 AND ind50_per = 2 THEN 2
   exemplu...
   WHEN ind_5 (bilant hidroclimatic) = slab deficitar AND panta_procent > S AND
   panta procent <= 8 AND ind50 per (permeabilitatea)= mica THEN fara exces de umiditate
   WHEN ind_5 (bilant hidroclimatic) = slab deficitar AND panta_procent > S AND
   panta procent <= 8 AND ind50 per (permeabilitatea)= foarte mica THEN exces de umiditate slab
   ELSE 0
   END;
```
Interogare SQL 23. Funcția de încadrare în clase de exces de umiditate de suprafață, în funcție de indicatorii 33, 5, 50.

Pentru a finaliza încadrarea corectă a claselor de exces de umiditate de suprafață conform (ICPA, 1987), au fost condiționate clasele de exces de umiditate elaborate în etapa a doua cu INDICATORUL 39 (clasele de adâncime a apei pedofreatice), pentru o încadrare corectă. Concret clasele de exces de umiditate 2, 3, 4, 5 și 6 se vor mării cu o unitate doar acolo unde terenurile au o adâncime a apei pedofreatice/freatice mai mică de 2 metri.

Interogarea SQL utilizată pentru a răspunde acestei cerințe este prezentată mai jos (Interogare SQL 24).

|                 |                      |  | corectez clasele excesului de umiditate de suprafata pentru terenurile |
|-----------------|----------------------|--|------------------------------------------------------------------------|
|                 |                      |  | cu adancimea apei pedofreatice (ind 39) mai mica de 2 m                |
|                 |                      |  |                                                                        |
|                 |                      |  | ALTER TABLE bdsol complet ADD COLUMN ind 181 double precision;         |
|                 | undate bdsol complet |  |                                                                        |
| set ind $181 =$ |                      |  |                                                                        |
| <b>CASE</b>     |                      |  |                                                                        |
|                 |                      |  | WHEN ind39 fr = $0.2$ AND exces umid = $2$ THEN 3                      |
|                 |                      |  | WHEN ind39 fr = $0.2$ AND exces umid = $3$ THEN 4                      |
|                 |                      |  | WHEN ind39 fr = $0.2$ AND exces umid = 4 THEN 5                        |
|                 |                      |  | WHEN ind39 fr = $0.2$ AND exces umid = $5$ THEN 6                      |
|                 |                      |  | WHEN ind39 fr = $0.2$ AND exces umid = 6 THEN 7                        |
|                 |                      |  | WHEN ind39 fr = $0.7$ AND exces umid = $2$ THEN 3                      |
|                 |                      |  | WHEN ind39 fr = $0.7$ AND exces umid = 3 THEN 4                        |
|                 |                      |  | WHEN ind39 fr = $0.7$ AND exces umid = 4 THEN 5                        |
|                 |                      |  | WHEN ind39 fr = $0.7$ AND exces umid = $5$ THEN 6                      |
|                 |                      |  | WHEN ind39 fr = $0.7$ AND exces umid = 6 THEN 7                        |
|                 |                      |  | WHEN ind39 fr = $1.4$ AND exces umid = $2$ THEN 3                      |
|                 |                      |  | WHEN ind39 fr = $1.4$ AND exces umid = 3 THEN 4                        |
|                 |                      |  | WHEN ind39 fr = $1.4$ AND exces umid = $4$ THEN 5                      |
|                 |                      |  | WHEN ind39 fr = $1.4$ AND exces umid = 5 THEN 6                        |
|                 |                      |  | WHEN ind39 fr = $1.4$ AND exces umid = 6 THEN 7                        |
|                 | ELSE exces umid      |  |                                                                        |
| END:            |                      |  |                                                                        |

Interogare SQL 24. Funcția de corecție a încadrării claselor de exces de umiditate de suprafață, în corelație cu adâncimea apei pedofreatice.

Clasele finale ale excesului de umiditate se regăsesc în câmpul "ind\_181" iar spațializarea valorilor acestora în harta - *Excesul de umiditate de suprafață al solurilor – valori corectate cu adâncimea apei pedofreatice*.

# **6. 2. CALCULUL INDICATORILOR DE EVALUARE ÎN CONDIȚII POTENȚATE**

Terenurile agricole sunt deseori supuse unor lucrări de îmbunătățiri funciare și lucrări agropedoameliorative cu scopul de a îmbunătății producția agricolă, pentru a obține în condiții ideale recolte maxime posibile. Metodologia națională de evaluare a terenurilor agricole (ICPA, 1987), prevede și situațiile în care proprietățile solului sau condițiile de mediu, pot întruni condițiile unei favorabilități superioare, date de lucrări ameliorative, fapt ce influențează și modifică notele de bonitare.

Operația, ce supune punctajul de evaluare (nota de bonitare) unei re-evaluări se numește *potențare*. Potențarea punctajului de evaluare se face doar "pentru acele lucrări care au un efect de durată și care modifică substanțial starea generală de productivitate a terenurilor" (ICPA, 1987).

Lucrările ameliorative ce modifică proprietățile solului sau condițiile de mediu și potențează punctajul de evaluare, corespund celor 2 categorii de indicatori, respectiv INDICATORUL 271 și INDICATORUL 272, acestea fiind grupate în lucrări de îmbunătățiri funciare și lucrări agropedoameliorative.

INDICATORUL 271 se referă la lucrări de îmbunătățiri funciare, în care sunt incluse (ca lucrări ce pot potența punctajul de evaluare) următoarele:

- *Lucrări de îndiguire – indicatorul 271-12*
- *Lucrări de desecare (de suprafață) – indicatorul 271-20*
- *Lucrări de drenaj (de adâncime) – indicatorul 271-30,65*
- *Lucrări de irigație – indicatorul 271-40*
- *Lucrări de combatere a salinității și alcalității – indicatorul 271-50*
- *Lucrări de prevenire și combatere a eroziunii (fără terasare) – indicatorul 271- 60,61,63,64*
- *Lucrări de terasare – indicatorul 271-62* INDICATORUL 272 se referă la lucrări agropedoameliorative, în care sunt incluse:
- *Lucrări de amendare cu calcar și gips – indicatorul 272-11,12*
- *Lucrări de afânare adâncă (scarificare) – indicatorul 272-14*
- *Lucrări de fertilizare ameliorativă (radicală) – indicatorul 272-17*
- *Lucrări de combatere a poluării – indicatorul 272-42*

Lipsa datelor referitoare la lucrările de îmbunătățiri funciare și lucrările agropedoameliorative, au făcut ca studiul de față să se oprească doar la estimarea a trei indicatori de potențare.

În modelul de evaluare a terenurilor agricole implementat în SIG, au fost luate în considerare doar următorii indicatori de potențare: 271-20 (lucrările de desecare de suprafață), 271-40 (lucrările de irigație) și 271-60/64 (lucrările de prevenire și combatere a eroziunii solurilor).

### **6. 2. 1. INDICATORUL 271-20 – LUCRĂRILE DE DESECARE ÎN SUPRAFAȚĂ**

Prin executarea lucrărilor de desecare în suprafață se elimină efectul negativ al INDICATORULUI 15 (stagnogleizarea) și al INDICATORULUI 181 (excesul de umiditate de suprafață).

Acest indicator a fost preluat din format analog și trecut în format vector, sursă fiind *HARTA LUCRĂRILOR DE DESECARE ÎN SUPRAFAȚĂ A JUDEȚULUI IAȘI*, realizată de ISPIF București (1989).

Georeferențierea hărții a fost realizată în proiecția Stereo 70, datum orizontal S-42 (cod EPSG:3844; cod proj4 "+proj=sterea +lat  $0=46$  +lon  $0=25$  +k=0.99975 +x  $0=500000$ +y  $0=500000$  +ellps=krass").

Prin vectorizare au fost obținute arealele ce au fost supuse lucrărilor de desecare la suprafață. Acestea au primit în baza de date atributul "271-20". Reprezentarea spațială a acestora este redată în harta - *Repartiția lucrărilor de desecare la suprafață (1989).* 

Pentru a transfera situația INDICATORULUI 721-20 în BDSOL (ce stă la baza implementării evaluării terenurilor agricole), fișierul vector a fost trecut în format raster, cuprinzând două valori respectiv 1 (desecat) și NULL (nedesecat).

Utilizând funcția de corespondență spațială, datele fișierului raster cu situația INDICATORULUI 721-20 au fost atribuite BDSOL prin vectorul US, în procesul acesta fiind calculat pentru fiecare US numărul de pixeli ce întrunesc atributul desecat (1).

Deoarece au existat numeroase situații în care, US-urile se desfășurau atât pe zona delimitată ca fiind desecată cât și pe zona nedesecată, am stabilit un criteriu de încadrare acestora. Ulterior s-a procedat la calcularea suprafeței desecate din cadrul fiecărui US, prin stabilirea procentului desecat, lucru realizat luând în calcul suprafața unui pixel și numărul de pixeli cu atributul 1. A fost calculată suprafața US-urilor și am stabilit procentul din cadrul fiecărui US ce are atributul 1.

Funcțiile SQL utilizate în stabilirea US ce se suprapun arealelor cu lucrări de desecare, sunt prezentate mai jos (Interogare SQL 25). Valorile INDICATORULUI 271-20 vor potența punctajele de evaluare (notele de bonitare) pentru terenurile ce se suprapun repartiției acestora.

```
1. am calculat suprafata ocupata de pixeli desecati
desecariis = numarul de pixeli desecati
156.25 reprezinta suprafata unui pixel de 12,5 pe 12,5m
 .<br>Die bestehende van die bestehende bestehende van die bestehende bestehende van die bestehende bestehende van
ALTER TABLE bdsol potent ADD COLUMN bdsupr des double precision;
UPDATE bdsol_potent
set bdsupr des = (desecariis*156.25);
---------
          2. am calculat suprafata US-urilor
ALTER TABLE bdsol potent ADD COLUMN bdarea sql double precision;
UPDATE bdsol potent
set bdarea_sql = ST_Area (the_geom);
3. am calculat procentul suprafetei desecate in cadrul US-urilor
 ALTER TABLE bdsol potent ADD COLUMN bdpr des double precision;
UPDATE bdsol potent
set bdpr_des = (bdsupr\_des*100)/bdarea_sql;
4. am stabilit incadrarea in clasa desecat pe baza procentului de desecare
      ALTER TABLE bdsol_potent ADD COLUMN desecare double precision;
update bdsol_potent
set desecare =
\mathbf{I}CASE
    WHEN bdpr\_des < 50 THEN 0
    WHEN bdpr\_des >= 50 THEN 1
\overline{1}ELSE NULL
    END:
```
Interogare SQL 25. Funcțiile de calcul a indicatorului 271-20 (lucrări de desecare).

#### **6. 2. 2. INDICATORUL 271-40 – LUCRĂRILE DE IRIGAȚIE**

Lucrările de irigație se realizează cu două scopuri, respectiv de a înlătura penalizările introduse de deficitului de precipitații sau de a ridica productivitatea unui teren peste nivelul maxim posibil în condiții naturale.

Acest indicator a fost preluat din format analog și trecut în format vector. Sursa acestui indicator fiind *HARTA LUCRĂRILOR DE IRIGAȚIE A JUDEȚULUI IAȘI*, realizată de ISPIF București (1989).

Georeferențierea hărții a fost realizată în proiecția Stereo 70, datum orizontal S-42 (cod EPSG:3844; cod proj4 "+proj=sterea +lat  $0=46$  +lon  $0=25$  +k=0.99975 +x  $0=500000$ +y  $0=500000$  +ellps=krass").

Areale ce au fost supuse lucrărilor de irigație au fost obținute prin vectorizare. Reprezentarea spațială a acestora este redată în harta - *Repartiția lucrărilor de irigație (1989)*, acestea vor potența notele de bonitare pentru terenurile ce se suprapun lor.

Estimarea acestui indicator a fost realizată trecând prin aceleași operații, efectuate pentru a calcula INDICATORUL 271-20, respectiv transformare vector-raster, transfer de atribute, calcul de valori (sume, suprafețe, procente), clasificări.

Comenzile SQL utilizate în stabilirea US-urilor ce se suprapun arealelor cu lucrări de irigație, sunt prezentate mai jos (Interogare SQL 26).

```
1. am calculat suprafata ocupata de pixeli cu atributul irigabil
ispif irig = numarul de pixeli cu atributul irigabil
156.25 reprezinta suprafata unui pixel de 12,5 pe 12,5m
          ---------------------
ALTER TABLE bdsol_potent ADD COLUMN bdsupr_iri double precision;
UPDATE bdsol potent
set bdsupr_iri = (ispif_irig*156.25);
Z. am calculat suprafata US-urilor
   ALTER TABLE bdsol potent ADD COLUMN bdarea sql double precision;
UPDATE bdsol_potent
set bdarea sql = ST Area (the geom);
3. am calculat procentul suprafetei irigabile in cadrul US-urilor
ALTER TABLE bdsol potent ADD COLUMN bdpr_iri double precision;
UPDATE bdsol potent
set bdpr_iri = (bdsupr\_iri*100)/bdarea_sql;
          ----------
4. am stabilit incadrarea in clasa irigabil pe baza procentului de iringabilitate
ALTER TABLE bdsol potent ADD COLUMN irigabil double precision;
update bdsol_potent
set irigabil =
    CASE
    WHEN bdpr iri < 50 THEN 0
   WHEN bdpr\_iri \geq 50 THEN 1
    ELSE NULL
   RND:
```
Interogare SQL 26. Funcțiile de calcul a indicatorului 271-40 (lucrări de irigație).

### **6. 2. 3. INDICATORUL 271-60/64 – LUCRĂRILE DE PREVENIRE ȘI COMBATERE A EROZIUNII SOLULUI**

Prin executarea lucrărilor de prevenire și combatere a eroziunii solurilor se anulează penalitățile introduse de INDICATORII 33 (panta terenului) și 38 (alunecările de teren). Acest indicator a fost preluat din format analog și trecut în format vector. Sursa acestui indicator fiind *HARTA LUCRĂRILOR DE PREVENIRE ȘI COMBATERE A EROZIUNII SOLULUI A JUDEȚULUI IAȘI*, realizată de ISPIF București (1989).

Georeferențierea hărții a fost realizată în proiecția Stereo 70, datum orizontal S-42 (cod EPSG:3844; cod proj4 "+proj=sterea +lat  $0=46$  +lon  $0=25$  +k=0.99975 +x  $0=500000$ + $v = 500000 +$ ellps=krass").

Areale ce au fost supuse lucrărilor de prevenire și combatere a eroziunii solului au fost obținute prin vectorizare. Reprezentarea spațială a acestora este redată în harta - *Repartiția lucrărilor de prevenire și combatere a eroziunii solului (1989)*, acestea vor potența notele de bonitare pentru terenurile ce se suprapun lor.

Calculul acestui indicator a fost realizat trecând prin aceleași operații, efectuate pentru a calcula INDICATORUL 271-20 și 271-40, respectiv transformare vector-raster, transfer de atribute, calcul de valori (sume, suprafețe, procente), clasificări.

Comenzile SQL utilizate în stabilirea US-urilor ce se suprapun arealelor cu lucrări de prevenire și combatere a eroziunii solului, sunt prezentate mai jos (Interogare SQL 27).

```
1. am calculat suprafata ocupata de pixeli CES
ispif_amen = numarul de pixeli CES
156.25 reprezinta suprafata unui pixel de 12,5 pe 12,5m
ALTER TABLE bdsol_potent ADD COLUMN bdsupr_ces double precision;
UPDATE bdsol_potent
set bdsupr_ces = (ispif_amen*156.25);
한 사진은 사진을 만들어 보고 있었습니까? 이번 사진은 사진을 하고 있었습니다.
Z. am calculat suprafata US-urilor
       ALTER TABLE bdsol potent ADD COLUMN bdarea sql double precision;
UPDATE bdsol potent
set bdarea_sql = ST_Area (the_geom);
3. am calculat procentul suprafetei amenajate in cadrul US-urilor
ALTER TABLE bdsol potent ADD COLUMN bdpr ces double precision;
UPDATE bdsol potent
set bdpr ces = (bdsupr ces*100)/bdarea sql;
---------------
4. am stabilit incadrarea in clasa inundabil pe baza procentului de inundabilitate
   ALTER TABLE bdsol_potent ADD COLUMN amenajare double precision;
update bdsol potent
set amenaiare =
   CASE
   WHEN bdpr\_ces < 50 THEN 0
   WHEN bdpr_ces \succ 50 THEN 1
   ELSE NULL
   RND:
```
Interogare SQL 27. Funcțiile de calcul a indicatorului 271-60/64 (lucrări de prevenire și combatere a eroziunii solului).

## **6. 2. CALCULUL COEFICIENȚILOR DE EVALUARE (BONITARE)**

### **6. 2. 1. CALCULUL COEFICIENȚILOR DE EVALUARE (BONITARE) ÎN CONDIȚII NATURALE**

După cum am mai precizat, modelul de implementare a evaluării terenurilor agricole (prin bonitare) în SIG, **este aplicabil oricărui teritoriu comunal la nivel național**. De aceea, autoarea **a generat funcții și interogări în SQL, ce se supun tuturor variabilelor**  **de încadrare a fiecărui indicator ecopedologic în parte, cât și a tuturor posibilităților de acordare a coeficienților de evaluare (bonitare) aferente indicatorilor**.

În cele ce urmează detaliem modul de calcul implementat în SIG, a coeficienților de evaluare (bonitare) pentru fiecare indicator ecopedologic ce participă la evaluarea terenurilor în condiții naturale.

❶ Coeficienții de bonitare pentru INDICATORUL 3C - temperatura medie anuală (valori corectate) sunt acordați după clasele de temperatură ale câmpul "ind\_3c". Interogarea BDSOL pentru acordarea coeficienților a fost realizată prin cod SQL. Prezentăm mai jos un exemplu de acordare a coeficienților de bonitare pentru indicatorul 3C (Interogare SQL 28) în cazul culturii de grâu (folosința arabil).

```
---coeficientii de bonitate pentru ind. 3c
---<b>grau</b>RLTER TABLE bdsol ADD COLUMN gr_bdind3c double precision;
update bdsol
set gr_bdind3c =
   CASE
   WHEN bdind 3c = -3 THEN 0
   WHEN bdind_3c = -1 THEN 0
   WHEN bdind 3c = 1 THEN 0.1
   WHEN bdind 3c = 3 THEN 0.2
   WHEN bdind_3c = 4.5 THEN 0.5
   WHEN bdind 3c = 5.5 THEN 0.7
   WHEN bdind 3c = 6.5 THEN 0.8
   WHEN bdind 3c = 7.5 THEN 0.9
   WHEN bdind 3c = 8.5 THEN 1
   WHEN bdind_3c = 9.5 THEN 1
   WHEN bdind_3c = 10.5 THEN 1
    WHEN bdind 3c = 11.5 THEN 1
   WHEN bdind_3c = 12.5 THEN 0.9
    ELSE NULL
    END;
```
Interogare SQL 28. Funcția de acordare a coeficienților de bonitare pentru indicatorul 3C (cultura de grâu).

❷ Coeficienții de bonitare pentru INDICATORUL 4C - precipitații medii multianuale (valori corectate) depind de clasele de precipitații indicate în câmpul "ind\_4c" cât și de clasele de temperatură corectate (câmpul "ind\_3c") cuprinse în trei zone după cum urmează: zone cu temperatură medie anuală corectată  $\leq 8^{\circ}$ C, zone cu temperatură medie anuală corectată între 8,1° și 10°C și zone cu temperatură medie anuală corectată > 10,1°C.

Un exemplu de acordare a coeficienților de bonitare pentru indicatorul 4C (Interogare SQL 29) în cazul culturii de grâu (folosința arabil), este prezentat mai jos.

```
---coeficientii de bonitate pentru ind 4c
---<sub>argu</sub>---------
ALTER TABLE bdsol ADD COLUMN gr bdind4c double precision;
update bdsol
set gr bdind4c =
   CASE
   WHEN bdind_4c = 250 AND bdind_3c <= 7.5 THEN 0.6
   WHEN bdind 4c = 350 AND bdind 3c \le 7.5 THEN 0.7
   WHEN bdind_4c = 425 AND bdind_3c <= 7.5 THEN 0.8
   WHEN bdind 4c = 475 AND bdind 3c \le 7.5 THEN 0.9
   WHEN bdind_4c = 525 AND bdind_3c <= 7.5 THEN 1
   WHEN bdind_4c = 575 AND bdind_3c \leq 7.5 THEN 0.9
   WHEN bdind 4c = 650 AND bdind 3c \le 7.5 THEN 0.8
   WHEN bdind 4c = 750 AND bdind 3c \le 7.5 THEN 0.7
   WHEN bdind 4c = 900 AND bdind 3c \le 7.5 THEN 0.6
   WHEN bdind_4c = 1100 AND bdind_3c <= 7.5 THEN 0.5
   WHEN bdind 4c = 1300 AND bdind 3c \le 7.5 THEN 0.3
   WHEN bdind_4c = 1500 AND bdind_3c <= 7.5 THEN 0.1
   WHEN bdind 4c = 250 AND bdind 3c > 7.5 AND bdind 3c \le 9.5 THEN 0.7
   WHEN bdind 4c = 350 AND bdind 3c > 7.5 AND bdind 3c \leq 9.5 THEN 0.8
   WHEN bdind_4c = 425 AND bdind_3c > 7.5 AND bdind_3c <= 9.5 THEN 0.9
   WHEN bdind 4c = 475 AND bdind 3c > 7.5 AND bdind 3c \leq 9.5 THEN
                                                                      \mathbf{I}WHEN bdind_4c = 525 AND bdind_3c > 7.5 AND bdind_3c <= 9.5 THEN 1
   WHEN bdind 4c = 575 AND bdind 3c > 7.5 AND bdind 3c \leq 9.5 THEN 1
   WHEN bdind_4c = 650 RND bdind_3c > 7.5 RND bdind_3c <= 9.5 THEN 0.9
   WHEN bdind_4c = 750 AND bdind_3c > 7.5 AND bdind_3c <= 9.5 THEN 0.8
   WHEN bdind 4c = 900 AND bdind 3c > 7.5 AND bdind 3c \le 9.5 THEN 0.7
   WHEN bdind_4c = 250 AND bdind_3c > 9.5 THEN 0.7
   WHEN bdind_4c = 350 AND bdind_3c > 9.5 THEN 0.8
   WHEN bdind_4c = \frac{425}{125} AND bdind_3c > 9.5 THEN 0.8
   WHEN bdind_4c = 475 AND bdind_3c > 9.5 THEN 0.9
   WHEN bdind_4c = 525 AND bdind_3c > 9.5 THEN 0.9
   WHEN bdind_4c = 575 AND bdind_3c > 9.5 THEN 1
   WHEN bdind 4c = 650 AND bdind 3c > 9.5 THEN 1
   WHEN bdind_4c = 750 AND bdind_3c > 9.5 THEN 1
   WHEN bdind_4c = 900 AND bdind_3c > 9.5 THEN 1
   ELSE NULL
   END;
```
Interogare SQL 29. Funcția de acordare a coeficienților de bonitare pentru indicatorul 4C (cultura de grâu).

❸ Coeficienții de bonitare pentru INDICATORUL 14 - starea de gleizare a solului, sunt acordați în funcție de gradele de gleizare aferente câmpului "ind14\_g" în condiții naturale și în condiții desecate și/sau drenate.

Interogarea BDSOL pentru acordarea coeficienților a fost realizată prin codul SQL de mai jos (Interogare SQL 30), exemplu fiind pentru cultura de grâu (folosința arabil).

```
---coeficientii de bonitate pentru ind 14
-- grau cond. naturale
----------------------
ALTER TABLE bdsol ADD COLUMN gr bdindl4 double precision;
update bdsol
set gr bdindl4 =
   CASE
   WHEN bdind 14 = 0 THEN 1
   WHEN bdind 14 = 1 THEN 1
   WHEN bdind 14 = 2 THEN 1
   WHEN bdind 14 = 3 THEN I
   WHEN bdind 14 = 4 THEN 0.9
   WHEN bdind 14 = 5 THEN 0.7
   WHEN bdind 14 = 6 THEN 0.5
   WHEN bdind 14 = 7 THEN 0.3
   ELSE NULL
   END;
```
Interogare SQL 30. Funcția de acordare a coeficienților de bonitare pentru indicatorul 14 (cultura de grâu).

❹ Coeficienții de bonitare pentru INDICATORUL 15 - starea de stagnogleizare a solului, sunt acordați în funcție de gradele de stagnogleizare aferente câmpului "ind15 w".

Interogarea BDSOL pentru acordarea coeficienților a fost realizată prin codul SQL de mai jos (Interogare SQL 31), exemplu fiind pentru cultura de grâu (folosința arabil).

```
---coeficientii de bonitate pentru ind 15
-- <sub>grav</sub></sub>
-----------------------
ALTER TABLE bdsol ADD COLUMN or bdind15 double precision;
undate bdsol
set gr bdindl5 =CASE
    WHEN bdind 15 = 0 THEN 1
    WHEN bdind 15 = 1 THEN 1
    WHEN bdind 15 = 2 THEN 1
    WHEN bdind 15 = 3 THEN 0.9
    WHEN bdind 15 = 4 THEN 0.8
    WHEN bdind 15 = 5 THEN 0.6
    WHEN bdind_15 = 6 THEN 0.3
    ELSE NULL
    END;
```
Interogare SQL 31. Funcția de acordare a coeficienților de bonitare pentru indicatorul 15 (cultura de grâu).

❺ Coeficienții de bonitare pentru INDICATORUL 16/17 - starea de sărăturare (salinizare și sau sodizare) a solului, sunt acordați în funcție de gradele de salinizare și/sau sodizare aferente câmpului "ind16 17", valorile acestuia au luat în considerare doar una dintre clasele de salinizare sau sodizare, respectiv clasa cea mai mare.

Prezentăm mai jos un exemplu de acordare a coeficienților de bonitare pentru indicatorul 16/17 (Interogare SQL 32), în cazul culturii de grâu (folosința arabil).

```
---coeficientii de bonitate pentru ind 16/17
--- grau
------------------------
ALTER TABLE bdsol ADD COLUMN gr bdl617 double precision;
wdate bdsol
set gr_bdl617 =CASE
    WHEN bdind_16_17 = 0 THEN 1
   WHEN bdind_16_17 = 1 THEN 1
   WHEN bdind 16 17 = 2 THEN 0.8
   WHEN bdind 16 17 = 3 THEN 0.5
   WHEN bdind 16\_17 = 4 THEN 0.2
   WHEN bdind_16_17 = 5 THEN 0.1
    ELSE NULL
    END;
```
Interogare SQL 32. Funcția de acordare a coeficienților de bonitare pentru indicatorul 16/17 (cultura de grâu).

❻ Coeficienții de bonitare pentru INDICATORUL 23A - textura solului în orizontul Ap sau în primii 20cm, sunt acordați în funcție de clasele texturale aferente câmpului "ind\_23a" și de valorile INDICATORULUI 44 - porozitate solului. Clasele de porozitate stocate în câmpul "ind\_44" au fost separate pentru condiții cu porozitate de la foarte mică la mijlocie și pentru condiții de porozitate normală la extrem de mare.

Interogarea BDSOL pentru acordarea coeficienților a fost realizată prin codul SQL de mai jos (Interogare SQL 33), exemplu fiind pentru cultura de grâu (folosința arabil).

```
---coeficientii de bonitate pentru ind 23A
-- grau
ALTER TABLE bdsol ADD COLUMN gr bdind23a double precision;
wodate bdsol
set gr bdind23a =
   CASE
   WHEN bdind 23a = 1 AND bdind 44b > 4 AND bdind 44b \leq 6 THEN 0.2
   WHEN bdind 23a = 2 AND bdind 44b > 4 AND bdind 44b <= 6 THEN 0.5
   WHEN bdind_23a = 3 AND bdind_44b >= 4 AND bdind_44b <= 6 THEN 0.9
   WHEN bdind 23a = 4 RND bdind 44b > 4 RND bdind 44b <= 6 THEN 1
   WHEN bdind 23a = 5 AND bdind 44b > 4 AND bdind 44b <= 6 THEN 1
   WHEN bdind 23a = 61 AND bdind 44b > 4 AND bdind 44b \leq 6 THEN 0.9
   WHEN bdind 23a = 62 AND bdind 44b > 4 AND bdind 44b <= 6 THEN 0.8
   WHEN bdind 23a = 91 AND bdind 44b > 4 AND bdind 44b <= 6 THEN 0.6
   WHEN bdind 23a = 92 AND bdind 44b > 4 AND bdind 44b <= 6 THEN 0.1
   WHEN bdind 23a = 93 AND bdind 44b > 4 AND bdind 44b <= 6 THEN 0.1
   WHEN bdind_23a = 94 AND bdind_44b >= 4 AND bdind_44b <= 6 THEN 0.8
   WHEN bdind 23a = 1 AND bdind 44b < 4 AND bdind 44b > 1 THEN 0.2
   WHEN bdind_23a = 2 AND bdind_44b < 4 AND bdind_44b >= 1 THEN 0.2
   WHEN bdind 23a = 3 AND bdind 44b < 4 AND bdind 44b > \geq 1 THEN 0.2
   WHEN bdind_23a = 4 AND bdind_44b < 4 AND bdind_44b >= 1 THEN 0.2
   WHEN bdind 23a = 5 AND bdind 44b < 4 AND bdind 44b > 1 THEN 1
   WHEN bdind 23a = 61 AND bdind 44b < 4 AND bdind 44b > 1 THEN 1
   WHEN bdind_23a = 62 AND bdind_44b < 4 AND bdind_44b > 1 THEN 1
   WHEN bdind_23a = 91 AND bdind_44b < 4 AND bdind_44b >= 1 THEN 0.6
   WHEN bdind 23a = 92 AND bdind 44b < 4 AND bdind 44b > 1 THEN 0.1
   WHEN bdind_23a = 93 AND bdind_44b < 4 AND bdind_44b >= 1 THEN 0.1
   WHEN bdind_23a = 94 RND bdind_44b < 4 RND bdind_44b >= 1 THEN 0.8
    ELSE NULL
    END:
```
Interogare SQL 33. Funcția de acordare a coeficienților de bonitare pentru indicatorul 23A (cultura de grâu).

❼ Coeficienții de bonitare pentru INDICATORUL 29 – gradul de poluare a solului, sunt acordați în funcție de valorile gradelor de poluare aferente câmpului "ind\_29".

Interogarea BDSOL pentru acordarea coeficienților a fost realizată prin codul SQL de mai jos (Interogare SQL 34), exemplu fiind pentru cultura de grâu (folosința arabil).

```
---coeficientii de bonitate pentru ind 29
-- grau
--------------
ALTER TABLE bdsol ADD COLUMN or bdind29 double precision;
update bdsol
set gr bdind29 =
   CASE
   WHEN bdind 29 = 2 THEN 1
   WHEN bdind_29 = 8 THEN 1WHEN bdind 29 = 18 THEN 0.8
   WHEN bdind 29 = 38 THEN 0.6
   WHEN bdind 29 = 63 THEN 0.3
   WHEN bdind_29 = 88 THEN 0.1ELSE NULL
    END;
```
Interogare SQL 34. Funcția de acordare a coeficienților de bonitare pentru indicatorul 29 (cultura de grâu).

❽ Coeficienții de bonitare pentru INDICATORUL 33 – panta terenului, depind de clasele de pantă aferente câmpului "ind\_33". Interogarea BDSOL pentru acordarea coeficienților a fost realizată prin codul SQL de mai jos (Interogare SQL 35), exemplu fiind pentru cultura de grâu (folosința arabil).

```
---coeficientii de bonitate pentru ind 33
-- qrau
ALTER TABLE bdsol ADD COLUMN gr_bdind33 double precision;
undate bdsol
set or bdind33 =
   CASE
   WHEN bdind 33 = 1 THEN 1
   WHEN bdind 33 = 3 THEN 1
   WHEN bdind 33 = 7 THEN 1
   WHEN bdind_33 = 12 THEN 0.9
    WHEN bdind 33 = 17 THEN 0.8
   WHEN bdind 33 = 22 THEN 0.6
   WHEN bdind 33 = 30 THEN 0.3
   WHEN bdind 33 = 42 THEN 0.2
   WHEN bdind_33 = 75 THEN 0.1
   WHEN bdind_33 = 99 THEN 0.1ELSE NULL
   END:
```
Interogare SQL 35. Funcția de acordare a coeficienților de bonitare pentru indicatorul 33 (cultura de grâu).

❾ Coeficienții de bonitare pentru INDICATORUL 38 – alunecările de teren, depind de categoriile aferente câmpului "ind\_38". Prezentăm mai jos un exemplu de acordare a coeficienților de bonitare pentru INDICATORUL 38 (Interogare SQL 36), în cazul culturii de grâu (folosința arabil).

|              | 2008.NEWSB00.000.                                         |
|--------------|-----------------------------------------------------------|
|              | ALTER TABLE bdsol ADD COLUMN gr bdind38 double precision; |
| update bdsol |                                                           |
|              | set qr bdind38 =                                          |
| <b>CASE</b>  |                                                           |
|              | WHEN bdind $38 = 0$ THEN 1                                |
|              | WHEN bdind $38 = 11$ THEN $0.8$                           |
|              | WHEN bdind $38 = 21$ THEN 0.8                             |
|              | WHEN bdind $38 = 31$ THEN 0.8                             |
|              | WHEN bdind $38 = 41$ THEN 0.8                             |
|              | WHEN bdind $38 = 61$ THEN 0.8                             |
|              | WHEN bdind $38 = 12$ THEN 0.7                             |
|              | WHEN bdind $38 = 22$ THEN 0.7                             |
|              | WHEN bdind $38 = 32$ THEN 0.7                             |
|              | WHEN bdind $38 = 42$ THEN 0.7                             |
|              | WHEN bdind $38 = 52$ THEN 0.7                             |
|              | WHEN bdind $38 = 62$ THEN 0.7                             |
|              | WHEN bdind $38 = 13$ THEN $0.6$                           |
|              | WHEN bdind $38 = 23$ THEN $0.6$                           |
|              | WHEN bdind $38 = 33$ THEN $0.6$                           |
|              | WHEN bdind $38 = 43$ THEN $0.6$                           |
|              | WHEN bdind $38 = 53$ THEN 0.6                             |
|              | WHEN bdind $38 = 63$ THEN $0.6$                           |
|              | <b>ELSE NULL</b>                                          |
| END:         |                                                           |

Interogare SQL 36. Funcția de acordare a coeficienților de bonitare pentru indicatorul 38 (cultura de grâu).

❿ Coeficienții de bonitare pentru INDICATORUL 39 – adâncimea apei pedofreatice sau freatice, au fost acordați în funcție de clasele de adâncime în condiții natuarale și în condiții potențate (desecate și sau drenate).

Însă coeficienții au depins și de INDICATORUL 4C, ce a impus valori ale coeficienților diferite în condiții cu precipitații  $\leq 600$  mm și condiții cu precipitații  $> 600$  mm. Fiecare condiție impusă de INDICATORL 4C a depins la rândul ei de INDICATORUL 23B (textura pe profilul de sol), ce a stabilit coeficienți diferiți pentru soluri cu textură grosieră și soluri cu textură mijlocie și fină.

Prezentăm mai jos un exemplu de acordare a coeficienților de bonitare pentru indicatorul 39 (Interogare SQL 37), în cazul culturii de grâu (folosința arabil).

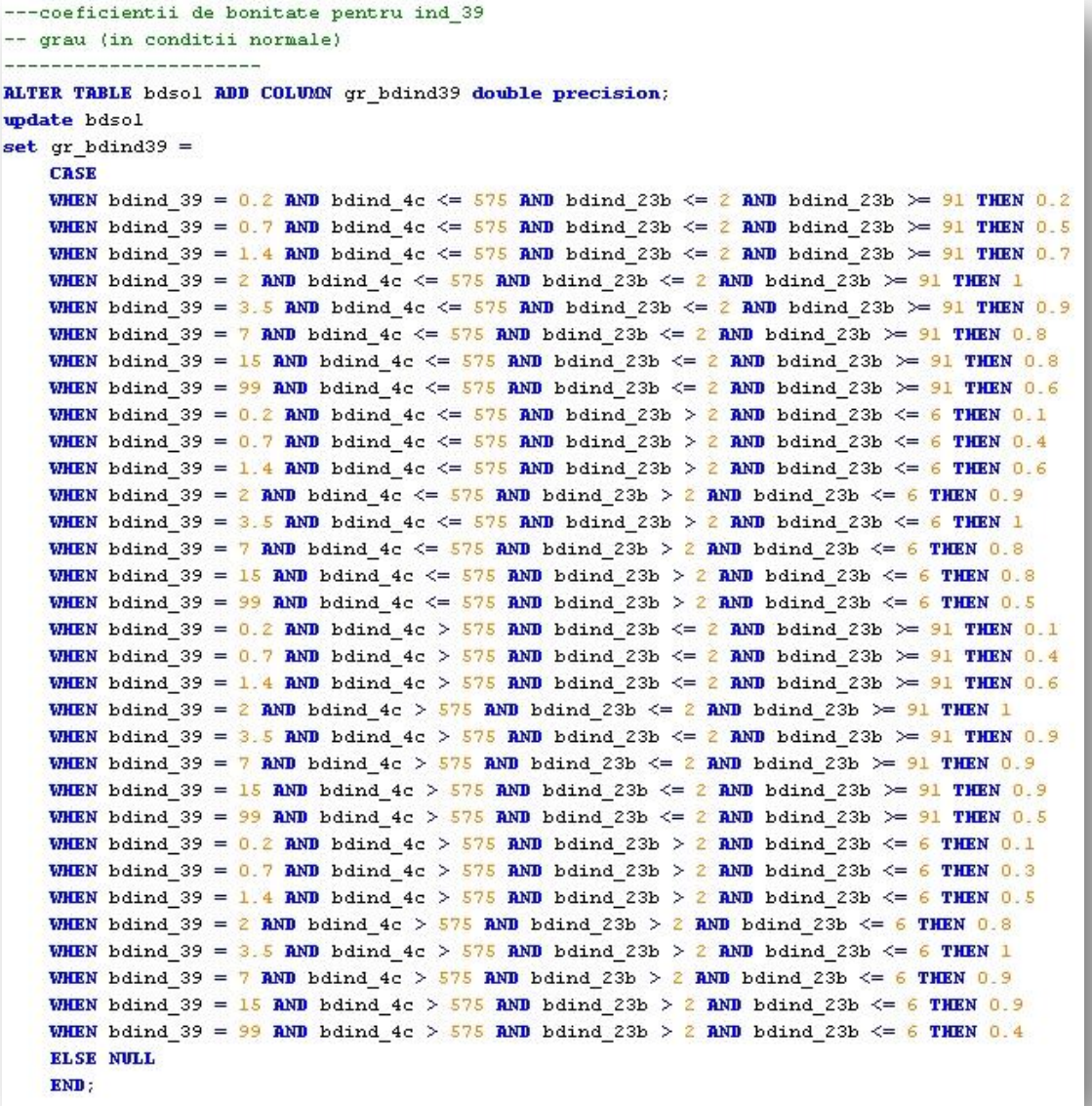

Interogare SQL 37. Funcția de acordare a coeficienților de bonitare pentru indicatorul 39 (cultura de grâu).

➀ Coeficienții de bonitare pentru INDICATORUL 40 – inundabilitatea prin revărsare, au depins de clasa de inundabilitate indicată în câmpul "ind\_40". Prezentăm mai jos un exemplu de acordare a coeficienților de bonitare pentru INDICATORUL 40 (Interogare SQL 38), în cazul culturii de grâu (folosința arabil).

```
---coeficientii de bonitate pentru ind 40
-- grau
__________________________
ALTER TABLE bdsol ADD COLUMN gr bdind40 double precision;
update bdsol
set gr_bdind40 =
    CASE
    WHEN bdind 40 = 0 THEN 1
    WHEN bdind 40 = 1 THEN 0.8WHEN bdind 40 = 2 THEN 0.7
    WHEN bdind 40 = 3 THEN 0.5ELSE NULL
    END:
```
Interogare SQL 38. Funcția de acordare a coeficienților de bonitare pentru indicatorul 40 (cultura de grâu).

➁ Coeficienții de bonitare pentru INDICATORUL 44 – porozitatea totală, au fost atribuiți în corelație cu INDICATORUL 23B. Valorile indicatorului 23B (textura pe secțiunea de control), au necesitat gruparea pe două categorii, respectiv textură fină și alta decât fină, pentru a putea fi acordați corect coeficienții de bonitare.

Prezentăm mai jos un exemplu de acordare a coeficienților de bonitare pentru INDICATORUL 44 (Interogare SQL 39), în cazul culturii de grâu (folosința arabil).

```
---coeficientii de bonitate pentru ind_44
-- <sub>grav</sub></sub>
ALTER TABLE bdsol ADD COLUMN or bdind44 double precision;
update bdsol
set gr bdind44 =
    CASE
    WHEN bdind 44b = 1 AND bdind 23b \le 4 THEN 0.8
    WHEN bdind 44b > 1 AND bdind 44b \leq 4 AND bdind 23b \leq 4 THEN 1
    WHEN bdind 44b = 5 AND bdind 23b \le 4 THEN 0.9
   WHEN bdind 44b = 6 AND bdind 23b \le 4 THEN 0.9
    WHEN bdind_44b = 1 AND bdind_23b > 4 THEN 1
    WHEN bdind_44b > 1 AND bdind_44b <= 4 AND bdind_23b > 4 THEN 1
    WHEN bdind_44b = 5 AND bdind_23b > 4 THEN 0.9
    WHEN bdind_44b = 6 AND bdind_23b > 4 THEN 0.9
    ELSE NULL
    END;
```
Interogare SQL 39. Funcția de acordare a coeficienților de bonitare pentru indicatorul 44 (cultura de grâu).

➂ Coeficienții de bonitare pentru INDICATORUL 61 – conținutul de carbonat de calciu total, au fost indicați luându-se în calcul clasele de conținut de carbonat de calciu total, stocate în câmpul "ind\_61". Interogarea BDSOL pentru acordarea coeficienților a fost realizată prin codul SQL de mai jos (Interogare SQL 40), exemplu fiind pentru cultura de grâu (folosința arabil).

```
---coeficientii de bonitate pentru ind 61
-- grau
1. . . . . . . . . .
ALTER TABLE bdsol ADD COLUMN gr_bdind61 double precision;
undate bdsol
set gr bdind61 =
    CASE
    WHEN bdind 61cl \leq 6 THEN 1
    WHEN bdind_61c1 = 10 THEN I
    WHEN bdind 61c1 = 14 THEN 1
    WHEN bdind 61c1 = 18 THEN I
    WHEN bdind 61c1 = 23 THEN 0.9
    WHEN bdind 61c1 = 33 THEN 0.8
    WHEN bdind 61c1 = 50 THEN 0.7
    ELSE NULL
    END:
```
Interogare SQL 40. Funcția de acordare a coeficienților de bonitare pentru indicatorul 61 (cultura de grâu).

➃ Coeficienții de bonitare pentru INDICATORUL 63 – reacția solului în Ap sau în primii 20 cm, a depins de clasele de reacție a solului cât și de INDICATORUL 69. Indicatorul 69 se referă la saturația în baze a solului, în Ap sau în primii 20 cm, utilizându-se în acordarea coeficienților de bonitare aferenți indicatorului 63.

Valorile coeficienților de bonitare, au fost acordați separat pentru soluri cu grad de saturației în baze mai mic și mai mare de 55.

Interogarea BDSOL pentru acordarea coeficienților a fost realizată prin codul SQL de mai jos (Interogare SQL 41), exemplu fiind pentru cultura de grâu (folosința arabil).

|              | ALTER TABLE bdsol ADD COLUMN gr bdind63 double precision;     |  |  |  |
|--------------|---------------------------------------------------------------|--|--|--|
| update bdsol |                                                               |  |  |  |
|              | set gr bdind63 =                                              |  |  |  |
| <b>CASE</b>  |                                                               |  |  |  |
|              | WHEN bdind 63cl = 2.5 AND bdind 69 $\leq$ 55 THEN 0.1         |  |  |  |
|              | WHEN bdind $63c1 = 3.9$ AND bdind $69 \leq 55$ THEN 0.4       |  |  |  |
|              | WHEN bdind 63cl = 4.7 AND bdind 69 $\leq$ 55 THEN 0.6         |  |  |  |
|              | WHEN bdind 63cl = $5.2$ AND bdind 69 $\leq$ 55 THEN 0.8       |  |  |  |
|              | <b>WHEN</b> bdind $63c1 = 5.6$ AND bdind $69 \le 55$ THEN 0.9 |  |  |  |
|              | WHEN bdind $63c1 = 6.1$ AND bdind $69 \leq 55$ THEN 1         |  |  |  |
|              | WHEN bdind $63c1 = 6.6$ AND bdind $69 \leq 55$ THEN 1         |  |  |  |
|              | WHEN bdind 63cl = 7.0 AND bdind 69 $\leq$ 55 THEN 1           |  |  |  |
|              | WHEN bdind $63c1 = 7.5$ AND bdind $69 \leq 55$ THEN 1         |  |  |  |
|              | WHEN bdind $63c1 = 2.5$ AND bdind $69 > 55$ THEN 1            |  |  |  |
|              | WHEN bdind $63c1 = 3.9$ AND bdind $69 > 55$ THEN 1            |  |  |  |
|              | WHEN bdind $63c1 = 4.7$ AND bdind $69 > 55$ THEN 1            |  |  |  |
|              | WHEN bdind $63c1 = 5.2$ AND bdind $69 > 55$ THEN 1            |  |  |  |
|              | WHEN bdind $63c1 = 5.6$ AND bdind $69 > 55$ THEN 1            |  |  |  |
|              | WHEN bdind $63c1 = 6.1$ AND bdind $69 > 55$ THEN 1            |  |  |  |
|              | WHEN bdind $63c1 = 6.6$ AND bdind $69 > 55$ THEN 1            |  |  |  |
|              | WHEN bdind $63c1 = 7.0$ AND bdind $69 > 55$ THEN 1            |  |  |  |
|              | WHEN bdind $63c1 = 7.5$ AND bdind $69 > 55$ THEN 1            |  |  |  |
|              | WHEN bdind $63c1 = 8.1$ AND bdind $69 > 55$ THEN 1            |  |  |  |
|              | WHEN bdind $63c1 = 8.7$ AND bdind $69 > 55$ THEN 0.9          |  |  |  |
|              | WHEN bdind $63c1 = 9.2$ AND bdind $69 > 55$ THEN 0.8          |  |  |  |
|              | WHEN bdind $63c1 = 9.7$ AND bdind $69 > 55$ THEN 0.7          |  |  |  |
|              | WHEN bdind $63c1 = 9.9$ AND bdind $69 > 55$ THEN 0.4          |  |  |  |
|              | <b>ELSE NULL</b>                                              |  |  |  |
| END :        |                                                               |  |  |  |

Interogare SQL 41. Funcția de acordare a coeficienților de bonitare pentru indicatorul 63 (cultura de grâu).

➄ Coeficienții de bonitare pentru INDICATORUL 133 – volumul edafic, depind de valorile INDICATORULUI 4C. Acordarea coeficienților a fost făcută separat, pe clase de volum edafic și în condiții de precipitații de sub 600 mm și peste 600 mm. Interogarea BDSOL pentru acordarea coeficienților a fost realizată prin codul SQL de mai jos (Interogare SQL 42), exemplu fiind pentru cultura de grâu (folosința arabil).

```
---coeficientii de bonitate pentru ind 133
-- grau
Librator
ALTER TABLE bdsol ADD COLUMN gr bdind133 double precision;
update bdsol
set gr bdind133 =
   CASE
   WHEN bdind 133cl = 5 AND bdind 4c \leq 575 THEN 0.1
   WHEN bdind 133cl = 15 AND bdind 4c \leq 575 THEN 0.3
   WHEN bdind 133cl = 35 AND bdind 4c \leq 575 THEN 0.6
   WHEN bdind_133cl = 63 AND bdind_4c <= 575 THEN 0.8
   WHEN bdind_133cl = 88 AND bdind_4c \leq 575 THEN 1
   WHEN bdind_133cl >= 113 AND bdind_4c <= 575 THEN 1
   WHEN bdind 133cl = 5 AND bdind 4c > 575 THEN 0.2
   WHEN bdind 133cl = 15 AND bdind 4c > 575 THEN 0.4
   WHEN bdind_133cl = 35 AND bdind_4c > 575 THEN 0.8
   WHEN bdind_133cl = 63 AND bdind_4c > 575 THEN 1
   WHEN bdind_133cl >= 88 AND bdind_4c > 575 THEN 1
   ELSE NULL
   END;
```
Interogare SQL 42. Funcția de acordare a coeficienților de bonitare pentru indicatorul 133 (cultura de grâu).

➅ Coeficienții de bonitare pentru INDICATORUL 144 – rezerva de humus, sunt acordați în funcție de valorile INDICATORULUI 23A. Astfel coeficienții de bonitare sunt numiți separat pentru soluri cu textură grosieră în orizontul Ap și soluri cu textură mijlocie și fină în orizontul Ap.

Interogarea BDSOL pentru acordarea coeficienților a fost realizată prin codul SQL de mai jos (Interogare SQL 43), exemplu fiind pentru cultura de grâu (folosința arabil).

```
---coeficientii de bonitate pentru ind 144
-- grau
---------
ALTER TABLE bdsol ADD COLUMN or bdind144 double precision:
undate bdsol
set gr bdindl44 =
   CASE
   WHEN bdind 144cl = 15 AND bdind 23a \leq 2 THEN 0.6
   WHEN bdind 144cl = 45 AND bdind 23a \leq 2 THEN 0.8
   WHEN bdind 144cl = 90 AND bdind 23a \leq 2 THEN 0.9
   WHEN bdind_144cl >= 140 AND bdind_144cl <= 350 AND bdind_23a <= \frac{2}{2} THEN 1
    WHEN bdind 144cl = 500 AND bdind 23a \leq 2 THEN 1
    WHEN bdind_144cl = 700 AND bdind_23a <= \frac{2}{2} THEN 0.8
   WHEN bdind 144c1 = 15 AND bdind 23a > 2 THEN 0.5
   WHEN bdind 144cl = 45 AND bdind 23a > 2 THEN 0.6
   WHEN bdind 144c1 = 90 AND bdind 23a > 2 THEN 0.8
   WHEN bdind_144cl = 140 AND bdind_23a > 2 THEN 0.9
   WHEN bdind_144cl >= 180 AND bdind_144cl <= 350 AND bdind_23a > 2 THEN 1
    WHEN bdind 144cl = 500 AND bdind 23a > 2 THEN 1
    WHEN bdind 144c1 = 700 AND bdind 23a > 2 THEN 0.8
   ELSE NULL
    END;
```
Interogare SQL 43. Funcția de acordare a coeficienților de bonitare pentru indicatorul 144 (cultura de grâu).

➆ Coeficienții de bonitare pentru INDICATORUL 181 – excesul de umiditate de suprafață, depind de clasele de exces de umiditate de suprafață, indicate în câmpul "ind\_181". Interogarea BDSOL pentru acordarea coeficienților a fost realizată prin codul SQL de mai jos (Interogare SQL 44), exemplu fiind pentru cultura de grâu (folosința arabil).

```
---coeficientii de bonitate pentru ind 181
-- qrau
ALTER TABLE bdsol ADD COLUMN gr bdind181 double precision;
update bdsol
set gr bdind181 =
   CASE
   WHEN bdind 181 = 1 THEN 1
   WHEN bdind 181 = 2 THEN 1
   WHEN bdind 181 = 3 THEN 0.9
   WHEN bdind_181 = 4 THEN 0.8
   WHEN bdind 181 = 5 THEN 0.7
   WHEN bdind 181 = 6 THEN 0.6
   WHEN bdind 181 = 7 THEN 0.1
    ELSE NULL
    END;
```
Interogare SQL 44. Funcția de acordare a coeficienților de bonitare pentru indicatorul 181 (cultura de grâu).

Valorile coeficienților de bonitare ai indicatorilor pot fi oricând spațializați, pentru orice folosință și cultură. Odată ce au fost calculați coeficienții de bonitare se poate trece la etapa implementării calculului punctajului de bonitare în condiții naturale și potențate, pentru cele 24 de situații prevăzute în metodologia națională (ICPA, 1987).

### **6. 2. 2. CALCULUL COEFICIENȚILOR DE EVALUARE (BONITARE) ÎN CONDIȚII POTENȚATE**

În cele ce urmează detaliem modul de calcul implementat în SIG, a coeficienților de potențare pentru INDICATORUL 271-20, INDICATORUL 271-40 și INDICATORUL 271- 60/64, ce participă la potențarea evaluării terenurilor, în condiții influențate antropic.

① Coeficienții de potențare ai INDICATORULUI 271-20 (desecarea în suprafață), au fost estimați conform metodologiei naționale (ICPA, 1987), luând în calcul valorile coeficienților potențati ale INDICATORILOR 4C (precipitații medii multianuale corectate), 15 (stagnogleizarea) și 181 (excesul de umiditate de suprafață).

Produsul dintre coeficienții potențați ai precipitațiilor, gradului de stagnogleizare și ai excesului de umiditare de suprafață, exprimă coeficientul de potențare al lucrărilor de desecare de suprafață.

Calculul coeficienților de potențare ai INDICATORULUI 271-20, a fost efectuat în BDSOL prin interogare SQL, în 4 comenzi succesive.

În primele 3 interogări au fost indicați coeficienții potențați ai INDICATORILOR 4C (Interogare SQL 45), 15 (Interogare SQL 46) și 181 (Interogare SQL 47). Următoarea interogare a presupus calculul coeficienților de potențare pentru INDICATORUL 271-20, ca produs al rezultatelor primelor 3 interogări (vezi Interogare SQL 60). Comenzile în limbaj SQL, utilizate în calculul coeficienților de potențare, sunt prezentate mai jos.

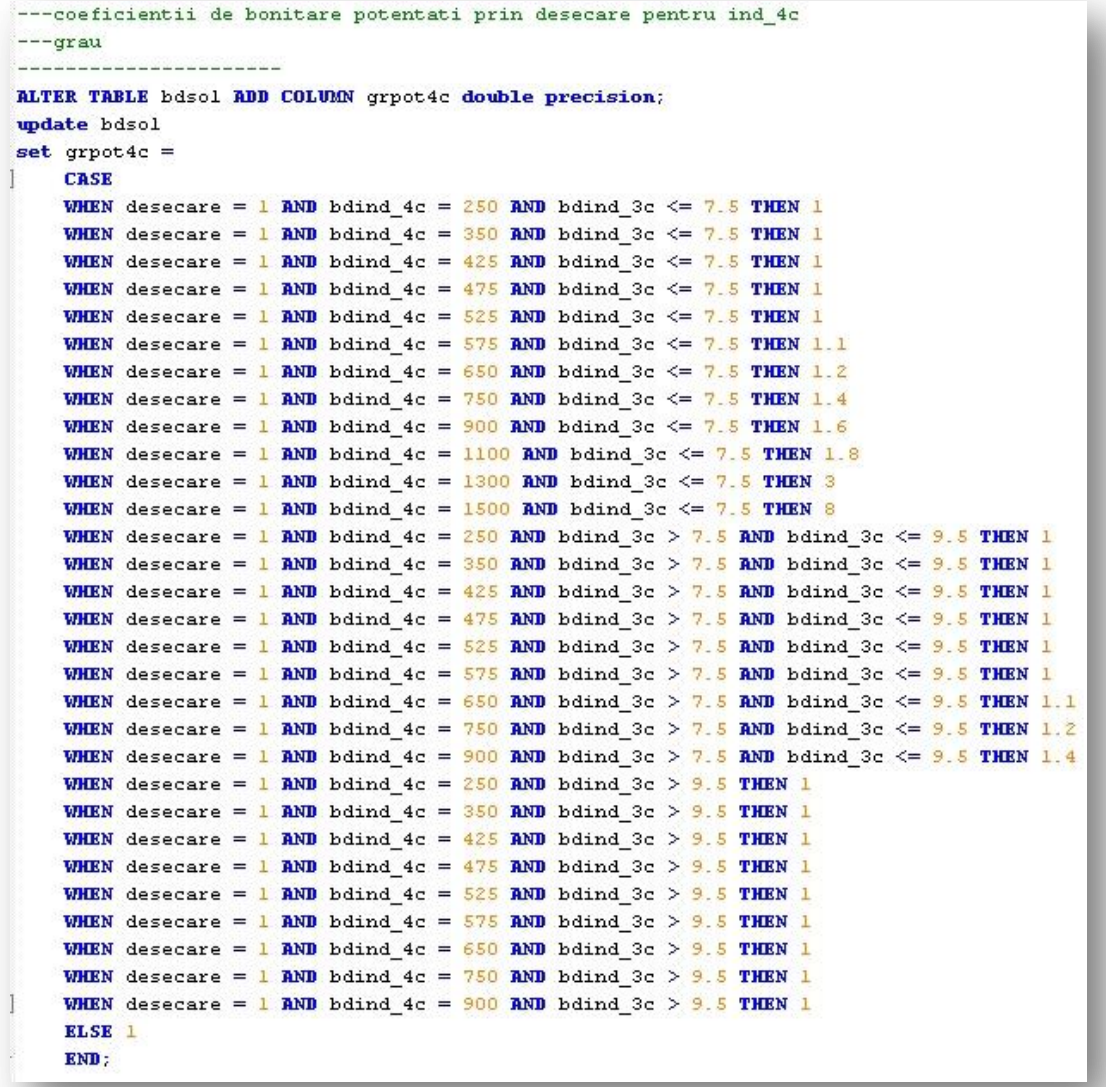

Interogare SQL 45. Funcția de calcul a coeficienților de potențare pentru indicatorul 4C (precipitații medii multianuale-valori corectate).

```
---coeficientii de bonitare potentati prin desecare pentru ind 15
-- qrau
- Hotel Mark Andrews Mark Andrews Mark Andrews
ALTER TABLE bdsol ADD COLUMN grpot15 double precision;
update bdsol
set grpot15 =
   CASE
   WHEN desecare = 1 AND bdind 15 = 0 THEN 1
   WHEN desecare = 1 AND bdind 15 = 1 THEN 1
   WHEN desecare = 1 AND bdind 15 = 2 THEN 1
   WHEN desecare = 1 AND bdind 15 = 3 THEN 1.1
   WHEN desecare = 1 AND bdind 15 = 4 THEN 1.2
   WHEN desecare = 1 AND bdind 15 = 5 THEN 1.5WHEN desecare = 1 AND bdind_15 = 6 THEN 2.7
   ELSE 1
   RNT
```
Interogare SQL 46. Funcția de calcul a coeficienților de potențare pentru indicatorul 15 (stagnogleizarea).

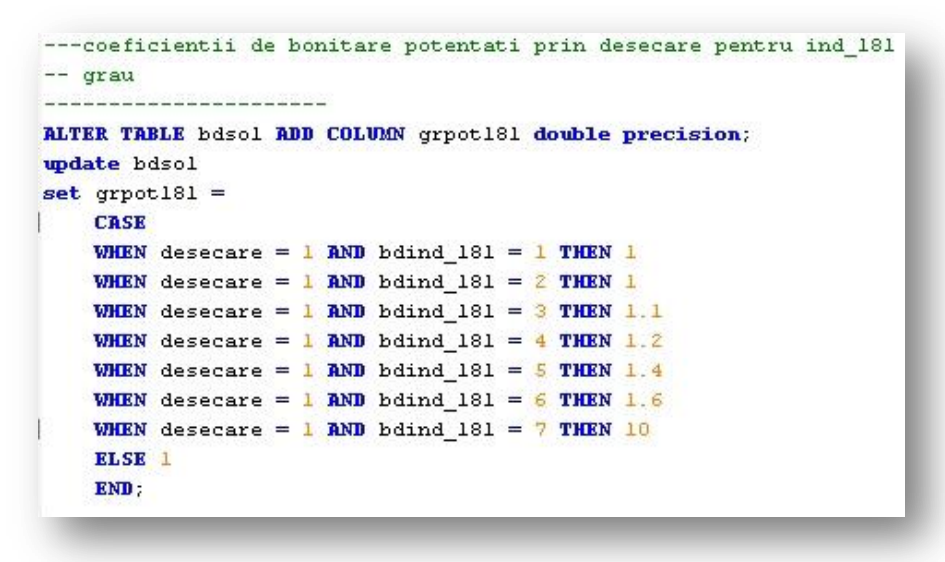

Interogare SQL 47. Funcția de calcul a coeficienților de potențare pentru indicatorul 181 (excesul de umiditate de suprafață).

② Coeficienții de potențare aferenți INDICATORULUI 271-40 (lucrări de irigație) au fost estimați, conform metodologiei naționale (ICPA, 1987), luând în calcul coeficienții potențati ai următorilor indicatori:

- 1. INDICATORUL 3C (temperatura medie anuală corectată),
- 2. INDICATORUL 4C (precipitații medii multianuale corectate),
- 3. INDICATORUL 39 (adâncimea apei pedofreatice),
- 4. INDICATORUL 23A (textura solului în Ap 20 cm).

Produsul dintre coeficienții potențați ai temperaturii, precipitațiilor, adâncimii apei pedofreatice și ai texturii solului în orizontul Ap (20 cm), exprimă coeficientul de potențare al INDICATORULUI 271-40, acesta corespunde lucrărilor de irigație.

Calculul coeficienților de potențare ai INDICATORULUI 271-40, a fost efectuat prin comenzi în cod SQL în BDSOL. Astfel au fost executate 5 interogări în baza de date.

Primele 4 funcții au indicat coeficienții potențați ai INDICATORILOR 3C (Interogare SQL 48), 4C (Interogare SQL 49), 23A (Interogare SQL 50) și 39 (Interogare SQL 51).

Urmând în succesiune, funcția ce a presupus calculul coeficienților de potențare pentru INDICATORUL 271-40, ca produs al celor 4 serii de coeficienți (vezi Interogare SQL 61).

Comenzile în limbaj SQL, utilizate în calculul coeficienților de potențare, sunt prezentate mai jos.

```
---coeficientii potentati prin irigatie pentru ind. 3c
---floarea-soarelui
____________________
ALTER TABLE bdsol ADD COLUMN fs40pot3c double precision;
wodate bdsol
set fs40pot3c =CASE
    WHEN irigabil = 1 AND bdind_3c = -3 THEN 0.2WHEN irigabil = 1 AND bdind 3c = -1 THEN 0.2
    WHEN irigabil = 1 AND bdind 3c = 1 THEN 0.2
    WHEN irigabil = 1 AND bdind 3c = 3 THEN 0.2WHEN irigabil = 1 AND bdind 3c = 4.5 THEN 0.2
    WHEN irigabil = 1 AND bdind 3c = 5.5 THEN 0.2
    WHEN irigabil = 1 AND bdind 3c = 6.5 THEN 0.4
    WHEN irigabil = 1 AND bdind 3c = 7.5 THEN 0.6
    WHEN irigabil = 1 AND bdind 3c = 8.5 THEN 0.7
    WHEN irigabil = 1 AND bdind 3c = 9.5 THEN 0.8
    WHEN irigabil = 1 AND bdind 3c = 10.5 THEN 1
    WHEN irigabil = 1 AND bdind_3c = 11.5 THEN 1
    WHEN irigabil = 1 AND bdind 3c = 12.5 THEN 1
    ELSE<sub>1</sub>
    END:
              . <u>. . . . . . . . . . . . . . . . . .</u>
documentare
irigabil = \frac{1}{1} (areal irigabil)
irigabil = NULL (areal neirigabil)
bdind 3c =temperatura corectata
fs40pot3c = coefficientii potentati prin irigatii pentru temperatura
```
Interogare SQL 48. Funcția de calcul a coeficienților de potențare pentru indicatorul 3C (temperatura medie anuală-valori corectate).

```
---coeficientii potentati prin irigatie pentru ind_4c
---floarea-soarelui
---------------------
ALTER TABLE bdsol ADD COLUMN fs40pot4c double precision;
update bdsol
set fs40pot4c =CASE
    WHEN irigabil = 1 AND bdind 4c = 250 THEN 2.5
    WHEN irigabil = 1 AND bdind 4c = 350 THEN 2
    WHEN irigabil = 1 AND bdind 4c = 425 THEN 1.9
    WHEN irigabil = 1 AND bdind 4c = 475 THEN 1.7
    WHEN irigabil = 1 AND bdind 4c = 525 THEN 1.6
    WHEN irigabil = 1 AND bdind 4c = 575 THEN 1.3
    WHEN irigabil = 1 AND bdind 4c = 650 THEN 1.2
    WHEN irigabil = 1 AND bdind_4c = 750 THEN 1
    WHEN irigabil = 1 AND bdind 4c = 900 THEN 1
    ELSE<sub>1</sub>
    END;
   <u> 11111111111111111111111111111</u>
documentare
irigabil = \frac{1}{4} (areal irigabil)
irigabil = NULL (areal neirigabil)
bdind_4c = precipitatii corectate
fs40pot4c = coefficientii potentati prin irigatii pentru precipitatii
```
Interogare SQL 49. Funcția de calcul a coeficienților de potențare pentru indicatorul 4C (precipitații medii multianuale-valori corectate).

```
---coeficientii de bonitate pentru ind 23A
-- floarea-soarelui
---------------------
ALTER TABLE bdsol ADD COLUMN fs40pot23 double precision;
update bdsol
set fs40pot23 =CASE
   WHEN irigabil = \frac{1}{2} AND bdind 23a = \frac{1}{2} THEN 2
   WHEN irigabil = 1 AND bdind 23a = \frac{2}{2} THEN 1.3
   WHEN irigabil = 1 AND bdind 23a = 3 THEN 1.1
   WHEN irigabil = 1 AND bdind 23a = 4 THEN 1
   WHEN irigabil = 1 AND bdind 23a = 5 THEN 1
   WHEN irigabil = 1 AND bdind 23a = 61 THEN 0.9
   WHEN irigabil = 1 AND bdind_23a = 62 THEN 0.8
    ELSE 1
   END:
                ------------------
documentare
irigabil = 1 (areal irigabil)
irigabil = NULL (areal neirigabil)
bdind_23a = textura in Ap
fs40pot23 = coefficientii potentati prin irigatii pentru textura
legenda ind 23a
l = N nisip
2 = U nisip-lutes
3 = S lut-nisipos
4 = L lut
5 = T lut-argilos
61 = A argila luto-prafoasa
62 = A argila fina
```
Interogare SQL 50. Funcția de calcul a coeficienților de potențare pentru indicatorul 23A (textura în Ap).

```
---coeficientii potentati prin irigatie pentru ind 39
-- floarea-soarelui
-----------------
ALTER TABLE bdsol ADD COLUMN fs40pot39 double precision;
update bdsol
set fs40pot39 =
   CASE
   WHEN irigabil = 1 AND bdind_39 = 0.2 THEN 0.1WHEN irigabil = 1 AND bdind_39 = 0.7 THEN 0.4
   WHEN irigabil = 1 AND bdind 39 = 1.4 THEN 0.5
   WHEN irigabil = 1 AND bdind 39 = 2 THEN 0.7
   WHEN irigabil = 1 AND bdind 39 = 3.5 THEN 0.9
   WHEN irigabil = 1 AND bdind_39 = 7 THEN 1
   WHEN irigabil = 1 AND bdind_39 = 15 THEN 1
    WHEN irigabil = 1 AND bdind 39 = 99 THEN 0.4ELSE<sub>1</sub>
    END:
              ---------------------
documentare
iriqabil = 1 (areal irigabil)
irigabil = NULL (areal neirigabil)
bdind 39 = adancimea apei pedofreatice
fs40pot39 = coefficienti potentati prin irigatii pentru ind. 39
```
Interogare SQL 51. Funcția de calcul a coeficienților de potențare pentru indicatorul 39 (adâncimea apei pedofreatice).

③ Coeficienții de potențare aferenți INDICATORULUI 271-60,61,63,64 (lucrări de prevenire și combatere a eroziunii solului) au fost estimați, conform metodologiei naționale (ICPA, 1987), luând în calcul coeficienții potențati ai următorilor indicatori:

- 1. INDICATORUL 33 (panta terenului),
- 2. INDICATORUL 38 (alunecările de teren).

Produsul dintre coeficienții potențați ai pantei terenului și ai alunecărilor de teren, exprimă coeficientul de potențare al INDICATORULUI 271-60,61,63,64.

Calculul coeficienților de potențare a fost efectuat prin comenzi în cod SQL în BDSOL. Astfel au fost executate 3 interogări în baza de date. Primele 2 comenzi au indicat coeficienții potențați ai INDICATORILOR 33 (Interogare SQL 52) și 38 (Interogare SQL 53). A 3 comandă a presupus calculul coeficienților de potențare pentru INDICATORUL 271-60,61,63,64, ca produs al celor 2 serii de coeficienți (vezi Interogare 62).

Comenzile și funcțiile SQL, utilizate în calculul coeficienților de potențare pentru INDICATORULUI 271-60,61,63,64, sunt prezentate mai jos.

```
---coeficientii potentati prin lucrari antierozionale pentru ind 33
-- cires-visin
1000000000000000
ALTER TABLE bdsol ADD COLUMN cv60pot33 double precision;
update bdsol
set cv60pot33 =CASE
   WHEN amenajare = 1 AND bdind 33 = 1 THEN 1
   WHEN amenajare = 1 AND bdind 33 = 3 THEN 1
   WHEN amenajare = 1 AND bdind_33 = 7 THEN 1
   WHEN amenajare = 1 AND bdind 33 = 12 THEN 1.1
   WHEN amenajare = 1 AND bdind 33 = 17 THEN 1.2
   WHEN amenajare = 1 AND bdind_33 = 22 THEN 1.3
   WHEN amenajare = 1 AND bdind 33 = 30 THEN 1.3
   WHEN amenajare = 1 AND bdind_33 = 42 THEN 2WHEN amenajare = 1 AND bdind 33 = 75 THEN 2
   WHEN amenajare = 1 AND bdind 33 = 99 THEN 1
   ELSE 1
   END:
cv60pot33 = coeficientii potentati prin lucrari antierozionale
```
Interogare SQL 52. Funcția de calcul a coeficienților de potențare pentru indicatorul 33 (panta terenului).

```
---coeficientii potentati prin lucrari antierozionale pentru ind 38
-- cires-visin
__________________
ALTER TABLE bdsol ADD COLUMN cv60pot38 double precision;
undate bdsol
set cv60pot38 =CASE
   WHEN amenajare = 1 AND bdind 38 = 0 THEN 1
   WHEN amenajare = 1 AND bdind 38 = 11 THEN 1.1
   WHEN amenajare = 1 AND bdind 38 = 21 THEN 1.1
   WHEN amenajare = 1 AND bdind_38 = 31 THEN 1.1
   WHEN amenajare = 1 AND bdind 38 = 41 THEN 1.1
    WHEN amenajare = 1 AND bdind 38 = 61 THEN 1.1
    WHEN amenajare = 1 AND bdind 38 = 12 THEN 1.4
    WHEN amenajare = 1 AND bdind 38 = 22 THEN 1.4
    WHEN amenajare = 1 AND bdind 38 = 32 THEN 1.4
    WHEN amenajare = 1 AND bdind 38 = 42 THEN 1.4
    WHEN amenajare = 1 AND bdind 38 = 52 THEN 1.4
   WHEN amenajare = 1 AND bdind 38 = 62 THEN 1.4
   WHEN amenajare = 1 AND bdind_38 = 13 THEN 1.2
    WHEN amenajare = 1 AND bdind 38 = 23 THEN 1.2
    WHEN amenajare = 1 AND bdind 38 = 33 THEN 1.2
    WHEN amenajare = 1 AND bdind 38 = 43 THEN 1.2
    WHEN amenajare = 1 AND bdind 38 = 53 THEN 1.2
    WHEN amenajare = 1 AND bdind_38 = 63 THEN 1.2
    ELSE<sub>1</sub>
    END:
       cv60pot38 = coeficientii potentati prin lucrari antierozionale
```
Interogare SQL 53. Funcția de calcul a coeficienților de potențare pentru indicatorul 38 (alunecările de teren).

### **Cap. 7. IMPLEMENTAREA CALCULULUI NOTELOR DE EVALUARE**

## **7. 1. CALCULUL NOTEI DE EVALUARE (BONITARE) ÎN CONDIȚII NATURALE**

*Punctajul de evaluare (nota de bonitare)* în condiții naturale pe folosințe și culturi, se obține prin înmulțirea cu 100 a produsului coeficienților celor 17 indicatori ecopedologici. Funcția de implementare a calculului punctajului de evaluare pentru condiții naturale este prezentată mai jos (Interogare SQL 54).

Elaborarea hărților pe punctaje de evaluare (ICPA. 1987), se va face ținând cont de scara de lucru, respectiv elaborarea de hărți de detaliu sau hărți de sinteză.

Pentru hărțile de detaliu se utilizează sistemul de 10 clase de evaluare, stabilite din 10 în 10 puncte. În cazul hărților de sinteză se recomandă utilizarea grupelor de clase, în număr de 5, stabilite din 20 în 20 de puncte.

Pentru fiecare sistem de clasificare a punctajelor de evaluare, pentru folosințe sau culturi, metodologia națională elaborată de ICPA (1987) propune coduri și culori în elaborarea hărților ce exprimă **calitatea** și **favorabilitatea**.

```
ALTER TABLE bdsol ADD COLUMN gr nb double precision;
update bdsol
\left| \text{set gr nb} \right| = (\text{gr bdind3c*gr bdind4c*gr bdind14*gr bdind15*gr bdird17*gr bdind23a*gr bdind33*gr bdind29*gr bdird28*gr bdird28*gr bdird28*gr bdird29*gr bdird29*gr bdird29*gr bdird29*gr bdird29*gr bdird29*gr bdird29*gr bdird29*gr bdird29*gr bdird29*gr bdird29*gr bdird29*gr bdird29*gr bdird29*gr bdird29*gr bdird29*gr bdird29*gr bdird29*gr bdind38*gr bdind39*gr bdind40*gr bdind44*gr bdind61*gr bdind63*gr bdind133*gr bdind144*gr bdind181)*100;
```
Interogare SQL 54. Funcția de calcul a notei de bonitare pentru cultura grâului - folosința arabil.

### **7. 1. 1. NOTA DE EVALUARE (BONITARE) PE FOLOSINȚE (CALITATEA TERENULUI)**

Notele de evaluare (bonitare) obținute se pot grupa pe clase sau grupe de clase de evaluare după cum menționează metodologia națională (ICPA, 1987). În practică însă, sistemul de grupare din 20 în 20 de puncte de bonitare, se utilizează pentru clasificarea notelor de bonitare obținute pe folosințe, aceste clase exprimă calitatea terenului.

Pentru *folosința arabil*, nota de bonitare a fost calculată pe baza valorilor de bonitare a culturilor cu favorabilitatea cea mai mare. Favorabilitatea a fost stabilită, pentru fiecare cultură luând în calcul clasele de bonitare și suprafețele acestora.

Astfel pentru fiecare cultură a fost aflată clasa de bonitare cu suprafața cea mai mare, interogarea utilizată în acest scop este prezentată mai jos (Interogare SQL 55). După aflarea favorabilității pentru fiecare cultură, a fost interogată baza de date pentru a afla primele 8 culturi cu favorabilitatea cea mai mare.

Metodologia națională (ICPA-1987) menționează că nota de bonitare pentru folosința arabil, se calculează ca medie aritmetică a 4 culturi cu favorabilitate mare, în ultimii ani însă, datorită utilizării aplicației BDUST (ce calculează automat notele de bonitare pe culturi), OJSPA calculează nota de bonitare pentru folosința agricolă ca medie aritmetică a 8 culturi. Această practică a fost preluată și în lucrarea de față.

Favorabilitatea cea mai mare pentru zona de studiu a fost întâlnită la cultura de grâu, orz, porumb, floarea-soarelui, cartof de toamnă, sfeclă de zahăr, soia și mazăre-fasole.

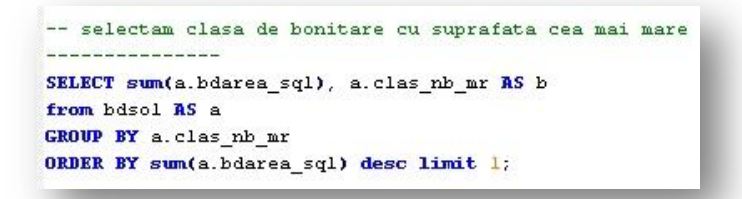

Interogare SQL 55. Interogarea în BDSOL a favorabilității maxime pe culturi.

*1.* Media aritmetică a notelor de bonitare pentru cele 8 culturi, reprezintă nota de bonitare pentru folosința arabil. Funcția ce a implementat acest calcul este descrisă mai jos (Interogare SQL 56). Spațializarea valorilor notelor de bonitare este redată în harta – *Încadrarea terenului în clase de calitate pentru folosința arabil după punctajul de evaluare (în condiții naturale).*

```
ALTER TABLE bdsol ADD COLUMN nb arabil double precision;
update bdsol
set nb arabil = (scheck \, avg(x))from (values (gr_nb), (or_nb), (pb_nb), (fs_nb), (ct_nb), (sf_nb), (so_nb), (mf_nb))
    as dt(x)
```
Interogare SQL 56. Funcția de calcul a notelor de bonitare pentru folosința arabil.

În caracterizarea favorabilității unui teren agricol pentru folosința arabil, se mai poate aprecia utilizând sistemul de clasificare:

> Terenurile cu note de bonitare sub 10 fac parte din categoria *nefavorabil* pentru folosința arabil.

- Terenurile cu note de bonitare între 10 30 fac parte din categoria *slab favorabil* pentru folosința arabil.
- Terenurile cu note de bonitare între 30 40 fac parte din categoria *mijlociu favorabil* pentru folosința arabil.
- Terenurile cu note de bonitare între 40 60 fac parte din categoria *favorabil* pentru folosința arabil.
- Terenurile cu note de bonitare peste 60 fac parte din categoria *foarte favorabil* pentru folosința arabil.

Implementarea acestui sistem de caracterizare a favorabilității pentru folosința arabil a fost posibilă prin funcția SQL prezentată mai jos (Interogare SQL 57). În același mod se poate caracteriza favorabilitatea unui teren agricol și pentru celelalte folosințe (pășune, fâneață, pomicultură, viticultură) și implicit pentru toate culturile agricole.

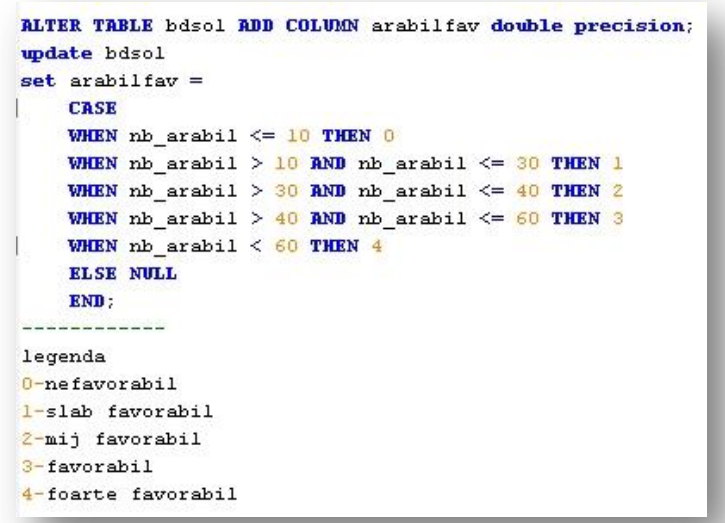

Interogare SQL 57. Funcția de calcul a favorabilității pentru folosința arabil a terenurilor agricole.

Pentru *folosința pomicolă*, nota de bonitare a fost calculată pe baza valorilor de bonitare a culturilor de măr, păr, prun, cireș-vișin, cais și piersic. Media aritmetică a notelor de bonitare pentru cele 6 culturi, reprezintă nota de bonitare pentru folosința pomicolă. Funcția ce a implementat acest calcul este descrisă mai jos (Interogare SQL 58).

Spațializarea valorilor notelor de bonitare este redată în harta – *Încadrarea terenului în clase de calitate pentru folosința livadă după punctajul de evaluare (în condiții naturale).*

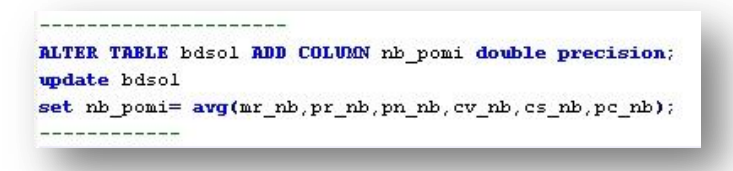

Interogare SQL 58. Funcția de calcul a notelor de bonitare pentru folosința pomicolă.

Pentru *folosința viticolă*, nota de bonitare a fost calculată pe baza valorilor de bonitare a culturi vin-vie și vin de masă. Media aritmetică a notelor de bonitare pentru cele 2 culturi, reprezintă nota de bonitare pentru folosința viticolă.

Funcția ce a implementat acest calcul este descrisă mai jos (Interogare SQL 59). Spațializarea valorilor notelor de bonitare este redată în harta – *Încadrarea terenului în clase de calitate pentru folosința vie după punctajul de evaluare (în condiții naturale).*

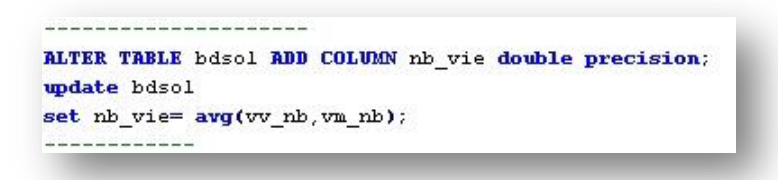

Interogare SQL 59. Funcția de calcul a notelor de bonitare pentru folosința viticolă.

Pentru *folosința păsune* și *fâneață*, nota de bonitare se obține prin înmulțirea cu 100 a produsului coeficienților celor 17 indicatori ecopedologici.

Funcția ce a implementat acest calcul este descrisă mai sus – exemplu pentru grâu (Interogare SQL 54). Spațializarea valorilor notelor de bonitare este redată în harta – *Încadrarea terenului în clase de calitate pentru folosința pășune după punctajul de evaluare (în condiții naturale)* și *Încadrarea terenului în clase de calitate pentru folosința fâneață după punctajul de evaluare (în condiții naturale).*

## **7. 1. 2. NOTA DE EVALUARE (BONITARE) PE CULTURI (FAVORABILITATEA TERENULUI)**

Modelul nostru permite crearea hărților de favorabilitate pentru toate culturile (implicit și folosințe) cu care se operează în metodologia națională. Hărțile de favorabilitate pentru cele 22 de culturi au fost realizate pe 10 clase de favorabilitate.

Încadrarea în clase a notelor de bonitare se face din 10 în 10 puncte, clasele fiind reprezentate prin cifre romane. Clasa I exprimă favorabilitatea cea mai mare (90,1-100 pct. bonitare) iar clasa a X exprimă nefavorabilitatea (0,1-10 pct. bonitare).

Spațializarea valorilor notelor de bonitare pentru aceste culturi (folosințe) se regăsesc în hărțile:

- *1. Încadrarea terenului în clase de favorabilitate pentru plantațiile de cireș-vișin (folosința livadă) după punctajul de evaluare (în condiții naturale).*
- *2. Încadrarea terenului în clase de favorabilitate pentru plantațiile de piersic (folosința livadă) după punctajul de evaluare (în condiții naturale).*
- *3. Încadrarea terenului în clase de favorabilitate pentru vie vin (folosința vie) după punctajul de evaluare (în condiții naturale).*
- *4. Încadrarea terenului în clase de favorabilitate pentru vie masă (folosința vie) după punctajul de evaluare (în condiții naturale).*
- *5. Încadrarea terenului în clase de favorabilitate pentru cultura de grâu (folosința arabil) după punctajul de evaluare (în condiții naturale).*
- *6. Încadrarea terenului în clase de favorabilitate pentru cultura de orz (folosința arabil) după punctajul de evaluare (în condiții naturale).*
- *7. Încadrarea terenului în clase de favorabilitate pentru cultura de porumb (folosința arabil) după punctajul de evaluare (în condiții naturale).*
- *8. Încadrarea terenului în clase de favorabilitate pentru cultura de floarea soarelui (folosința arabil) după punctajul de evaluare (în condiții naturale).*
- *9. Încadrarea terenului în clase de favorabilitate pentru cultura de sfeclă de zahăr (folosința arabil) după punctajul de evaluare (în condiții naturale).*
- *10. Încadrarea terenului în clase de favorabilitate pentru cultura de soia (folosința arabil) după punctajul de evaluare (în condiții naturale).*
- *11. Încadrarea terenului în clase de favorabilitate pentru cultura de mazăre-fasole (folosința arabil) după punctajul de evaluare (în condiții naturale).*

## **7. 2. CALCULUL NOTEI DE EVALUARE (BONITARE) ÎN CONDIȚII POTENȚATE**

*Punctajele de evaluare (notele de bonitare)* în condiții potențate se calculează înmulțind nota de bonitare obținută în condiții naturale cu coeficienții de potențare, aferenți lucrărilor ameliorative existente. După cum am mai precizat potențarea notelor a fost realizată doar pentru lucrările de desecare în suprafață, irigație și prevenire și combatere a eroziunii solului.

❶ În cazul calculului notelor de bonitare în condiții potențate prin lucrări de desecare în suprafață (INDICATORUL 271-20), se aplică o *recalculare a notei de bonitare* (ce urmează a fi potențată).

Așadar a fost necesară mai întâi calcularea unor noi coeficienți de bonitare în condiții modificate antropic prin lucrări de desecare, pentru INDICATORUL 14 (gleizarea) și INDICATORUL 39 (adâncimea apei freatice) și apoi a fost realizată o recalculare a notei de bonitare.

Ulterior notele de bonitare (obținute cu coeficienți diferiți PENTRU INDICATORUL 14 și 39) au fost înmulțite cu coeficienții de potențare aferenți INDICATORULUI 271-20 (desecarea de suprafață).

Funcția SQL utilizată în calculul coeficienților de potențare pentru INDICATORULUI 271-20 și funcția de calcul a notelor de bonitare potențate, sunt prezentate mai jos (Interogare SQL 60).

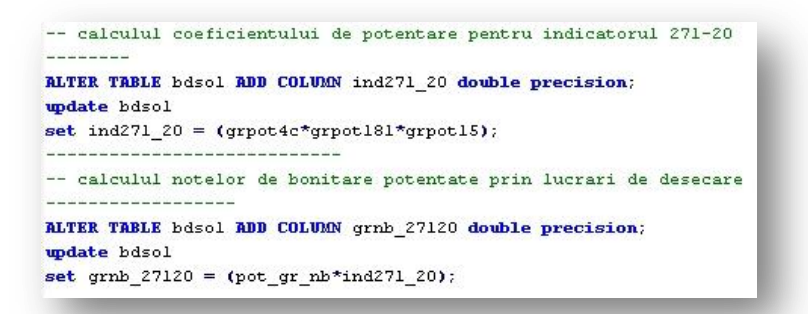

Interogare SQL 60. Funcțiile de calcul a coeficienților de bonitare pentru indicatorul 271-20 (lucrări de desecare) și pentru calculul notei de bonitare în condiții potențate de același indicator.

Au fost generate funcții SQL pentru calculul coeficienților de potențare și a notelor de bonitare, în cazul lucrărilor de desecare de suprafață (INDICATORULUI 271-20), pentru toate cele 24 de situații (cuprinzând folosințe și culturi agricole și vitipomicole diferite) indicate de metodologia ICPA (1987).

Pentru exemplificarea implementării în SIG a calculului notelor de bonitare potențate prin lucrări de desecare de suprafață, sunt prezentate o serie de hărți, printre care :

*1. Încadrarea terenului în clase de favorabilitate pentru vie vin (folosința vie) după punctajul de evaluare (în condiții potențate prin lucrări de desecare).*

- *2. Încadrarea terenului în clase de favorabilitate pentru cultura de grâu (folosința arabil) după punctajul de evaluare (în condiții potențate prin lucrări de desecare).*
- *3. Încadrarea terenului în clase de favorabilitate pentru cultura de porumb (folosința arabil) după punctajul de evaluare (în condiții potențate prin lucrări de desecare).*

❷ În cazul calculului notelor de bonitare în condiții potențate prin lucrări de irigație, notele de bonitare obținute în condiții naturale au fost înmulțite cu coeficienții de potențare aferenți INDICATORULUI 271-40 (irigație).

Și în cazul potențării notei de bonitare prin acest tip de lucrări se aplică o condiție specială în sensul că, dacă nota de bonitare potențată este mai mică decât nota de bonitare în condiții naturale, se ia în considerare nota de bonitare în condiții naturale.

Funcția SQL utilizată în calculul coeficienților de potențare pentru INDICATORULUI 271-40, cea de calcul a notelor de bonitare potențate și interogarea pentru aflarea notei cu valoarea cea mai mare (dintre cea în condiție naturală sau potențată) sunt prezentate mai jos (Interogare SQL 61).

```
---calculez coeficientii potentati ai indicatorului 271-40 (irigatii)
-- floarea-soarelui
                 ALTER TABLE bdsol ADD COLUMN fs 27140 double precision;
update bdsol
set fs 27140 = (ts40pot3c*fs40pot4c*fs40pot23*fs40pot39);
--calculez notele de bonitare potentate prin lucrari de irigatie
-- floarea-soarelui
ALTER TABLE bdsol ADD COLUMN fsnb 27140 double precision;
undate bdsol
set fsnb 27140 = (fs 27140*fs nb);
  ---------------------------------
documentare
fsmb_27140 = nota de bonitare potentata prin irigatii
fs nb = nota de bonitare in conditii naturale
fs 27140 = coeficientii potentati prin irigatii
am indicat nota de bonitate mai mare
ALTER TABLE bdsol ADD COLUMN fsnb27140 double precision;
undate bdsol
set fsnb27140 =
   CASE
    WHEN fsnb 27140 \leq fs nb THEN fs nb
   ELSE fsnb_27140
    END:
```
Interogare SQL 61. Funcțiile de calcul a coeficienților de bonitare pentru indicatorul 271-40 (lucrări de irigație) și pentru calculul notei de bonitare în condiții potențate de același indicator.

Au fost generate comenzii SQL pentru calculul coeficienților de potențare și a notelor de bonitare, în cazul lucrărilor de irigație (INDICATORULUI 271-40), pentru toate cele 24
de situații (cuprinzând folosințe și culturi agricole și vitipomicole diferite) indicate de metodologia ICPA (1987).

Pentru exemplificarea implementării în SIG a calculului notelor de bonitare potențate prin lucrări de irigație, sunt prezentate o serie de hărți, printre care:

- *1. Încadrarea terenului în clase de favorabilitate pentru cultura de grâu (folosința arabil) după punctajul de evaluare (în condiții potențate prin lucrări de irigație).*
- *2. Încadrarea terenului în clase de favorabilitate pentru cultura de floarea soarelui (folosința arabil) după punctajul de evaluare (în condiții potențate prin lucrări de irigație).*
- *3. Încadrarea terenului în clase de favorabilitate pentru cultura de mazăre-fasole (folosința arabil) după punctajul de evaluare (în condiții potențate prin lucrări de irigație).*

❸ În cazul calculului notelor de bonitare în condiții potențate prin lucrări de prevenire și combatere a eroziunii solului, notele de bonitare obținute în condiții naturale au fost înmulțite cu coeficienții de potențare aferenți INDICATORULUI 271-60,61,63,64.

Au fost generate comenzii SQL (Interogare SQL 62) pentru calculul coeficienților de potențare și a notelor de bonitare, în cazul lucrărilor de prevenire și combatere a eroziunii solului, pentru toate cele 24 de situații (cuprinzând folosințe și culturi agricole și vitipomicole diferite) indicate de metodologia ICPA (1987).

---calculez coeficientii potentati ai indicatorului 271-60,61,63,64 -- cires-visin ALTER TABLE bdsol ADD COLUMN cv\_27160 double precision; update bdsol set cv\_27160 = (cv60pot38\*cv60pot33); --calculez notele de bonitare potentate prin lucrari antierozionale -- cires-visin ALTER TABLE bdsol ADD COLUMN cvnb 27160 double precision; update bdsol set cvnb 27160 = (cv 27160\*cv nb); -------------------------------------documentare cvnb 27160 = nota de bonitare potentata prin lucrari antierozionale  $cv_{n}$  = nota de bonitare in conditii naturale  $cv$  27160 = coeficientii potentati prin ilucrari antierozionale

Interogare SQL 62. Funcțiile de calcul a coeficienților de bonitare pentru indicatorul 271-60,61-63,64 (lucrări de prevenire și combatere a eroziunii solurilor) și pentru calculul notei de bonitare în condiții potențate de același indicator.

Pentru exemplificarea implementării în SIG a calculului notelor de bonitare potențate prin INDICATORUL 271-60,61,63,64, sunt prezentate o serie de hărți, printre care :

- *1. Încadrarea terenului în clase de favorabilitate pentru plantațiile de cireș-vișin (folosința livadă) după punctajul de evaluare (în condiții potențate prin lucrări de prevenire și combatere a eroziunii).*
- *2. Încadrarea terenului în clase de favorabilitate pentru vie vin (folosința vie) după punctajul de evaluare (în condiții potențate prin lucrări de prevenire și combatere a eroziunii).*
- *3. Încadrarea terenului în clase de favorabilitate pentru cultura de grâu (folosința arabil) după punctajul de evaluare (în condiții potențate prin lucrări de prevenire și combatere a eroziunii).*

### **7. 3. CALCULUL NOTEI MEDII DE EVALUARE (BONITARE) PENTRU FOLOSINȚE ȘI CULTURI AGRICOLE**

Adițional calculului notelor de evaluare (bonitare) în condiții naturale și potențate, se mai poate calcula pe baza datelor din BDSOL și *notele medii de evaluare (bonitare)* pentru folosințe și culturi. Nota medie de bonitare pentru o folosință sau o cultură se calculează pe baza notei de bonitare obținută în condiții naturale, suprafața fiecărui US și suprafața totală a terenurilor.

Pentru a obține nota medie de bonitare pentru fiecare folosință și cultură în parte, au fost elaborate o serie de funcții în baza de date. În prima etapă s-a înmulțit nota de bonitare (obținută în condiții naturale) a fiecărui US cu suprafața acestuia; valorile obținute s-au adunat și totalul lor a fost înmpărțit la suprafața totală de teren.

Valorile notelor medii de bonitare pentru folosințele și culturile cu care se operează în metodologia ICPA (1987) sunt prezentate în graficul 3.

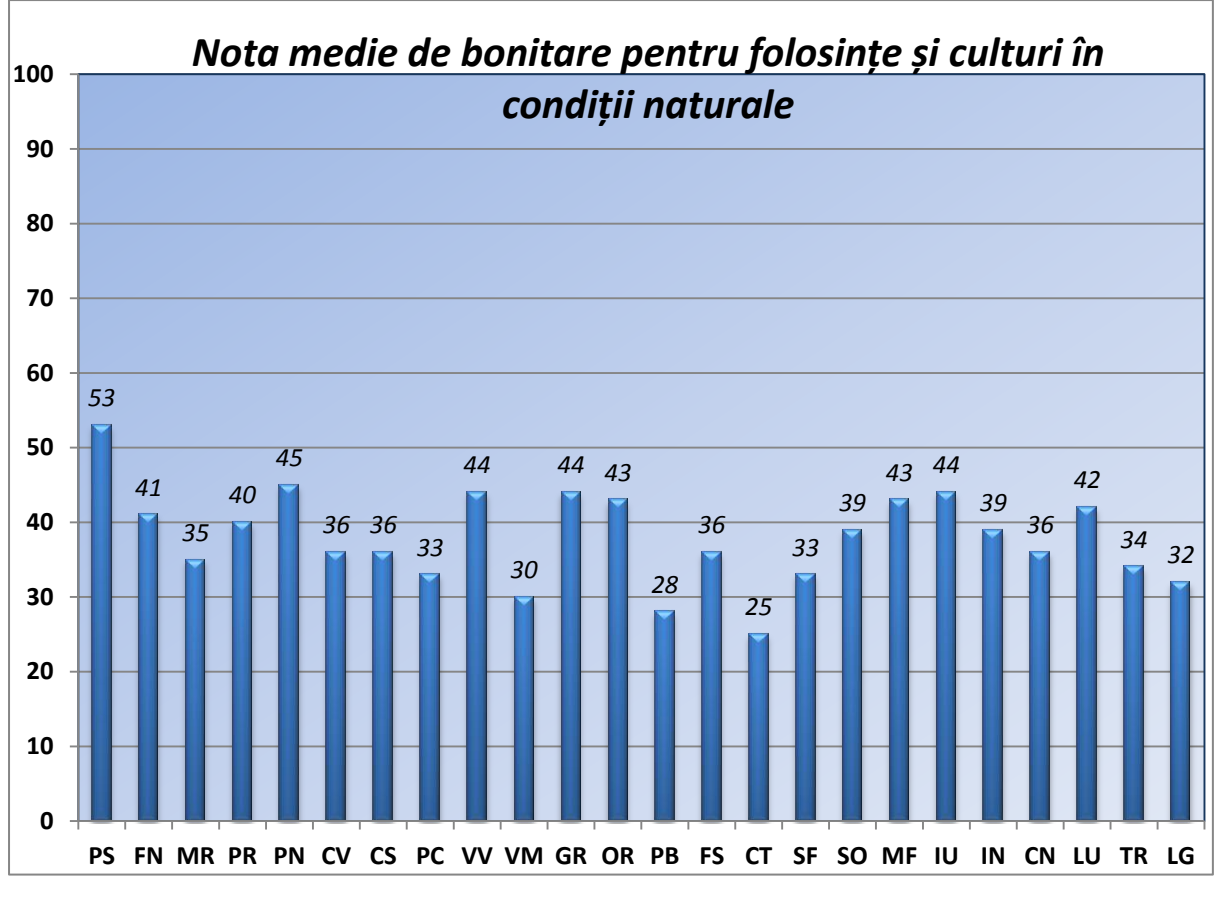

Grafic 2. Valorile notei medii de bonitare pentru folosințe și culturi în condiții naturale.

Comenzile SQL ce au fost folosite la calculul notelor medii de bonitare pentru folosințe și culturi în condiții naturale este prezentat mai jos (Interogare SQL 63).

```
-- se calculeaza notele de bonitare medii pentru cultura de grau
-- I nota de bonitare * suprafata US
nbsmed gr = produsul notei de bonitare cu suprafata pt. fiecare US
gr nb = nota de bonitare in conditii naturale
bdarea_sql = suprafata USALTER TABLE bdsol ADD COLUMN mbsmed gr double precision;
wodate bdsol
set nbsmed gr = (gr nb*bdarea sql);-- II se aduna produsii obtinuti
          <u> Die Die Die Die Die Die Die Die Die</u>
ALTER TABLE bdsol ADD COLUMN nbmedtot double precision;
update bdsol
set nbmedtot = (SELECT \ sum(a.nb speed \ gr))from bdsol_potent AS a);
-- III se calculeaza suprafata totala a US
ALTER TABLE bdsolt ADD COLUMN areatotal double precision;
update bdsol
set areatotal = (SEXECT sum(a, bdarea sq1))from bdsol_potent AS a);
-- IV suma notelor de bonitare se imparte la suprafata totala a terenului
nbmed gr = nota medie de bonitare pentru grau
ALTER TABLE bdsol ADD COLUMN nbmed or double precision;
update bdsol
set nbmed_gr = (nbmedtot2/areatotal);
```
Interogare SQL 63. Funcțiile de calcul a notei medii de bonitare pentru folosințe și culturi.

## **7. 4. CALCULUL POTENȚIALULUI PRODUCTIV AL TERENURILOR AGRICOLE**

Odată obținută baza de date a evaluării terenurilor agricole (cu valori ale notelor de bonitare) se poate estima și potențialul productiv al terenurilor agricole (în condiții naturale sau potențate).

Aceste estimări ale potențialului productiv, ale favorabilității pentru folosințe și culturi, precum și estimările notelor medii de bonitare, permit utilizatorilor SIS (în speță autorităților și proprietarilor de terenuri agricole) să ia decizii corecte în managementul terenurilor agricole.

*Potențialul productiv* al terenurilor agricole este dat de nota medie de bonitare și de echivalentul în kilograme recoltă la hectar, al unui punct de bonitare. În condiții naturale, echivalentul în kilograme recoltă la hectar, al unui punct de bonitare, pentru folosințele și culturile cu care se operează în metodologia națională de evaluare a terenurilor, este prezentat în tabelul 11.

Valorile din tabel cu care s-a procedat la estimarea potențialului productiv al culturilor și folosințelor în mediu SIG, sunt cele indicate de Bunescu, Blaga și Rusu în 1994, ca fiind valori (ale unui punct de bonitare exprimat în kg producție pe ha.) estimate pentru anul 1978 (Bunescu, Blaga și Rusu, 1994).

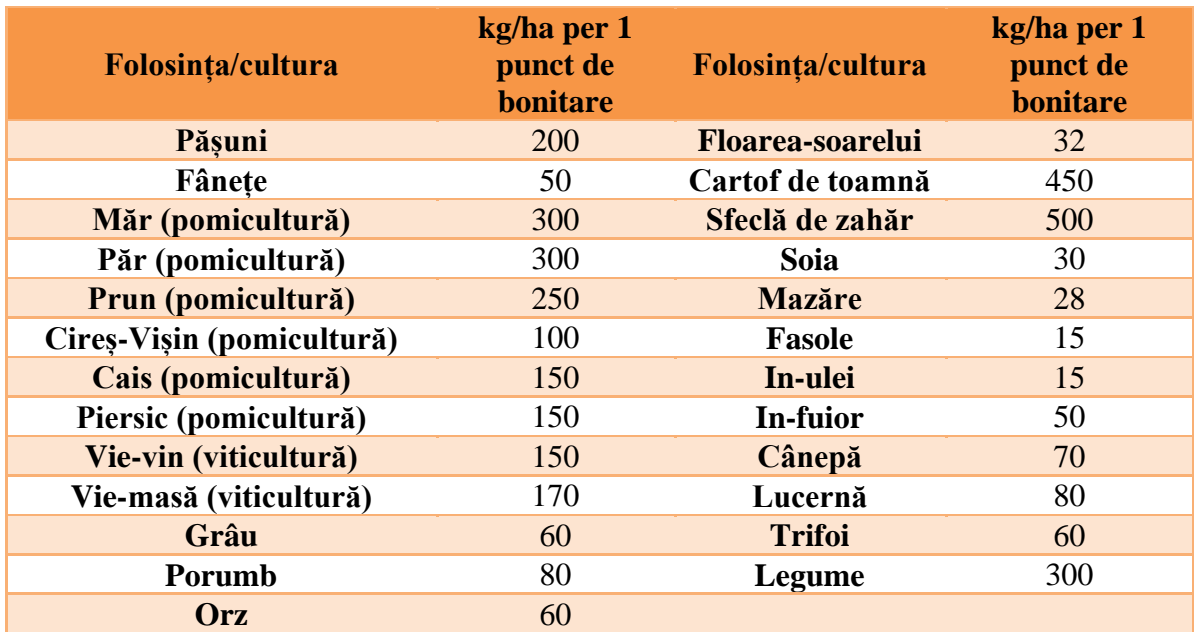

Tabelul 11. Echivalentul în kg. la ha. recoltă, al unui punct de bonitare în condiții naturale, (după Bunescu, Blaga și Rusu, 1994)

Implementarea în SIS a estimării potențialului productiv al terenurilor agricole, a constat practic în înmulțirea notei medii de bonitare, aferentă fiecărei folosințe și culturi, cu echivalentul în kg (recoltă la ha.) a unui punct de bonitare.

Calculul în baza de date a fost efectuat prin intermediul comenzii SQL prezentat mai jos, pentru toate cele 24 de folosințe și culturi, cu care se operează în metodologia națională de evaluare a terenurilor (Interogare SQL 64).

Estimările potențialului productiv au fost realizate cu valori corespunzătoare unui punct de bonitare calculat în 1978, cât și valori estimate pentru anul 2000.

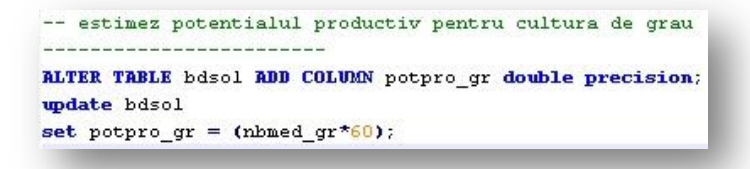

Interogare SQL 64. Funcția de calcul a potențialului productiv.

Rezultatul implementării calculului potențialului productiv este prezentat în graficul 4, ce prezintă producțiile estimate ale culturilor agricole și folosințelor calculate cu valori ale unui punct de bonitare corespunzător anului 1978.

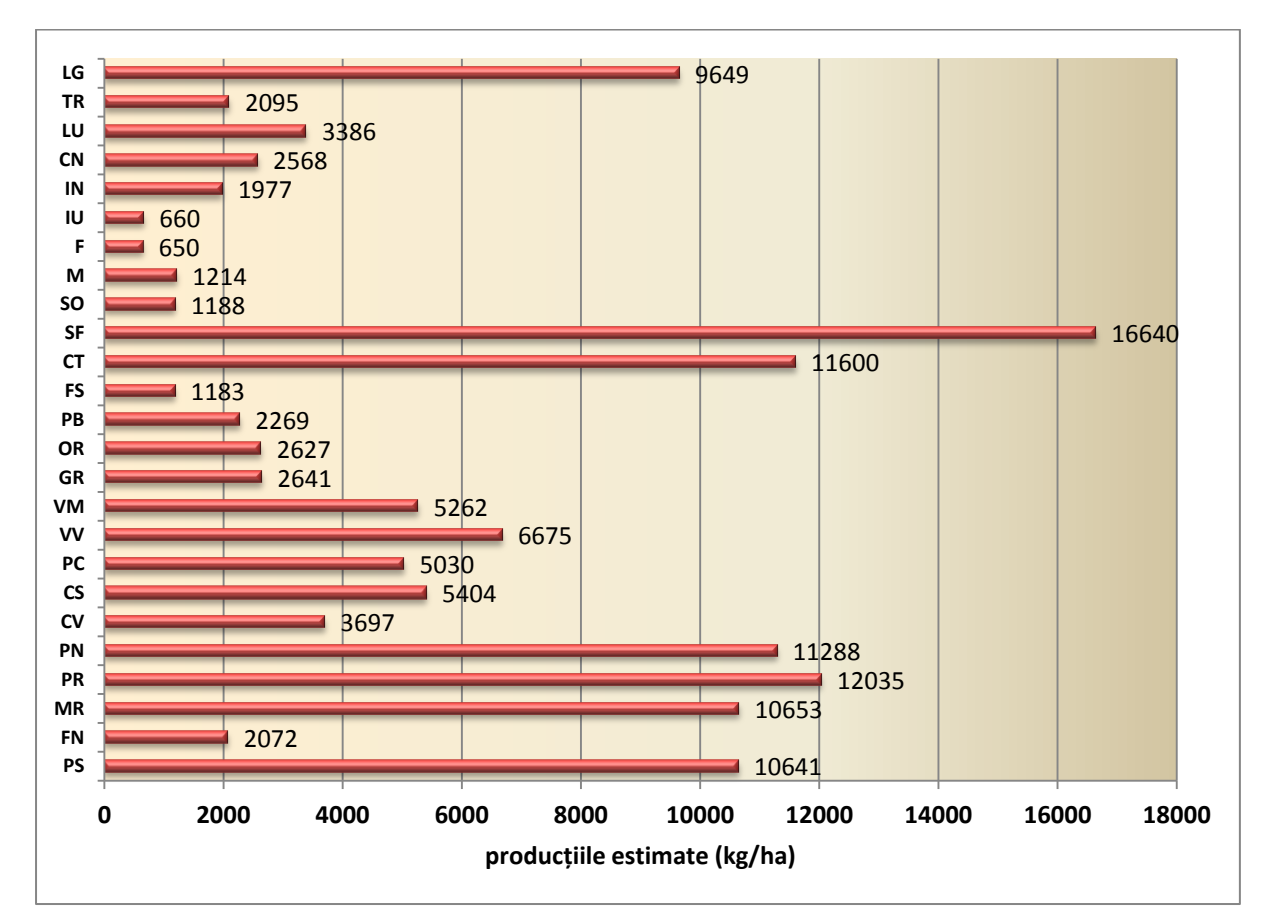

Grafic 3. Producțiile estimate ale culturilor agricole (kg/ha), calculate după valorile unui punct de bonitare indicate de (Bunescu, Blaga și Rusu 1994)

Pentru culturile de grâu, porumb, floarea-soarelui, cartofi de toamnă, sfeclă de zahăr, măr, viță de vie și lucernă au fost disponibile valori ale punctelor de bonitare indicate de Teaci în 1980 (tabelul 12), ca fiind valori prognozate pentru anul 2000, în condițiile unei tehnologii de nivel mijlociu (Teaci, 1980).

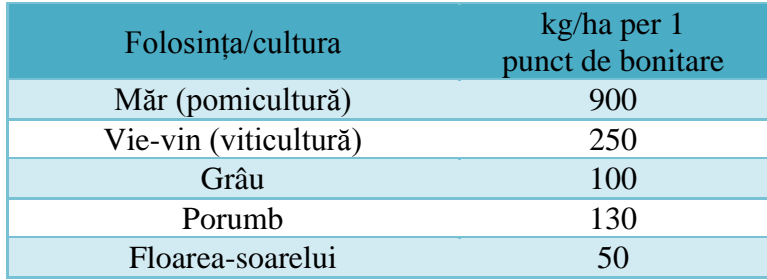

| Cartof de toamnă | 700. |
|------------------|------|
| Sfeclă de zahăr  | 800  |
| Lucernă          | 140  |

Tabelul 12. Echivalentul în kg recoltă la hectar, al unui punct de bonitare în condiții naturale (după Teaci, 1980).

Aceste valori au fost utilizate pentru a compara potențialul productiv evaluat cu cele 2 seturi de valori aferente punctelor de bonitare. Graficul 5 prezintă comparativ potențialul productiv al culturilor estimate prin valori ale unui punct de bonitare stabilit în 1978 și valori ale unui punct de bonitare prognozat în 2000.

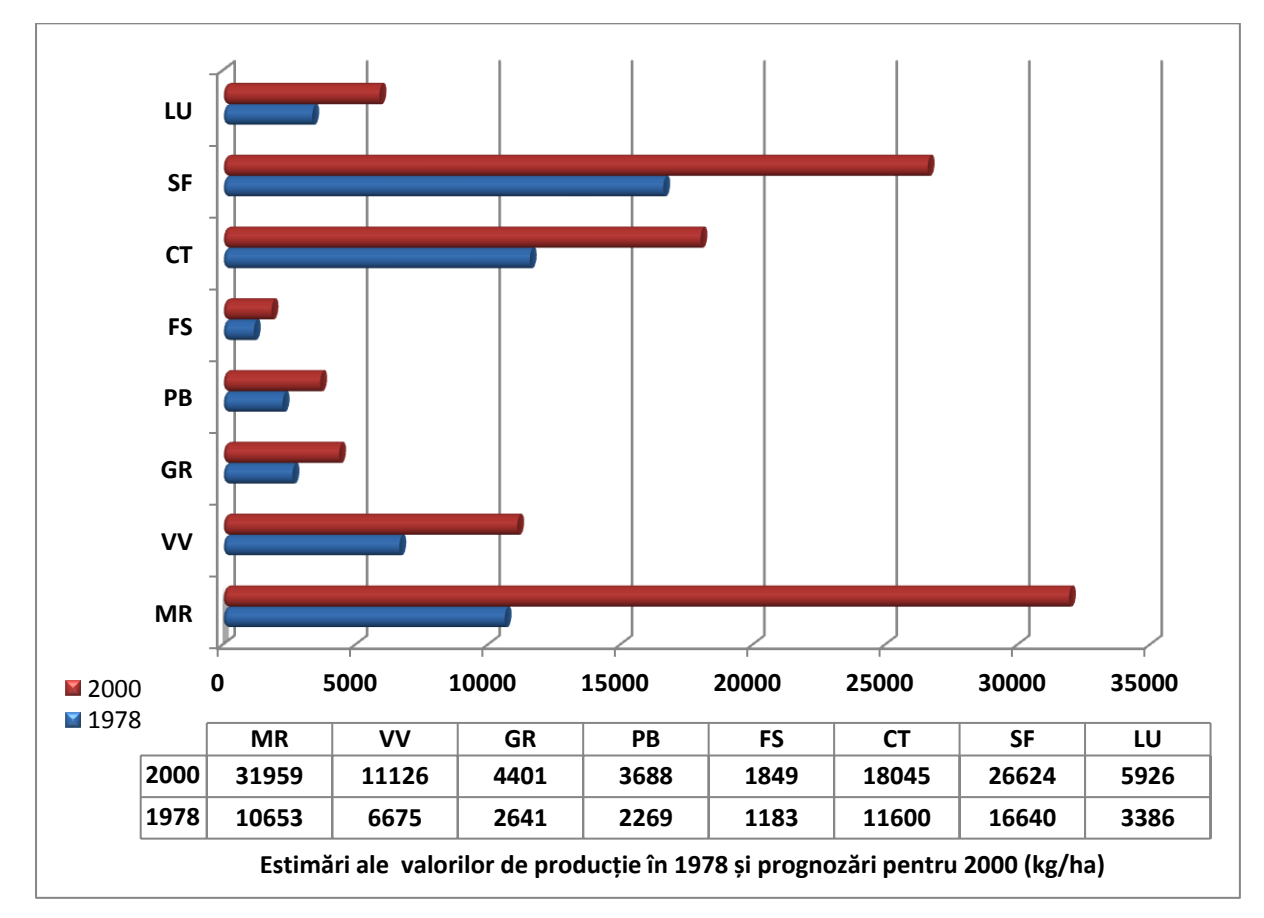

Grafic 4. Producții estimate (kg/ha) după valorile unui punct de bonitare indicate de (Teaci, 1980)

#### **Cap. 8. CONCLUZII**

Evaluarea terenurilor agricole oferă un răspuns factorului de decizie (acesta fiind reprezentat de la proprietarul de teren, până la agenții guvernamentale), care a dispus această evaluare, în ceea ce privește predicția potențialului terenului pentru o utilizările actuale sau unele propuse.

În contextul actualului sistem românesc de agricultură și de evaluare a terenurilor agricole, considerăm oportună implementarea metodologiei de evaluare a terenurilor agricole în SIG, abordare ce poate simplifica procesul și poate constituii o premisă fundamentală în modelarea potențialului natural al terenului pentru o agricultură durabilă și sustenabilă.

După cum am trecut în revistă, cercetările în domeniul evaluării terenurilor au pornit de la simple aprecieri asupra potențialului economic și productiv al terenurilor, evoluând la standardizarea metodologiilor și a metodelor de evaluare, ce cuantifică parametri și oferă date exacte pentru ierarhizări, până la implementarea metodelor în SIG și utilizarea tehnologiilor moderne, abordare ce a fost realizată cu succes și în materialul de față.

\*

Consider că în mediu SIG, în ceea ce privește implementarea MESP (ICPA 1987), ar trebui renunțat la utilizarea clasele de valori (unde se poate) și înlocuirea acestora cu valorile calculate ale indicatorilor, mai ales că valorile calculate în mediu SIG sunt corecte și exacte, fără a lăsa loc de interpretări.

Deseori aceste încadrări "forțate" ale valorilor indicatorilor au ca rezultat final, punctaje de evaluare ce favorizează încadrarea unor terenuri în clase de calitate superioare sau penalizează terenurile, încadrându-le de multe ori în clase inferioare. Ideal ar fi crearea unui model care să presupună relații directe între factori și coeficienți și nu actuala atribuire pe baza unor clase (ce lasă loc de subiectivism în încadrare).

 Considerând oportună codificarea valorilor indicatorilor realizată de MESP(ICPA 1987), autoarea a implementat la rândul ei codificarea numerică a valorilor și claselor de valori pentru a simplifica și ușura calculele și estimările realizate în limbaj SQL, cât și pentru o stocare "curată" a datelor, lucru ce a dus la procesare eficientă a informațiilor.

Modelul de evaluare a terenurilor prin Sistemele Informatice Geografice prezentat poate îngloba datele de sol din surse diferite, pentru a le analiza în scopul evaluării terenului și poate oferi o multitudine de rezultate, acestea din urmă pot susține o interpretare corectă a evaluării terenului agricol.

Sistemele Informatice de Sol rezolvă cu usurință cerințele utilizatorilor specializați în acest domeniu, lucru dovedit prin prezenta lucrare (se pot analiza în detaliu indicatorii de bonitare ai terenurilor și se se pune la dispoziție surse cartografice pentru orice parametru sau indicator).

Bazele de date relaționale sunt cea mai bună alegere în structurarea informațiilor și manipularea unui volum impresionant de date, acestea sunt eficiente și permit prin limbajul SQL acces total la informații pentru ca utilizatorul să poată lua cele mai bune decizii.

\*

**Avantajele** sistemului de propus în lucrarea de față sunt:

- $\checkmark$  integrarea fară probleme a informațiilor din surse de date diferite (ca scară, răspândire, tip de informație, format de fișier);
- $\checkmark$  crează structuri și ierarhizează informația în baze de date;
- $\checkmark$  transformă informația tabelară în informație grafică (spațializată) prin baza de date spațială;
- $\checkmark$  calculul tuturor indicatorilor, coeficienților de bonitare și calculul notelor de bonitare se realizează într-un timp extrem de scurt – *la un click din mouse*;
- $\checkmark$  editarea hărților se face cu ușurință, indiferent de tipul și scara acesteia, iar culorile utilizate în realizarea hărților fac parte din paleta web safe colors, ceea ce standardizează printarea acestora;
- $\checkmark$  oferă paletă de culori și hașuri standardizate pentru toate tipurile și subtipurile de sol definite de STRS 2012, și propune un model intuitiv de afișare al componentelor de sol din cadrul complexelor (pentru orice componență și procentaj de participare);
- $\checkmark$  prin utilizarea aplicatiilor cu surse libere (open source), cunostintele sunt transferate și pot fi accesate de către întreaga comunitatea științifică, ce reprezintă un factor cheie în dezvoltarea viitoare a metodologiei naționale;
- Open Source asigură transparenţa metodologiei, utilizatorul poate afla modul de calcul a parametrilor și poate decide în alegerea corectă a lor;
- $\checkmark$  integrarea în SIG oferă posibilități de analiză spațială diferite și permite rezultatelor afișare în hărți, grafice, rapoarte, etc.;

 $\checkmark$  crearea unei baze de date cu informații spațiale deschide calea pentru integrarea în modele de previziune şi planificare a terenurilor.

**Diferențele** majore între modelul propus în lucrarea de față, cel de implementare a metodologiei naționale de evaluare a terenurilor agricole în SIG pe platforma *QuantumGIS – PostgreSQL* și aplicația informatizată *BDUST* (utilizată în prezent de OJSPA) au fost identificate și prezentate în cele ce urmează.

*QuantumGIS - PostgreSQL BDUST*

*Este aplicație open source – poate fi utilizată fără a se impune necesitatea achiziției unei licențe de către toți utilizatorii interesați (centre de cercetare, universități, etc.).*

- $\triangleright$  Oferă suport în modelare și spațializare corectă a datelor sursă, acestea duc la o cuantificare corectă și obiectivă a valorilor indicatorilor ce participă la evaluarea terenului.
- $\triangleright$  Permite accesul interactiv oricând în baza de date, cât și formularea unor noi cerințe/interogări, funcții, comenzii, de către utilizatori prin limbajul SQL.
- > Editează hărți aferente tuturor informațiilor din baza de date, crează grafice, crează simbologii, rapoarte.
- $\triangleright$  Baza de date este spațială (există corespondent spațial bazat pe coordonate geografice între informațiile din baza de date și elementele grafice din hărți).
- $\triangleright$  Permite prin funcții specifice SIG translarea informațiilor de la o sursă la

*Este aplicație proprietară - utilizată doar de serviciul OJSPA, nu este disponibilă în afara instituției (către alți utilizatori interesați de evaluarea terenului, centre de cercetere, universități).*

- $\triangleright$  Nu oferă suport în modelarea datelor sursă, care să permită o cuantificare corectă a valorilor indicatorilor.
- $\triangleright$  Nu oferă posibilitatea utilizatorilor să interacționeze cu informațiile din baza de date, funcțiile definite sunt standard și nu pot fi aplicate alte funcții/calcule.
- $\triangleright$  Nu crează hărți, simboluri, grafice, oferă doar rapoarte cu informații tabelare.
- $\triangleright$  Baza de date este non-spațială (nu există corespondent spațial bazat pe coordonate geografice între informațiile din baza de date și hărțile ce se doresc a fi realizate).
- $\triangleright$  Nu permite translarea datelor din alte formate către formatul propriu,

alta, fără a fi nevoit utilizatorul să introducă informația de la tastatură.

- $\triangleright$  Permite importul din foarte multe tipuri de fișiere, importul fiind posibil pe două paliere, prin fișiere de tip vector sau raster (informația grafică spațializată aduce și atribute din baza de date) sau prin fișiere de tip .db (informația tabelară cu atribute aduce și informația grafică prin intermediul coordonatelor geografice).
	- $\triangleright$  Este compatibil cu o multitudine de formate pentru operația de export, ceea ce face ca întreaga informație să fie "deschisă" și altor produse software SIG și astfel disponibilă spre integrarea în alte sisteme.

introducerea datelor se face doar de la tastatură.

 $\triangleright$  Nu permite importul.

 $\triangleright$  Exportul datelor se face doar într-un format tabelar, sub forma rapoartelor.

Prezentând avantajele modelului propus în lucrare și analizând diferențele între modelul propus și aplicația informatizată folosită momentan în calculul indicatorilor și notelor de bonitare (BDUST), se concluzionează faptul că, lucrarea a reușit implementarea modelului național de evaluarea a terenurilor agricole (ICPA, 1987), iar modelul creat pe platforma SIG *QuantumGIS – PostgreSQL* este cert funcțională și utilă în domeniul *evaluarea terenurilor agricole*.

## **BIBLIOGRAFIE SELECTIVĂ**

- 1. Bivand, R.S., E.J. Pebesma, și V. Gomez-Rubio. "*Applied spatial data analysis with R, Springer*." 2008.
- 2. Bockheim, J.D., A.,N. Gennadiyev, R. D. Hammer, și J.P. Tandarich. "*Historical development of key concepts in pedology*." Geoderma (Elsevier), no. 124 (2004): 23- 36.
- 3. Bohatereț, Valentin M. *Renta funciară - Fundamente tehnice și economice*. Iași: Edit. Terra Nostra, 1999.
- 4. Brinkman, R., Smyth, A. J. *Land evaluation for rural purposes. 2nd Edition*. Wageningen: ILRI, 1972.
- 5. Bunescu, V., Gh. Blaga, și M. Rusu. *Cartarea solurilor și bonitarea terenurilor agricole*. Cluj Napoca: Agromonia, 1994.
- 6. Cârstea, St,. "*Utilization of soil surveys in land capability classification for various agricultural uses.*" 8th International Congress of Soil Science. Bucharest: Publishing House of the Academy of the Socialist Republic of Romania, 1964. 847-852.
- 7. De la Rosa, D., F. Mayol, E. Diaz-Pereira, M. Fernandez, and D. Jr. De la Rosa. "*A land evaluation decision support system (MicroLEIS) for agricultural soil protection: with special reference to the Mediterranean region*." Environmental Modelling & Software (Elsevier ) XIX, no. 10 (Octombrie 2004): 929-942.
- 8. FAO. *A framework for land evaluation*. Wageningen: ILRI, 1976.
- 9. FAO. *Land evaluation Towards a revised framework*. Roma: FAO, 2007.
- 10. Fazal, Shahab. "*History and Development of GIS*." Cap. 2 în *GIS Basics*, de Shahab Fazal, 28-37. Edit. New Age International, 2008.
- 11. Goodchild, F., Michael,. "*Geographic Information Science*." În *Encyclopedia of Geographic Information Science*, Editor Karen, K Kemp, 188-190. Thousand Oaks, California: SAGE Publications, 2008.
- 12. Goodchild, Michael F. "*Geographical Information Science*." International Journal of Geographical Information Systems (Taylor & Francis Ltd.) 6, nr. 1 (1992): 31-45.
- 13. Haidu, I., și C. Haidu. *S.I.G. Analiză Spațială*. București: Edit. H.G.A., 1998.
- 14. Helms, Douglas. "*The Development of the Land Capability Classification*." Natural Resources Conservation Service. 1992.

http://www.nrcs.usda.gov/about/history/articles/LandClassification.html (accesat 2010).

- 15. Hengl, T., S. Gruber, și D.P. Shrestha. "*Reduction of errors in digital terrain parameters used in soil-landscape modelling*." International Journal of Applied Earth Observation and Geoinformation 5, nr. 2 (2004): 97-112.
- 16. Hollis, J.M., J. Hannam, și P.H. Bellamy. "*Empirically-derived pedotransfer functions for predicting bulk density in European soils*." European Journal of Soil Science, 2011: 1-14.
- 17. Hoobler, Beth M., G. F. Vance, J. D. Hamerlinck, L. C. Munn, și J. A. Hayward. "*Applications of land evaluation and site assessment and geographic information system in East Park County, Wyoming*." Journal of Soil and Water Conservation (Academic Research Library) 58, nr. 2 (2003): 105-112.
- 18. Ianoș, Gheorghe. *Principii și metode de cercetare a terenurilor agricole și silvice*. Timișoara: Edit. Universității de Vest, 2008.
- 19. Ioniță, Ion. *Relieful de cueste din Podișul Moldovei*. Iași: Editura Corson, 2000.
- 20. Klingebiel, A. A., și H. P. Montgomery. *Land Capability Classification*. Agriculture Handbook Nr. 210, USDA, Washington: Soil Conservation Service, 1961, 25.
- 21. Longley, Paul, A. "*Geographic Information Systems*." În *Encyclopedia of Geographic Information Science*, editor Karen, K Kemp, 190-194. Thousand Oaks, California: SAGE Publications, 2008.
- 22. Longley, P.A., M.F. Goodchild, D.J. Maguire, and D.W. Rhind. *Geographical Information Systems and Science*. 2nd Edition. John Wiley and Sons, 2005.
- 23. Mark, David M. *Geographic Information Science: Critical Issues in a Emerging Cross-Disciplinary Research Domain.* A Special Report, URISA Journal, 2000, 45- 54.
- 24. Mark, David M. "*Geographic Information Science: Defining the Field*." Cap. 1 în *Foundations of Geographic Information Science*, de Matt Duckham, Michael F. Goodchild și Michael F. Worboys, Editor Matt Duckham, Michael F. Goodchild și Michael F. Worboys, 3-18. London: Taylor & Francis, 2003.
- 25. Meyer-Roux, J., și L. Montanarella. "*The European Soil Bureau*." În *Land Information Systems. Developments for planning the sustainable use of land resources*, de H.J. Heineke, W. Eckelmann, A.J. Thomasson, R.J.A. Jones, L.

Monatanrella și B. Buckley, 3-10. European Soil Bureau - Research Report No. 4, Office for Official Publications of the European Communities, 1998.

- 26. Minea, I. *Bazinul hidrografic Bahlui - Studiu Hidrologic*. Teză de doctorat. Iași, 2009.
- 27. Mititelu, D., T. Chifu, A. Scarlat, și Liliana Aniței. *Flora și vegetația Județului Iași*. Vol. V. Iași: Bul. Grăd. Bot. Iași, 1995.
- 28. Moca, Valeriu, și Dumitru Ilioi. *Cadastru funciar general*. Piatra Neamț: Edit. Nona, 1998.
- 29. Niculiță, Iuliana C. "*The implementation of Romanian agricultural land evaluation metodology in open source software*." Analele Universității din Craiova Seria Agricultură-Montanologie-Cadastru (in press), 2012.
- 30. Niculiță, Iuliana, C., și I. Minea. "*Geostatistic modeling of temperature data for agricultural land evaluation*." Lucrările Seminarului Geografic "Dimitrie Cantemir", nr. 31 (2011): 63-70.
- 31. Patriche, Cristian V. *Metode statistice aplicate în climatologie*. Iași: Terra Nostra, 2009.
- 32. Patriche, Cristian V. *Evaluarea biofizică și tehnică a terenurilor agricole*. Iași: Edit. Terra Nostra, 2003.
- 33. Pebesma, E. "*Multivariable geostatistics in S: the gstat package*." Computers & Geosciences 30 (2004): 683-691.
- 34. Pebesma, E.J., și R.S. Bivand. "*Classes and methods for spatial data in R*, R News 5(2)." http://cran.r-project.org/doc/Rnews/, 2005.
- 35. Planchon, O., și F. Darboux. "*A fast, simple and versatile algorithm to fill the depressions of digital elevation models*." Catena, nr. 46 (2001): 159-176.
- 36. Popovici, N., și Gabriela Biali. *Sisteme Geoinformaționale*. Iași: Ed. Ghe Asachi, 2000.
- 37. Predel, Fl. *Metodologia de bonitare a terenurilor agricole*. Vol. II, cap. 3 în *Metodologia elaborării studiilor pedologice*, de N. Florea, V. Bălăceanu, C. Răuță și A. Canarache, 30-68. București: ICPA, 1987.
- 38. Rossiter, David G. "*A theoretical framework for land evaluation*." Geoderma (Elsevier), nr. 72 (1996): 165-190.
- 39. Rossiter, David G. "*ALES: a framework for land evaluation using a microcomputer*." Soil use and management VI, nr. 1 (March 1990): 7-20.
- 40. Rossiter, David G., și Van Armand Wambeke. *ALES User Manual Version 4.65*. SCAS Teaching Series Nr. T93-2 Revision 6, Departmant of Soil, Crop & Atmospheric Sciences, Ithaca: Cornell University, 1997.
- 41. Secu, C., V., Niacșu, L., Vasiliniuc, I., Roșca, B., Pîrnău, R. *Atlasul culorilor și semnelor convenționale pentru legenda hărții solurilor – propunere pentru utilizatorii SIG* . Iași: Terra Nostra, 2007.
- 42. Storie, R. Earl. "*Storie index soil rating*." Special Publication Nr. 3203, Division of Agricultural Sciences, University of California, Oakland, 1978, 4.
- 43. Țărău, Dorin. *Cartarea, bonitarea solurilor și evaluarea terenurilor*. Timișoara: Edit. Eurobit, 2006.
- 44. Teaci, D., Burt, M. și Morgenstern, Sara,. "*Cercetări privind influența diferitelor caractere chimice și fizice ale solului asupra producției de grâu și porumb în partea sudică a României*." Analele I.C.I.F.P. Pedologie III (XXXVII) (1970): 157-174.
- 45. Teaci, D., M Burt, și M Schuster. *Cercetări privind legăturile corelative între condițiile pedoclimatice și producția de grâu și porumb pe teritoriul României*. Vol. XXXIX. București: Academia de Științe Agricole și Silvice, 1972.
- 46. Teaci, Dumitru. *Bonitarea terenurilor agricole*. București: Edit. Ceres, 1970.
- 47. Teaci, Dumitru. *Bonitarea terenurilor agricole*. București: Edit. Ceres, 1980.
- 48. Travis, M.R., W.D. Iverson, G.H. Elsner, și C.G. Johnson. *VIEWIT: computation of seen areas, slope and aspect for land-use planning*. USDA Forest Service General Technical Report PSW-11, Berkeley: Pacific Southwest Forest and Range Experiment Station, 1975.
- 49. Udrescu, S, M Mihalache, și L Ilie. *Îndrumător pentru lucrări practice de pedologie privind evaluarea calitativă a terenurilor agricole*. București: AMC USAMV, 2006.
- 50. Vlad, V. "*Evoluția evaluării terenurilor - spre sisteme suport de decizii pentru managementul terenurilor*." Lucr. celei de-a 15-a Conf. Naț. de Șt. Solului. București: Publicațiile SNRSS, 1997. 166-174.
- 51. Vlad, V. "*O schiță de sistematizare a domeniului evaluării terenurilor*." Soil Science XXXIV, no. 2 (2000): 143-162.
- 52. Vlad, V. "*Proposal for an integrated expert system for land evaluation in Romania*." Soil Science XXX, no. 2 (1996): 77-91.
- 53. Vlad, V., I. Munteanu, și C. Vasile. "*Sistem expert pentru evaluarea favorabilității terenurilor agricole pentru principalele folosințe și culturi agricole (ExET 1.4)*." Curierul ASAS, Oferte de informatică în domeniul agriculturii, 1997: 47-52.
- 54. Vlad, V., I. Munteanu, C. Vasile, U. Ionescu, I. Vișan, și S. Piticu. "*ExET 3.2 - Expert system for physical and economic evaluation of agricultural land*." Romanian Agricultural Research, no. 13-14 (2000): 51-60.
- 55. Vlad, V., M. Stan, I. Nilca, Cristina, Gavriluță, I. Radnea, și A. Canarache. "*Sistem suport de decizii și expertiză privind managementul terenurilor agricole*." 2006. http://www.icpa.ro/proiecte/dexter/ConceptDexTer2.pdf.
- 56. Vlad, V., Mariana, G. Stan, și Ioana Nilca. "*BDUST - The database of the agricultural soil-land units at large scale of Romania: basic concepts*." Papers of the XIX th National Conference of Soil Science II (2011): 235-248.
- 57. Wood, J. *The geomorphological characterisation of digital elevation models*. Teză de doctorat: University of Leicester, 1996.
- 58. \*\*\*. *Metodologia Elaborării Studiilor Pedologie Partea I* Colectarea și sistematizarea datelor pedologice. Editor N. Coord.Florea, V. Bălăceanu, V. Răuță și Canarache. Vol. I. București: ICPA, 1987.
- 59. \*\*\*. *Metodologia Elaborării Studiilor Pedologice Partea a II-a* Elaborarea studiilor pedologice în diferite scopuri. Editor N. Coord. Florea, V. Bălăceanu, V Răuță și A. Canarache. Vol. II. București: ICPA, 1987.
- 60. \*\*\*. *Metodologia Elaborării Studiilor Pedologice Partea a-III-a* Indicatorii ecopedologici. Editor N. Coord.Florea, V. Bălăceanu, V. Răuță și A Canareche. Vol. III. București: ICPA, 1987.
- 61. \*\*\*. *Sistemul Român de Clasificare a Solurilor* (SRCS). Editor A., Florea, N., Puiu, St. Coord. Conea. București: ICPA, 1980.
- 62. \*\*\*. *Sistemul Român de Taxonomie a Solurilor* (SRTS). Editor Munteanu I., Florea N. București: Ed. Estfalia, 2003.
- 63. \*\*\*. *Sistemul Român de Taxonomie a Solurilor* (SRTS). Editor Munteanu I., Florea N. Craiova: Ed. Sitech, 2012.
- 64. \*\*\*. Harta Geologică 1:200000, foaia 14. Institutul Geologic al R.S.R.
- 65. \*\*\*. Harta lucrărilor de desecare în suprafață a Județului Iași. București: ISPIF, 1989.
- 66. \*\*\*. Harta lucrărilor de irigație a Județului Iași. București: ISPIF, 1989.
- 67. \*\*\*. Harta lucrărilor de prevenire și combatere a eroziunii solului a Județului Iași. București: ISPIF, 1989.
- 68. \*\*\*. Studii Pedologice 1:10000 (pentru comunele Bălțați, Brăești, Dumești, Erbiceni, Horlești, Lețcani, Lungani, Miroslava, Podu Iloaiei, Popești, Rediu, Românești și Sinești). Iași: OJSPA, 1989-2005.
- 69. \*\*\*.Hărți topografice, 1:5000 și 1:25000.
- 70. \*\*\*. Land Evaluation and Site Assessment model. Instruction manual, Sacramento: California Department of Conservation, 1997, 37.
- 71. \*\*\*. Legea fondului funciar, legea nr. 18/1991, republicată 1998. București: Monitorul Oficial al României, 1998.
- 72. \*\*\*National Climatic Data Center, NOAA. Global Summary of the Day (GSOD). http://www.ncdc.noaa.gov/cgi-bin/res40.pl?page=gsod.html, 01 06 2011.
- 73. URL1. UCGIS. 2010. http://www.ucgis.org/aboutucgis/history.htm.
- 74. URL2. Harmonized World Soil Database. Editor FAO/IIASA/ISRIC/ISSCAS/JRC. 2009. http://www.iiasa.ac.at/Research/LUC/External-World-soildatabase/HTML/index.html?sb=1 (accesat 2011).
- 75. URL3. Canadian Soil Information System. Editor Agriculture and Agri-Food Canada. 2010. http://sis.agr.gc.ca/cansis/nsdb/intro.html (accesat 2011).
- 76. URL4. NRCS Soils Website. Editor Service Natural Resource Conservation. 2011. http://www.soils.usda.gov/ (accesat 2011).
- 77. URL5. Australian Soil Resource Information System. 2011. http://www.asris.csiro.au/methods.html#ASRIS\_Soil\_Model (accesat 2011).
- 78. URL6. UUSIS . 2010. http://eusoils.jrc.ec.europa.eu/esbn/EUSIS.html (accesat 2011).
- 79. URL7. PostgreSQL. 2012. http://www.postgresql.org/ (accesat 2012).

*Programe utilizate în elaborarea prezentei cercetări.*

anViez *IrfanView* – versiunea 4.33 PostgreSQL  $60$ *PostgreSQL* –– *PgAdmin III* - versiunea 9.1  $\n y$ Works *yEd Graph Editor* – versiunea 3.9.2 *Quantum GIS* – versiunea 1.7.2 *GRASS GIS –* verseiunea 6. 4. 2. *SAGA GIS* – versinea 2. 0. 7. *R2V (Able Software)* – versiunea trial **A Hierres** *Global Mapper 12 TNTmips* – versiunea 6. 9.  *Inskape* – 0. 48. 2 Adobe  *Adobe Programs Notepad++* - versiunea 5. 9. 8

Google earth

*Google Earth*

Microsoft<sup>®</sup> *Pachetul Microsoft Office 2007*

## **ANEXE**

#### *ANEXĂ CALCUL INDICATOR 3C*

```
--- transforma valorile de panta din grade in procente
legenda
panta45 = panta in gradepanta\_procedure = panta in procedureALTER TABLE bdsol_complet ADD COLUMN panta_procent double precision;
update bdsol complet
set panta procent = panta45 \star 1.75;
                                      ---codifica panta ind_33
legenda
panta_procente = panta in procente
ind 33 = clase de panta
class \frac{1}{1} = \frac{1}{2}3 = 2.1 - 57 = 5.1 - 1012 = 10.1 - 1517 = 15.1 - 2022 = 20.1 - 2530 = 25.1 - 3542 = 35.1 - 5075 = 50.1 - 10099 = 2100------
                  ALTER TABLE bdsol_complet ADD COLUMN ind 33 double precision;
update bdsol_complet
set ind 33 =CASE
    WHEN panta procent \leq 2 THEN 1
    WHEN panta procent > 2 AND panta procent \leq 5 THEN 3
    WHEN panta procent > 5 AND panta procent \leq 10 THEN 7
    WHEN panta_procent > 10 AND panta_procent \leq 15 THEN 12
    WHEN panta procent > 15 AND panta procent \leq 20 THEN 17
    WHEN panta procent > 20 AND panta procent \leq 25 THEN 22
    WHEN panta procent > 25 AND panta procent \leq 35 THEN 30
    WHEN panta procent > 35 AND panta procent \leq 50 THEN 42
    WHEN panta procent > 50 AND panta procent \leq 100 THEN 75
    WHEN panta_procent > 100 THEN 99
    ELSE 0
    END;
```

```
--- corectez valorile de temperatura in functie de panta si expozitie temperatura --- ind 30
legenda
ind_3 = coduri temperaturi (vezi calcul ind_3)
ind 33 = coduri panta (vezi calcul ind 33)
ind 34 = coduri expozitie (vezi calcul ind 34)
ALTER TABLE bdsol_complet ADD COLUMN ind_3C double precision;
update bdsol complet
set ind 3C =CASE
    WHEN ind 3 = -3 AND ind 33 = 12 AND ind 34 = 1 THEN -3WHEN ind_3 = -3 AND ind_33 = 12 AND ind_34 = 2 THEN -3WHEN ind 3 = -3 AND ind 33 = 12 AND ind 34 = 3 THEN -3WHEN ind 3 = -3 AND ind 33 = 12 AND ind 34 = 4 THEN -3WHEN ind 3 = -3 AND ind 33 = 17 AND ind 34 = 1 THEN -3WHEN ind 3 = -3 AND ind 33 = 17 AND ind 34 = 2 THEN -3WHEN ind 3 = -3 AND ind 33 = 17 AND ind 34 = 3 THEN -3WHEN ind_3 = -3 AND ind_33 = 17 AND ind_34 = 4 THEN -3
    WHEN ind_3 = -3 AND ind_33 = 22 AND ind_34 = 1 THEN -3WHEN ind 3 = -3 AND ind 33 = 22 AND ind 34 = 2 THEN -3WHEN ind_3 = -3 AND ind_3 = 22 AND ind_3 = 3 THEN -1
    WHEN ind 3 = -3 AND ind 33 = 22 AND ind 34 = 4 THEN -3WHEN ind 3 = -3 AND ind 33 = 30 AND ind 34 = 1 THEN -3WHEN ind_{-3} = -3 AND ind_{-33} = 30 AND ind_{-34} = 2 THEN -3WHEN ind 3 = -3 AND ind 33 = 30 AND ind 34 = 3 THEN -1WHEN ind_3 = -3 AND ind_33 = 30 AND ind_34 = 4 THEN -1WHEN ind 3 = -3 AND ind 33 = 42 AND ind 34 = 1 THEN -3WHEN ind 3 = -3 AND ind 33 = 42 AND ind 34 = 2 THEN -3WHEN ind 3 = -3 AND ind 33 = 42 AND ind 34 = 3 THEN -1WHEN ind_3 = -3 AND ind_33 = 42 AND ind_34 = 4 THEN -1WHEN ind_3 = -3 AND ind_3 = 75 AND ind_3 = 1 THEN -3WHEN ind 3 = -3 AND ind 33 = 75 AND ind 34 = 2 THEN -3WHEN ind 3 = -3 AND ind 33 = 75 AND ind 34 = 3 THEN -1
    WHEN ind 3 = -3 AND ind 33 = 75 AND ind 34 = 4 THEN -1WHEN ind 3 = -3 AND ind 33 = 99 AND ind 34 = 1 THEN -3WHEN ind_3 = -3 AND ind_33 = 99 AND ind_34 = 2 THEN -3
    WHEN ind 3 = -3 AND ind 33 = 99 AND ind 34 = 3 THEN -1WHEN ind 3 = -3 AND ind 33 = 99 AND ind 34 = 4 THEN -1WHEN ind_3 = -1 AND ind_3 = 12 AND ind_3 = 1 THEN -1WHEN ind 3 = -1 AND ind 33 = 12 AND ind 34 = 2 THEN -1WHEN ind 3 = -1 AND ind 33 = 12 AND ind 34 = 3 THEN -1WHEN ind 3 = -1 AND ind 33 = 12 AND ind 34 = 4 THEN -1WHEN ind 3 = -1 AND ind 33 = 17 AND ind 34 = 1 THEN -1WHEN ind_3 = -1 AND ind_3 = 17 AND ind_3 = 2 THEN -1WHEN ind 3 = -1 AND ind 33 = 17 AND ind 34 = 3 THEN -1WHEN ind 3 = -1 AND ind 33 = 17 AND ind 34 = 4 THEN -1WHEN ind 3 = -1 AND ind 33 = 22 AND ind 34 = 1 THEN -3WHEN ind 3 = -1 AND ind 33 = 22 AND ind 34 = 2 THEN -1WHEN ind 3 = -1 AND ind 33 = 22 AND ind 34 = 3 THEN 1
    WHEN ind 3 = -1 AND ind 33 = 22 AND ind 34 = 4 THEN -1WHEN ind 3 = -1 AND ind 33 = 30 AND ind 34 = 1 THEN -3WHEN ind 3 = -1 AND ind 33 = 30 AND ind 34 = 2 THEN -1WHEN ind 3 = -1 AND ind 33 = 30 AND ind 34 = 3 THEN 1
    WHEN ind 3 = -1 AND ind 33 = 30 AND ind 34 = 4 THEN 1
    WHEN ind 3 = -1 AND ind 33 = 42 AND ind 34 = 1 THEN -3WHEN ind 3 = -1 AND ind 33 = 42 AND ind 34 = 2 THEN -1WHEN ind 3 = -1 AND ind 33 = 42 AND ind 34 = 3 THEN 1
    WHEN ind 3 = -1 AND ind 33 = 42 AND ind 34 = 4 THEN 1
    WHEN ind 3 = -1 AND ind 33 = 75 AND ind 34 = 1 THEN -3WHEN ind 3 = -1 AND ind 33 = 75 AND ind 34 = 2 THEN 1
    WHEN ind_{3} = -1 AND ind_{33} = 75 AND ind_{34} = 3 THEN 1
    WHEN ind 3 = -1 AND ind 33 = 75 AND ind 34 = 4 THEN 1
    WHEN ind 3 = -1 AND ind 33 = 99 AND ind 34 = 1 THEN -3WHEN ind 3 = -1 AND ind 33 = 99 AND ind 34 = 2 THEN 1
    WHEN ind_3 = -1 AND ind_33 = 99 AND ind_34 = 3 THEN 3
    WHEN ind 3 = -1 and ind 33 = 99 and ind 34 = 4 THEN 1
```
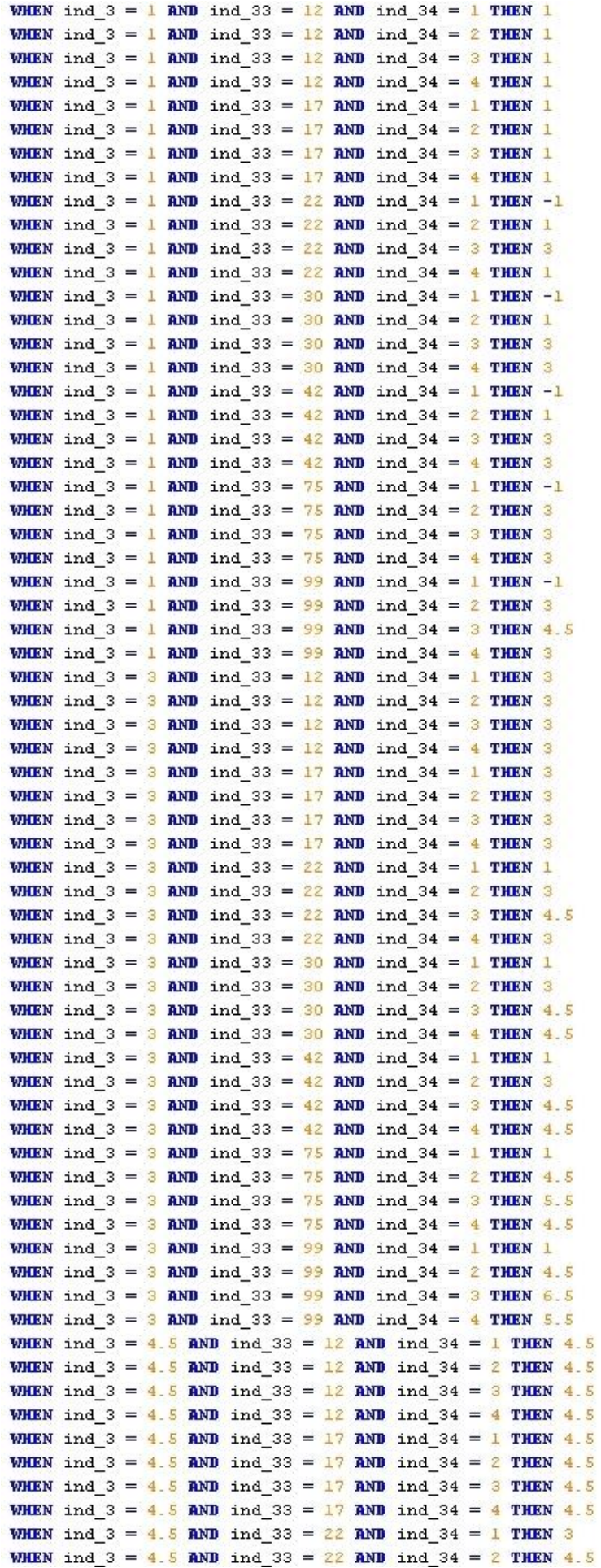

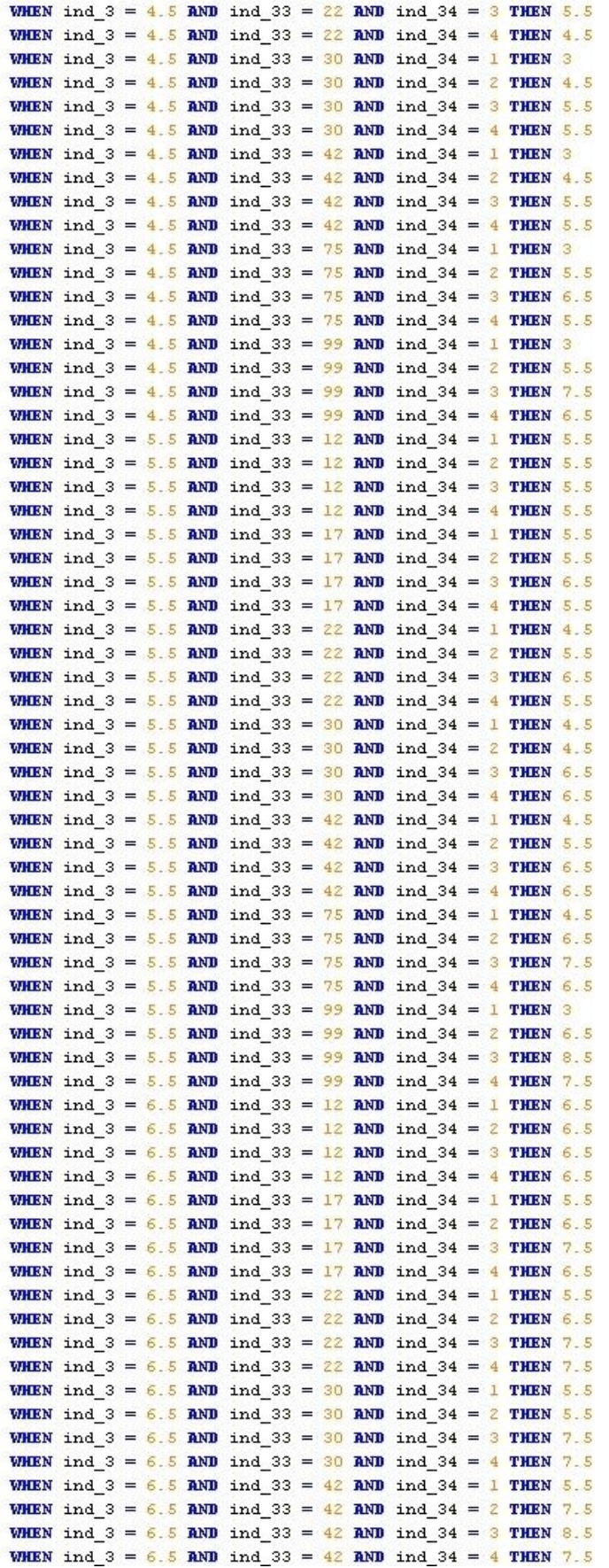

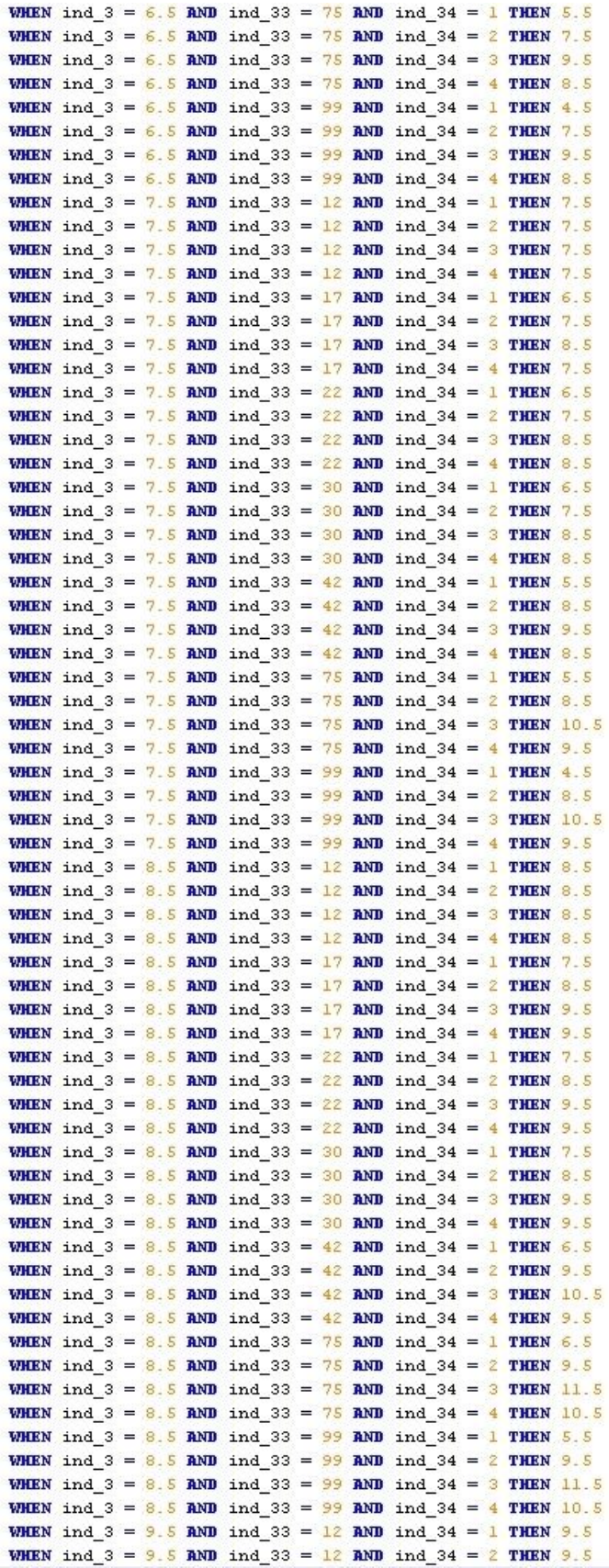

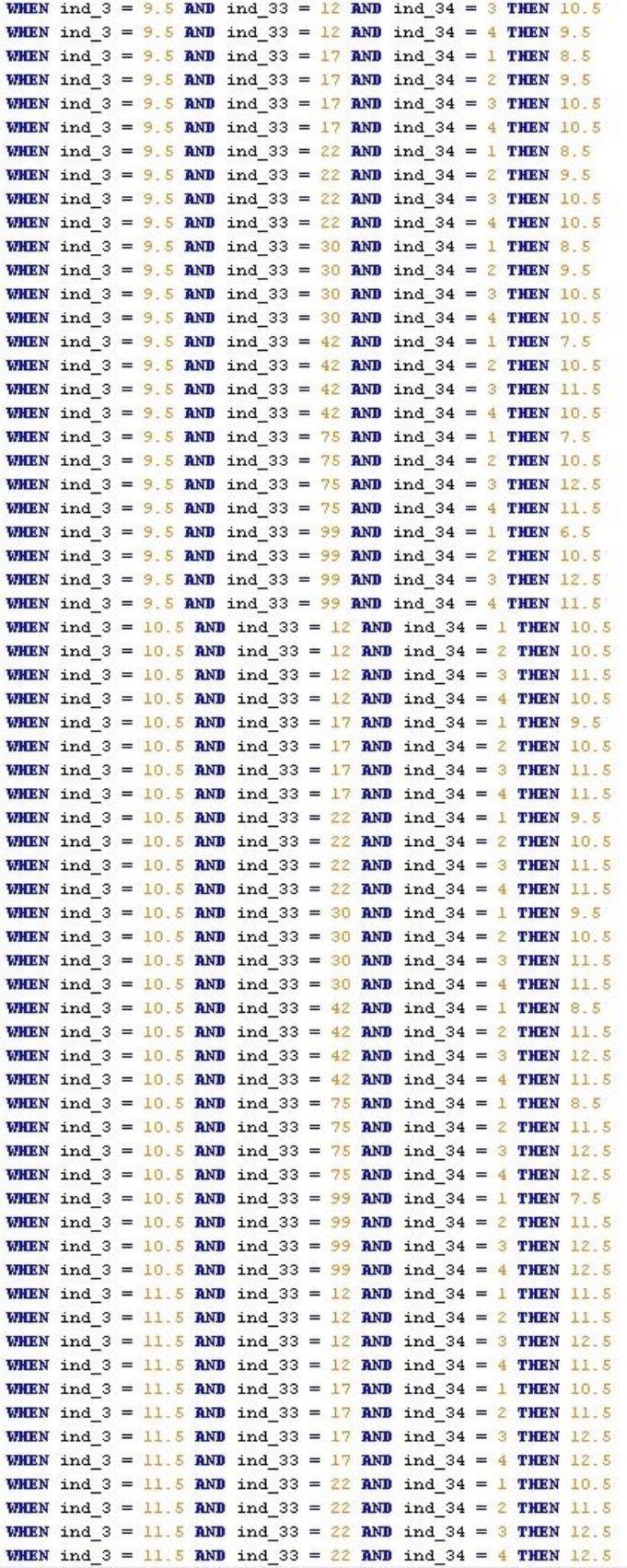

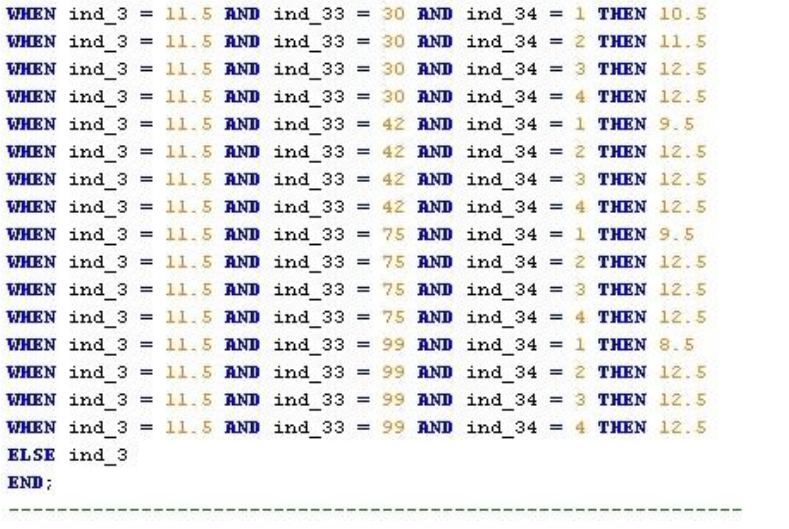

## *ANEXĂ CALCUL INDICATOR 4C*

```
--- corectez valorile de precipitatii in functie de panta si permeabilitatea
 legende
 bdind 4 = coduri precipitatii (vezi calcul bdind 4)
 bdind 33 = coduri panta (vezi calcul bdind 33)
 bdind 50c1 = coduri permeabilitate (vezi calcul bdind 50c1)
 ALTER TABLE bdsol ADD COLUMN bdind 4c double precision:
 update bdsol
 set bdind 4c =\BoxCASE
     WHEN bdind 4 = 350 AND bdind 33 = 3 AND bdind 50c1 = 12 THEN 350
     WHEN bdind 4 = 350 AND bdind 33 = 3 AND bdind 50cl = 34 THEN 350
     WHEN bdind 4 = 350 AND bdind 33 = 3 AND bdind 50cl = 56 THEN 350
     WHEN bdind 4 = 350 AND bdind 33 = 7 AND bdind 50c1 = 12 THEN 350WHEN bdind 4 = 350 AND bdind 33 = 7 AND bdind 50c1 = 34 THEN 350
     WHEN bdind 4 = 350 AND bdind 33 = 7 AND bdind 50c1 = 56 THEN 350WHEN bdind 4 = 350 AND bdind 33 = 12 AND bdind 50c1 = 12 THEN 350
     WHEN bdind 4 = 350 AND bdind 33 = 12 AND bdind 50c1 = 34 THEN 350WHEN bdind 4 = 350 AND bdind 33 = 12 AND bdind 50c1 = 56 THEN 350WHEN bdind 4 = 350 AND bdind 33 = 17 AND bdind 50c1 = 12 THEN 350
     WHEN bdind 4 = 350 AND bdind 33 = 17 AND bdind 50cl = 34 THEN 350
     WHEN bdind 4 = 350 AND bdind 33 = 17 AND bdind 50c1 = 56 THEN
                                                                   350WHEN bdind 4 = 350 AND bdind 33 = 22 AND bdind 50c1 = 12 THEN 250
     WHEN bdind 4 = 350 AND bdind 33 = 22 AND bdind 50cl = 34 THEN 350
     WHEN bdind 4 = 350 AND bdind 33 = 22 AND bdind 50c1 = 56 THEN 350
     WHEN bdind 4 = 350 AND bdind 33 = 30 AND bdind 50c1 = 12 THEN 250WHEN bdind 4 = 350 AND bdind 33 = 30 AND bdind 50c1 = 34 THEN
                                                                   250WHEN bdind 4 = 350 AND bdind 33 = 30 AND bdind 50cl = 56 THEN 350
     WHEN bdind 4 = 350 AND bdind 33 = 42 AND bdind 50cl = 12 THEN 250
     WHEN bdind 4 = 350 AND bdind 33 = 42 AND bdind 50cl = 34 THEN 250
     WHEN bdind 4 = 350 AND bdind 33 = 42 AND bdind 50c1 = 56 THEN 250
     WHEN bdind 4 = 350 AND bdind 33 = 75 AND bdind 50cl = 12 THEN
     WHEN bdind 4 = 350 AND bdind 33 = 75 AND bdind 50c1 = 34 THEN 250
     WHEN bdind 4 = 350 AND bdind 33 = 75 AND bdind 50cl = 56 THEN 250
     WHEN bdind 4 = 350 AND bdind 33 = 99 AND bdind 50c1 = 12 THEN 250
     WHEN bdind 4 = 350 AND bdind 33 = 99 AND bdind 50c1 = 34 THEN 250
     WHEN bdind 4 = 350 AND bdind 33 = 99 AND bdind 50cl = 56 THEN 250
     WHEN bdind 4 = 425 AND bdind 33 = 3 AND bdind 50cl = 12 THEN 350
     WHEN bdind 4 = 425 AND bdind 33 = 3 AND bdind 50cl = 34 THEN 425
     WHEN bdind 4 = 425 AND bdind 33 = 3 AND bdind 50cl = 56 THEN 425
     WHEN bdind 4 = 425 AND bdind 33 = 7 AND bdind 50cl = 12 THEN 350
     WHEN bdind 4 = 425 AND bdind 33 = 7 AND bdind 50cl = 34 THEN 350
     WHEN bdind 4 = 425 AND bdind 33 = 7 AND bdind 50cl = 56 THEN 425
     WHEN bdind 4 = 425 AND bdind 33 = 12 AND bdind 50c1 = 12 THEN 350
     WHEN bdind 4 = 425 AND bdind 33 = 12 AND bdind 50cl = 34 THEN 350
     WHEN bdind 4 = 425 AND bdind 33 = 12 AND bdind 50c1 = 56 THEN 350
     WHEN bdind 4 = 425 AND bdind 33 = 17 AND bdind 50c1 = 12 THEN 350
     WHEN bdind 4 = 425 AND bdind 33 = 17 AND bdind 50cl = 34 THEN 350
     WHEN bdind 4 = 425 AND bdind 33 = 17 AND bdind 50cl = 56 THEN 350
     WHEN bdind 4 = 425 AND bdind 33 = 22 AND bdind 50cl = 12 THEN 250
     WHEN bdind 4 = 425 AND bdind 33 = 22 AND bdind 50cl = 34 THEN 350
     WHEN bdind 4 = 425 AND bdind 33 = 22 AND bdind 50cl = 56 THEN 350
     WHEN bdind 4 = 425 AND bdind 33 = 30 AND bdind 50c1 = 12 THEN 250
     WHEN bdind 4 = 425 AND bdind 33 = 30 AND bdind 50cl = 34 THEN 350
     WHEN bdind 4 = 425 AND bdind 33 = 30 AND bdind 50cl = 56 THEN
     WHEN bdind 4 = 425 AND bdind 33 = 42 AND bdind 50cl = 12 THEN 250
     WHEN bdind 4 = 425 AND bdind 33 = 42 AND bdind 50c1 = 34 THEN 250
     WHEN bdind 4 = 425 AND bdind 33 = 42 AND bdind 50c1 = 56 THEN 350
     WHEN bdind 4 = 425 AND bdind 33 = 75 AND bdind 50cl = 12 THEN 250
     WHEN bdind 4 = 425 AND bdind 33 = 75 AND bdind 50cl = 34 THEN 250
     WHEN bdind 4 = 425 AND bdind 33 = 75 AND bdind 50c1 = 56 THEN 250
     WHEN bdind 4 = 425 AND bdind 33 = 99 AND bdind 50c1 = 12 THEN 250WHEN bdind 4 = 425 AND bdind 33 = 99 AND bdind 50c1 = 34 THEN 250
      WHEN bdind 4 = 425 AND bdind 33 = 99 AND bdind 50cl = 56 THEN 250
      WHEN bdind 4 = 475 AND bdind 33 = 3 AND bdind 50cl = 12 THEN 425
     WHEN bdind 4 = 475 AND bdind 33 = 3 AND bdind 50cl = 34 THEN 475
                                  .............................
```
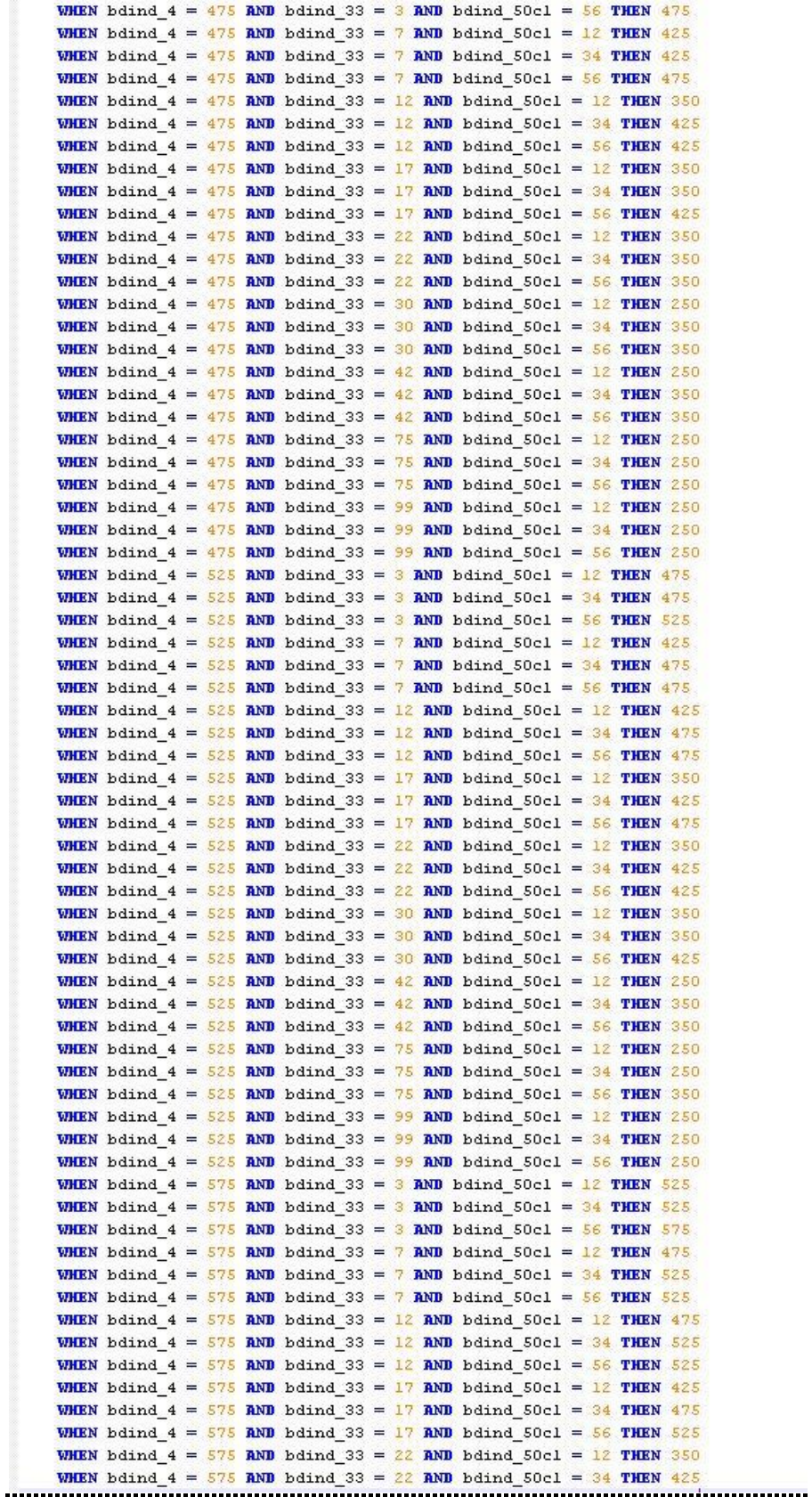

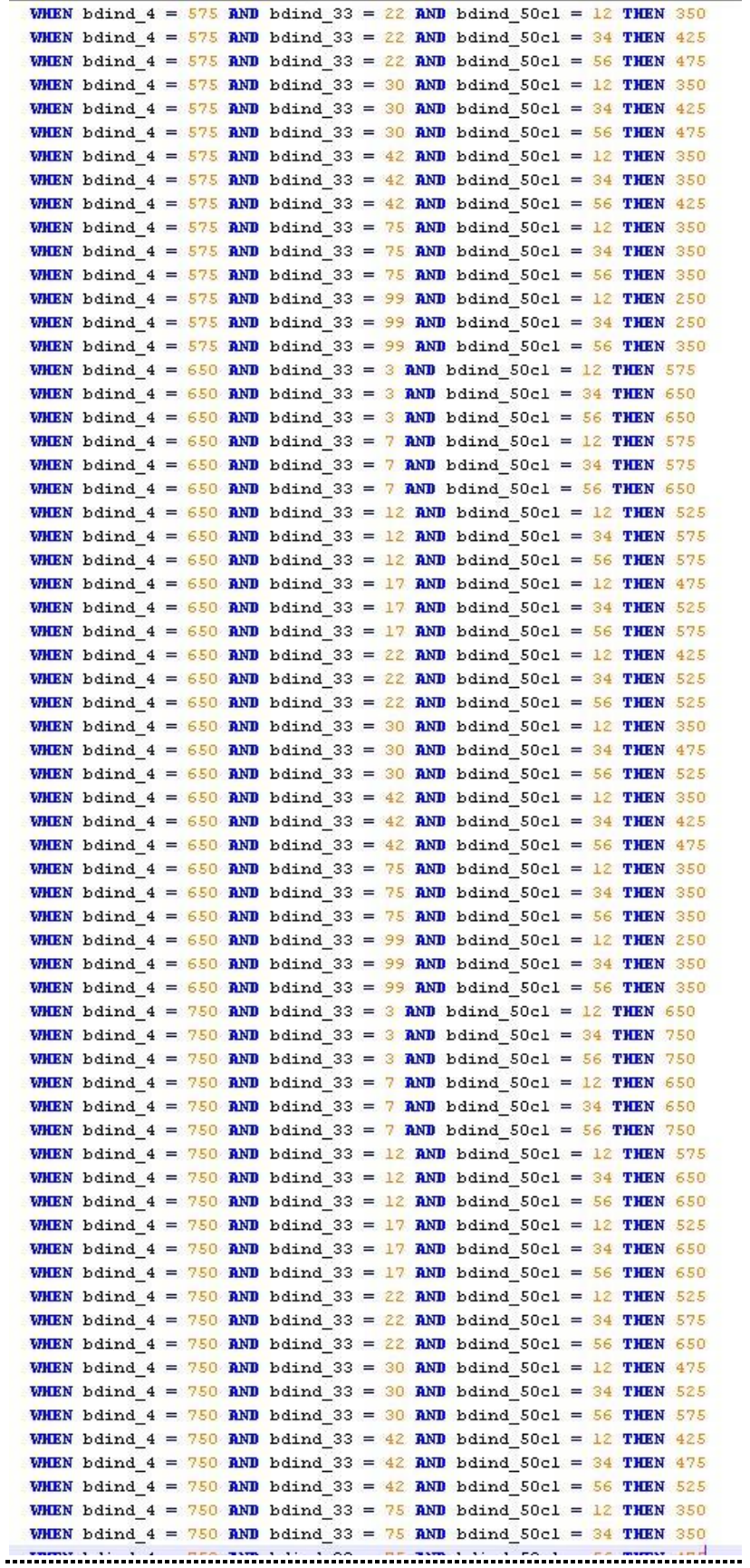

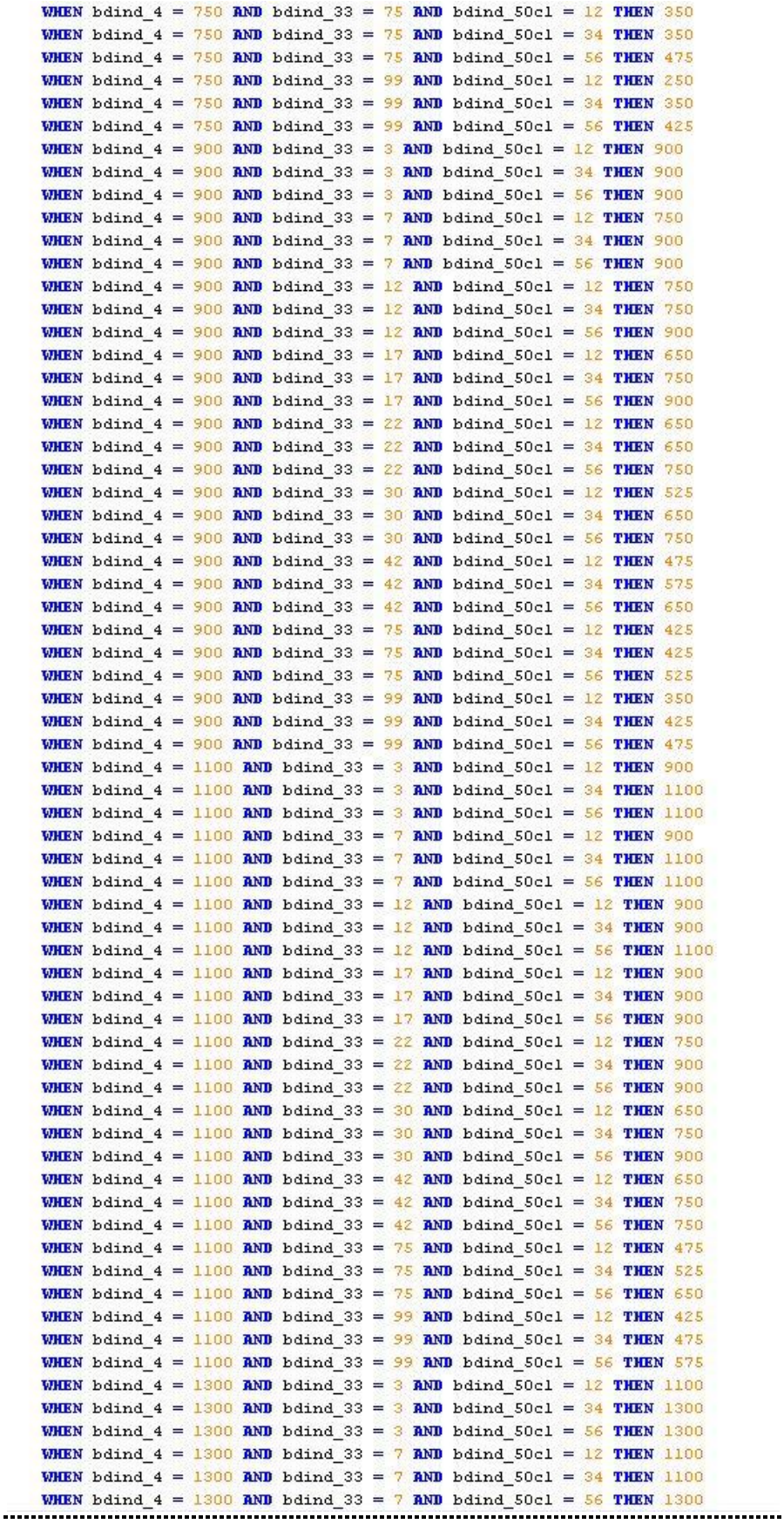

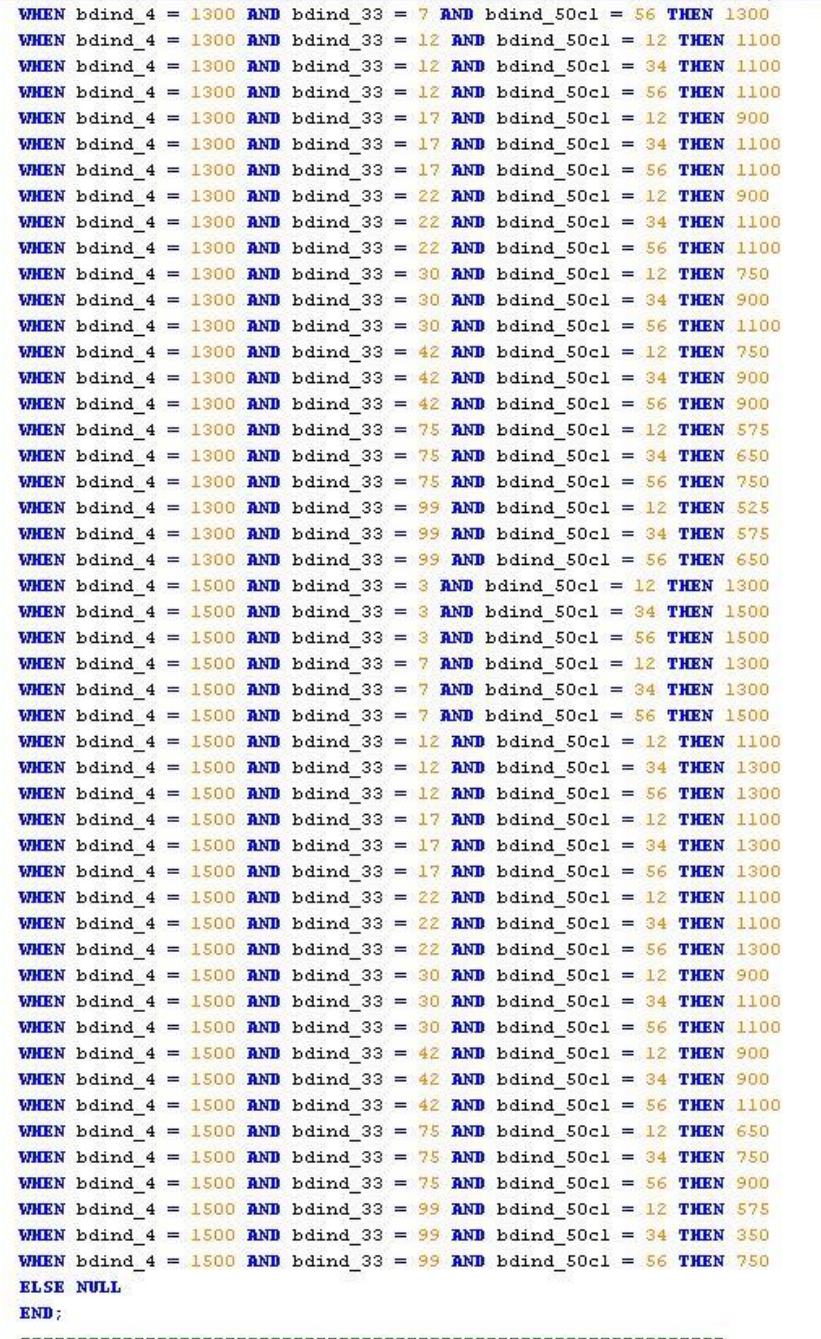

# *ANEXĂ CALCUL INDICATOR 50*

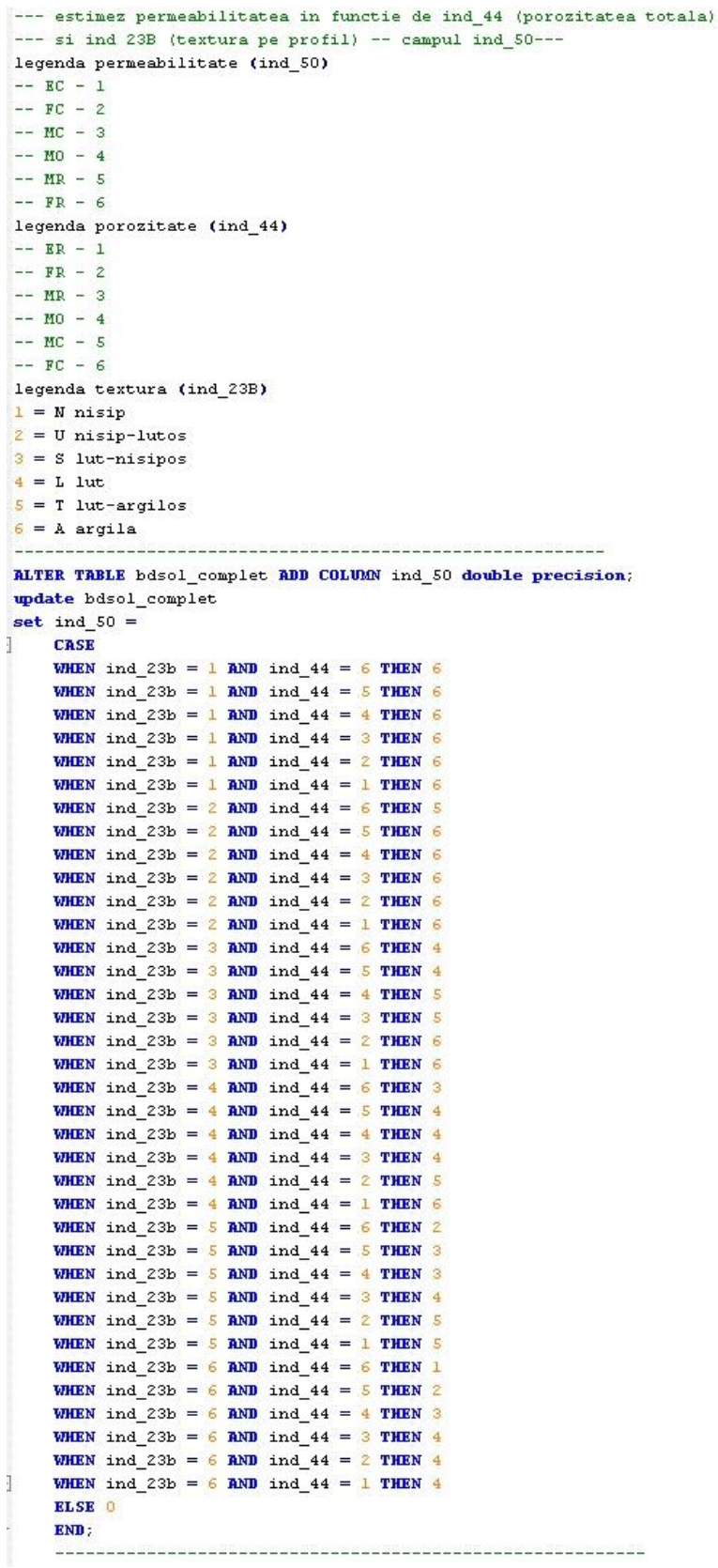

#### *ANEXA CALCUL INDICATOR 16 / 17*

-- generam valoarea cea mai restrictiva dintre valorile salinizarii si alcalizarii legenda  $indl6_s = salinizarea$  $indl7$  a = alcalizarea  $ind16_17 = valoarea cea mai restrictiva$ ALTER TABLE bdsol complet ADD COLUMN ind16 17 integer; update bdsol\_complet set ind16  $17 =$ CASE WHEN indl6\_s =  $0$  AND indl7\_a =  $0$  THEN  $0$ WHEN indl6\_s =  $\overline{0}$  AND indl7\_a = 1 THEN 1 WHEN indl6  $s = 0$  AND indl7  $a = 2$  THEN 2 WHEN indl6  $s = 0$  AND indl7  $a = 3$  THEN 3 WHEN indl6  $s = 0$  AND indl7  $a = 4$  THEN 4 WHEN ind16  $s = 0$  AND ind17  $a = 5$  THEN 5 WHEN indl6\_s =  $1$  AND indl7\_a = 0 THEN à WHEN indl6  $s = 1$  AND indl7  $a = 1$  THEN 1 WHEN indl6\_s = 1 AND indl7\_a = 2 THEN 2 WHEN indl6\_s =  $1$  AND indl7\_a = 3 THEN 3 WHEN indl6  $s = 1$  AND indl7  $a = 4$  THEN 4 WHEN indl6\_s = 1 AND indl7\_a = 5 THEN 5 WHEN indl6  $s = 2$  AND indl7  $a = 0$  THEN 2 WHEN indl6  $s = 2$  AND indl7  $a = 1$  THEN 2 WHEN indl6\_s = 2 AND indl7\_a = 2 THEN 2 WHEN indl6\_s =  $2$  AND indl7\_a =  $3$  THEN WHEN indl6  $s = 2$  AND indl7  $a = 4$  THEN 4 WHEN indl6  $s = 2$  AND indl7  $a = 5$  THEN 5 WHEN indl6  $s = 3$  AND indl7  $a = 0$  THEN WHEN indl6  $s = 3$  AND indl7  $a = 1$  THEN 3 WHEN indl6\_s = 3 AND indl7\_a = 2 THEN 3 WHEN indl6  $s = 3$  AND indl7  $a = 3$  THEN 3 WHEN indl6\_s = 3 AND indl7\_a = 4 THEN 4 WHEN indl6\_s = 3 AND indl7\_a = 5 THEN 5 WHEN ind16  $s = 4$  AND ind17  $a = 0$  THEN WHEN indl6\_s = 4 AND indl7\_a = 1 THEN 4 WHEN indl6  $s = 4$  AND indl7  $a = 2$  THEN 4 WHEN ind16  $s = 4$  AND ind17  $a = 3$  THEN 4 WHEN indl6\_s = 4 AND indl7\_a = 4 THEN 4 WHEN indl6  $s = 4$  AND indl7  $a = 5$  THEN 5 **WHEN** indl6\_s =  $5$  AND indl7\_a =  $0$  THEN  $5$ WHEN indl6  $s = 5$  AND indl7  $a = 1$  THEN 5 WHEN indl6  $s = 5$  AND indl7  $a = 2$  THEN 5 WHEN indl6\_s =  $5$  AND indl7\_a = 3 THEN  $5$ WHEN indl6\_s =  $5$  AND indl7\_a =  $4$  THEN  $5$ WHEN indl6\_s = 5 AND indl7\_a = 5 THEN 5 **ELSE** O END; 

#### *ANEXA CALCUL INDICATOR 39*

```
clasificarea adancimii freaticului in functie de ind 23b
ALTER TABLE bdsol ADD COLUMN bdind 39 double precision;
undate bdsol
e^{at} hdind 39 =
    CASE
h
    WHEN adanc_frea = '0.0 1.5' AND bdind 23b = 1 THEN 2
    WHEN adanc frea = 10.0 1.5 AND bdind 23b = 2 THEN 2
    WHEN adanc frea = '0.01.5' AND bdind 23b = 3 THEN 1.4
    WHEN adanc_frea = '0.0 1.5' AND bdind_23b = 4 THEN 1.4
    WHEN adanc frea = '0.0 1.5' AND bdind 23b = 5 THEN 1.4
    WHEN adanc_frea = '0.0_1.5' AND bdind_23b = 6 THEN 1.4
    WHEN adanc frea = 1 \le 0.5 AND bdind 23b = 1 THEN 0.2
    WHEN adapc_frea = \sqrt{0.5} AND bdind_23b = 2 THEN 0.2
    WHEN adanc_frea = '<0.5' AND bdind_23b = 3 THEN 0.2
    WHEN adanc_frea = '<0.5' AND bdind_23b = 4 THEN 0.2
    WHEN adanc frea = 1 \le 0.5 AND bdind 23b = 5 THEN 0.2
    WHEN adanc frea = 1 \le 0.5 AND bdind 23b = 6 THEN 0.2
    WHEN adanc_frea = '0.0 0.5' AND bdind 23b = 1 THEN 0.2
    WHEN adanc frea = '0.0 0.5' AND bdind 23b = 2 THEN 0.2
    WHEN adanc frea = '0.0 0.5' AND bdind 23b = 3 THEN 0.2
    WHEN adanc frea = '0.0 0.5' AND bdind 23b = 4 THEN 0.2
    WHEN adanc frea = '0.0 0.5' AND bdind 23b = 5 THEN 0.2
    WHEN adanc frea = '0.0 0.5' AND bdind 23b = 6 THEN 0.2
    WHEN adanc frea = '0.1 0.3' AND bdind 23b = 1 THEN 0.2
    WHEN adanc_frea = 10.10031 AND bdind_23b = 2 THEN 0.2
    WHEN adanc frea = 10.10.31 AND bdind 23b = 3 THEN 0.2
    WHEN adanc frea = '0.1 0.3' AND bdind 23b = 4 THEN 0.2
    WHEN adanc frea = 10.1 0.3 AND bdind 23b = 5 THEN 0.2
    WHEN adanc frea = '0.1 0.3' AND bdind 23b = 6 THEN 0.2
    WHEN adanc frea = 10.21 AND bdind 23b = 1 THEN 0.2
    WHEN adanc frea = 10.21 AND bdind 23b = 2 THEN 0.2
    WHEN adanc frea = 10.2 AND bdind 23b = 3 THEN 0.2
    WHEN adanc frea = '0.2' AND bdind 23b = 4 THEN 0.2
    WHEN adanc frea = '0.2' AND bdind 23b = 5 THEN 0.2
    WHEN adanc frea = 10.21 AND bdind 23b = 6 THEN 0.2
    WHEN adanc_frea = '0.3' AND bdind_23b = 1 THEN 0.2WHEN adanc frea = 10.3 AND bdind 23b = 2 THEN 0.2
    WHEN adanc_frea = '0.3' AND bdind_23b = 3 THEN 0.2
    WHEN adanc_frea = 10.31 AND bdind_23b = 4 THEN 0.2
    WHEN adanc frea = 10.3 AND bdind 23b = 5 THEN 0.2
    WHEN adanc frea = '0.3' AND bdind 23b = 6 THEN 0.2
    WHEN adanc frea = '0.5' AND bdind 23b = 1 THEN 0.2
    WHEN adanc_frea = '0.5' AND bdind_23b = 2 THEN 0.2
    WHEN adanc_frea = 10.5' AND bdind_23b = 3 THEN 0.2
    WHEN adanc_frea = '0.5' AND bdind_23b = 4 THEN 0.2
    WHEN adanc_frea = 10.5 AND bdind_23b = 5 THEN 0.2
    WHEN adanc_frea = '0.5' AND bdind_23b = 6 THEN 0.2
    WHEN adanc frea = '0.0 0.5 1 3' AND bdind 23b = 1 THEN 0.7
    WHEN adanc frea = '0.0 0.5 1 3' AND bdind 23b = 2 THEN 0.7
    WHEN adanc_frea = '0.0_0.5_1_3' AND bdind_23b = 3 THEN 0.7
    WHEN adanc frea = '0.0 0.5 1 3' AND bdind 23b = 4 THEN 0.7
    WHEN adanc_frea = '0.0_0.5_1_3' AND bdind_23b = \frac{1}{5} THEN 0.7
    WHEN adanc_frea = '0.0 0.5 1 3' AND bdind_23b = 6 THEN 0.7
    WHEN adanc_frea = '0.6' AND bdind_23b = 1 THEN 0.7
    WHEN adanc frea = '0.6' AND bdind 23b = 2 THEN 0.7
    WHEN adanc_frea = 10.61 AND bdind_23b = 3 THEN 0.7
    WHEN adanc frea = '0.6' AND bdind 23b = 4 THEN 0.7
    WHEN adanc frea = 10.6 AND bdind 23b = 5 THEN 0.7
    WHEN adanc frea = '0.6' AND bdind 23b = 6 THEN 0.7
    WHEN adanc_frea = '0.5 0.8' AND bdind_23b = 1 THEN 0.7
    WHEN adanc_frea = '0.5_0.8' AND bdind_23b = \frac{2}{2} THEN 0.7
    WHEN adanc frea = 10.50.81 AND bdind 23b = 3 THEN 0.7
    WHEN adanc frea = 10.50.81 AND bdind 23b = 4 THEN 0.7
    WHEN adanc frea = '0.5 0.8' AND bdind 23b = 5 THEN 0.7
    WHEN adanc frea = '0.5 0.8' AND bdind 23b = 6 THEN 0.7
```
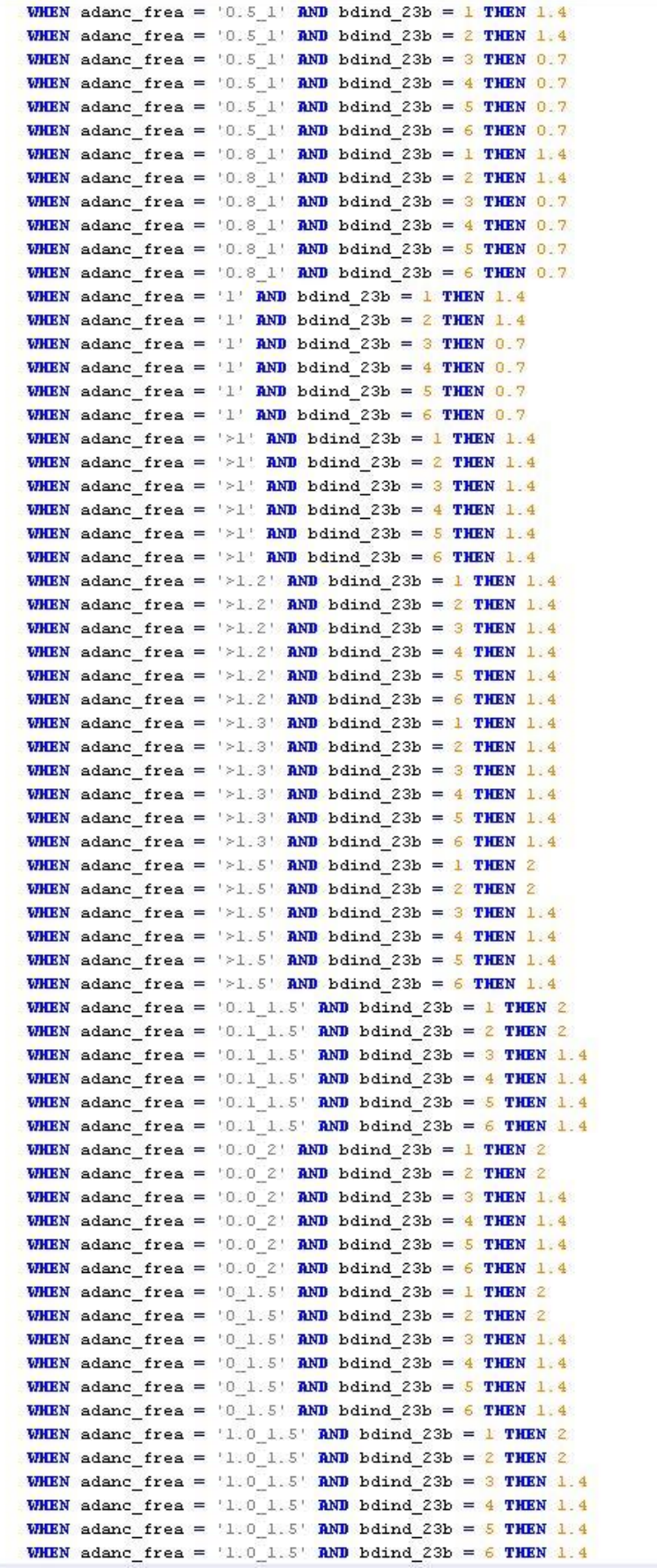

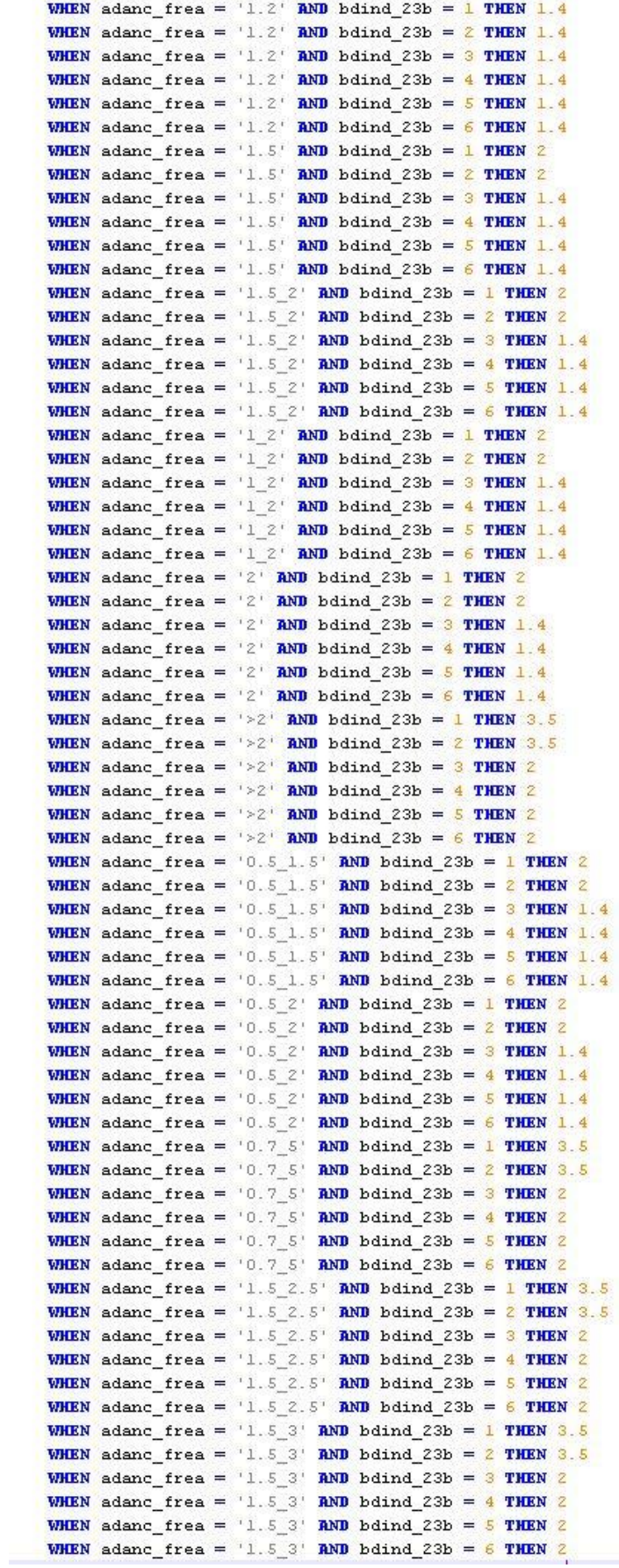

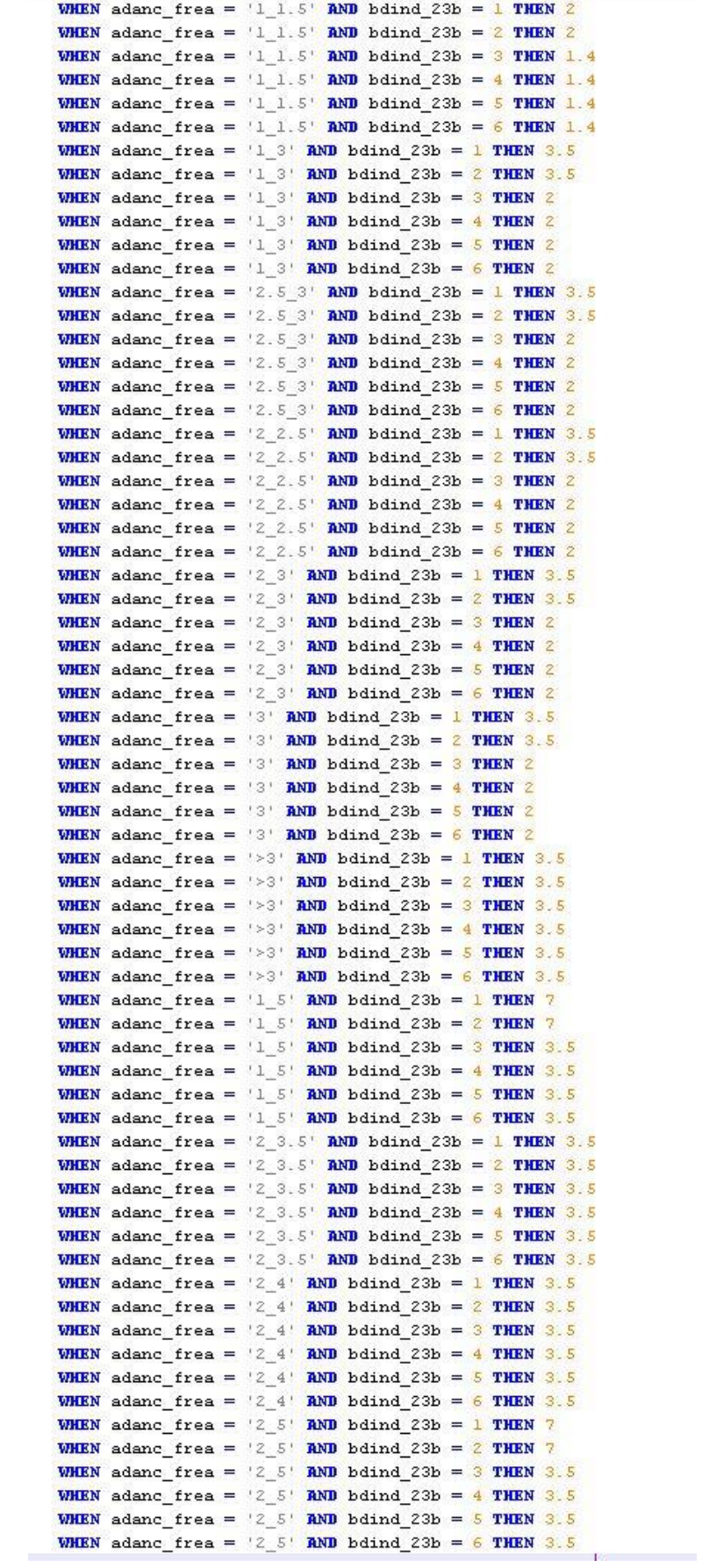
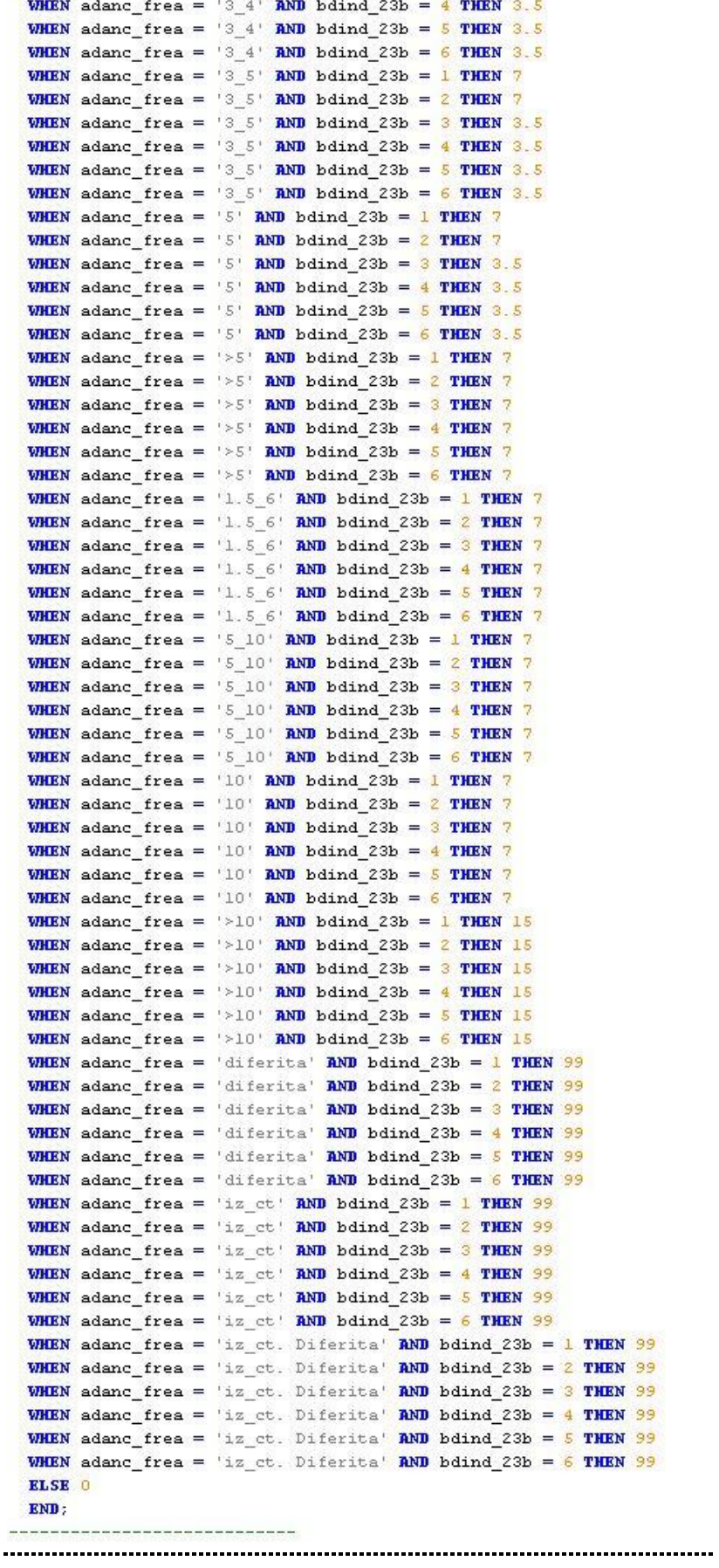

## *ANEXA CALCUL INDICATOR 181 pct. 1.*

---- estimez subclasele excesului de precipitatii in corelatie cu temperatura  $--$  ind  $5$ legende ind 3C - temperatura corectata ind 4c - precipitatiile corectate BLTER TABLE hdsol complet. AND COLUMN ind 5 double precision: update bdsol complet set ind  $5 =$ CASE WHEN ind\_4c = 250 AND ind\_3c <= 7.5 THEN -0200 WHEN ind\_4c = 250 AND ind\_3c > 7.5 THEN -0400 WHEN ind\_4c = 350 AND ind\_3c <= 7.5 THEN -0200 WHEN ind\_4c = 350 AND ind\_3c > 7.5 AND ind\_3c <= 10.5 THEN -0300 **WHEN** ind\_4c = 350 AND ind\_3c <= 10.5 THEN -0400 WHEN ind  $4c = 425$  AND ind  $3c \le 1$  THEN -0200 **WHEN** ind  $4c = 425$  **AND** ind  $3c > 1$  **AND** ind  $3c \le 6.5$  **THEN** -0100 **VHEN** ind  $4c = 425$  and ind  $3c > 6.5$  and ind  $3c \le 9.5$  THEN  $-0200$ **VARN** ind  $4c = 425$  **AND** ind  $3c > 9.5$  **AND** ind  $3c \le 11.5$  **THEN** -0300 WHEN ind  $4c = 425$  AND ind  $3c > 11.5$  THEN  $-0400$ WHEN ind  $4c = 475$  AND ind  $3c \le 1$  THEN -0200 WHEN ind  $4c = 475$  AND ind  $3c > 1$  AND ind  $3c \leq 5.5$  THEN 000 WHEN ind  $4c = 475$  AND ind  $3c > 5.5$  AND ind  $3c \le 7.5$  THEN -0100 WHEN ind  $4c = 475$  AND ind  $3c > 7.5$  AND ind  $3c \le 10.5$  THEN -0200 WHEN ind\_4c =  $475$  AND ind\_3c > 10.5 THEN -0300 WHEN ind  $4c = 525$  AND ind  $3c \le -1$  THEN  $-0200$ WHEN ind  $4c = 525$  AND ind  $3c > -1$  AND ind  $3c \le 3$  THEN 0100 WHEN ind  $4c = 525$  AND ind  $3c > 3$  AND ind  $3c \leq 6.5$  THEN 000 WHEN ind  $4c = 525$  AND ind  $3c > 6.5$  AND ind  $3c \le 9.5$  THEN -0100 **WHEN** ind  $4c = 525$  **AND** ind  $3c > 9.5$  **AND** ind  $3c \le 11.5$  **THEN** -0200 **VHEN** ind  $4c = 525$  **AND** ind  $3c > 11$  5 **THEN**  $-0300$ WHEN ind  $4c = 575$  AND ind  $3c \le -3$  THEN  $-0200$ WHEN ind  $4c = 575$  AND ind  $3c > -3$  AND ind  $3c \le 1$  THEN 0225 WHEN ind  $4c = 575$  AND ind  $3c > 1$  AND ind  $3c \leq 5.5$  THEN 0100 WHEN ind  $4c = 575$  AND ind  $3c > 5.5$  AND ind  $3c \le 7.5$  THEN 000 WHEN ind\_4c =  $\overline{575}$  AND ind\_3c > 7.5 AND ind\_3c <= 10.5 THEN -0100 **WHEN** ind\_4c = 575 AND ind\_3c > 10.5 THEN -0200 WHEN ind\_4c = 650 AND ind\_3c <= -3 THEN -0200 WHEN ind\_4c = 650 AND ind\_3c > -3 AND ind\_3c <= -1 THEN 0450 WHEN ind\_4c = 650 AND ind\_3c > -1 AND ind\_3c <= 3 THEN 0225 WHEN ind\_4c = 650 AND ind\_3c > 3 AND ind\_3c <= 6.5 THEN 0100 WHEN ind  $4c = 650$  AND ind  $3c > 6.5$  AND ind  $3c \le 9.5$  THEN 000 WHEN ind  $4c = 650$  AND ind  $3c > 9.5$  THEN -0100 **WHEN** ind  $4c = 750$  **AND** ind  $3c \le -3$  **THEN**  $-0200$ WHEN ind  $4c = 750$  AND ind  $3c > -3$  AND ind  $3c \le 3$  THEN 0450 WHEN ind  $4c = 750$  AND ind  $3c > 3$  AND ind  $3c \le 7.5$  THEN 0225 WHEN ind\_4c = 750 AND ind\_3c > 7.5 AND ind\_3c <= 10.5 THEN 0100 WHEN ind  $4c = 750$  AND ind  $3c > 10.5$  THEN 000 WHEN  $ind_4c = 900$  AND  $ind_3c \le -3$  THEN 0800 **WHEN** ind\_4c = 900 AND ind\_3c > -3 AND ind\_3c >= 7.5 THEN 0450 WHEN ind  $4c = 900$  AND ind  $3c > 7.5$  AND ind  $3c \ge 11.5$  THEN 0225 WHEN ind  $4c = 900$  AND ind  $3c > 11.5$  THEN 0100 WHEN ind\_4c = 1100 AND ind\_3c  $\leq$  3 THEN 0800 WHEN ind  $4c = 1100$  AND ind  $3c > 3$  THEN 0450 WHEN ind  $4c = 1300$  AND ind  $3c \le 10.5$  THEN 0800 WHEN ind  $4c = 1300$  AND ind  $3c > 10.5$  THEN 0450 WHEN ind  $4c = 1500$  AND ind  $3c \leq 3$  THEN 1200 WHEN ind  $4c = 1500$  AND ind  $3c > 3$  THEN 0800 **ELSE** 123 END;

## *ANEXA CALCUL INDICATOR 181 pct. 2.*

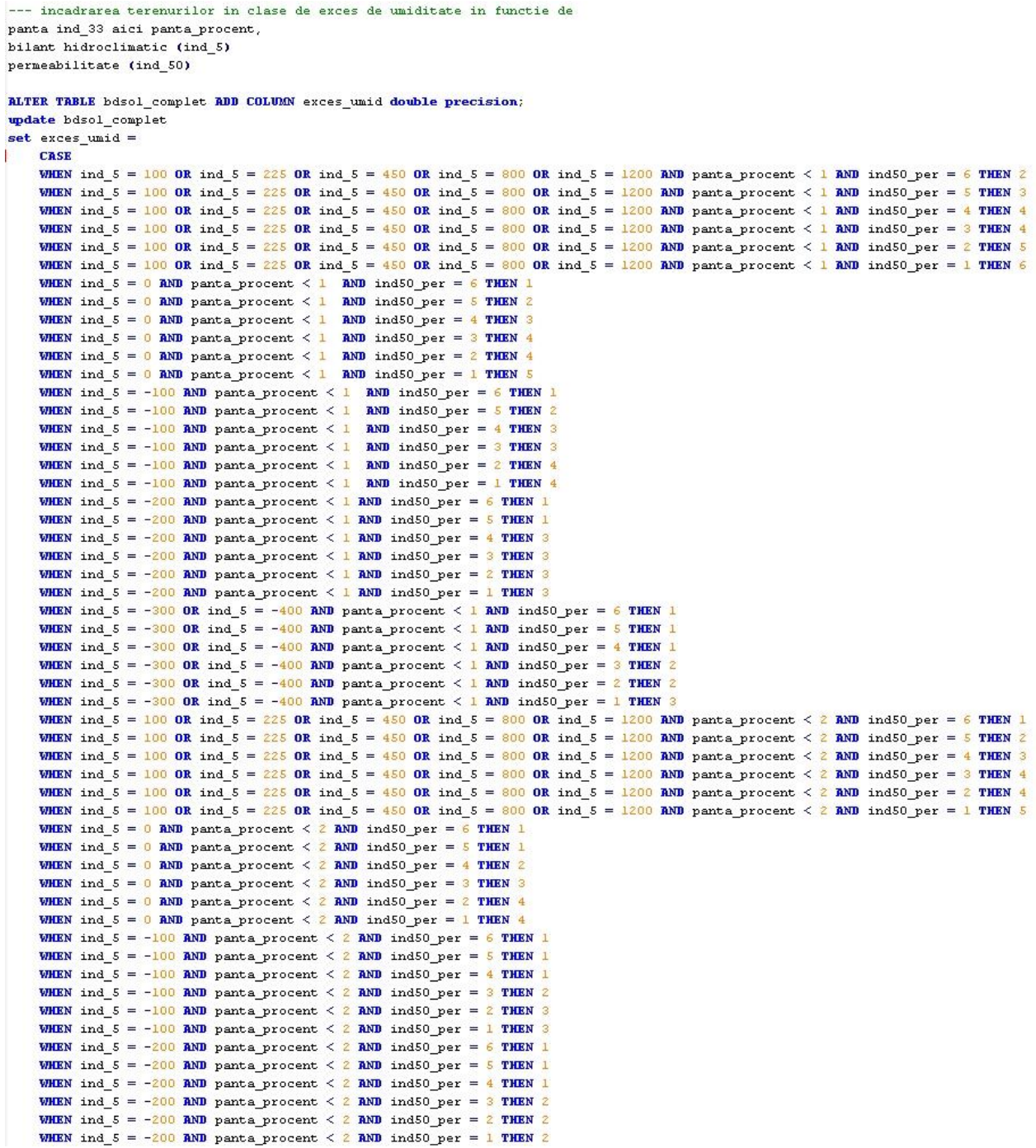

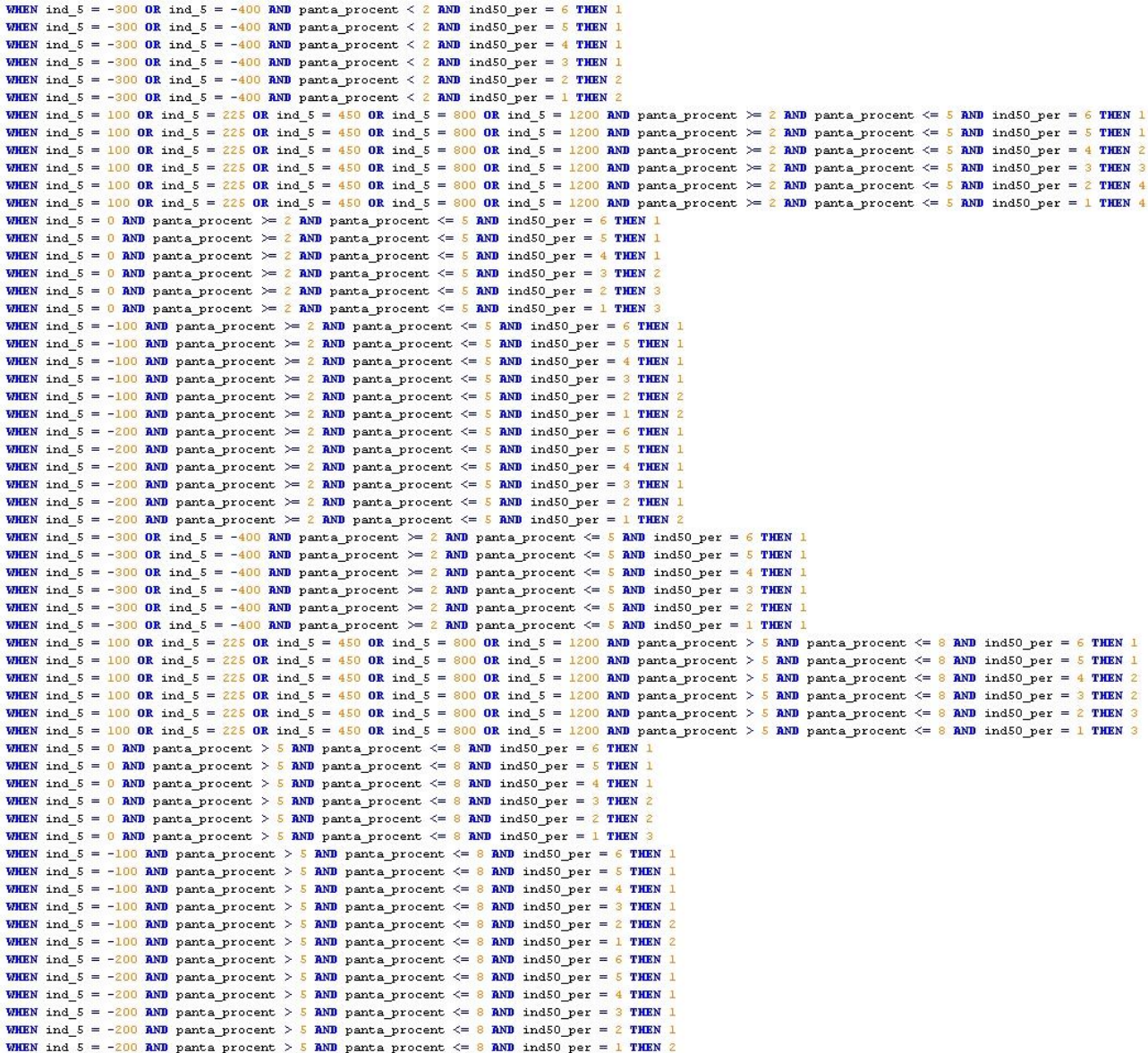

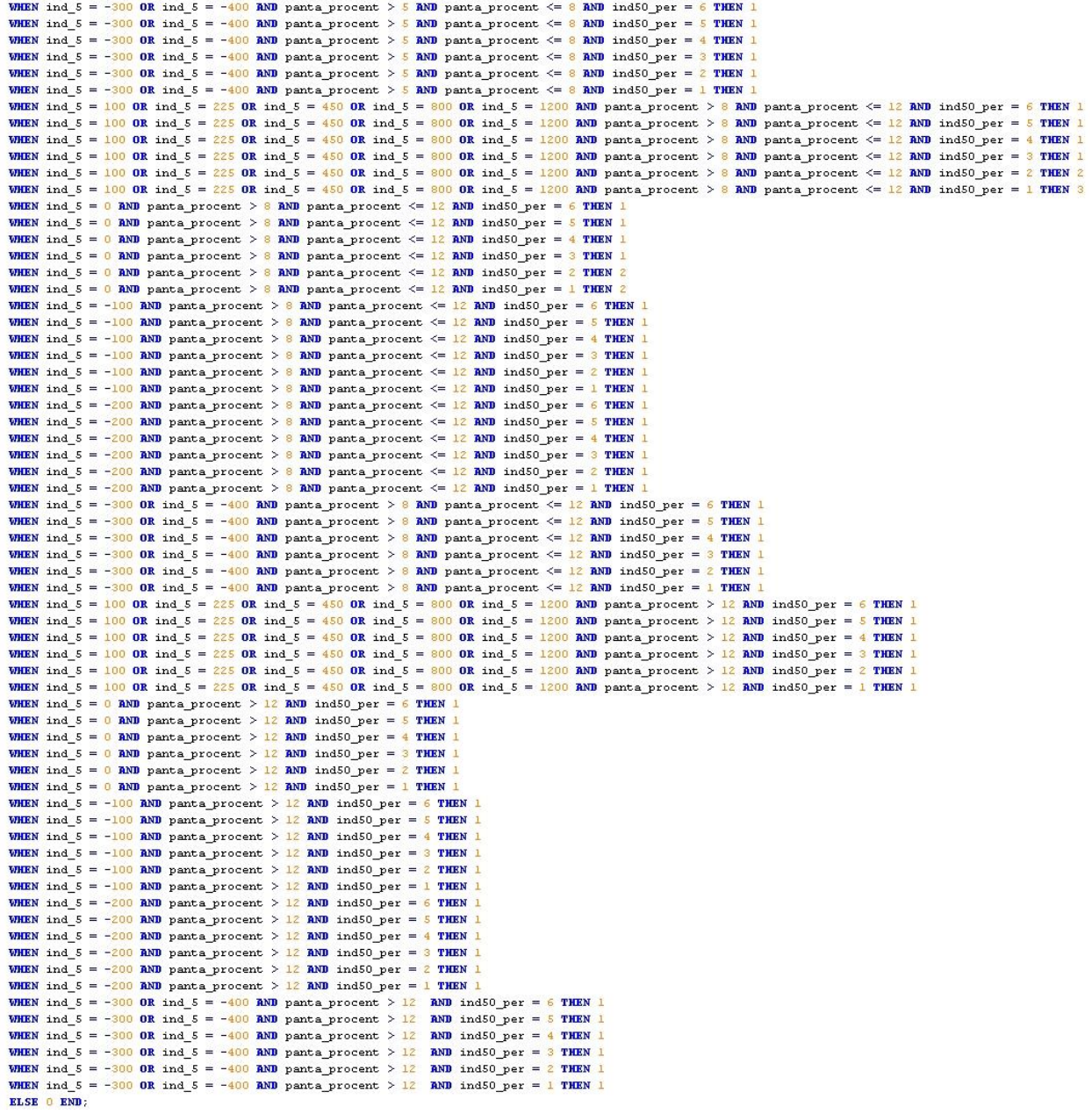